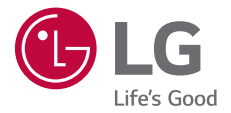

# USER GUIDE **LG-X240**

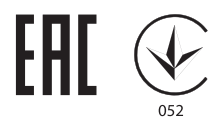

MFL69840101 (1.0) www.lg.com

[РУССКИЙ](#page-1-0)

[УКРАЇНСЬКА](#page-87-0)

[ҚАЗАҚША](#page-172-0)

[ENGLISH](#page-257-0)

**ENGLISH** 

# <span id="page-1-0"></span>Об этом руководстве

Благодарим вас за выбор продукта LG. Прежде чем включать устройство в первый раз, внимательно прочтите это руководство пользователя, в котором содержатся рекомендации по использованию устройства и обеспечению безопасности.

- Всегда используйте оригинальные аксессуары LG. Входящие в комплект аксессуары предназначены только для настояшего устройства и могут быть несовместимы с другими устройствами.
- В связи с наличием сенсорной клавиатуры настоящее устройство не предназначено для людей с нарушениями зрения.
- Описания основаны на параметрах устройства, используемых по умолчанию.
- Установленные на телефоне стандартные приложения периодически обновляются; поддержка этих приложений может быть прекращена без предварительного уведомления. Если у вас есть вопросы по поводу предоставляемых вместе с телефоном стандартных приложений, обратитесь в сервисный центр LG. По вопросам, касающимся приложений, устанавливаемых пользователями, обращайтесь к соответствующему поставщику.
- Изменение операционной системы устройства или установка программного обеспечения, полученного из неофициальных источников, может повредить устройство и привести к повреждению или потере данных. Такие действия будут считаться нарушением лицензионного соглашения с LG и приведут к аннулированию гарантии.
- Некоторое содержимое и изображения могут отличаться от вашего устройства в зависимости от региона, поставшика услуг, версии ПО или ОС и могут быть изменены без предварительного уведомления.
- Лицензии на ПО, аудиозаписи, фоновые рисунки, изображения и прочие поставляемые с устройством мультимедийные материалы предусматривают ограниченное использование. Извлечение и использование этих материалов для коммерческих и иных целей будет рассматриваться как нарушение авторских прав. Пользователь несет ответственность за незаконное использование мультимедийных материалов.

• За различные операции с данными, например обмен сообщениями, выгрузку и загрузку данных, автоматическую синхронизацию и определение местоположения, может взиматься дополнительная плата. Чтобы избежать лишних расходов, выберите тарифный план, который наиболее подходит для ваших потребностей. Для получения более подробных сведений обратитесь к своему поставщику услуг.

### **Условные обозначения**

**ПРЕДУПРЕЖДЕНИЕ**: Ситуации, которые могут привести к травмированию пользователя и других лиц.

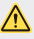

**ВНИМАНИЕ**: Ситуации, которые могут стать причиной незначительного вреда здоровью или повреждения устройства.

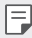

**ПРИМЕЧАНИЕ**: Примечания или дополнительная информация.

# **Содержание**

 [Рекомендации по безопасной и эффективной эксплуатации](#page-5-0)

# 

### **[Настраиваемые функции](#page-13-0)**

- [Включить экран](#page-14-0)
- [Съемка по жесту](#page-15-0)

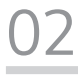

#### **[Основные функции](#page-16-0)**

- [Компоненты телефона и](#page-17-0)  [аксессуары](#page-17-0)
- [Обзор компонентов](#page-18-0)
- [Включение и выключение](#page-20-0)  [питания](#page-20-0)
- [Установка SIM-карты и](#page-21-0)  [аккумулятора](#page-21-0)
- [Зарядка аккумулятора](#page-24-0)
- [Увеличение времени работы](#page-25-0)  [аккумулятора](#page-25-0)
- [Установка карты памяти](#page-26-0)
- [Извлечение карты памяти](#page-27-0)
- [Сенсорный экран](#page-27-0)
- [Главный экран](#page-30-0)
- [Блокировка экрана](#page-36-0)
- [Шифрование устройства](#page-37-0)
- [Создание снимков экрана](#page-37-0)
- [Ввод текста](#page-38-0)

#### **[Полезные приложения](#page-40-0)**

- [Установка и удаление](#page-41-0)  [приложений](#page-41-0)
- [Телефон](#page-42-0)
- [SMS/MMS](#page-44-0)
- [Камера](#page-45-0)
- [Галерея](#page-48-0)
- [Диcпeтчeр файлoв](#page-50-0)
- [Часы](#page-50-0)
- [Калькулятор](#page-51-0)
- [Диктофон](#page-52-0)
- [Радио](#page-52-0)
- [Загрузки](#page-52-0)
- [Эл. почта](#page-53-0)
- [Контакты](#page-54-0)
- [Календарь](#page-56-0)
- [Приложения Google](#page-56-0)

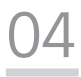

#### **[Параметры телефона](#page-58-0)**

- [Настройки](#page-59-0)
- [Беспроводная связь](#page-59-0)
- [Устройство](#page-65-0)
- [Личные](#page-68-0)
- [Система](#page-72-0)

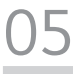

#### **[Приложение](#page-74-0)**

- [Настройки языка LG](#page-75-0)
- [Обновление программного](#page-75-0)  [обеспечения телефона](#page-75-0)
- [Часто задаваемые вопросы](#page-76-0)
- [Руководство по защите от краж](#page-79-0)
- [Дополнительная информация](#page-80-0)

# <span id="page-5-0"></span>Рекомендации по безопасной и эффективной эксплуатации

Ознакомьтесь с данными несложными инструкциями. Несоблюдение данных инструкций может быть опасно для здоровья или противоречить законодательству.

На случай возникновения ошибки устройство имеет встроенный программный инструмент, который ведет журнал регистрации ошибок. Данный инструмент осуществляет сбор только тех данных, которые имеют отношение к ошибке, таких как: уровень сигнала, местоположение идентификатора соты в момент внезапного разъединения вызова, информация о загруженных приложениях. Журнал регистрации используется только для определения причины возникновения ошибки. Данные в журнале регистрации зашифрованы, доступ к ним можно получить только в авторизованном сервисном центре LG при обращении туда с целью ремонта устройства.

### Важная информация об устройстве

- Приложения и сервисы на устройстве могут быть изменены или удалены без предварительного уведомления в зависимости от поставшика услуг и версии установленного программного обеспечения.
- При первом включении устройства запускается начальная настройка. Первый запуск может выполняться дольше обычного.

### Прочитать перед использованием

- Для приобретения дополнительных аксессуаров обратитесь в центр поддержки клиентов LG за информацией о доступных поставщиках.
- Внешний вид и технические характеристики устройства могут быть изменены без предварительного уведомления.
- Не используйте продукты LG в ненадлежащих целях. Использование несертифицированных приложений и программного обеспечения может привести к повреждению устройства и не покрывается гарантией.

### **Воздействие радиочастотного излучения**

Информация о воздействии радиочастотного излучения и удельном коэффициенте поглощения (SAR).

Данное устройство соответствует действующим требованиям безопасности по воздействию радиоволн. Данные требования включают в себя пределы безопасности, разработанные для обеспечения безопасности всех лиц независимо от возраста и состояния здоровья.

- В рекомендациях по ограничению воздействия радиоволн используется единица измерения, известная как удельный коэффициент поглощения (Specific Absorption Rate) или SAR. Испытания на SAR проводятся на основе стандартизованного способа, заключающегося в работе устройства на самой высокой сертифицированной мощности во всех используемых частотных диапазонах.
- Несмотря на то, что возможны разные уровни SAR для различных устройств LG, все они соответствуют применимым рекомендациям по ограничению воздействия радиоволн.
- Предел SAR, рекомендованный международной комиссией по вопросам защиты от неионизирующего излучения (ICNIRP), составляет 2 Вт/кг, усредненные на десять (10) грамм ткани.
- Наибольшее значение SAR для данной модели при использовании вблизи уха составляет 0,710 Вт/кг (10 г), а при ношении на теле — 1,500 Вт/кг (10 г).
- Данное устройство соответствует нормам излучения при эксплуатации в обычном положении рядом с ухом или при расположении на расстоянии не менее 5 мм от тела. При переноске телефона в чехле или на поясном креплении, убедитесь, что в них нет металлических компонентов, и они располагаются на расстоянии не менее 5 мм от тела. Для передачи данных и сообщений телефону требуется устойчивое соединение с сетью. В некоторых случаях передача сообщений или данных может быть приостановлена до установки такого соединения. До окончания передачи данных следует обеспечить выполнение приведенных выше рекомендаций по территориальному разносу.

### **Уход и техническое обслуживание**

• Всегда пользуйтесь оригинальными аккумуляторами, зарядными устройствами и аксессуарами LG, которые предназначены для использования с данной моделью устройства. Использование других аксессуаров может быть опасно для здоровья и может привести к аннулированию гарантии.

- Некоторые материалы и рисунки могут отличаться от тех, что вы видите в устройстве, без предварительного уведомления.
- Не разбирайте телефон. При необходимости ремонта обратитесь к квалифицированному специалисту сервисного центра.
- Гарантийный ремонт LG может включать в себя замену деталей и плат, как новых, так и отремонтированных, по функциональности равных замененным деталям.
- Держите устройство вдали от электрических приборов, таких как телевизоры, радиоприемники и компьютеры.
- Телефон следует держать вдали от источников тепла, таких как радиаторы и плиты.
- Не допускайте падения телефона.
- Не подвергайте телефон механической вибрации и ударам.
- Выключайте телефон в зонах, где действуют специальные ограничения. Например, не используйте устройство в больницах, поскольку оно может повлиять на чувствительное медицинское оборудование.
- Во время зарядки устройства не касайтесь его мокрыми руками. Это может вызвать поражение электрическим током и серьезное повреждение устройства.
- Не заряжайте телефон рядом с легковоспламеняющимися материалами, так как телефон при зарядке нагревается, что может привести к возгоранию.
- Для очистки поверхности используйте сухую ткань. (Не используйте растворители, бензин или спирт).
- Во время зарядки устройства не кладите его на предметы мягкой мебели.
- Устройство следует заряжать в хорошо проветриваемом месте.
- Не подвергайте телефон воздействию густого дыма или пыли.
- Не храните устройство рядом с кредитными картами или электронными проездными документами; это может привести к порче информации на магнитных полосах.
- Не касайтесь экрана острыми предметами, это может вызвать повреждения устройства.
- Не подвергайте устройство воздействию жидкости или влаги.
- Осторожно обращайтесь с аксессуарами, например с наушниками. Не касайтесь антенны без необходимости.
- Не используйте, не трогайте и не пытайтесь удалить разбитое, отколотое или треснувшее стекло. Данная гарантия не распространяется на повреждение стекла, произошедшее по причине неправильного или неосторожного обращения.
- Ваш мобильный телефон это электронное устройство, которое выделяет тепло в ходе нормальной работы. Продолжительный прямой контакт с кожей при отсутствии соответствующего проветривания может привести к появлению дискомфорта или незначительного ожога. Поэтому следует соблюдать осторожность при обращении с устройством во время или сразу после его использования.
- При попадании влаги незамедлительно отключите телефон от источника питания до полного высыхания. Не пытайтесь ускорить процесс сушки с помощью внешних источников тепла, таких как духовка, микроволновая печь или фен для волос.
- При попадании влаги в телефон изменяется цвет индикатора влажности под крышкой устройства. Гарантия не распространяется на повреждения, вызванные попаданием влаги.

### **Эффективное использование устройства**

#### **Электронные устройства**

Все устройства могут вызывать помехи, влияющие на работу других приборов.

- Не используйте мобильный телефон вблизи медицинского оборудования без соответствующего разрешения. Проконсультируйтесь с врачом, чтобы узнать, может ли телефон повлиять на работу медицинского оборудования.
- Изготовители кардиостимуляторов рекомендуют соблюдать расстояние не менее 15 см между кардиостимулятором и другими устройствами во избежание возможных помех.
- Это устройство может быть источником яркого или мигающего света.
- Устройство может вызывать помехи в работе некоторых слуховых аппаратов.
- Незначительные помехи могут возникать в работе телевизора, радиоприемника, компьютера и других устройств.
- По возможности используйте ваше устройство при температуре в пределах от 0 ºC до 40 ºC. Воздействие особо высоких или низких температур может привести к повреждению устройства, его некорректной работе и даже к взрыву.

### **Безопасность на дороге**

Ознакомьтесь с местными законами и правилами, регламентирующими использование устройств в автомобиле.

- Не держите устройство в руке во время управления автомобилем.
- Внимательно следите за ситуацией на дороге.
- Сверните с дороги и припаркуйтесь, прежде чем позвонить или ответить на вызов.
- Радиоизлучение может влиять на некоторые электронные системы автомобиля, например, на стереосистему и устройства безопасности.
- Если ваш автомобиль оснащен подушкой безопасности, не заслоняйте ее монтируемым или переносным оборудованием беспроводной связи. Это может препятствовать раскрытию подушки или привести к серьезным травмам.
- При прослушивании музыки на улице убедитесь, что уровень громкости позволяет вам оставаться в курсе происходящего вокруг. Это особенно важно при нахождении возле автомобильных дорог.

### **Берегите слух**

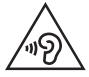

Для предотвращения повреждения слуха не используйте наушники на большой громкости в течение длительного времени.

Воздействие громкого звука в течение длительного времени может негативно отразиться на слухе. Поэтому не рекомендуется включать и выключать телефон рядом с ухом. Также рекомендуется установить громкость музыки и звонка на умеренный уровень.

- При использовании наушников необходимо уменьшить громкость, если вы не слышите людей вокруг вас или если человек, сидящий рядом с вами, слышит то, что звучит в ваших наушниках.
	- Прослушивание аудио с помощью наушников на слишком большой громкости может привести к потере слуха.

### **Стеклянные детали**

Некоторые элементы вашего мобильного устройства изготовлены из стекла. Стекло может разбиться, если вы уроните ваше мобильное устройство на твердую поверхность или сильно ударите его. Если стекло разбилось, не трогайте его и не пытайтесь удалить. Не используйте устройство, пока стеклянные детали не будут заменены в официальном сервисном центре.

Рекомендации по безопасной и эффективной эксплуатации 9

### **Взрывные работы**

Не используйте устройство в местах проведения взрывных работ. Следите за ограничениями и всегда соблюдайте предписания и нормативы.

### **Взрывоопасная среда**

- Не используйте устройство на АЗС.
- Не используйте телефон рядом с топливом или химическими веществами.
- Не перевозите и не храните горючие газы и жидкости в том же отделении автомобиля, что и устройство или аксессуары.

### **В самолете**

Устройства беспроводной связи могут вызывать помехи во время полета.

- Перед посадкой на борт самолета устройство следует выключить.
- Не пользуйтесь им без разрешения экипажа.

### **Меры предосторожности для защиты от детей**

Держите устройство в местах, недоступных для маленьких детей. В устройстве имеются мелкие детали, отсоединение и проглатывание которых может стать причиной удушья.

### **Вызов экстренных служб**

Вызов экстренных служб может быть недоступен в некоторых мобильных сетях. Поэтому никогда не стоит полностью полагаться на устройство для вызова экстренных служб. За информацией обращайтесь к поставщику услуг.

### **Сведения об аккумуляторе и уходе за ним**

- Перед подзарядкой не нужно полностью разряжать аккумулятор. В отличие от других аккумуляторных систем, в данном аккумуляторе отсутствует эффект памяти, способный сократить срок службы аккумулятора.
- Используйте только аккумуляторы и зарядные устройства LG. Зарядные устройства LG разработаны для максимального продления срока службы аккумулятора.
- Не разбирайте аккумулятор и не допускайте короткого замыкания его контактов.
- Следите за чистотой металлических контактов аккумулятора.
- Замените аккумулятор в случае значительного уменьшения периода его работы без подзарядки. Аккумулятор можно зарядить несколько сотен раз, прежде чем потребуется его замена.
- Для продления срока службы перезаряжайте аккумулятор после продолжительного бездействия.
- Не подвергайте зарядное устройство воздействию прямых солнечных лучей, а также не пользуйтесь им в среде высокой влажности, например, в ванной комнате.
- Не оставляйте аккумулятор в местах с очень высокой или низкой температурой, поскольку это может сократить его срок службы.
- В случае установки неподходящей батареи возможен взрыв. Утилизируйте аккумулятор в соответствии с инструкцией.
- Если вам необходимо заменить аккумулятор, отнесите его в ближайший авторизованный сервисный центр LG Electronics или обратитесь за консультацией к продавцу.
- Всегда отсоединяйте зарядное устройство от розетки после полной зарядки устройства, чтобы избежать излишнего потребления электроэнергии.
- Фактическое время работы от аккумулятора зависит от конфигурации сети, установок устройства, условий эксплуатации, состояния батареи и окружающей среды.
- Берегите аккумулятор от контакта с острыми предметами, в частности, с зубами или когтями животных. Это может привести к возгоранию.

### **Меры предосторожности при использовании SIMкарт**

- Не помещайте в устройство SIM-карту с ярлыками или наклейками. Это может привести к повреждению устройства.
- Не извлекайте SIM-карту из работающего устройства. Это может повредить SIM-карту или систему.
- Обращайтесь с SIM-картой с осторожностью, чтобы избежать царапин, сгибания и повреждения SIM-карты магнитом. Это может привести к удалению информации, сохраненной на SIM-карте, и повреждению устройства.

### Меры предосторожности при использовании карт памяти

• Устанавливайте карту памяти только правильной стороной. Установка неправильной стороной может привести к повреждению карты.

### Защита личной информации

- Убедитесь в защите вашей личной информации для предотвращения утечки данных или неправомерного использования конфиденциальной информации.
- Всегда создавайте резервные копии важных данных во время использования устройства. LG не несет ответственности за потерю данных.
- Обязательно создавайте резервную копию всех данных и выполняйте сброс устройства при его утилизации для предотвращения любого неправомерного использования конфиленциальной информации.
- Тщательно прочтите страницу экрана разрешения во время загрузки приложений.
- Будьте осторожны с использованием приложений, которые имеют доступ к большому количеству функций или к вашей личной информации.
- Регулярно проверяйте свои личные учетные записи. Если вы обнаружите какиелибо признаки неправомерного использования вашей личной информации, обратитесь к поставщику услуг для удаления или изменения информации об учетной записи.
- При потере или краже устройства, следует изменить пароль учетной записи. чтобы зашитить вашу личную информацию.
- Не используйте приложения из неизвестных сточников.

<span id="page-13-0"></span>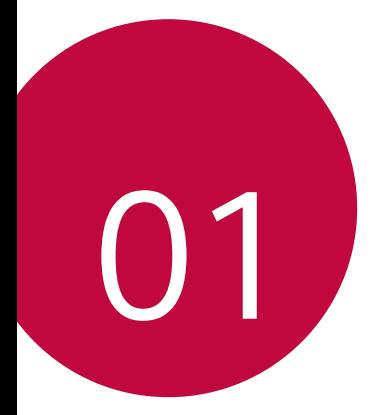

# **Настраиваемые** функции

## <span id="page-14-0"></span>**Включить экран**

Вы можете включить и выключить экран двойным касанием.

- Эта возможность доступна только для главного экрана, экрана LG. Она может работать неправильно, если установлено стороннее средство запуска или сторонний главный экран.
	- Касайтесь экрана кончиком пальца, не касайтесь ногтем.
	- Чтобы использовать функцию KnockON, убедитесь, что датчик освещенности и приближения не закрыт наклейкой или чем-либо еще.

#### **Включение экрана**

Дважды коснитесь середины экрана.

• Касание верхней или нижней части экрана может уменьшить скорость распознавания.

#### **Выключение экрана**

Дважды коснитесь строки состояния, пустой области главного экрана или экрана блокировки.

# <span id="page-15-0"></span>**Съемка по жесту**

Вы можете делать селфи с помощью жестов.

 Поднесите раскрытую ладонь к фронтальной камере, а затем сожмите ее в кулак.

• Через три секунды будет сделан снимок.

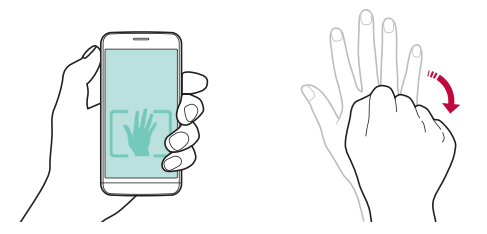

- Альтернативный жест съемки: сжать пальцы в кулак и разжать ладонь перед фронтальной камерой.
	- Убедитесь, что ладонь и кулак находятся в зоне видимости камеры, чтобы их можно было распознать.

冃

<span id="page-16-0"></span>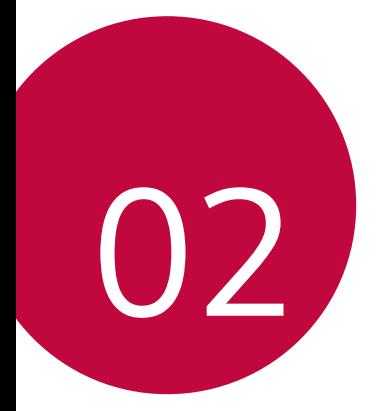

# **Основные** функции

# <span id="page-17-0"></span> **Компоненты телефона и аксессуары**

Убедитесь, что комплект включает все перечисленные ниже элементы.

- Устройство
- Аккумулятор
- Стереогарнитура
- USB-кабель
- Зарядное устройство
- Краткое руководство пользователя
- Описанные выше элементы не являются обязательными.
	- Комплект поставки устройства и доступные аксессуары могут варьироваться в зависимости от региона и поставщика услуг.
	- Всегда используйте оригинальные аксессуары компании LG Electronics. Использование аксессуаров других производителей может ухудшить рабочие характеристики телефона или привести к неисправностям. Любые проблемы, возникшие в результате использования аксессуаров других производителей, не покрываются гарантией LG.
- Если какой-либо из этих основных элементов отсутствует, обратитесь к 冃 дилеру, у которого вы приобрели устройство.
	- Чтобы приобрести дополнительные основные аксессуары, обратитесь в центр сервисного обслуживания LG.
	- Для покупки дополнительных аксессуаров, не входящих в комплект поставки, обратитесь к доступным дилерам в центре сервисного обслуживания LG.
	- Некоторые элементы в комплекте могут быть изменены без предварительного уведомления.
	- Внешний вид и характеристики устройства могут быть изменены без предварительного уведомления.

# <span id="page-18-0"></span> **Обзор компонентов**

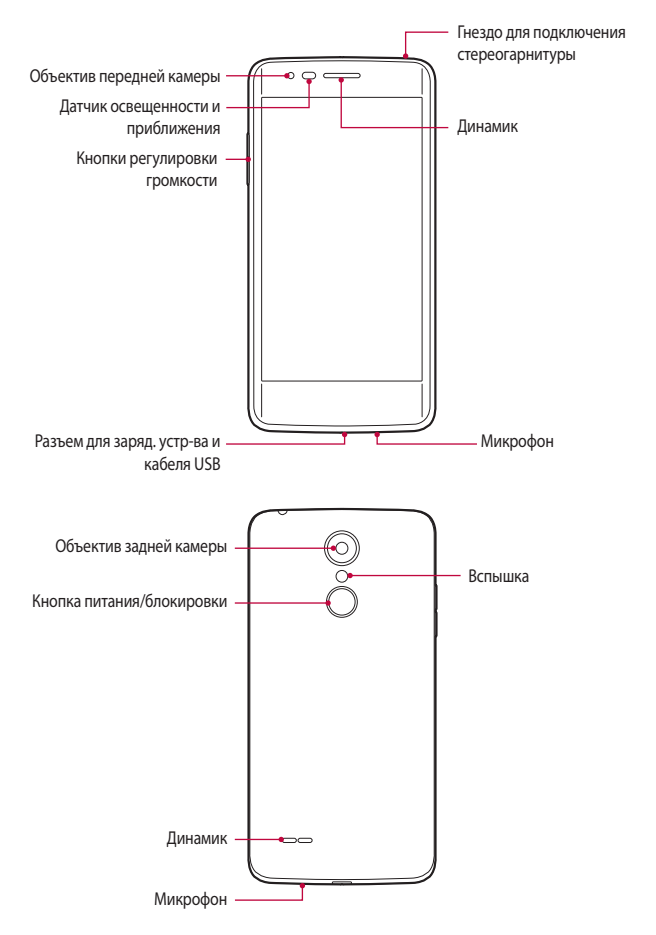

- Датчик освещенности и приближения
	- Датчик приближения: Датчик приближения выключает экран и отключает сенсорные функции, когда устройство располагается на близком расстоянии к телу. Экран и функция сенсорного ввода включаются, когда устройство отдаляется на некоторое расстояние.
	- Датчик освещенности: Датчик освещенности анализирует интенсивность окружающего освещения при включенном режиме автоматического управления яркостью экрана.
- Кнопки регулировки громкости
	- Регулировка громкости сигнала вызова, звонков или уведомлений.
	- Однократно нажмите кнопку регулировки громкости, чтобы сделать снимок.
	- Когда дисплей выключен, нажмите и удерживайте кнопку регулировки громкости, чтобы запустить Камера.
- Кнопка питания/блокировки
	- Однократно нажмите кнопку, если вы хотите включить или выключить экран.
	- Нажмите и удерживайте кнопку, чтобы выбрать параметры управления питанием.
- Доступ к некоторым функциям может быть ограничен (в зависимости от 冃 спецификаций устройств).
	- Не кладите тяжелые предметы на устройство и не садитесь на него, так как это может привести к повреждению экрана.
	- Защитная пленка для экрана или дополнительные аксессуары могут мешать работе датчика приближения.
	- Если на устройство попала жидкость или оно используется во влажном месте, то сенсорный экран и кнопки могут функционировать неправильно.

### <span id="page-20-0"></span>**Включение и выключение питания**

#### **Включение питания**

Когда телефон выключен, нажмите и удерживайте кнопку питания/ блокировки.

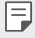

• Когда устройство включается впервые, запускается процедура начальной установки. В первый раз загрузка телефона может занять больше времени, чем обычно.

### **Выключение питания**

 Нажмите и удерживайте кнопку питания/блокировки, затем выберите **Выключение**.

### **Опции управления питанием**

 Нажмите и удерживайте кнопку питания/блокировки, затем выберите нужную опцию.

- **Выключение**: выключение устройства.
- **Перезапуск**: перезапуск устройства.

## <span id="page-21-0"></span>**Установка SIM-карты и аккумулятора**

Установите SIM-карту, предоставленную поставщиком услуг связи, и входящий в комплект поставки аккумулятор.

- Не вставляйте карту памяти в гнездо для SIM-карты. Если вы случайно установите карту памяти в гнездо для SIM-карты, передайте устройство в сервисный центр LG для ее извлечения.
- 
- Данное устройство работает только с картами типа Nano-SIM.
- 1 Для того, чтобы снять заднюю крышку, крепко удерживайте устройство в руке. Ногтем большого пальца другой руки приподнимите заднюю крышку, как показано на рисунке.

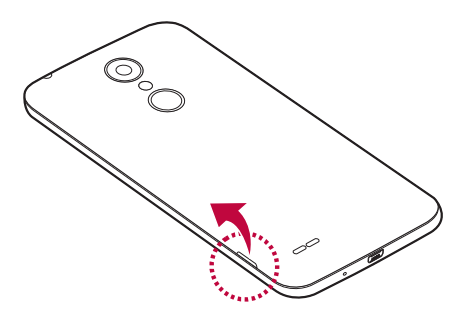

2 Вставьте SIM-карту в слот для SIM-карты, как показано на рисунке. Убедитесь, что карта установлена позолоченными контактами вниз.

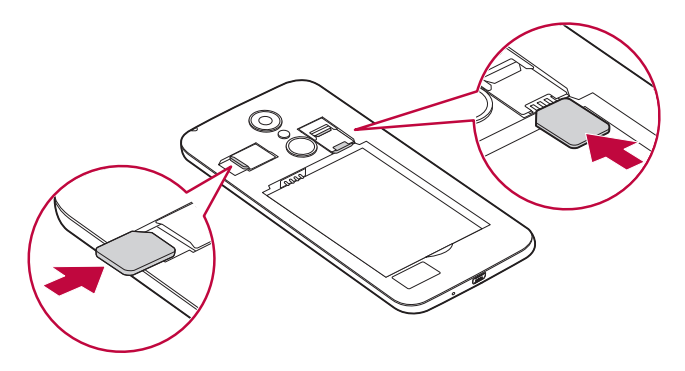

• Для извлечения SIM-карты из гнезда 1 сдвиньте влево фиксатор, F расположенный сверху.

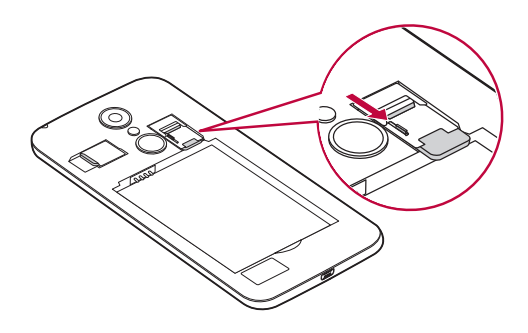

#### 3 Вставьте аккумулятор.

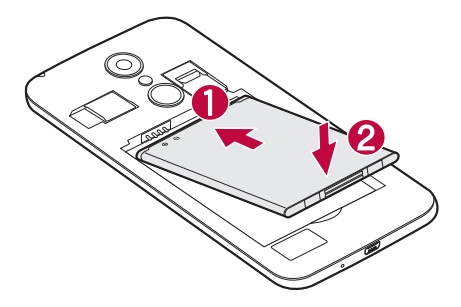

4 Чтобы установить заднюю крышку обратно, поместите ее поверх отсека для аккумулятора и нажмите на нее до щелчка.

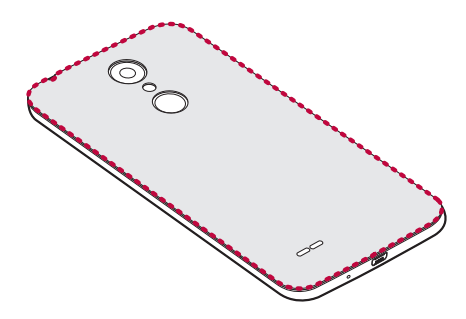

# <span id="page-24-0"></span>**Зарядка аккумулятора**

Перед первым использованием зарядите аккумулятор. Для зарядки аккумулятора используйте зарядное устройство. Также для зарядки аккумулятора можно воспользоваться компьютером, подключив к нему устройство с помощью кабеля USB.

• Используйте только одобренные компанией LG зарядные устройства, аккумуляторы и кабели. Использование зарядных устройств, аккумуляторов и кабелей, не одобренных компанией LG, может привести к увеличению времени зарядки аккумулятора. Кроме того, это может привести к взрыву аккумулятора или повреждению устройства, на что не распространяется гарантия.

Разъем для подключения зарядного устройства расположен в нижней части устройства. Подключите зарядное устройство к телефону и сетевой розетке.

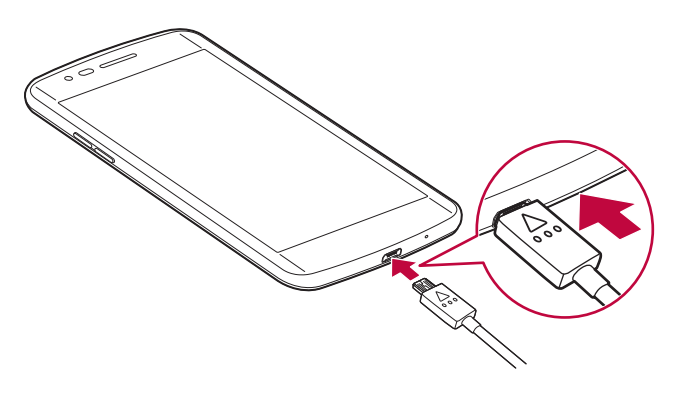

# <span id="page-25-0"></span>**Увеличение времени работы аккумулятора**

Время работы аккумулятора можно увеличить, отключив ненужные функции, работающие в фоновом режиме. Также можно следить за потреблением энергии некоторыми приложениями и системными ресурсами.

### **Увеличение времени работы аккумулятора устройства**

- Выключите неиспользуемые средства связи. Если функции Wi-Fi, Bluetooth® или Локация не используются, выключите их.
- Уменьшите яркость экрана и установите менее длительное время до отключения экрана.
- Отключите функцию автоматической синхронизации Gmail, Календарь, списка Контакты и других приложений.
- Для работы некоторых приложений, загружаемых из сети Интернет, может требоваться повышенный расход заряда аккумулятора.
- При использовании скачанных приложений проверяйте уровень заряда аккумулятора.

## <span id="page-26-0"></span>**Установка карты памяти**

Данное устройство поддерживает карты microSD емкостью до 32 ГБ. В зависимости от производителя и типа карты памяти некоторые из них могут быть несовместимы с этим устройством.

- 
- Некоторые карты памяти могут быть несовместимы с данным устройством. Использование несовместимой карты памяти может повредить устройство, саму карту памяти или привести к повреждению данных.

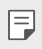

- При частой записи и удалении данных сокращается срок службы карт памяти.
- 1 Снимите заднюю крышку.
- 2 Вставьте карту памяти позолоченными контактами вниз.

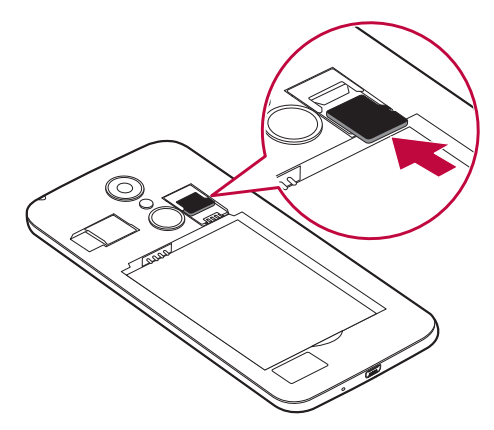

3 **У**становите заднюю крышку.

## <span id="page-27-0"></span>Извлечение карты памяти

Перед извлечением карты памяти необходимо воспользоваться функцией отключения карты памяти для безопасного извлечения.

- Коснитесь ( ) > ( ... ) > Настройки > Хранилище данных > <u>▲</u> 1
- 2 Снимите заднюю крышку и извлеките карту памяти.
	- Не вынимайте карту памяти в процессе передачи или получения данных. Это может привести к потере или повреждению данных, а также к повреждению карты или устройства. Компания LG не несет ответственности за убытки, возникшие в результате неправильного использования карт памяти.

# Сенсорный экран

Ознакомьтесь с экранными жестами, с помощью которых можно управлять устройством.

### Касание

Слегка коснитесь экрана кончиком пальца, чтобы выбрать или запустить приложение или активировать функцию.

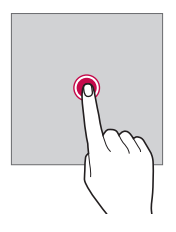

### **Касание и удержание**

Коснитесь и удерживайте в течение нескольких секунд, чтобы отобразить меню с доступными параметрами.

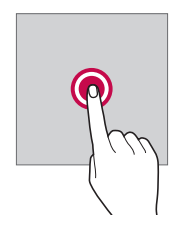

### **Двойное касание**

Быстро коснитесь экрана дважды, чтобы увеличить или уменьшить масштаб изображения на фотографии или карте.

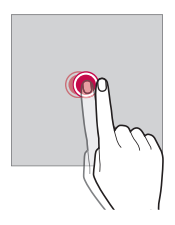

### **Перемещение**

Коснитесь и удерживайте элемент (например, приложение или виджет) пальцем, затем передвиньте его в другое место. Этот жест используется для перемещения элементов.

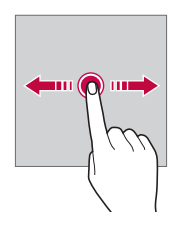

### **Смахивание**

 Аккуратно коснитесь экрана, затем проведите пальцем влево или вправо, чтобы быстро перейти к другой панели.

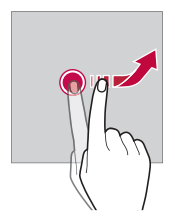

### **Сведение и разведение**

 Сведите большой и указательный пальцы для уменьшения масштаба при просмотре изображений, например карт или фотографий. Для увеличения масштаба разведите пальцы в стороны.

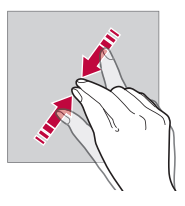

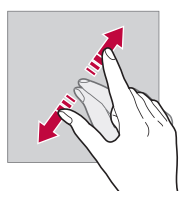

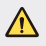

• Не подвергайте сенсорный экран сильному физическому воздействию. Это может привести к повреждению сенсорного датчика.

- В том случае, если устройство используется вблизи магнитных, металлических или проводящих электрический ток материалов, может произойти сбой в работе сенсорного экрана.
	- Если устройство используется под яркими источниками света, такими как прямой солнечный свет, то видимость экрана может снизиться в зависимости от вашего положения. Используйте устройство в затененном месте или при нормальном освещении, не слишком ярком, но достаточном для чтения.
	- Не нажимайте на экран с чрезмерной силой.
	- Слегка касайтесь пальцем нужного элемента.
	- Сенсорное управление может не работать должным образом при касании экрана рукой в перчатке или кончиком ногтя.
	- Сенсорное управление может не работать должным образом, если экран влажный или на него попала жидкость.
	- Сенсорный экран может не работать должным образом, если используется защитная пленка или установлен аксессуар.

# **Главный экран**

<span id="page-30-0"></span>冃

### **Обзор главного экрана**

 Главный экран является отправной точкой для доступа к различным функциям и приложениям на вашем устройстве. Коснитесь  $\bigcap$  на любом экране, чтобы перейти к главному экрану.

На главном экране можно управлять всеми приложениями и виджетами. Проведите пальцем по экрану влево или вправо, чтобы просмотреть все установленные приложения.

Для поиска приложения используйте поиск Google.

### **Элементы главного экрана**

Возможен просмотр всех приложений и расстановка виджетов и папок на главном экране.

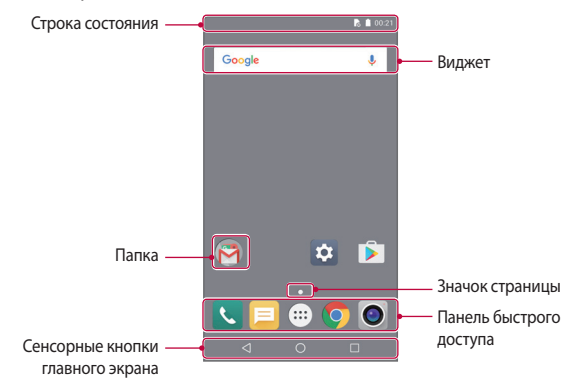

- Внешний вид главного экрана может варьироваться в зависимости от поставщика услуг или версии программного обеспечения.
- Строка состояния: просмотр значков состояния, времени и уровня заряда аккумулятора.
- Виджет: добавляйте виджеты на главный экран для быстрого доступа к необходимой информации, вместо того чтобы запускать по очереди необходимые приложения.
- Папка: создание папок для группировки приложений согласно вашим предпочтениям.
- Значок страницы: отображение общего числа панелей главного экрана, выделение панели, открытой в данный момент.
- Панель быстрого доступа: зафиксируйте основные приложения в нижней части экрана, чтобы иметь к ним доступ с любой панели главного экрана.

F

- Сенсорные кнопки главного экрана
	- $\triangleleft$ : возврат к предыдущему экрану; закрытие клавиатуры или всплывающих окон.
	- $\cdot$   $\bigcap$ : коснитесь, чтобы перейти к главному экрану; коснитесь и удерживайте, чтобы запустить поиск **Google**.
	- $\Box$ : просмотр списка недавно запущенных приложений или запуск приложения из списка. В некоторых приложениях необходимо коснуться и удерживать эту кнопку для просмотра дополнительных параметров.

### **Значки состояния**

 При появлении уведомления о непрочитанном сообщении, событии из календаря или срабатывании будильника в строке состояния отображается соответствующий значок. Просмотрев значки уведомлений, отображаемые в строке состояния, можно узнать об изменениях на вашем устройстве.

- \* III: Нет сигнала
- $\mathbb{H}$ : Данные передаются по сети
- $\circledR$ : Будильник включен
- $\blacksquare$  : Режим вибрации включен
- $\hat{\mathcal{R}}$ : Функция Bluetooth включена
- $\ddot{\bullet}$  : Установлено подключение к компьютеру через USB-кабель
- $\bullet$ : Уровень заряда аккумулятора
- $\blacktriangle$ : Режим "В самолете" включен
- $\leq$ : Пропущенные звонки
- **: Установлено подключение Wi-Fi**
- @: Беспроводная точка доступа включена
- $\bullet$ : Нет SIM-карты
- 冃 • Некоторые из этих значков могут выглядеть иначе или отсутствовать в зависимости от состояния устройства. Оценивайте значки с учетом среды, в которой используется устройство.
	- Отображаемые значки могут различаться в зависимости от региона или поставщика услуг.

### **Панель уведомлений**

Чтобы открыть панель уведомлений, потяните строку состояния вниз.

 Значки быстрого доступа на панели уведомлений используются для быстрого включения и выключения функций.

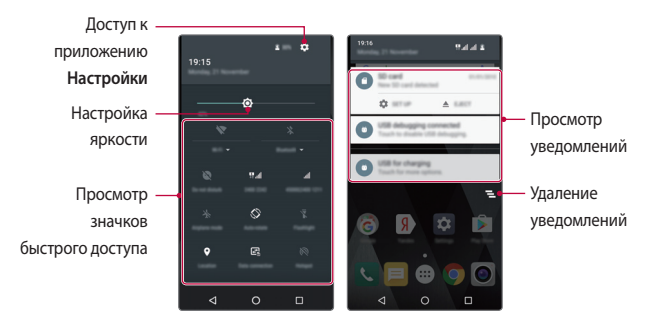

### **Изменение ориентации экрана**

Вы можете настроить автоматическое изменение ориентации экрана в зависимости от положения устройства.

На панели уведомлений коснитесь **Портрет** в списке значков быстрого доступа

Либо выберите **Настройки Дисплей При повороте устройства**, а затем выберите **Поворачивать изображение**.

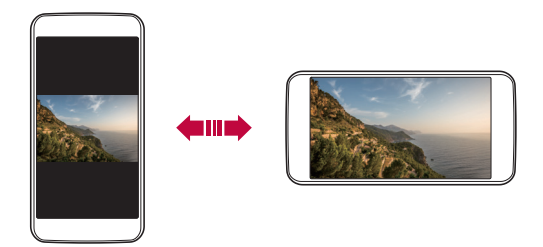

#### **Редактирование главного экрана**

Коснитесь и удерживайте свободное место главного экрана, затем запустите необходимую функцию.

- Чтобы изменить расположение панелей главного экрана, коснитесь и удерживайте панель, затем перетащите ее в другое место.
- Чтобы добавить виджет, коснитесь **ВИДЖЕТЫ** и переместите виджет на главный экран.
- Чтобы изменить настройки главного экрана, коснитесь **НАСТРОЙКИ** и настройте параметры.

### **Перемещение приложений на главном экране**

Коснитесь и удерживайте значок приложения на главном экране, затем переместите его в другое место.

- Чтобы сохранить часто используемые приложения в нижней части главного экрана, коснитесь и удерживайте значок приложения, а затем переместите его в панель быстрого доступа внизу экрана.
- Чтобы удалить значок из панели быстрого доступа, переместите его на главный экран.

#### **Использование папок на главном экране**

#### **Создание папок**

Коснитесь и удерживайте значок приложения на главном экране, затем переместите его на значок другого приложения.

• Будет создана новая папка, в которую будут добавлены перемещенные приложения.

#### **Редактирование папок**

Коснитесь папки на главном экране и запустите нужную функцию.

- Чтобы изменить имя папки, коснитесь имени папки.
- Чтобы удалить приложение из папки, коснитесь и удерживайте значок приложения и переместите его за пределы папки. Если в папке остается только одно приложение, папка автоматически исчезает.
# **Блокировка экрана**

### **Общие сведения о блокировке экрана**

Экран устройства выключается и блокируется при нажатии кнопки питания/блокировки. Блокировка включается автоматически, если устройство не используется в течение определенного периода времени. Если блокировка экрана не установлена, то при нажатии кнопки питания/ блокировки сразу же появится главный экран.

Для обеспечения безопасности и предотвращения несанкционированного доступа к устройству установите блокировку экрана.

- Ħ
- При блокировке экрана отключается сенсорный ввод (за ненадобностью) и снижается расход заряда аккумулятора. Если устройство не используется, рекомендуется активировать блокировку экрана.

### **Настройка параметров блокировки экрана**

 Существует несколько вариантов настройки параметров блокировки экрана.

- 1 Выберите **Настройки Безопасность Блокировка экрана**, а затем выберите предпочтительный способ.
- 2 Способы блокировки экрана:
	- **Нет**: отключение функции блокировки экрана.
	- **Провести пальцем**: проведите пальцем для разблокировки экрана.
	- **Графический ключ**: введите графический ключ для разблокировки экрана.
	- **PIN**: введите цифровой пароль для разблокировки экрана.
	- **Пароль**: введите буквенно-цифровой пароль для разблокировки экрана.
	- 冃
- После 5 неправильных попыток разблокировки устройства экран будет заблокирован на 30 секунд.

# **Шифрование устройства**

# **Сведения о шифровании устройства**

Данные шифруются перед сохранением на устройстве для их защиты. При включенном шифровании устройства сохраняются все возможности чтения, записи и копирования данных. Кроме того, можно настроить отображение запроса для подтверждения шифрования при включении питания (с помощью параметров блокировки в режиме блокировки экрана).

## **Меры предосторожности при шифровании устройства**

Вы можете использовать "Безопасный запуск" для увеличения уровня защиты устройства.

- 冃
- Если включена функция "Безопасный запуск" и неверный пароль указывается больше, чем допустимое количество раз, устройство автоматически инициализируется.
- Если вы забыли пароль для дешифровки, необходимо инициализировать устройство, чтобы снова его использовать. Инициализация удалет все сохраненные ранее данные.

# **Создание снимков экрана**

Вы можете делать снимки текущего экрана.

#### **С помощью комбинации кнопок**

 Одновременно нажмите и удерживайте кнопку питания/блокировки и кнопку уменьшения громкости (–) не менее двух секунд.

• Снимки экрана сохраняются в папке **Снимок экрана**, которая находится в **Галерее**.

# **Ввод текста**

#### **Использование смарт-клавиатуры**

Для ввода и редактирования текста можно использовать смарт-клавиатуру.

С помощью смарт-клавиатуры вы можете просматривать текст по мере ввода, не переключаясь между экраном и обычной клавиатурой. Это позволяет быстро найти и исправить ошибки, возникающие при вводе текста.

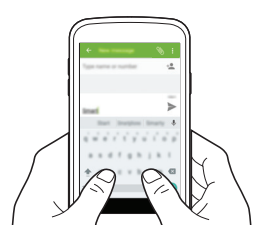

#### **Предлагаемые слова при вводе текста**

Смарт-клавиатура автоматически анализирует вводимый вами текст и предлагает наиболее часто используемые слова. Чем дольше вы используете устройство, тем более точным становится набор предлагаемых слов.

• Выбранное слово вводится автоматически — вам не нужно вводить его по буквам.

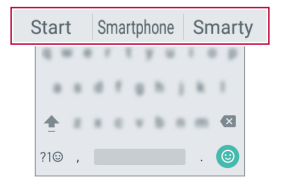

#### **Изменение раскладки клавиатуры**

Вы можете изменить язык ввода и тип клавиатуры для каждого языка.

- 1 Выберите **Настройки Язык и клавиатура**.
- 2 Выберите язык и тип клавиатуры.

#### **Копирование и вставка**

Вы можете вырезать или скопировать текст из приложения, а затем вставить этот текст в то же приложение. Либо можно запускать другие приложения и вставлять в них текст.

- 1 Коснитесь и удерживайте фрагмент текста, который нужно скопировать или вырезать.
- 2 Перетащите  $\bigcirc$  /  $\bigcirc$  для изменения границ фрагмента.
- 3 Коснитесь **ВЫРЕЗ.** или **КОПИРОВАТЬ**.
	- Вырезанный или скопированный текст автоматически добавляется в буфер обмена.
- 4 Коснитесь и удерживайте область ввода текста, затем выберите **ВСТАВИТЬ**.

冃

• Если отсутствуют вырезанные или скопированные элементы, то пункт **ВСТАВИТЬ** не отобразится.

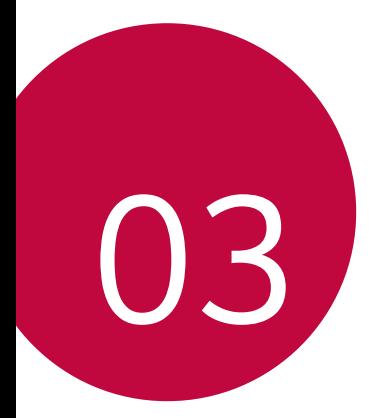

# **Полезные приложения**

# **Установка и удаление приложений**

### **Установка приложений**

Доступ к магазину приложений для поиска и загрузки приложений.

- Вы можете использовать **Play Маркет**, а также магазин приложений, предоставленный оператором связи.
- 冃

• В некоторых магазинах приложений может потребоваться создать учетную запись для входа на сайт.

- За пользование некоторыми приложениями может взиматься плата.
- В зависимости от тарифного плана с вас может взиматься дополнительная плата за мобильную передачу данных.

# **Удаление приложений**

Удаляйте с телефона приложения, которые вам больше не нужны.

• Некоторые приложения не могут быть удалены пользователем.

#### **Удаление с помощью касания и удержания**

• На главном экране коснитесь и удерживайте значок удаляемого приложения, а затем переместите его в область **Удалить** в верхней части экрана.

#### **Удаление с помощью меню настроек**

Коснитесь **Настройки Приложения**, выберите приложение, затем коснитесь **УДАЛИТЬ**.

#### **Удаление приложений из магазина приложений**

Чтобы удалить приложение, перейдите в магазин приложений, из которого вы загрузили приложение, и удалите приложение.

# **Телефон**

#### **Выполнение вызова**

 Вы можете выполнить вызов одним из доступных способов: ввести номер телефона вручную, позвонить абоненту из списка контактов или из списка последних вызовов.

#### **Выполнение вызова с клавиатуры**

- Коснитесь  $\bigcap$  >  $\Box$  >  $\bigoplus$ .
- 2 Вы можете выполнить вызов одним из следующих способов:
	- Ввелите номер телефона и коснитесь
	- Коснитесь и удерживайте кнопку быстрого набора.
	- Найдите нужный контакт в списке контактов, введя первые буквы его имени.
	- Чтобы добавить знак «+» при вводе международного номера, коснитесь 冃 и удерживайте цифру 0.
		- Гарнитура продолжает воспроизведение звука даже в режиме громкой связи.

#### **Вызов абонента из списка контактов**

- Коснитесь  $()$ >  $\rightarrow$   $\rightarrow$   $\rightarrow$  .
- 2 Выберите имя контакта из списка и коснитесь

### **Ответ на вызов**

Чтобы ответить на входящий вызов, перетащите значок  $\mathbb Q$  вправо.

• Подключив стереогарнитуру, можно выполнять вызовы с помощью кнопки начала/завершения вызова на гарнитуре.

### **Отклонение вызова**

Чтобы отклонить входящий вызов, переместите значок  $\mathbb{Q}$  влево.

- Чтобы отправить сообщение об отклонении вызова, переместите значок **С** вверх.
- Чтобы добавить или изменить сообщение об отклонении вызова, коснитесь **Настройки Быстрые ответы**.
- При входящем вызове можно нажать кнопку питания/блокировки или кнопку громкости для перехода в беззвучный режим.

#### **Просмотр пропущенных вызовов**

 Если у вас есть пропущенный вызов, в строке состояния в верхней части экрана отображается значок  $\mathbf{x}$ .

 Для просмотра информации о пропущенном вызове опустите строку состояния или коснитесь  $\bigcap$  >  $\setminus$  >  $\setminus$  0.

### **Просмотр журнала вызовов**

Чтобы просмотреть журнал вызовов, коснитесь  $\bigcirc$   $\setminus$   $\setminus$   $\circ$ . В журнале доступны следующие функции:

- Чтобы просмотреть подробности вызовов, выберите контакт. Чтобы позвонить выбранному контакту, коснитесь ...
- Чтобы удалить записи о вызовах, выберите **Сведения о вызове** .

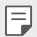

• Длительность вызова, которая отображается на экране вызова, может не совпадать с длительностью, по которой оператор тарифицирует этот вызов. Для получения дополнительной информации обратитесь к оператору связи.

#### **Настройка параметров вызова**

Можно настроить различные параметры вызовов.

- 1 Коснитесь  $\bigcirc$   $\blacksquare$
- 2 Коснитесь : > Настройки и настройте нужные параметры.

# **SMS/MMS**

# **Отправка сообщений**

С помощью приложения обмена сообщениями вы можете создавать и отправлять сообщения выбранным или всем контактам телефонной книги.

- При отправке сообщения за границей с вас может взиматься 冃 дополнительная плата. Для получения дополнительной информации обратитесь к оператору связи.
- 1 Коснитесь $\bigcap$   $\subseteq$ .
- $\overline{2}$  Коснитесь $\overline{2}$ .
- 3 Укажите получателя и создайте сообщение.
	- Чтобы добавить в сообщение файлы, коснитесь  $\mathbb{S}$ .
	- Чтобы открыть меню дополнительных параметров, коснитесь  $\cdot \cdot$ .
- 4 Коснитесь , чтобы отправить сообщение.

### **Просмотр сообщения**

 Вы можете просматривать историю обмена сообщениями, сгруппированную по пользователям.

- 1 Коснитесь  $\bigcap$  >  $\Box$ .
- 2 Выберите контакт в списке сообщений.

### **Настройка параметров обмена сообщениями**

 Вы можете настроить параметры обмена сообщениями по своему усмотрению.

- 1 Коснитесь $\bigcap$   $\Xi$ .
- 2 Коснитесь  **> Настройки** в списке сообщений.

# **Камера**

#### **Включение камеры**

Вы можете делать снимки или записывать видео, чтобы сохранить памятные моменты.

Коснитесь  $\bigcirc$  >  $\bigcirc$ .

- Перед началом съемки протрите объектив камеры тканью из микроволокна. Снимки могут получиться нечеткими, если вы случайно коснулись объектива камеры пальцем.
	- Если уровень заряда аккумулятора ниже 5 %, зарядите его перед использованием камеры.
	- Некоторые рисунки в данном руководстве пользователя могут не совпадать с видом устройства.
	- Просматривать и редактировать фотографии и видео можно с помощью приложения **Галерея**. Дополнительные сведения см. в разделе Обзор галереи изображений.

Включение или выключение вспышки

Переключение между фронтальной и задней камерами

Фотосъемка

Запись видеороликов

Изменение опций камеры

Выбор обычного режима

Выбор режима "Красивое лицо"

Выбор режима панорамы

#### **Переключение между камерами**

Вы можете переключаться между фронтальной и задней камерами в зависимости от условий съемки.

На экране камеры коснитесь значка  $\mathbf{Q}$ , чтобы переключиться между фронтальной и задней камерами.

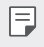

• Используйте фронтальную камеру для создания селфи. Дополнительные сведения см. в разделе Съемка селфи.

#### **Увеличение или уменьшение масштаба**

Вы можете увеличить или уменьшить масштаб изображения экрана камеры во время фотосъемки или записи видео.

На экране камеры сведите или разведите два пальца, чтобы увеличить или уменьшить масштаб.

### **Фотосъемка**

- 1 Выберите режим съемки и коснитесь объекта для фокусировки камеры.
- 2 Коснитесь  $\mathbb{S}$ , чтобы сделать снимок. Или нажмите кнопку громкости.

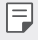

• Когда экран выключен или заблокирован, нажмите и удерживайте кнопку регулировки громкости, чтобы запустить камеру.

### **Запись видеоролика**

- Выберите обычный режим съемки и коснитесь объекта для фокусировки камеры.
- $2$  Коснитесь $\blacksquare$ 
	- Чтобы сделать снимок во время записи видео, коснитесь  $\mathbb{S}$ .
	- Чтобы сделать паузу во время записи видео, коснитесь  $\widehat{\mathbf{u}}$ ). Чтобы продолжить запись, коснитесь  $\textcircled{\textcolor{red}{\bullet}}$ .
- З Коснитесь **1.** чтобы завершить запись видео.

### **Панорама**

Вы можете сделать панорамную фотографию, перемещая камеру в одном направлении. Несколько последовательных снимков, сделанных в ходе перемещения, будут объединены в панораму.

- 1 В обычном режиме выберите ...
- $2$  Коснитесь  $\mathbb S$  и медленно перемещайте камеру в одном направлении.
	- Перемещайте устройство в направлении, указываемом стрелкой.
- 3 Коснитесь , утобы завершить съемку.

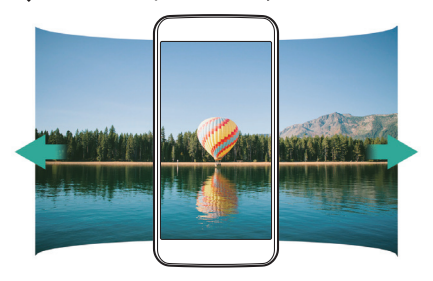

### **Серийная съемка**

冃

Создание непрерывной последовательности кадров, которые объединяются в движущуюся картинку.

В обычном режиме коснитесь значка У и удерживайте его.

• Пока вы удерживаете значок  $\mathbb S$ , происходит непрерывная съемка с высокой скоростью.

• Можно сделать серию из десяти (10) последовательных фотографий.

# **Съемка селфи**

 Вы можете использовать фронтальную камеру, чтобы увидеть на экране свое лицо и сделать селфи.

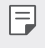

• При использовании фронтальной камеры режим съемки селфи можно изменить в настройках камеры.

# **Галерея**

### **Обзор галереи изображений**

 Вы можете просматривать фотографии и видеоролики, сохраненные на телефоне, и управлять ими.

- 1 Коснитесь  $()$ > ...) >  $|$ 
	- В папке отобразятся сохраненные фотографии и видеоролики.
- 2 Коснитесь папки и выберите файл.
	- Просматривайте выбранный файл в полноэкранном режиме.
	- Чтобы посмотреть предыдущий или следующий файл, проведите пальцем по экрану с фотографией или видеороликом влево или вправо.
	- 冃
- В зависимости от установленного программного обеспечения некоторые форматы файлов могут не поддерживаться.
	- Некоторые файлы могут не открываться из-за неправильной кодировки.
	- Открытие файлов, которые превышают предельно допустимый размер, может привести к ошибке.

# **Просмотр фотографий**

Возврат к предыдущему экрану

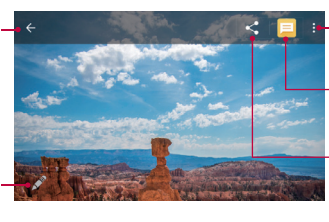

Доступ к дополнительным параметрам

Передача изображений с помощью сообщения

Обмен изображениями

Редактирование<br>изображений

#### **Редактирование фотографий**

- При просмотре снимка коснитесь  $\mathscr{L}$ .
- 2 Используйте разнообразные эффекты и инструменты для редактирования фотографий.
- 3 Коснитесь **СОХРАНИТЬ**, чтобы сохранить изменения.
	- Изменения будут перезаписаны в исходный файл.

#### **Воспроизведение видеороликов**

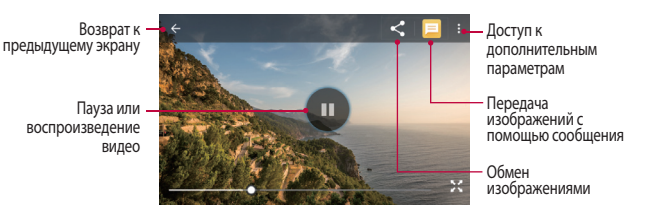

# **Удаление файлов**

Вы можете удалить файлы следующим способом:

• Коснитесь и удерживайте файл в списке, а затем выберите  $\cdot$  > **Удалить**.

# **Предоставление общего доступа к файлам**

Вы можете предоставить общий доступ к файлам одним из следующих способов:

- При просмотре фотографий или видеозаписи коснитесь  $\ll$ , чтобы предоставить к файлу общий доступ удобным для вас способом.
- Коснитесь « в списке файлов, чтобы выбрать файлы и предоставить к ним общий доступ удобным для вас способом.

# **Диcпeтчeр файлoв**

Вы можете просматривать файлы, сохраненные в памяти устройства, и управлять ими.

- 1 Коснитесь **Диcпeтчeр файлoв**.
- 2 Bыберите нужное место для хранения данных.

# **Часы**

### **Будильник**

Вы можете установить будильник на определенное время.

- 1 Коснитесь ( ) > (<sup>...</sup>) > Часы > (0).
- 2 Коснитесь +, чтобы добавить новый будильник.
- 3 Установите параметры будильника и коснитесь **OK**.
	- 冃 • Параметры ранее установленного будильника можно изменить.
		- Чтобы удалить будильник, выберите  $\blacktriangleright$   $\blacksquare$ .

### **Часы**

Вы можете узнать текущее время в разных городах мира.

- 1 Коснитесь (  $\geq$  ( ... ) > Часы >  $\circ$ .
- 2 Коснитесь + и добавьте город.

# **Таймер**

Вы можете установить таймер на определенный промежуток времени.

- 1 Коснитесь  $\bigcirc$  >  $\bigcirc$  > Часы >  $\bigtimes$ .
- 2 Задайте время и коснитесь .
	- Чтобы приостановить таймер, коснитесь  $\blacksquare$ . Чтобы возобновить работу таймера, коснитесь  $\bullet$ .
	- Чтобы сбросить настройки таймера, коснитесь  $\bigcirc$ .
- $3$  Чтобы отключить сигнал таймера, коснитесь  $\blacksquare$ .

# **Секундомер**

 С помощью секундомера можно фиксировать время, прошедшее с момента его запуска.

- 1 Коснитесь ( ) > (...) > Часы > <sup>(7</sup>).
- 2 Коснитесь Э, чтобы запустить секундомер.
	- Чтобы записать полученный результат, коснитесь  $\mathfrak{c}$ ).
- З Коснитесь П, чтобы остановить секундомер.
	- Чтобы возобновить работу секундомера, коснитесь  $\bullet$ .
	- Чтобы удалить все записи секундомера, коснитесь  $\bigcirc$ .

# **Калькулятор**

Вы можете использовать два вида калькуляторов: простой и научный.

- 1 Коснитесь **Калькулятор**.
	- Чтобы использовать научный калькулятор, перетащите влево ползунок, расположенный в правой части экрана.
	- Чтобы перезапустить расчет, нажмите и удерживайте кнопку **DEL**.

# **Диктофон**

 Вы можете записать и сохранить свой голос или речь других людей на важных мероприятиях. Записанные голосовые файлы можно воспроизвести или предоставить к ним общий доступ.

- 1 Коснитесь **Диктофон**.
- 2 Коснитесь .
	- Чтобы сделать паузу во время записи, коснитесь  $\blacksquare$ .
- З Коснитесь , чтобы завершить запись.
	- Файл сохраняется автоматически, после чего появляется окно предварительного прослушивания.
- 4 Коснитесь , чтобы воспроизвести записанную речь.

# **Радио**

Вы можете слушать FM-радио.

Нажмите **Радио**.

- 冃 • Чтобы использовать это приложение, подключите гарнитуру к устройству. Гарнитура выполняет функцию радиоантенны.
	- Эта функция может не поддерживаться в некоторых регионах.
	- Гарнитура продолжает воспроизведение звука даже в режиме громкой связи.

# **Загрузки**

 Вы можете просматривать, удалять и отправлять файлы, загруженные через Интернет или с помощью приложений.

Коснитесь **Загрузки**.

# **Эл. почта**

# **Обзор электронной почты**

Вы можете добавить учетную запись электронной почты, чтобы проверять и отправлять электронные письма с телефона.

冃 • В зависимости от тарифного плана с вас может взиматься дополнительная плата за мобильную передачу данных. Для получения дополнительной информации обратитесь к оператору связи.

### **Добавление учетной записи электронной почты**

 При первом запуске приложения вы можете зарегистрировать имеющуюся учетную запись электронной почты.

- 1 Коснитесь () > (...) > Эл. почта.
- 2 Выберите службу электронной почты.
- 3 Введите электронный адрес и пароль, затем коснитесь **ДАЛЕЕ**, чтобы добавить учетную запись.
	- Чтобы зарегистрировать учетную запись электронной почты вручную, коснитесь **НАСТРОЙКА ВРУЧНУЮ**.

#### **Управление учетными записями электронной почты**

 Чтобы просмотреть или изменить настройки учетной записи, коснитесь  $\equiv$ >Настройки.

• Чтобы добавить учетную запись, коснитесь **Добавить аккаунт**.

#### **Смена учетной записи электронной почты**

 Если зарегистрированы несколько учетных записей и вы хотите просмотреть другую учетную запись, коснитесь — и выберите другую учетную запись из списка.

### **Проверка почты**

- Коснитесь и выберите почтовый ящик.
- 2 Выберите сообщение из списка.
	- Откроется выбранное сообщение электронной почты.

# **Отправка сообщений электронной почты**

- Коснитесь .
- 2 Введите электронный адрес получателя.
- 3 Введите тему и текст сообщения.
	- Чтобы добавить в сообщение файлы, коснитесь  $\implies$
	- Чтобы открыть меню дополнительных параметров, коснитесь  $\cdot$ .
- $4$  Коснитесь  $\geq$ , чтобы отправить электронное письмо.

# **Контакты**

### **Обзор контактов**

 Вы можете сохранять контакты и управлять ими. Коснитесь **Контакты**.

# **Добавление контактов**

#### **Добавление нового контакта**

- На экране списка контактов коснитесь ...
- 2 Введите данные контакта и коснитесь  $\swarrow$ .

#### **Импорт контактов**

Вы можете перенести свои контакты с другого носителя информации.

- 1 На экране списка контактов выберите  $\cdot$  > Импорт/экспорт.
- 2 Выберите место исходного размещения и место назначения для контакта, который вы хотите импортировать, и коснитесь **ДАЛЕЕ**.

3 Выберите контакты и коснитесь **OK**.

#### **Поиск контактов**

Вы можете искать контакты одним из следующих способов:

- На экране списка контактов введите имя контакта в поле поиска.
- Просмотрите список контактов.
- Коснитесь начальной буквы имени контакта в указателе на экране списка контактов.

# **Список контактов**

#### **Редактирование контактов**

- 1 На экране списка контактов выберите контакт.
- 2 На экране данных контакта коснитесь  $\rightarrow$  и измените сведения.
- З Коснитесь  $\swarrow$ , чтобы сохранить изменения.

#### **Удаление контактов**

- Коснитесь и удерживайте контакт в списке контактов.
- 2 Коснитесь **Удалить**.

### **Добавление контакта в избранные**

Вы можете объединить контакты, которые часто используете, в категорию «Избранные».

- 1 На экране списка контактов выберите контакт.
- 2 На экране данных контакта коснитесь  $\frac{1}{2}$ .

### **Создание группы**

- 1 На экране списка контактов выберите > Группы > <del>·</del> ...
- 2 Введите название новой группы.
- 3 Коснитесь <u>, выберите контакты</u>, а затем коснитесь **ОК**.
- 4 Коснитесь , чтобы сохранить новую группу.

# **Календарь**

# **Обзор календаря**

С помощью календаря вы можете управлять событиями и задачами.

# **Добавление события**

- 1 Коснитесь () > (...) > Календарь.
- 2 Выберите дату и коснитесь ...
- 3 Введите данные события и коснитесь **СОХРАНИТЬ**.
	- При выборе даты с запланированными событиями в календаре появляется всплывающее окно со списком событий. Чтобы просмотреть подробную информацию о событии, коснитесь его названия во всплывающем окне.

# **Приложения Google**

 Вы можете использовать приложения Google, настроив учетную запись Google. При первом использовании приложения Google открывается окно создания учетной записи. Если у вас нет учетной записи Google, создайте ее. Подробное описание использования приложения приведено в разделе справки.

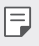

• Некоторые приложения могут не работать в зависимости от региона или поставщика услуг.

# **Google**

Использование Google для поиска веб-страниц, изображений, новостей и многого другого путем письменного или голосового ввода ключевых слов.

### **Gmail**

 Регистрация учетной записи электронной почты Google на устройстве для проверки и отправки сообщений.

### **Карты**

 Поиск на карте своего местоположения или местоположения определенного объекта, просмотр сведений на карте.

# **YouTube**

 Поиск и воспроизведение видео. Загрузите видео на YouTube, чтобы поделиться ими со зрителями со всего мира.

# **Диск**

 Загрузка, сохранение, открытие, пересылка и упорядочивание файлов на вашем устройстве. К файлам, используемым приложениями, можно получить доступ из любого места, в том числе в сети и в автономных средах.

#### **Play Музыка**

 Покупка музыки в магазине **Play Маркет**. воспроизведение музыкальных файлов, сохраненных на устройстве.

#### **Play Фильмы**

 Использование учетной записи Google для просмотра и покупки фильмов. Покупайте контент и воспроизводите его в любом месте.

#### **Фото**

 Просмотр и отправка фотографий и альбомов, сохраненных на вашем устройстве.

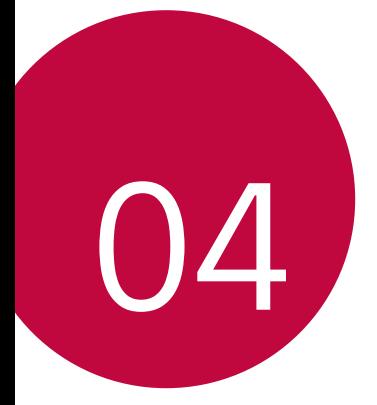

# **Параметры телефона**

# **Настройки**

 Вы можете настроить параметры устройства в соответствии с вашими предпочтениями.

Коснитесь **Настройки**.

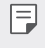

• Коснитесь  $\Omega$  и введите ключевое слово в поле поиска, чтобы получить доступ к определенному параметру.

# **Беспроводная связь**

# **Wi-Fi**

 Вы можете подключаться к устройствам, находящимся поблизости, по сети Wi-Fi.

#### **Подключение к сети Wi-Fi**

- 1 На экране параметров коснитесь **Wi-Fi**.
- 2 Переместите для активации.
	- Отобразятся доступные сети Wi-Fi.
- 3 Выберите сеть.
	- Для подключения к сети Wi-Fi может потребоваться пароль.
	- Для беспроводных сетей, к которым вы уже подключались, этот этап пропускается. Если вы не хотите автоматически подключаться к определенной сети Wi-Fi, коснитесь и удерживайте ее название, а затем выберите **Удалить сеть**.

#### **Настройки сети Wi-Fi**

На экране параметров коснитесь **Wi-Fi**.

• • : изменение параметров сети Wi-Fi.

# **Wi-Fi Direct**

 Вы можете подключиться к другим устройствам, которые поддерживают функцию Wi-Fi Direct для прямого обмена данными. Для этого не нужна точка доступа. С помощью Wi-Fi Direct можно связаться с более чем двумя устройствами.

- 1 На экране параметров коснитесь **Wi-Fi Дополнительно Wi-Fi Direct**.
	- Устройства с поддержкой Wi-Fi Direct, находящиеся поблизости, отображаются автоматически.
- 2 Выберите устройство.
	- Соединение устанавливается после того, как устройство принимает запрос на подключение.

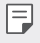

• При использовании Wi-Fi Direct аккумулятор может разряжаться быстрее.

# **Bluetooth**

 Вы можете подключиться к расположенным рядом устройствам, поддерживающим Bluetooth, для обмена данными. Подключите устройство к гарнитуре и клавиатуре Bluetooth. Это облегчит управление устройством.

#### **Сопряжение с другим устройством**

- 1 На экране параметров коснитесь **Bluetooth**.
- 2 Переместите для активации.
	- Доступные устройства автоматически отображаются в списке.
	- Чтобы обновить список устройств, выберите  $\cdot$  > Обновить.

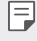

- В списке отображаются устройства, для которых включена функция поиска.
- 3 Выберите устройство из списка.
- 4 Чтобы выполнить проверку подлинности, следуйте указаниям на экране.

• Если вы раньше получали доступ к данному устройству, этот этап пропускается.

#### **Отправка данных с помощью Bluetooth**

1 Выберите файл.

冃

- Вы можете отправлять мультимедийные файлы или контакты.
- **Bluetooth**.
- 2 Выберите устройство, на которое нужно отправить файл.
	- Файл будет отправлен, как только целевое устройство будет готово его принять.

• Процесс передачи файла зависит от типа файла.

# **SIM-карты**

Ħ

- **Слот для SIM-карты 1**: можно изменить имя SIM-карты и выбрать требуемые цвета для отображения SIM-карты 1. Коснитесь , чтобы включить или отключить слот для SIM-карты 1.
- **Слот для SIM-карты 2**: можно изменить имя SIM-карты и выбрать требуемые цвета для отображения SIM-карты 2. Коснитесь , чтобы включить или отключить слот для SIM-карты 2.
- **Мобильные данные**: можно выбрать SIM-карту для передачи данных.
- **Вызовы**: можно выбрать SIM-карту для совершения и приема вызовов.
- **SMS**: можно выбрать SIM-карту для отправки и получения сообщений.

# **Передача данных**

Отображение информации о передаче данных и лимите передачи данных для устройства. На экране настроек выберите **Передача данных**.

• Коснитесь значка **дальшить или выключить** или выключить соединение для передачи данных на устройстве. Это позволяет управлять передачей данных на устройстве. Для передачи данных также можно использовать сетевое подключение Wi-Fi.

# **Режим "В самолете"**

 Можно отключить вызовы и передачу данных по мобильной сети. При переходе в этот режим остаются доступными функции, не связанные с передачей данных (например, игры и воспроизведение музыки). На экране параметров коснитесь **Другое Режим "В самолете"**.

# **Точка доступа Wi-Fi**

Вы можете использовать свой смартфон как беспроводной маршрутизатор, чтобы подключать другие устройства к мобильному Интернету.

- 1 На экране настроек коснитесь **Другое Общий модем/точка доступа > Точка доступа Wi-Fi**, а затем переместите Для активации.
- 2 Коснитесь **Настройкa точки доступа Wi-Fi** и введите Имя сети и пароль.
- 3 Включите Wi-Fi на другом устройстве и выберите в списке сетей Wi-Fi имя сети вашего устройства.
- 4 Введите сетевой пароль.
	- Эта функция использует передачу данных по мобильной сети. В 冃 зависимости от тарифного плана с вас может взиматься плата за мобильную передачу данных. Для получения дополнительной информации обратитесь к оператору связи.
		- Дополнительная информация доступна на следующем веб-сайте: http://www.android.com/tether#wifi

# **Общий USB-модем**

Данное устройство можно подключить к другому устройству для передачи данных с помощью USB.

- Соедините ваше устройство и другое устройство с помощью кабеля USB.
- 2 На экране настроек выберите **Другое Общий модем/точка доступа >Общий USB-модем**, а затем переместите , чтобы активировать функцию.
	- Эта функция использует передачу данных по мобильной сети. В 冃 зависимости от тарифного плана с вас может взиматься плата за мобильную передачу данных. Для получения дополнительной информации обратитесь к оператору связи.
		- При подключении к компьютеру, загрузите драйвер USB с сайта www.lg.com и установите на компьютер.
		- Когда USB-модем включен, вы не можете обмениваться файлами между устройством и компьютером. Для отправки и получения файлов выключите USB-модем.
		- Режим USB-модема поддерживается операционными системами Windows XP (и более поздними версиями) и Linux.

### **Общий Bluetooth-модем**

С помощью смартфона вы можете подключать другие устройства с поддержкой Bluetooth к мобильному Интернету.

- 1 На экране настроек выберите **Другое Общий модем/точка доступа > Общий Bluetooth-модем**, а затем переместите **и объ** чтобы активировать функцию.
- 2 Включите Bluetooth на обоих устройствах и выпоните сопряжение.
- 冃 • Эта функция использует передачу данных по мобильной сети. В зависимости от тарифного плана с вас может взиматься плата за мобильную передачу данных. Для получения дополнительной информации обратитесь к оператору связи.
	- Дополнительная информация доступна на следующем веб-сайте: http://www.android.com/tether#Bluetooth\_tethering

# **VPN**

Вы можете подключиться к безопасной виртуальной сети (например, интранет). Вы также можете управлять подключенными виртуальными частными сетями.

# **Добавление VPN**

- 1 На экране настроек выберите **Другое VPN**.
- $2$  Коснитесь $+$ .
	- Если дисплей не заблокирован, отобразится экран уведомлений. Коснитесь **OK** на экране уведомлений и заблокируйте экран.
- 3 Введите сведения о VPN и коснитесь **СОХРАНИТЬ**.

#### **Настройка параметров VPN**

- 1 Выберите VPN из списка **VPN**.
- 2 Введите учетные данные пользователя VPN и коснитесь **ПОДКЛЮЧИТЬСЯ**.

#### **Мобильные сети**

Можно изменить параметры передачи данных по мобильной сети.

- 1 На экране параметров коснитесь **Другое Мобильные сети**.
- 2 Настройте следующие параметры:
	- **Роуминг данных**: подключение к службам передачи данных в роуминге.
	- **Предпочитаемый тип сети**: выбор типа сети.
- **Точки доступа (APN)**: просмотр или изменение точки доступа для передачи данных по мобильной сети. Чтобы изменить точку доступа, выберите новую точку из списка.
- **Операторы связи**: поиск доступных сетевых операторов и автоматическое подключение к сети.

# **Устройство**

# **Дисплей**

Вы можете настроить расширенные параметры для каждого экрана.

На экране настроек выберите **Дисплей**, после чего настройте следующие параметры:

- **Яркость**: изменение уровня яркости экрана устройства с помощью ползунка.
- **Адаптивная регулировка**: настройка автоматической регулировки яркости экрана на устройстве в соответствии с интенсивностью окружающего освещения.
- **Обои**: смена фонового изображения главного экрана.
- **Обои экрана блокировки**: изменение фонового изображения экрана блокировки.
- **Отключение**: автоматическое отключение дисплея, когда устройство находится в режиме ожидания в течение указанного времени.
- **Заставка**: отображение экранной заставки при установке устройства на подставку или при подключении зарядного устройства; выбор экранной заставки.
- **Размер шрифта**: изменение размера шрифта.
- **При повороте устройства**: автоматический поворот экрана в соответствии с ориентацией устройства.
- **Дополнительно Включить экран**: включение и выключение экрана двойным касанием.

#### **Звук и уведомления**

Вы можете изменить параметры звука, вибрации и уведомлений.

На экране настроек выберите **Звук и уведомления**, после чего настройте следующие параметры:

- **Звук**: регулировка уровня громкости звука для различных элементов.
- **Вибросигнал при вызове**: воспроизведение мелодии вызова одновременно с вибрацией.
- **Не беспокоить**: установка времени, диапазона и типа приложений для получения сообщений с уведомлениями. Позволяет получать сообщения с уведомлениями только в определенные дни недели.
- **Мелодия звонка**: выбор мелодии звонка для входящих вызовов.
- **Мелодия уведомлений по умолчанию**: выбор мелодии звонка для уведомлений.
- **Другие звуки**: выбор звуковых эффектов для воспроизведения при касании кнопок панели набора номера, выборе опций или блокировке и разблокировке экрана.
- **На заблокированном экране**: отображение или скрытие сообщений с уведомлениями на заблокированном экране.
- **Уведомления от приложений**: выбор приложений, сообщения с уведомлениями которых могут отображаться на экране, а также установка приоритета отображения сообщений с уведомлениями для этих приложений.
- **Доступ к уведомлениям**: приложения не могут читать уведомления.
- **Доступ к функции Не беспокоить**: ограничение уведомлений в режиме "Не беспокоить".

# **Приложения**

 Можно просмотреть список установленных приложений и при необходимости отключить или удалить некоторые из них.

- 1 На экране параметров коснитесь **Приложения**.
- 2 Выберите приложение и выполните необходимые действия.

# **Хранилище дaнньιx**

 Вы можете просматривать сведения о внутренней памяти устройства и пространстве для хранения данных на карте памяти, а также управлять ими.

- 1 На экране параметров коснитесь **Хранилище дaнньιx**.
- 2 Настройте следующие параметры:
	- **Диcк для зaпиcи пo умoлчaнию**
	- **Память устройства**: просмотр общего объема памяти для хранения данных и свободного пространства во внутренней памяти устройства. Просмотр списка используемых приложений и объема памяти, который использует каждое из них.
	- **Портативный носитель**: просмотр общего объема памяти для хранения данных и свободного пространства на карте памяти. Этот элемент доступен, только если в устройство вставлена карта памяти. Чтобы отключить карту памяти, коснитесь  $\blacktriangle$ .

# **Аккумулятор**

Вы можете просмотреть текущую информацию об аккумуляторе или включить режим энергосбережения.

- 1 На экране настроек выберите **Аккумулятор**.
- 2 Настройте следующие параметры:
	- **Сведения об использовании**: отображение сведений об использовании ресурсов аккумулятора. Для просмотра дополнительной информации выберите тот или иной элемент.
	- **Энергосбер-е**: уменьшение энергопотребления за счет снижения некоторых параметров устройства (например, яркости экрана, скорости и интенсивности вибрации). Когда включен режим энергосбережения, в строке состояния отображается **...**

### **Память**

 Можно просмотреть средний объем использованных ресурсов оперативной памяти за определенный период времени и объем памяти, занятый приложением.

- 1 На экране параметров коснитесь **Память**.
- Коснитесь ▼, чтобы настроить временной интервал получения данных.

# **Личные**

# **Локация**

 Вы можете настраивать использование информации о местоположении определенными приложениями.

- 1 На экране параметров коснитесь **Локация**.
- 2 Настройте следующие параметры:
	- **Режим**: выбор способа предоставления информации о местоположении.
	- **Последние геозапросы**: просмотр приложений, которые недавно запрашивали данные о местоположении.
	- **История местоположений**: настройка параметров истории местоположения Google.

### **Безопасность**

- 1 На экране настроек выберите **Безопасность**.
- 2 Настройте следующие параметры:
	- **Блокировка экрана**: настройка параметров блокировки экрана.
	- **Время до отключения экрана:** автоматическое выключение экрана, если устройство не используется в течение указанного периода времени.
	- **Мгновенная блокировка кнопкой питания**: мгновенная блокировка экрана при нажатии кнопки питания/блокировки.
- **Текст на заблок. экране**: отображение сообщения на заблокированном экране.
- **Smart Lock**: выбор доверенных элементов, при обнаружении которых выполняется автоматическая разблокировка устройства.
- **Зашифровать телефон**: установка пароля устройства для обеспечения конфиденциальности. Создание PIN-кода или пароля, который необходимо вводить каждый раз при включении устройства.
- **Установить блокировку SIM-карты**: блокировка или разблокировка SIM-карты, а также изменение пароля (PIN-кода).
- **Отображать пароли**: отображение пароля при вводе.
- **Администраторы устройства**: определение полномочий для ограничения управления и использования устройства отдельными приложениями.
- **Неизвестные источники**: разрешение установки приложений, загруженных не из Play Store.
- **Тип памяти**: отображение текущего типа памяти.
- **Доверенные сертификаты**: отображение доверенных сертификатов центра сертификации.
- **Установить из внутреннего хранилища**: коснитесь для установки защищенного сертификата.
- **Удалить сертификаты**: удалить все сертификаты.
- **Trust agents**: просмотр и использование Trust agents, установленных на устройстве.
- **Блокировка в приложении**: закрепление экрана приложения, не позволяющее использовать другие приложения, за исключением активного в данный момент.
- **Приложения с доступом к данным об использовании**: просмотр сведений об использовании приложений на устройстве.

### **Аккаунты**

Вы можете добавлять на устройство учетные записи, в том числе учетную запись Google, и управлять ими. Кроме того, можно автоматически синхронизировать определенные приложения и данные пользователя.

- 1 На экране настроек выберите **Аккаунты**.
- 2 Настройте следующие параметры:
	- **Автоматическая синхронизация данных**: автоматическая синхронизация всех зарегистрированных учетных записей.
	- **Добавить аккаунт**: добавление учетных записей.

# **Google**

Вы можете использовать настройки Google для управления приложениями Google и параметрами учетной записи. На экране параметров коснитесь **Google**.

### **Язык и клавиатура**

Можно изменить язык и параметры клавиатуры устройства.

- 1 На экране параметров выберите **Язык и клавиатура**.
- 2 Настройте следующие параметры:
	- **Язык**: выбор языка, который будет установлен на устройстве.
	- **Проверка орфографии**: исправление орфографических ошибок с помощью средства проверки орфографии Google.
	- **Личный словарь**: управление словами в личном словаре.
	- **Текущая клавиатура**: отображение типа клавиатуры, используемого в данный момент. Выберите клавиатуру для ввода текста.
	- **Клавиатура Android (AOSP)**: настройка параметров клавиатуры Android.
	- **Голосовой ввод Google**: настройка параметров голосового набора текста с помощью средств Google.
- **Преобразование текста в речь**: настройка параметров преобразования текста в речь.
- **Скорость указателя**: регулировка скорости указателя при использовании мыши или сенсорной панели.

### **Резервная копия и сброс**

 Можно выполнить резервное копирование данных, сохраненных на устройстве, на другое устройство или в другую учетную запись. При необходимости сбросьте настройки устройства.

- 1 На экране параметров коснитесь **Резервная копия и сброс**.
- 2 Настройте следующие параметры:
	- **Резервное копирование данных**: резервное копирование данных приложений, пароля Wi-Fi и других параметров на сервер Google.
	- **Аккаунт резервного копирования**: просмотр учетной записи, которая в данный момент используется для резервного копирования.
	- **Автовосстановление**: автоматическое восстановление параметров и данных из резервной копии при переустановке приложения.
	- **Сброс сетевых настроек**: сброс параметров Wi-Fi, Bluetooth и других сетей.
	- **Сброс настроек**: сброс всех параметров устройства и удаление данных.
	- При сбросе параметров с устройства удаляются все данные. Повторно введите имя устройства, данные учетной записи Google и другие первоначальные данные.
# **Система**

# **Дата и время**

Можно изменить параметры даты и времени.

- 1 На экране параметров коснитесь **Дата и время**.
- 2 Измените настройки.

#### **Спец. возможности**

 Вы можете управлять модулями доступности, установленными на устройстве.

- 1 На экране параметров коснитесь **Спец. возможности**.
- 2 Настройте следующие параметры:
	- **TalkBack**: настройка голосовых уведомлений о состоянии экрана или выполняемых действиях.
	- **Switch Access**: создание комбинаций кнопок для управления устройством.
	- **Добавить подписи**: включение субтитров при воспроизведении видео для людей с нарушениями слуха.
	- **Жесты увеличения**: увеличение или уменьшение изображения троекратным касанием экрана.
	- **Крупный текст**: изменение размера шрифта.
	- **Высококонтрастный текст**: уменьшение контрастности текста.
	- **Завершение вызова кнопкой питания**: завершение вызова нажатием кнопки питания/блокировки.
	- **Автоповорот экрана**: автоматическое изменение ориентации экрана в соответствии с физическим положением устройства.
	- **Озвучить пароли**: включение режима, чтобы можно было подтверждать символы при вводе пароля голосом.
	- **Быстрая клавиша спец. возможностей**: быстрый доступ к часто используемой функции.
- **Преобразование текста в речь**: настройка предпочтительной системы обработки речи и скорости речи.
- **Отклик на касание и удержание**: настройка времени сенсорного ввода.
- **Цветовая инверсия**: повышение контрастности отображаемых цветов для людей с нарушениями зрения.
- **Коррекция цвета**: регулировка отображаемых цветов.

## **Печать**

Можно отправлять на печать содержимое экранов определенного типа (например, веб-страниц, отображаемых в браузере Chrome), если принтер и устройство Android подключены к одной сети Wi-Fi.

# **О телефоне**

 Можно просмотреть данные об устройстве: имя, состояние, сведения о программном обеспечении и правовую информацию.

На экране настроек коснитесь **О телефоне** и ознакомьтесь с данными.

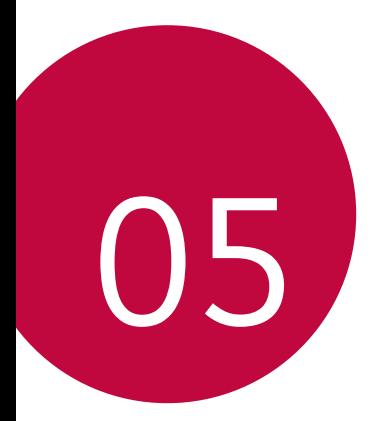

# **Приложение**

# **Настройки языка LG**

Выберите язык, который будет использоваться на устройстве.

• Коснитесь **Настройки Язык и клавиатура Язык** и выберите язык.

# **Обновление программного обеспечения телефона**

# **Обновление программного обеспечения мобильного телефона LG по технологии беспроводной связи OTA (Over-the-Air)**

 Эта функция позволяет с легкостью обновить программное обеспечение телефона с помощью стандарта OTA без использования USB-кабеля. Данная функция становится доступной только после того, как компания LG выпускает новую версию микропрограммного обеспечения для вашего устройства.

Сначала проверьте версию микропрограммного обеспечения телефона: **Настройки О телефоне Обновлениe системы**.

- В процессе обновления программного обеспечения телефона 冃 могут быть утеряны личные данные пользователя, сохраненные во встроенной памяти телефона, включая данные учетной записи Google и других учетных записей, данные и параметры системы и приложений, а также любые загруженные приложения и лицензия DRM. По этой причине перед обновлением программного обеспечения телефона LG рекомендует сделать резервную копию личных данных. LG не несет ответственности за утрату каких бы то ни было личных данных.
	- Данная функция зависит от региона или поставщика услуг.

# **Часто задаваемые вопросы**

 В этом разделе перечислены проблемы, которые могут возникнуть при использовании телефона. Чтобы решить некоторые из этих проблем, необходимо связаться с поставщиком услуг, но большинство из них можно с легкостью устранить самостоятельно.

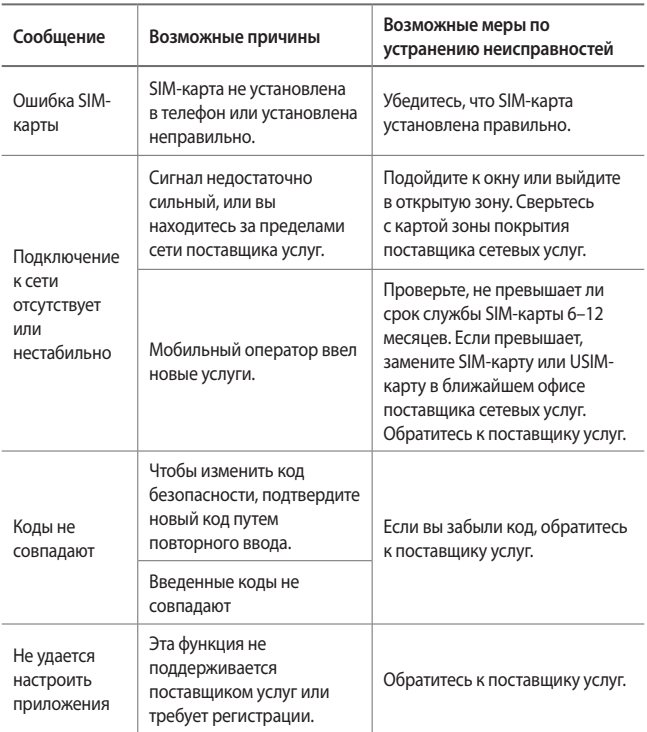

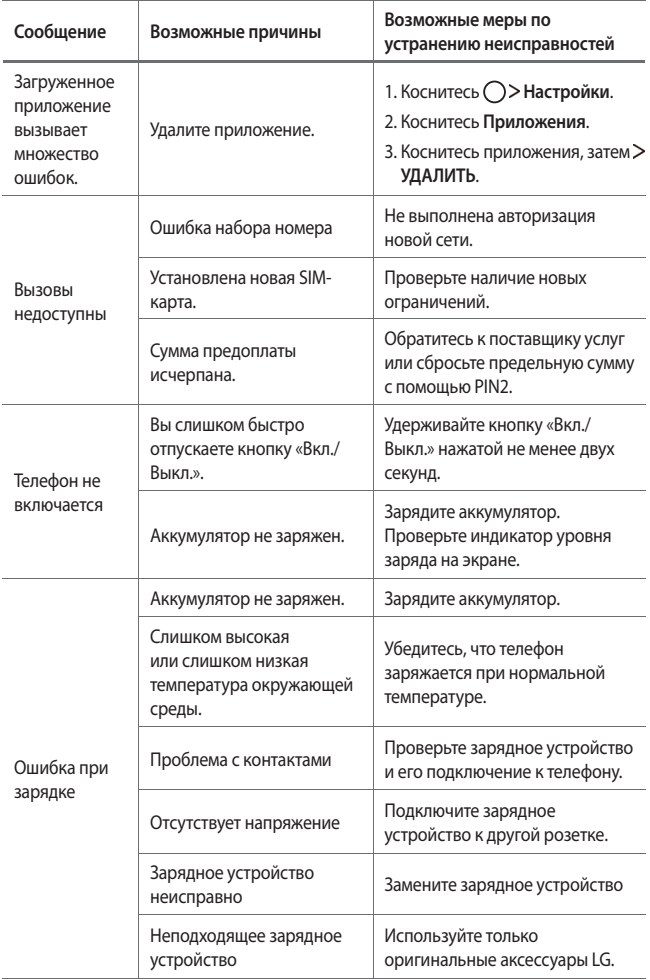

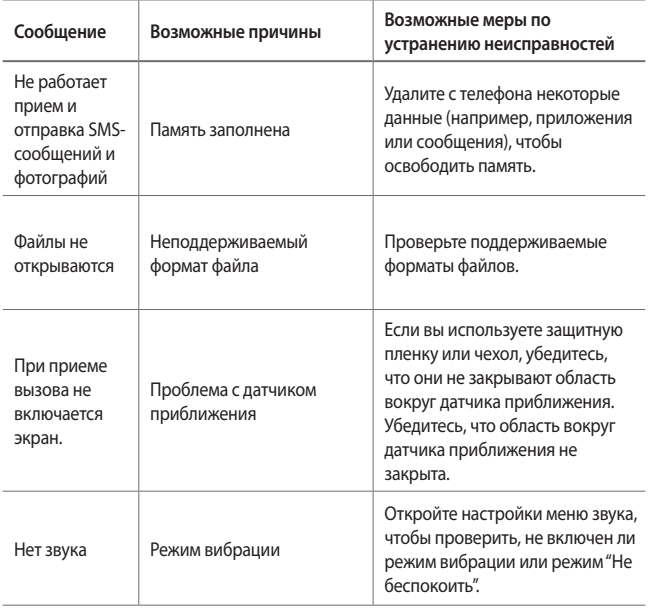

# **Руководство по защите от краж**

Настройте ваше устройство, чтобы посторонние не смогли воспользоваться им в случае восстановления заводских параметров без разрешения владельца. Например, если устройство потерялось, его украли или с него стерли данные, воспользоваться им сможет только тот пользователь, которому известны данные вашей учетной записи Google или параметры разблокировки экрана.

Чтобы защитить устройство, достаточно выполнить следующие действия:

- Настройте блокировку экрана. Если устройство потерялось или украдено, но на нем установлена блокировка экрана, с него нельзя будет удалить данные без предварительной разблокировки.
- Настройте на устройстве учетную запись Google. Если устройство потерялось или украдено, но на нем активирована учетная запись Google, процесс повторной настройки невозможно будет завершить без ввода данных этой учетной записи.

 Чтобы сбросить параметры защищенного устройства и восстановить заводские параметры по умолчанию, потребуется разблокировать экран или ввести пароль вашей учетной записи Google. Это служит гарантией того, что сброс параметров выполняется вами или пользователем, которому вы доверяете.

冃 • Перед восстановлением заводских параметров по умолчанию проверьте, сохранились ли у вас имя пользователя и пароль учетной записи Google, зарегистрированной на устройстве. Если вы не сможете ввести данные этой учетной записи в процессе настройки после сброса, дальнейшее использование устройства будет невозможно.

# **Дополнительная информация**

## **Уведомление о программном обеспечении с открытым исходным кодом**

Для получения исходного кода по условиям лицензий GPL, LGPL, MPL и других лицензий с открытым исходным кодом, который содержится в данном продукте, посетите веб-сайт: http://opensource.lge.com.

Кроме исходного кода, для загрузки доступны все соответствующие условия лицензии, отказ от гарантий и уведомления об авторских правах.

LG Electronics также предоставляет исходный код на компакт-диске за плату, которая покрывает стоимость выполнения этой рассылки (в частности, стоимость медианосителя, пересылки и обработки), посредством запросов в LG Electronics по адресу: opensource@lge.com. Данное предложение действительно в течение трех (3) лет с даты приобретения изделия.

## **Товарные знаки**

- ©2017 LG Electronics, Inc. Все права сохранены. LG и логотип LG являются зарегистрированными товарными знаками LG Group и связанных с ней организаций. Все остальные товарные знаки являются собственностью соответствующих владельцев.
- Google™, Google Maps™, Gmail™, YouTube™, Hangouts™ и Play Store™ являются товарными знаками Google, Inc.
- Bluetooth® является зарегистрированным товарным знаком Bluetooth SIG, Inc. во всем мире.
- Wi-Fi® и логотип Wi-Fi являются зарегистрированными товарными знаками Wi-Fi Alliance.
- Все остальные товарные знаки и авторские права являются собственностью соответствующих владельцев.

# **ЗАЯВЛЕНИЕ О СООТВЕТСТВИИ**

 Настоящим **LG Electronics** заверяет, что устройство модели **LG-X240** соответствует базовым требованиям и другим положениям Директивы **2014/53/EU**.

Копию Заявления о соответствии можно найти на сайте http://www.lg.com/global/declaration

# **Контактная информация офиса, отвечающего за соответствие данного изделия стандартам и нормам**

LG Electronics European Shared Service Center B.V. Krijgsman 1, 1186 DM Amstelveen, The Netherlands

# **Информация об импортере**

- 1 Импортер в Россию: Общество с ограниченной ответственностью «ЛГ Электроникс РУС», 143160, Московская область, Рузский р-н, С.П. Дороховское, 86км. Минского шоссе, д.9
- 2 Импортер в Казахстан : LG Electronics in Almaty, Kazakhstan

## **Информация о производителе**

"ЛГ Электроникс Инк" (LG Electronics Inc)

(Йоидо-донг) Йои-даэро, 128, Йонгдунгпо-гу, Сеул, Республика Корея

# **Техническое регулирование Таможенного Союза**

#### **1. Информация о производителе**

 ЛГ Электроникс Инк (LG Electronics Inc) (Йоидо-донг) Йои-даэро, 128, Йонгдунгпо-гу, Сеул, Республика Корея

#### **2. Заводы-производители**

- ЛГ Электроникс Инк (LG Electronics Inc) 19-1, Чеонгхо-ри, Джинви-Муеон, Пьянгтек-Си, Гуеонгги-до, 451-713, Корея
- ЛГ Электроникс Инк (LG Electronics Inc) Циндао ЛГ Инспур Диджитал Комюникейшн Ко., Лтд Промышленная зона Ксингченг, Ченгянг Циндао, Шаньдун, Китай
- Инспур ЛГ Диджитал Мобайл Комюникейшн Ко., Лтд 228, ул Чанцзянлу, Яньтайская зона экономического и технологического развития, провинция Шаньдун, Китай
- Арима Комьюникэйшн Ко., Лтд. (Arima Communications Co., Ltd.) №168, Джао Тонг Норт Роуд, город Уцзян, провинция Цзянсу, Китай
- ЛГ Электроникс Вьетнам Хайфон Ко., Лтд. Лот СН2&СН3, Транг Ду Индастриал Парк, Ан Дуонг, Дин Ву, Кат Хай Экономикс Зон, Хайфон, Вьетнам

#### **3. Дата производства**

Дата производства указана на упаковке.

#### **4. Дополнительная информация**

#### **(1) Хранение**

 Не устанавливайте и не храните устройство на улице или в местах, подверженных влиянию погодных условий

(прямых солнечных лучей, ветра, осадков и температуры ниже нуля)

#### **(2) Транспортировка**

 Продукт перевозится любым видом транспорта в соответствии с правилами перевозки, принятыми для данного вида транспорта.

- Перевозка должна осуществляться в условиях, исключающих возможность повреждения товара.
- Не подвергайте товар ударным нагрузкам во время погрузки и разгрузки.

#### **(3) Реализация**

• Продажа товара осуществляется в соответствии с правилами, установленными законодательством страны продажи.

#### **(4) Утилизация**

- Старые электрические изделия могут содержать опасные вещества, поэтому правильная утилизация старого оборудования поможет предотвратить возможные негативные последствия для окружающей среды и здоровья человека. Старое оборудование может содержать детали, которые могут быть повторно использованы для ремонта других изделий, а также другие ценные материалы, которые можно переработать, чтобы сохранить ограниченные ресурсы.
- Для получения более подробных сведений об утилизации старого оборудования обратитесь в муниципалитет, городской департамент утилизации отходов или в магазин, где был приобретен продукт.

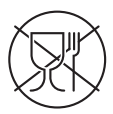

Символ «не для пищевой продукции» применяется в соответствии с техническим регламентом Таможенного союза «О безопасности упаковки» 005/2011 и указывает на то, что упаковка данного продукта не предназначена для повторного использования и подлежит утилизации. Упаковку данного продукта запрещается использовать для хранения пищевой продукции.

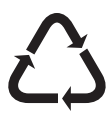

Символ «петля Мебиуса» указывает на возможность утилизации упаковки. Символ может быть дополнен обозначением материала упаковки в виде цифрового и/или буквенного обозначения.

## **Утилизация старого оборудования**

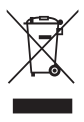

- 1 Этот перечеркнутый символ мусорной корзины указывает на то, что отработанные электрические и электронные изделия (WEEE) следует утилизировать отдельно от бытовых отходов.
- 2 Старые электрические изделия могут содержать опасные вещества, поэтому правильная утилизация старого оборудования поможет предотвратить возможные негативные последствия для окружающей среды и здоровья человека. Старое оборудование может содержать детали, которые могут быть повторно использованы для ремонта других изделий, а также другие ценные материалы, которые можно переработать, чтобы сохранить ограниченные ресурсы.
- 3 Вы можете отнести свой прибор в магазин, где он был приобретен, либо связаться с органами местного самоуправления для получения подробных сведений о ближайшем пункте приема отходов электрического и электронного оборудования (WEEE). Для получения самой свежей информации относительно вашей страны обращайтесь по адресу <www.lg.com/global/recycling>

# **Утилизация отработанных батарей/аккумуляторов**

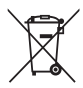

- 1 Этот символ может использоваться вместе с химическими символами, обозначающими ртуть (Hg), кадмий (Cd) или свинец (Pb), если батарея содержит более 0,0005 % ртути, 0,002 % кадмия или 0,004 % свинца.
- 2 Все батареи/аккумуляторы должны утилизироваться отдельно от бытового мусора через специализированные пункты сбора, установленные правительственными или местными органами власти.
- 3 Правильная утилизация отработанных батарей и аккумуляторов помогает предотвратить потенциально вредное воздействие на окружающую среду и здоровье человека.
- 4 Для получения более подробных сведений об утилизации отработанных батарей/аккумуляторов обратитесь в муниципалитет, городской департамент утилизации отходов или в магазин, где были приобретены элементы питания.

# **Інформація про цей посібник користувача**

 Дякуємо, що обрали продукт компанії LG! Перед першим використанням пристрою уважно прочитайте цей посібник користувача, щоб безпечно й правильно користуватися пристроєм.

- Завжди використовуйте лише оригінальні аксесуари LG. Елементи, що постачаються у комплекті, розроблені лише для цього пристрою і можуть бути несумісними з іншими пристроями.
- Цей пристрій не рекомендовано використовувати особам з вадами зору у зв'язку з наявністю у ньому сенсорної клавіатури.
- Описи в цьому посібнику ґрунтуються на стандартних налаштуваннях пристрою.
- Стандартні програми пристрою можуть оновлюватися, і підтримка таких програм може бути скасована без попереднього повідомлення. У разі виникнення будь-яких запитань щодо наданих з пристроєм програм, зверніться в сервісний центр LG. Щоб отримати інформацію про встановлені користувачем програми, зверніться до відповідного постачальника послуг.
- Зміна операційної системи пристрою чи встановлення програм з неофіційних джерел може призвести до пошкодження пристрою, а також пошкодження чи втрати даних. Подібні дії порушують умови вашої ліцензійної угоди з LG і тягнуть за собою анулювання гарантії.
- Певний вміст і малюнки можуть відрізнятись від пристрою залежно від регіону, постачальника послуг зв'язку, версії програмного забезпечення чи версії ОС, і їх може бути змінено без попереднього повідомлення.
- Програмне забезпечення, аудіо, шпалери, зображення та інші мультимедійні файли, що були надані разом з пристроєм, ліцензовані для обмеженого використання. Видобування і використання цих матеріалів у комерційних або інших цілях є порушенням авторських прав. Як користувач ви повністю відповідаєте за незаконне використання мультимедійних даних.

• За послуги передачі даних, такі як обмін повідомленнями, завантаження, скачування, автоматична синхронізація і визначення місцезнаходження, може стягуватися додаткова плата. Щоб уникнути додаткових витрат, виберіть тарифний план, який максимально відповідає вашим потребам. Для отримання додаткової інформації зверніться до постачальника послуг.

## **Умовні позначення**

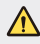

**ОБЕРЕЖНО**. Ситуації, які можуть призвести до травмування користувача чи травмування інших.

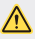

**УВАГА**. Ситуації, які можуть призвести до легкого травмування або пошкодження пристрою.

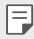

**ПРИМІТКА**. Повідомлення чи додаткова інформація.

# **Зміст**

 [Рекомендації щодо безпеки та ефективного використання](#page-91-0)

# 

#### **[Індивідуалізовані функції](#page-99-0)**

- [Ввімкнення екрану](#page-100-0)
- [Знімок по жесту](#page-101-0)

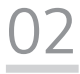

#### **[Основні функції](#page-102-0)**

- [Компоненти та аксесуари](#page-103-0)  [пристрою](#page-103-0)
- [Огляд складових елементів](#page-104-0)
- [Увімкнення та вимкнення](#page-106-0)  [живлення](#page-106-0)
- [Встановлення SIM-карти та](#page-107-0)  [акумулятора](#page-107-0)
- [Заряджання акумулятора](#page-110-0)
- [Оптимізація ресурсу](#page-111-0)  [акумулятора](#page-111-0)
- [Встановлення карти пам'яті](#page-112-0)
- [Виймання карти пам'яті](#page-113-0)
- [Сенсорний екран](#page-113-0)
- [Домашній екран](#page-117-0)
- [Блокування екрана](#page-122-0)
- [Шифрування пристрою](#page-123-0)
- [Створення знімків екрана](#page-123-0)
- [Введення тексту](#page-124-0)

# 

#### **[Корисні програми](#page-126-0)**

- [Встановлення та видалення](#page-127-0)  [програм](#page-127-0)
- [Телефон](#page-128-0)
- [SMS/MMS](#page-130-0)
- [Камера](#page-131-0)
- [Галерея](#page-134-0)
- [Диcпeтчep файлів](#page-136-0)
- [Годинник](#page-136-0)
- [Калькулятор](#page-137-0)
- [Диктофон](#page-138-0)
- [FM-радіо](#page-138-0)
- [Завантаження](#page-138-0)
- [Ел. пошта](#page-139-0)
- [Контакти](#page-140-0)
- [Календар](#page-142-0)
- [Програми Google](#page-142-0)

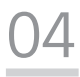

#### **[Налаштування телефону](#page-144-0)**

- [Налаштув.](#page-145-0)
- [Бездротовий зв'язок і мережі](#page-145-0)
- [Пристрій](#page-151-0)
- [Особисте](#page-154-0)
- [Система](#page-157-0)

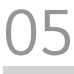

#### **[Додаток](#page-159-0)**

- [Мовні налаштування LG](#page-160-0)
- [Оновлення програмного](#page-160-0)  [забезпечення телефону](#page-160-0)
- [Часті запитання](#page-161-0)
- [Поради щодо захисту від](#page-164-0)  [крадіжок](#page-164-0)
- [Додаткова інформація](#page-165-0)

# <span id="page-91-0"></span>**Рекомендації щодо безпеки та ефективного використання**

Прочитайте цю коротку інструкцію. Недотримання викладених у ній вказівок може бути небезпечним або протизаконним.

У пристрій вбудовано програмний інструмент, який збиратиме дані про несправність у випадку виникнення такої несправності. Цей інструмент збирає лише дані, пов'язані з несправностями, такі як рівень сигналу, інформацію про ідентифікацію соти у випадку раптового переривання виклику і дані про завантажені програми. Журнал призначено лише для визначення причини несправності. Такі журнали зашифровані і можуть надаватися лише авторизованим центрам обслуговування LG у випадку звернення в такий центр для ремонту пристрою.

# **Важлива інформація про пристрій**

- Залежно від постачальника послуг чи версії програмного забезпечення, програми та послуги пристрою може бути змінено чи скасовано без повідомлення.
- Коли пристрій вмикається вперше, виконується початкове налаштування. Перше завантаження може тривати довше, ніж звичайно.

## **Прочитайте перед використанням**

- Щоб придбати елементи додаткової комплектації, зверніться в інформаційний центр LG та отримайте відомості щодо доступних дилерів.
- Вигляд і характеристики пристрою може бути змінено без повідомлення.
- Не використовуйте вироби LG для інших цілей, аніж зазначено. Використання несертифікованих програм чи програмного забезпечення може пошкодити пристрій, і гарантія не поширюється на такі випадки.

## **Випромінювання радіочастотної енергії**

Інформація щодо впливу радіохвиль та Коефіцієнту Питомого Поглинання (SAR).

Цей пристрій розроблено згідно з вимогами безпеки щодо радіочастотного випромінювання. Ці вимоги базуються на наукових рекомендаціях, у яких наведено норми безпечного впливу радіохвиль на всіх осіб, незалежно від віку та стану здоров'я.

- У вказівках щодо рівня випромінювання використовується одиниця вимірювання, що називається коефіцієнтом питомого поглинання або SAR. Вимірювання коефіцієнта SAR проводяться з використанням стандартних методів, коли пристрій працює з максимально дозволеною потужністю в усіх використовуваних частотних діапазонах.
- У різних моделях пристроїв LG можуть бути різні рівні SAR, однак усі вони відповідають вказівкам щодо рівня випромінювання радіохвиль.
- Граничне значення коефіцієнта SAR, рекомендоване Міжнародною комісією із захисту від неіонізуючої радіації (ICNIRP), становить 2 Вт/кг, розподілених на 10 г тканини організму.
- Найвище значення SAR для цієї моделі у разі використання біля вуха становить 0,710 Вт/кг (10 г) і якщо пристрій знаходиться на тілі – 1,500 Вт/кг (10 г).
- Цей пристрій відповідає вимогам щодо радіочастотного випромінювання як за умови використання у звичний спосіб (біля вуха), так і в разі розташування на відстані більше 5 мм від тіла. Якщо ви носите телефон на тілі у футлярі, кріпленні для ременя чи в іншого роду тримачах, слід зважати, щоб вони не містили металевих компонентів і розташовували телефон на відстані щонайменше 5 мм від тіла. Для передачі файлів чи повідомлень пристрій вимагає наявності якісного зв'язку з мережею. Іноді передача файлів або повідомлень може затримуватися з огляду на відсутність відповідного рівня зв'язку. Дотримуйтесь зазначених вище норм щодо відстані розташування телефону, поки передачу не буде завершено.

# **Догляд та технічне обслуговування**

- Завжди використовуйте оригінальні акумулятори, зарядні пристрої та аксесуари LG, рекомендовані для цієї моделі пристрою. Використання будьяких інших типів пристроїв може бути небезпечним і призвести до втрати гарантії на пристрій.
- Деякий вміст і малюнки можуть відрізнятися від вашого пристрою без попереднього повідомлення.
- Не розбирайте цей пристрій. За потреби ремонту звертайтеся до кваліфікованого майстра.
- Гарантійний ремонт, на розсуд компанії LG, може передбачати заміну частин або плат новими чи відновленими, за умови, що їхня функціональність рівнозначна функціональності замінюваних частин.
- Не використовуйте телефон поблизу електропристроїв, таких як телевізори, радіоприймачі та персональні комп'ютери.
- Також пристрій не слід класти біля джерел тепла, наприклад обігрівачів або кухонних плит.
- Не кидайте телефон.
- Не піддавайте телефон механічній вібрації чи ударам.
- Вимикайте пристрій у місцях, де цього вимагають спеціальні норми. Наприклад, не використовуйте пристрій у лікарнях, оскільки він може негативно впливати на роботу медичного обладнання.
- Не беріть пристрій мокрими руками під час заряджання. Це може призвести до ураження струмом та сильного пошкодження пристрою.
- Не заряджайте телефон біля легкозаймистих матеріалів, оскільки під час зарядження він може нагрітися і спричинити пожежу.
- Для чищення зовнішньої поверхні пристрою використовуйте суху ганчірку (розчинники, зокрема бензол і спирт, використовувати заборонено).
- Не кладіть пристрій під час заряджання на м'яку поверхню.
- Заряджайте пристрій у добре провітрюваних місцях.
- Не піддавайте пристрій надмірному впливу диму чи пилу.
- Не тримайте пристрій поблизу кредитних карток або транспортних квитків, оскільки він може впливати на інформацію, що зберігається на магнітних стрічках.
- Не стукайте по екрану гострими предметами, оскільки це може пошкодити пристрій.
- Оберігайте пристрій від рідини і вологи.
- Слід обережно користуватися такими аксесуарами, як навушники. Не торкайтеся антени без потреби.
- Не використовуйте, не торкайтеся та не намагайтеся зняти або замінити розбите, надщерблене або тріснуте скло. Гарантія не поширюється на пошкодження скла дисплею через необережність або неналежне використання.
- Ваш пристрій це електронний пристрій, який під час звичайної роботи генерує тепло. Надзвичайно тривалий безпосередній контакт зі шкірою за відсутності відповідної вентиляції може стати причиною дискомфорту або незначних опіків. Тому будьте обережні під час і відразу після використання пристрою.
- Якщо ваш пристрій намокне, негайно від'єднайте його від мережі та ретельно висушіть. Не намагайтеся пришвидшити висушування за допомогою зовнішнього джерела тепла, наприклад духовки, мікрохвильової печі чи фену.

• Рідина у вологому пристрої призводить до зміни кольору етикетки всередині виробу. Гарантія не поширюється на пошкодження пристрою внаслідок дії рідини.

## **Ефективне використання пристрою**

#### **Електронні пристрої**

Усі пристрої можуть створювати радіоперешкоди, які можуть негативно впливати на роботу інших пристроїв.

- Не користуйтеся мобільним телефоном біля медичного обладнання без спеціального дозволу на це. Порадьтеся із лікарем щодо того, чи впливає мобільний телефон на роботу вашого медичного обладнання.
- Виробники електрокардіостимуляторів рекомендують залишати щонайменше 15 см вільного місця між іншими пристроями та електрокардіостимулятором для запобігання перешкоджанню його роботі.
- Цей пристрій може бути джерелом яскравого чи блимаючого світла.
- Пристрої можуть спричиняти перешкоди в роботі слухових апаратів.
- Мобільний телефон може бути причиною незначних перешкод у роботі телевізорів, радіопристроїв, комп'ютерів тощо.
- Якщо можливо, використовуйте пристрій за температури від 0 ºC до 40 ºC. Використання пристрою за надто низької чи високої температури може призвести до пошкодження, несправності чи навіть вибуху.

## **Безпека на дорозі**

Ознайомтесь із законами та правилами щодо використання подібних пристроїв під час керування транспортним засобом у вашому регіоні.

- Не користуйтеся мобільним пристроєм, керуючи автомобілем.
- Вся увага має бути зосереджена на керуванні автомобілем.
- З'їдьте з проїзної частини та припаркуйтесь перед здійсненням дзвінка чи для відповіді на вхідний дзвінок, якщо цього вимагають умови управління автомобілем.
- Радіочастотна енергія може впливати на деякі електронні системи автотранспортного засобу, наприклад на стереосистему та обладнання безпеки.
- Якщо ваш автомобіль обладнаний подушкою безпеки, не затуляйте її вбудованим чи портативним радіообладнанням. Внаслідок цього подушка безпеки може спрацювати неефективно, що може спричинити серйозне травмування водія чи пасажирів.

• При прослуховуванні музики на вулиці, рекомендується налаштувати рівень гучності так, щоб чути звуки довкола. Це особливо важливо, якщо ви перебуваєте біля дороги.

#### **Запобігання ризикам пошкодження слуху**

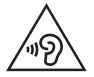

Для запобігання можливого пошкодження слуху уникайте високого рівня гучності протягом тривалого часу.

Можна пошкодити слух, якщо довгий час використовуєте телефон із високим рівнем гучності. Радимо не вмикати і не вимикати телефон біля вуха. Також рекомендовано налаштувати гучність музики та дзвінків на помірний рівень.

• Користуючись навушниками, зменшуйте гучність, якщо ви не чуєте розмову людей поруч, або якщо люди поруч із вами чують, що саме ви слухаєте.

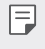

• Надмірний рівень гучності навушників та гарнітури може призвести до втрати слуху.

# **Скляні деталі**

Деякі деталі вашого пристрою зроблені зі скла. У разі падіння на тверду поверхню або сильного удару пристрою це скло може тріснути. Припиніть використання пристрою до заміни скла в авторизованому сервісному центрі.

## **Район проведення вибухових робіт**

Не використовуйте пристрій у районі, де проводяться вибухові роботи. Дотримуйтесь відповідних обмежень, правил і законів.

## **Потенційно вибухонебезпечне середовище**

- Не користуйтеся пристроєм на автозаправних станціях.
- Не використовуйте телефон поблизу пального або хімічних речовин.
- Заборонено перевозити чи зберігати займисті гази, рідини чи вибухові речовини у відділенні автомобіля, в якому знаходиться пристрій і аксесуари до нього.

# **У літаку**

Бездротові пристрої можуть спричинити перешкоди в роботі обладнання літака.

- Перед входом на борт літака завжди вимикайте пристрій.
- Не використовуйте телефон на борту літака без дозволу екіпажа.

# **Діти**

Зберігайте пристрій у недоступному для маленьких дітей місці. Його дрібні деталі в разі від'єднання та потрапляння в дихальні шляхи можуть спричинити задушення.

# **Екстрені виклики**

У деяких мережах мобільного зв'язку екстрені виклики можуть бути недоступними. Тому для здійснення екстрених викликів не слід покладатися тільки на пристрій. Для отримання детальнішої інформації зверніться до свого місцевого постачальника послуг.

## **Використання та догляд за акумулятором**

- Немає потреби повністю розряджати акумулятор перед його зарядженням. На відміну від інших типів акумуляторів цей не має ефекту пам'яті, який може негативно впливати на роботу акумулятора.
- Використовуйте тільки акумулятори та зарядні пристрої компанії LG. Зарядні пристрої LG розроблено для забезпечення максимального терміну роботи акумулятора.
- Не розбирайте акумулятор і не закорочуйте його контакти.
- Металеві контакти акумулятора повинні бути чистими.
- Замініть акумулятор, якщо він більше не забезпечує належну роботу телефону. Ресурс цього акумулятора розрахований на сотні перезаряджень.
- Якщо акумулятор не використовувався протягом тривалого часу, його необхідно зарядити, щоб подовжити термін експлуатації.
- Не піддавайте зарядний пристрій впливу прямих сонячних променів і не використовуйте його в умовах підвищеної вологості, наприклад у ванній кімнаті.
- Не залишайте акумулятор у надто гарячому чи холодному середовищі, адже це може призвести до погіршення робочих характеристик акумулятора.
- У разі використання неправильного типу акумулятора існує ризик вибуху. Утилізуйте використані акумулятори згідно з інструкціями.
- Якщо вам необхідно замінити акумулятор, зверніться по допомогу до найближчого уповноваженого пункту обслуговування або торгового представника компанії LG Electronics.
- Завжди витягуйте зарядний пристрій із розетки після повного зарядження пристрою, щоб уникнути зайвого споживання енергії зарядним пристроєм.
- Дійсний ресурс акумулятора залежить від конфігурації мережі, налаштувань телефону, типу використання, акумулятора та стану навколишнього середовища.
- Оберігайте акумулятор від контактів із гострими предметами, зокрема стежте, щоб він не потрапив до зубів чи кігтів тварин. Це може спричинити пожежу.

## **Застереження щодо використання SIM-карт**

- Не вставляйте SIM-карту у пристрій із прикріпленою до неї наліпкою. Це може призвести до пошкоджень.
- Не виймайте SIM-карту, коли пристрій працює. Інакше можна пошкодити SIMкарту чи систему.
- Будьте дуже обережні, щоб не подряпати, не зігнути і не пошкодити SIMкарту магнітом. Внаслідок таких дій файли, збережені на SIM-карті, може бути втрачено або пристрій може не працювати належним чином.

## **Застереження щодо використання карт пам'яті**

• Вставляючи карту пам'яті, перевіряйте орієнтацію. Інакше можна пошкодити карту.

# **Захист особистої інформації**

- Обов'язково захистіть особисту інформацію, щоб уникнути витоку даних чи неналежного використання конфіденційної інформації.
- Завжди створюйте резервні копії важливих даних, коли працюєте з пристроєм. LG не несе відповідальності за втрату даних.
- Коли позбуваєтесь пристрою, створіть резервні копії даних і скиньте налаштування пристрою, щоб уникнути неналежного використання конфіденційної інформації.
- Завантажуючи програми, уважно читайте відомості про надання дозволу.
- Будьте обережні, коли користуєтеся програмами, які мають доступ до багатьох функцій чи вашої особистої інформації.
- Регулярно перевіряйте облікові записи. У разі виявлення будьяких ознак неналежного використання вашої особистої інформації зверніться до постачальника послуг із проханням видалити або змінити ваші облікові дані.
- У разі втрати або викрадення пристрою змініть пароль облікового запису, щоб уберегти особисту інформацію.
- Не використовуйте програми з невідомих джерел.

<span id="page-99-0"></span>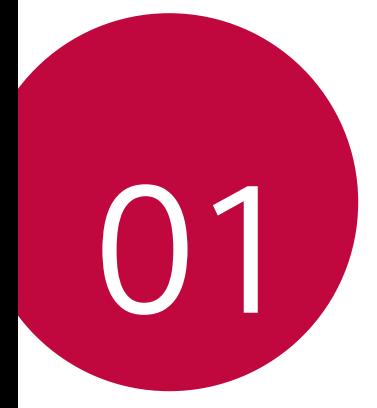

# **Індивідуалізовані функції**

# <span id="page-100-0"></span>**Ввімкнення екрану**

Ви можете ввімкнути або вимкнути екран, двічі торкнувшись його.

- Ця опція доступна лише зі стандартного головного екрана LG. Вона 冃 може не функціонувати належним чином, якщо використовується індивідуалізований лаунчер або головний екран, встановлений користувачем.
	- Торкайтеся екрана кінчиком пальця. Не використовуйте ніготь.
	- Перед використанням функції KnockON переконайтеся, що датчик наближення/освітленості не схований під наклейкою або будь-яким іншим стороннім об'єктом.

#### **Увімкнення екрана**

Двічі торкніться середини екрана.

• Торкання до верхньої або нижньої частини екрана може зменшити швидкість розпізнавання.

#### **Вимкнення екрана**

Двічі торкніть рядок стану, порожню область на головному екрані чи екран блокування.

# <span id="page-101-0"></span>**Знімок по жесту**

Ви можете робити селфі за допомогою жестів.

Покажіть долоню у фронтальну камеру і потім стисніть кулак.

• Через три секунди буде зроблений знімок.

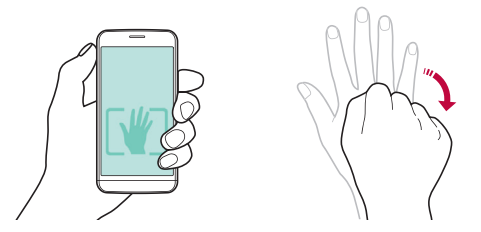

- Альтернативний спосіб зробити знімок за допомогою жестів 冃 стиснути кулак та відкрити його у напрямку фронтальної камери.
	- Упевніться, що ваша долоня і кулак знаходяться в межах орієнтирної лінії, щоб камера могла їх виявити.

<span id="page-102-0"></span>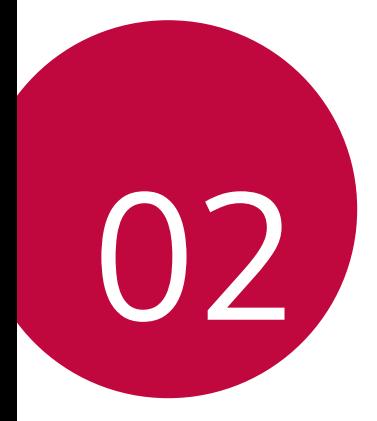

# **Основні функції**

# <span id="page-103-0"></span> **Компоненти та аксесуари пристрою**

Переконайтеся, що є всі перелічені далі компоненти.

• Пристрій

冃

- Акумулятор
- Стереогарнітура
- USB-кабель
- Зарядний пристрій
- Короткий посібник користувача
- Описані вище елементи можуть бути необов'язковими.
	- Елементи, що постачаються разом із пристроєм, а також доступні аксесуари можуть різнитися залежно від вашого регіону чи постачальника послуг зв'язку.
	- Завжди використовуйте лише оригінальні аксесуари LG Electronics. Використання аксесуарів інших виробників може вплинути на якість роботи пристрою або викликати збої. Послуги ремонту LG не розповсюджуються на такі проблеми.
- Якщо якихось із цих основних елементів немає, зверніться до продавця, у якого ви придбали пристрій.
	- Щоб придбати додаткові основні елементи, зверніться до сервісного центру компанії LG.
	- Для придбання додаткових елементів зверніться до сервісного центру LG, щоб отримати відомості про доступних продавців.
	- Деякі елементи в коробці з виробом можуть бути змінені без попереднього повідомлення.
	- Вигляд і характеристики пристрою можуть бути змінені без попереднього повідомлення.

# <span id="page-104-0"></span> **Огляд складових елементів**

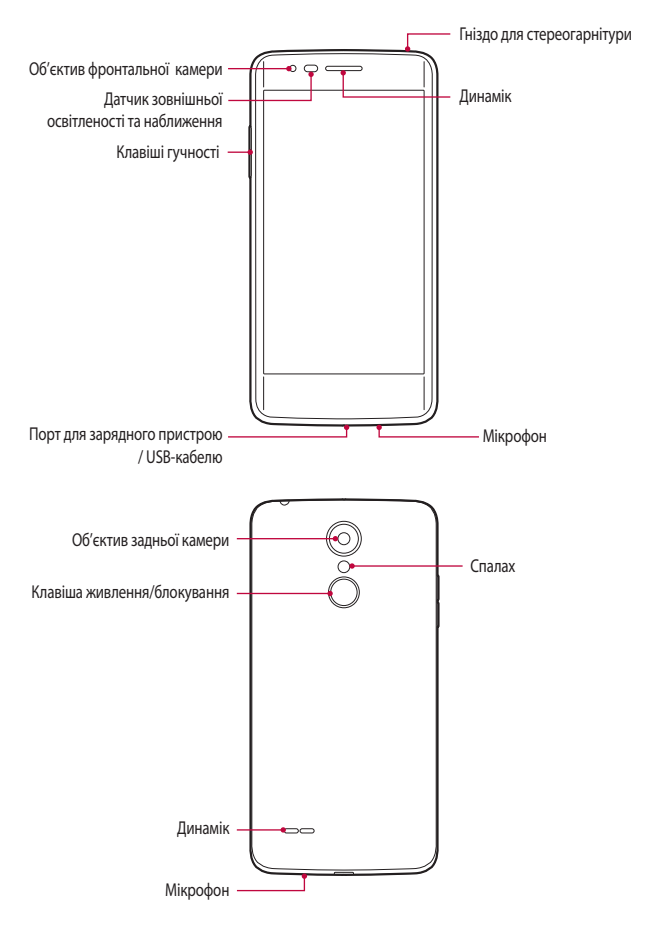

- Датчик зовнішньої освітленості та наближення
	- Датчик наближення: Безконтактний датчик вимикає зображення і сенсорну функцію, коли пристрій перебуває дуже близько до тіла людини. Коли пристрій виходить за межі певного діапазону, він знову вмикає екран і сенсорні кнопки.
	- Датчик зовнішньої освітленості: датчик зовнішньої освітленості аналізує інтенсивність зовнішнього світла, коли ввімкнуто режим керування автояскравістю.
- Клавіші гучності
	- Налаштуйте гучність для мелодій дзвінків, власне дзвінків та повідомлень.
	- Злегка натисніть клавішу гучності, щоб зробити фото.
	- Коли екран вимкнений, натисніть і утримуйте клавішу регулювання гучності, щоб запустити Камера.
- Клавіша живлення/блокування
	- Швидко натисніть клавішу, щоб увімкнути або вимкнути екран.
	- Натисніть і утримуйте клавішу, щоб вибрати опцію керування живленням.
- Доступ до деяких функцій може бути обмежений у залежності від 冃 специфікації пристрою.
	- Не кладіть на пристрій важкі предмети і не сідайте на нього, оскільки можна пошкодити екран.
	- Захисна плівка екрана або аксесуари можуть порушувати роботу датчика наближення.
	- Якщо пристрій вологий або використовується у вологому середовищі, сенсорний датчик або кнопки можуть працювати неправильно.

# <span id="page-106-0"></span>**Увімкнення та вимкнення живлення**

#### **Увімкнення живлення**

Коли живлення вимкнене, натисніть і утримуйте клавішу живлення/ блокування.

• Коли пристрій вмикається вперше, відбувається початкове 冃 налаштування. Для першого завантаження смартфону може знадобитися більше часу, ніж у подальшому.

#### **Вимкнення живлення**

 Натисніть і утримуйте клавішу живлення/блокування, а потім виберіть **Вимкнути живлення**.

### **Опції керування живленням**

 Торкніться клавіші живлення/блокування, утримуючи дотик, а потім виберіть опцію.

- **Вимкнути живлення**: вимкнути пристрій.
- **Перезапустити**: перезапустити пристрій.

# <span id="page-107-0"></span> **Встановлення SIM-карти та акумулятора**

Вставте SIM-карту, надану оператором мобільного зв'язку, і акумулятор, який входить у комплект поставки.

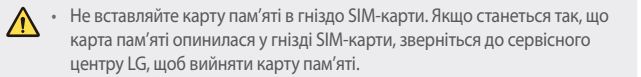

冃

• З цим пристроєм працюють лише карти формату SIM.

1 Щоб зняти задню кришку, міцно тримайте пристрій однією рукою. Великим пальцем іншої руки підніміть задню кришку, як зображено на малюнку нижче.

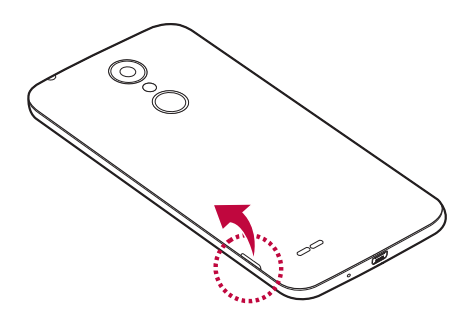
2 Вставте SIM-картку у гніздо для SIM-карток, як показано на малюнку. Карту слід вставляти золотистими контактами донизу.

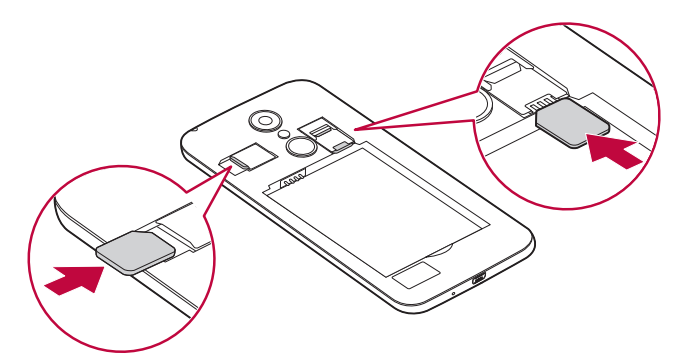

冃 • Щоб вийняти SIM-карту з гнізда 1, натисніть на виступ, що ліворуч, донизу.

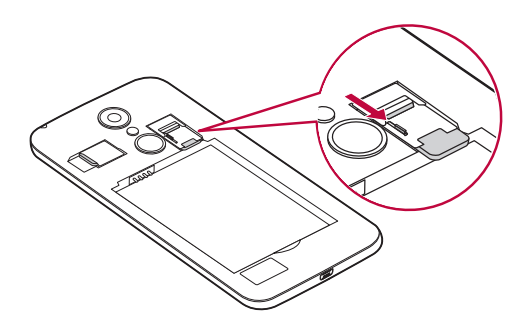

#### 3 Вставте акумулятор.

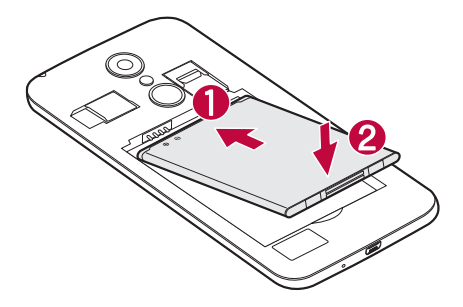

4 Щоб встановити кришку на місце, припасуйте її над відсіком для акумулятора і натисніть на неї, допоки вона не клацне на місці.

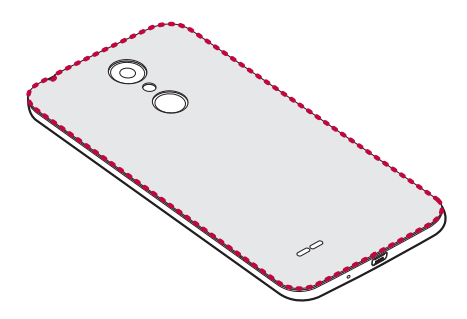

# **Заряджання акумулятора**

Перед тим як використовувати акумулятор уперше, зарядіть його. Для заряджання акумулятора використовуйте зарядний пристрій. Акумулятор можна також заряджати, під'єднавши пристрій до комп'ютера за допомогою USB-кабелю.

• Використовуйте лише зарядні пристрої, акумулятори та кабелі, схвалені компанією LG. Використання несхвалених зарядних пристроїв, акумуляторів або кабелів може призвести до затримки заряджання. Також це може спричинити вибух акумулятора або пошкодити пристрій; гарантія на такі збитки не поширюється.

Гніздо для зарядного пристрою розташоване у нижній частині пристрою. Під'єднайте зарядний пристрій та увімкніть його в електричну розетку.

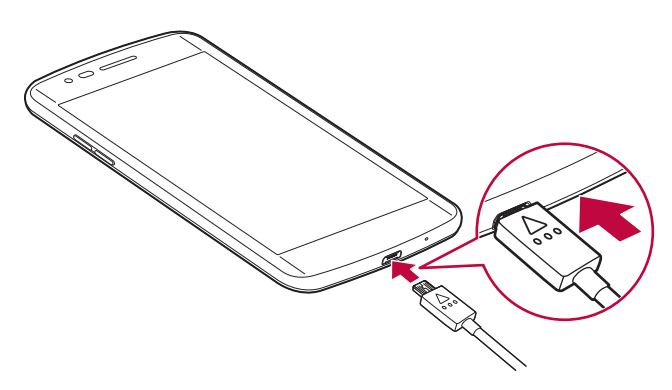

# **Оптимізація ресурсу акумулятора**

Тривалість роботи від акумулятора можна збільшити, вимкнувши функції, постійна фонова робота яких не потрібна. Можна проконтролювати, як програми та системні ресурси використовують заряд акумулятора.

### **Продовження строку служби акумулятора**

#### **пристрою**

- Вимкніть радіоз'єднання, які не використовуються. Якщо ви не використовуєте функції Wi-Fi, Bluetooth® або GPS, вимкніть їх.
- Зменште рівень яскравості екрана і встановіть менше значення часу очікування екрана.
- Вимкніть функцію автоматичної синхронізації пошти Gmail, Календар, Контакти та інших програм.
- Деякі завантажені програми можуть споживати заряд акумулятора.
- Використовуючи завантажені програми, стежте за рівнем заряду акумулятора.

# **Встановлення карти пам'яті**

Пристрій підтримує карти microSD об'ємом до 32 Гб. Залежно від типу і виробника деякі карти пам'яті можуть бути несумісними з телефоном.

- Деякі карти пам'яті можуть не бути повністю сумісними з пристроєм. Використання несумісної карти пам'яті може пошкодити пристрій, саму карту пам'яті або збережені на ній дані.
- F
- Якщо ви надто часто записуватимете і стиратимете дані, це скоротить строк служби карти пам'яті.
- 1 Зніміть задню кришку.
- 2 Вставте карту пам'яті золотистими контактами донизу.

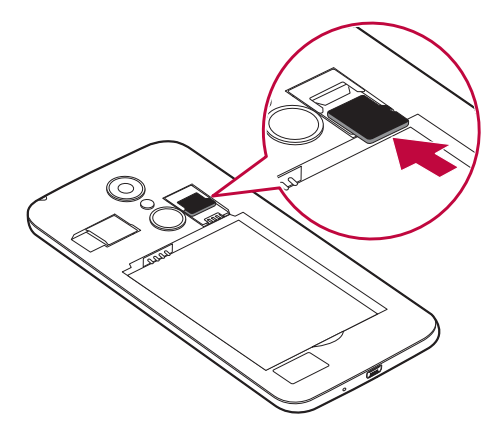

3 Встановіть на місце задню кришку телефону.

# **Виймання карти пам'яті**

Перш ніж виймати карту пам'яті, її слід від'єднати.

- 1 Торкніться **Налаштув. Внутрішня пам'ять та карта SD**  .
- 2 Зніміть задню кришку і витягніть карту пам'яті.
	- Не діставайте карту пам'яті, коли пристрій передає інформацію чи ∕∿ здійснює доступ до неї. Це може призвести до втрати чи пошкодження даних, а також до пошкодження карти пам'яті чи пристрою. Компанія LG не несе відповідальності за втрати, що стали наслідком неправильного чи неналежного використання карт пам'яті, включно з втратою даних.

# **Сенсорний екран**

Ви можете потренуватися у керуванні пристроєм, використовуючи маніпуляції з сенсорним екраном.

#### **Торкання**

 Злегка торкніться кінчиком пальця, щоб вибрати або запустити програму чи опцію.

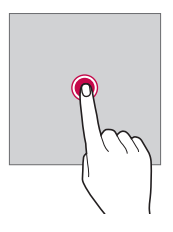

#### **Торкання і утримання**

 Натисніть та утримуйте протягом кількох секунд, щоб запустити приховані функції.

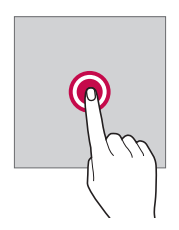

#### **Подвійне торкання**

Двічі швидко торкніть, щоб збільшити чи зменшити зображення або карту.

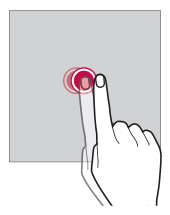

#### **Проведення пальцем**

 Торкніться елемента, наприклад програми або віджета, утримуючи дотик, а потім перетягніть елемент в інше місце. Ви можете використовувати цю дію для переміщення елемента.

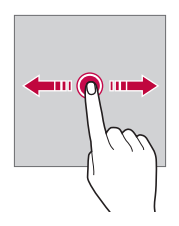

#### **Перегортання**

 Злегка торкніться екрана та утримуйте дотик, потім різко проведіть пальцем вліво чи вправо, щоб перегорнути панель / перейти до іншої панелі.

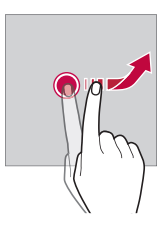

#### **Зведення та розведення**

 Зведіть два пальці для зменшення масштабу, наприклад фотографії чи карти. Щоб збільшити масштаб, розведіть пальці.

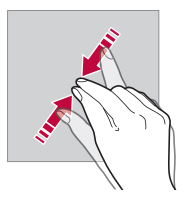

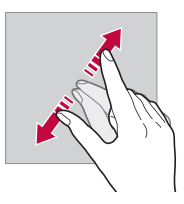

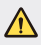

• Не піддавайте сенсорний екран механічним ударам. Це можете пошкодити сенсорний датчик.

- Використання пристрою поблизу магнітних, металевих або струмопровідних матеріалів може викликати збій сенсорного екрана.
	- Якщо пристрій використовується під яскравим світлом, наприклад прямим сонячним промінням, зображення на екрані може бути погано видно (залежить від позиції користувача). Користуйтеся пристроєм у тінистому місці або там, де навколишнє світло не надто яскраве, але при цьому достатнє для читання книг.
	- Не натискайте на екран надто сильно.

匡

- Злегка торкніться потрібної опції кінчиком пальця.
- Якщо ви торкаєтеся екрана у рукавичках або нігтем, сенсорне керування може працювати неналежним чином.
- Сенсорне керування також може працювати неналежним чином, якщо екран мокрий або вологий.
- Сенсорний екран може не працювати належним чином, якщо на екрані є захисна плівка чи прикріплено аксесуар.

# **Домашній екран**

### **Огляд головного екрана**

 Головний екран є відправною точкою для доступу до різних функцій і програм на вашому пристрої. Торкніться  $\bigcap$ на будь-якому екрані, щоб перейти на головний екран.

Можна керувати всіма програмами та віджетами з головного екрана. Проведіть по екрану пальцем ліворуч чи праворуч, щоб переглянути всі встановлені програми одразу.

Для пошуку програми скористайтеся пошуковою системою Google.

#### **Вигляд головного екрана**

Переглядайте всі програми та впорядковуйте віджети та папки на головному екрані.

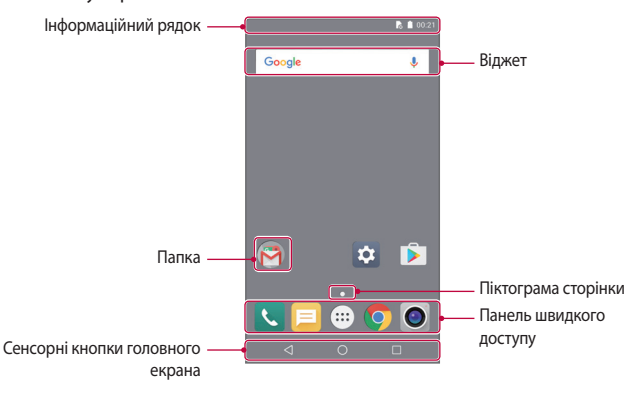

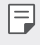

• Головний екран може відрізнятися в залежності від постачальника послуг зв'язку або версії програмного забезпечення.

- Інформаційний рядок: переглядайте стан піктограм, час і рівень заряду акумулятора.
- Віджет: додавайте віджети на головний екран для швидкого доступу до необхідної інформації без необхідності запуску програм одна за одною.
- Папка: створюйте папки для групування програм відповідно до ваших вподобань.
- Піктограма сторінки: переглядайте загальну кількість робочих столів головного екрана та поточний робочий стіл, який буде виділено.
- Панель швидкого доступу: зафіксуйте основні програми в нижній частині екрана, щоб до них можна було отримати доступ з будь-якого робочого стола головного екрана.
- Сенсорні кнопки головного екрана
	- $\triangleleft$ : повернутися до попереднього екрана. Закрити клавіатуру або спливаючі вікна.
	- $\cdot$   $\bigcap$ : торкніться, щоб перейти на головний екран. Щоб запустити **Google**, торкніться та утримуйте.
	- $\lceil \cdot \rceil$ : переглянути список недавно відкритих програм або запустити програму зі списку. У деяких програмах, торкнувшись і утримуючи кнопку, можна відкрити додаткові опції.

### **Піктограми стану**

 Коли є сповіщення про непрочитане повідомлення, подію в календарі або будильник, інформаційний рядок відображає відповідну піктограму сповіщення. Перевіряйте стан вашого пристрою, переглядаючи піктограми сповіщень, що відображаються в інформаційному рядку.

- "III: Немає сигналу
- $\overline{\mathbb{F}}$ : Виконується передача даних через мережу
- $\hat{\mathfrak{A}}$ : Будильник встановлений
- $\blacksquare$ ії: Увімкнуто режим вібрації
- $\ast$ : Увімкнуто Bluetooth
- $\cdot$   $\bullet$  : Встановлено підключення до комп'ютера через USB
- **6**: Рівень заряду акумулятора
- $\cdot +$ : Увімкнуто режим польоту
- $\leq$ : Пропущені дзвінки
- $\blacktriangleright$ : Увімкнуто Wi-Fi
- ©: Увімкнуто точку доступу
- **В**: SIM-картка відсутня

Основні функції 32

- Деякі з цих значків можуть відображатися по-різному або зовсім не 冃 з'являтися залежно від стану пристрою. Дивіться на значки відповідно до фактичного середовища, в якому використовується пристрій.
	- Значки, що відображаються, можуть відрізнятися залежно від регіону та постачальника послуг мобільного зв'язку.

#### **Панель сповіщень**

 Ви можете відкрити панель сповіщень, перетягнувши інформаційний рядок донизу.

 За допомогою піктограм швидкого доступу на панелі сповіщень можна легко та швидко вмикати та вимикати функції.

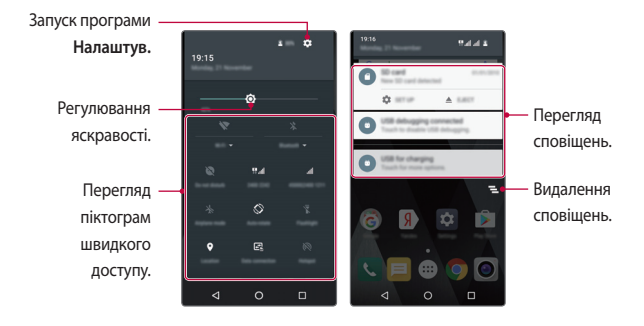

### **Переключення орієнтації екрана**

Ви можете задати автоматичне переключення орієнтації екрана залежно від положення пристрою.

На панелі сповіщень торкніться **Портрет** зі списку піктограм швидкого доступу.

Або ж торкніть **Налаштув. Екран Коли пристрій обертають** і виберіть **Обертати вміст екрана**.

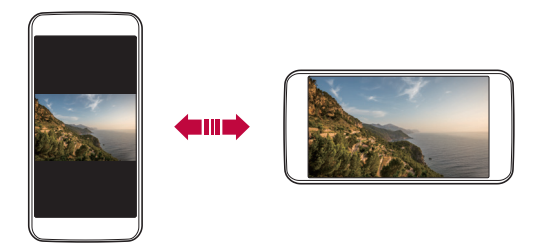

#### **Редагування головного екрана**

 На головному екрані торкніться порожнього місця, утримуючи дотик, а потім запустіть бажану функцію.

- Щоб змінити положення робочих столів головного екрана, торкніться робочого стола та утримуйте дотик, потім перетягніть робочий стіл в інше місце.
- Щоб додати віджети на головний екран, торкніться **ВІДЖЕТИ** і перетягніть віджет на головний екран.
- Щоб змінити налаштування головного екрана, торкніться **НАЛАШТУВ.** і налаштуйте параметри.

#### **Переміщення програм на головному екрані**

 На головному екрані торкніться програми, утримуючи дотик, та перетягніть її в інше місце.

- Щоб зафіксувати часто використовувані програми в нижній частині головного екрана, торкніться програми й утримуйте дотик, а потім перетягніть її до області швидкого доступу знизу.
- Щоб видалити піктограму з області швидкого доступу, перетягніть піктограму на головний екран.

#### **Використання папок на головному екрані**

#### **Створення папок**

 На головному екрані торкніться програми, утримуючи дотик, та перетягніть її на іншу програму.

• Буде створено нову папку, і в неї будуть додані програми.

#### **Редагування папок**

На головному екрані торкніться папки, а потім запустіть бажану функцію.

- Щоб змінити назву папки, торкніть назву папки.
- Щоб видалити програму з папки, торкніться програми, утримуючи дотик, та перетягніть її за межі папки. Якщо в папці залишилась лише одна програма, папка зникне автоматично.

# **Блокування екрана**

### **Огляд блокування екрана**

Екран вашого пристрою вимикається і автоматично блокується, якщо натиснути клавішу живлення/блокування. Це також відбувається, якщо пристрій не використовується протягом певного періоду часу.

Якщо блокування екрана не встановлене, то натискання клавіші живлення/блокування призведе до миттєвої появи головного екрана.

З метою безпеки та запобігання несанкціонованому доступу до вашого пристрою встановіть блокування екрана.

冃

• Блокування екрана запобігає непотрібним сигналам сенсорного вводу на екрані пристрою та зменшує споживання заряду акумулятора. Рекомендуємо активувати блокування екрана, коли не користуєтеся пристроєм.

#### **Налаштування параметрів блокування екрана**

Існує кілька опцій налаштування блокування екрана.

- 1 Торкніть **Налаштув. Безпека Блокування екрана**, тоді виберіть спосіб, якому надаєте перевагу.
- 2 Налаштуйте параметри блокування.
	- **Немає**: деактивація функції блокування екрана.
	- **Провести пальцем**: Проведіть пальцем по екрану, щоб його розблокувати.
	- **Графічний ключ**: Намалюйте комбінацію для розблокування екрана.
	- **PIN**: Введіть числовий пароль для розблокування екрана.
	- **Пароль**: Введіть літерно-числовий пароль для розблокування екрана.
	- 同

• Після 5 невдалих спроб розблокування пристрою екран буде заблоковано на 30 секунд.

# **Шифрування пристрою**

### **Шифрування вашого пристрою**

Для захисту даних перед збереженням на пристрої вони шифруються. Ви можете зчитувати, створювати і копіювати дані, навіть якщо встановлено шифрування пристрою. З увімкненням живлення можна також вивести на екран підказку щодо підтвердження користувача, скориставшись параметрами блокування у режимі блокування екрана.

### **Запобіжні заходи для шифрування пристрою**

Для збільшення рівня захисту пристрою можна використовувати запуск телефону в безпечному режимі.

- 冃 • Якщо увімкнено функцію запуск телефону в безпечному режимі, а невірний пароль було введено більше певної кількості разів, пристрій автоматично ініціалізується.
	- Якщо ви забудете пароль дешифрування, потрібно ініціалізувати пристрій для повторного його використання. Ініціалізація видалить усі збережені раніше дані.

# **Створення знімків екрана**

Ви також можете робити знімки екрана, який ви переглядаєте в поточний момент.

#### **За допомогою комбінації кнопок**

 Одночасно натисніть і утримуйте клавішу живлення/блокування та клавішу зменшення гучності (–) протягом не менше двох секунд.

• Знімки екрана можна переглядати з папки **Знімок екрану** в розділі **Галерея**.

# **Введення тексту**

### **Використання клавіатури Smart**

 Ви можете використовувати клавіатуру Smart для введення і редагування тексту.

Використання клавіатури Smart дає вам змогу переглядати текст під час введення без необхідності почергово дивитися то на екран, то на звичайну клавіатуру. Це дозволяє легко знаходити і виправити помилки під час введення.

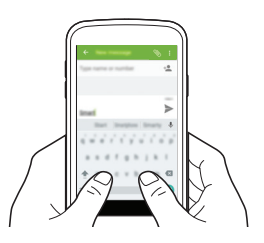

#### **Пропонування слів**

Клавіатура Smart автоматично аналізує ваші закономірності використання, щоб запропонувати слова, які ви вводите найчастіше. Чим довше ви використовуватимете пристрій, тим більш безпомилково будуть пропонуватися слова.

• Вибране слово буде введене автоматично. Вам не потрібно вручну вводити кожну букву слова.

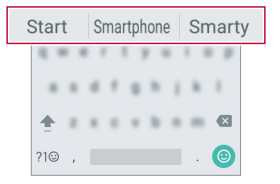

### **Зміна клавіатури**

Ви також можете змінити мову введення та тип клавіатури для будь-якої мови.

- 1 Торкніть **Налаштув. Мова та введення**.
- 2 Виберіть мову та налаштуйте тип клавіатури.

#### **Копіювання і вставка**

Ви можете вирізати чи копіювати текст з програми та потім вставляти його в тій же програмі. Ви так само можете запускати інші програми та вставляти текст до них.

- 1 Утримуючи дотик, торкніться ділянки навколо тексту, який потрібно скопіювати або вирізати.
- 2 Перетягніть / , щоб вказати область копіювання чи вирізання.
- 3 Виберіть **ВИРІЗАТИ** або **КОПІЮВАТИ**.
	- Вирізаний чи скопійований текст автоматично додається до трея буфера обміну.
- 4 Торкніться вікна вводу тексту, утримуючи дотик, потім виберіть **ВСТАВИТИ**.

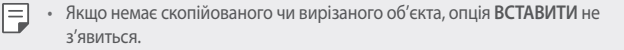

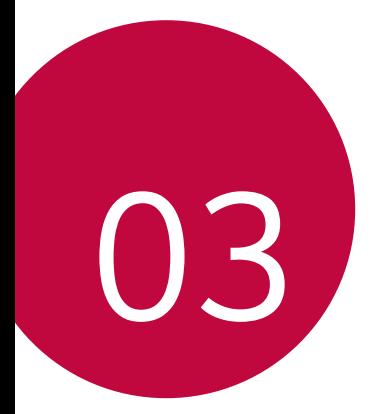

# **Корисні програми**

# **Встановлення та видалення програм**

#### **Встановлення програм**

 Програми можна знайти та завантажити у відповідних магазинах програм.

- Ви можете використовувати **Play Маркет** або магазин програм, доступ до якого надається вашим постачальником послуг зв'язку.
- Деякі магазини програм можуть вимагати створення окремого 冃 облікового запису і входу у систему.
	- Деякі програми можуть бути платними.
	- Якщо ви використовуєте мобільний інтернет, з вас може стягуватися плата за його використання залежно від вашого тарифного плану.

#### **Видалення програм**

Видаляйте з пристрою програми, які ви більше не використовуєте.

• Деякі програми неможливо видалити.

#### **Видалення шляхом торкання і утримання**

• На головному екрані торкніться, утримуючи дотик, програми, яку бажаєте видалити, а потім перетягніть її до **Видалити** вгорі екрана.

#### **Видалення за допомогою меню налаштувань**

 Торкніться **Налаштув. Програми**, виберіть програму та торкніться **ВИДАЛИТИ**.

#### **Видалення програм із магазину програм**

Щоб видалити програму, зайдіть до магазину програм, з якого ви завантажили цю програму, та видаліть її.

# **Телефон**

#### **Голосовий виклик**

 Здійснюйте телефонні виклики за допомогою одного з доступних методів, таких як введення номера телефону вручну, виклик зі списку контактів або списку останніх викликів.

#### **Здійснення виклику з клавіатури**

- $Top$ кніться  $O > 1$
- 2 Здійсніть виклик, використовуючи метод за власним вибором.
	- Введіть номер телефону та торкніться  $\bullet$ .
	- Шукайте контакт, натиснувши першу літеру імені контакту в списку контактів.
	-
	- Щоб ввести «+» для здійснення міжнародного виклику, торкніться цифри 0, утримуючи дотик.
		- Звук і надалі відтворюватиметься через навушники, навіть у режимі гучномовців.

#### **Здійснення виклику зі списку контактів**

- 1 Торкніться  $\bigcap$  >  $\langle \cdot \rangle$  ...
- 2 У списку контактів виберіть контакт і торкніться

### **Відповідь на виклик**

Щоб відповісти на виклик, протягніть пальцем по піктограмі  $\mathbb Q$  вправо.

• Якщо підключена стереогарнітура, ви можете здійснювати виклики за допомогою кнопки виклику/завершення виклику на гарнітурі.

#### **Відхилення виклику**

Шоб вілхилити вхідний виклик, протягніть пальцем по піктограмі  $\mathbb{C}$ вліво.

- Щоб надіслати повідомлення про відхилення, проведіть пальцем по піктограмі **Q** вгору.
- Щоб додати чи відредагувати повідомлення про відхилення, торкніть **Налаштув. Швидкі відповіді**.
- Коли надходить виклик, можна натиснути кнопку увімкнення/ вимкнення і блокування або кнопку регулювання гучності, щоб перейти у беззвучний режим.

### **Перегляд пропущених викликів**

 Якщо у вас є пропущений виклик, в інформаційному рядку у верхній частині екрана відображатиметься  $\leq$ .

 Щоб переглянути подробиці пропущених викликів, перетягніть інформаційний рядок донизу. Також можна торкнутися  $\bigcap$   $\setminus$   $\setminus$   $\cap$ .

### **Перегляд записів викликів**

Щоб переглянути останні записи викликів, торкніться  $\bigcirc$   $\setminus$   $\setminus$   $\circ$ . Після цього ви зможете використовувати наступні функції.

- Щоб переглянути докладні записи виклику, виберіть контакт. Щоб зателефонувати вибраному контакту, торкніться
- Щоб видалити записи викликів, торкніть **Відомості про виклик** .
	- Відображувана тривалість розмови може відрізнятися від фактичної оплати за виклик. Докладніше про це можна дізнатися у вашого постачальника послуг зв'язку.

#### **Налаштування опцій виклику**

Ви можете налаштувати різноманітні опції виклику.

1 Торкніться $\bigcap$   $\setminus$ 

冃

2 Торкніться **• > Налаштув.**, а потім налаштуйте опції відповідно до власних потреб.

# **SMS/MMS**

#### **Відправлення повідомлень**

З програмою «Обмін повідомленнями» можна створювати та надсилати повідомлення вибраним контактам або всім контактам.

- 冃 • За надсилання повідомлень за кордон може стягуватися додаткова плата. Докладніше про це можна дізнатися у вашого постачальника послуг зв'язку.
- 1 Торкніться  $\bigcap$  >  $\equiv$ .
- $\overline{2}$  Торкніться $\overline{2}$ .
- 3 Вкажіть одержувача і створіть повідомлення.
	- Щоб додати файли, торкніться  $\mathcal{S}$ .
	- Щоб увійти до додаткових опцій меню, торкніться:
- 4 Торкніться щоб надіслати повідомлення.

### **Перегляд повідомлення**

 Ви можете переглядати повідомлення, якими ви обмінювалися, із упорядкуванням за контактами.

- 1 Торкніться  $\bigcap$  >  $\Box$
- 2 Виберіть контакт зі списку контактів.

#### **Налаштування параметрів обміну повідомленнями**

 Ви можете змінювати параметри обміну повідомленнями відповідно до власних потреб.

- 1 Торкніться $\bigcap$  >  $\Box$
- 2 Торкніться  $\div$  **Налаштув.** зі списку повідомлень.

# **Камера**

#### **Включення камери**

Ви можете робити фотознімки або записувати відео, аби зберегти незабутні моменти.

 $Top$ кніться $\bigcirc$  >  $\bigcirc$ .

- Перш ніж робити знімки, протріть об'єктив камери тканиною з мікроволокна. Якщо ви торкнетеся пальцем об'єктива камери, знімки можуть вийти розмитими.
	- Якщо рівень заряду акумулятора нижче 5%, зарядіть акумулятор перед використанням камери.
	- Зображення, представлені в цьому посібнику користувача, можуть відрізнятися від дійсного пристрою.
	- Фото та відео можна продивлятись та редагувати у **Галерея**. Детальніша інформація наведена в розділі Перегляд галереї.

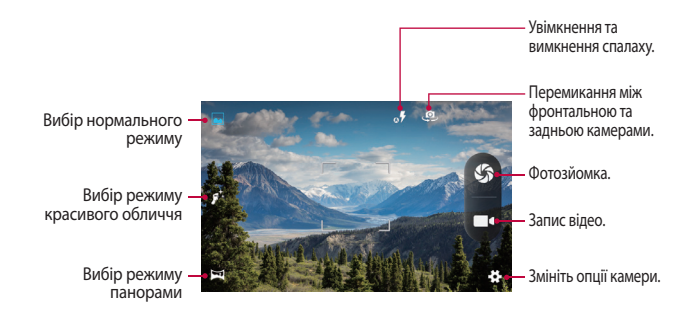

#### **Переключення між камерами**

Аби підлаштуватися до середовища зйомки, можна перемикатися між фронтальною та задньою камерами.

На екрані камери торкайте , щоб перемикатися між передньою і задньою камерою.

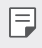

• За допомогою режиму фронтальної камери можна робити селфі. Детальніша інформація наведена в розділі Селфі.

#### **Збільшення чи зменшення**

Під час фотозйомки чи запису відео можна збільшувати або зменшувати зображення.

На екрані камери зведіть або розведіть два пальці, щоб зменшити або збільшити зображення.

#### **Фотозйомка**

- 1 Виберіть режим зйомки і натисніть на об'єкт, на якому потрібно сфокусувати камеру.
- 2 Торкніться  $\mathbb S$ , щоб зробити знімок. Також можна натиснути клавішу гучності.

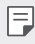

• Коли екран вимкнений чи заблокований, натисніть і утримуйте клавішу регулювання гучності, щоб запустити камеру.

### **Запис відео**

- 1 Виберіть режим зйомки і натисніть на об'єкт, на якому потрібно сфокусувати камеру.
- $2$  Торкніться  $\blacksquare$ 
	- Щоб зробити знімок під час зйомки відео, торкніться  $\mathbb{S}$ .
	- Щоб призупинити відеозапис, торкніться  $\widehat{\mathfrak{m}}$ . Щоб відновити відеозапис, торкніться  $\left(\bullet\right)$ .
- З Торкніться , щоб завершити відеозапис.

#### **Панорама**

Ви можете створити панорамну фотографію шляхом переміщення камери в одному напрямку, зробивши кілька знімків поспіль і з'єднавши їх для отримання ширшого виду.

- 1 У нормальному режимі торкніть позначку ...
- 2 Торкніться  $\mathbb{S}$  а потім повільно перемішуйте камеру в одному напрямку.
	- Переміщуйте пристрій у напрямку, показаному контрольною лінією зі стрілкою.
- З Торкніться , щоб завершити зйомку.

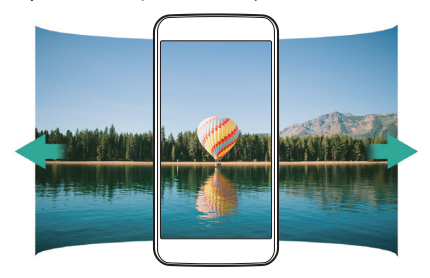

#### **Покадрова зйомка**

Ви можете безперервно зробити декілька знімків, щоб створити рухомі картинки.

У нормальному режимі натисніть і утримуйте позначку  $\mathcal{S}$ .

• Камера буде безперервно і швидко робити знімки, поки ви утримуєте  $\mathfrak{C}$ .

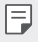

• Можна відзняти до 10 (десяти) фотографій у режимі безперервної зйомки.

### **Селфі**

 За допомогою фронтальної камери ви можете побачити своє обличчя на екрані і зробити селфі.

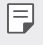

• При використанні фронтальної камери в її налаштуваннях можна змінювати спосіб зйомки селфі.

# **Галерея**

### **Перегляд галереї**

 Ви можете переглядати і керувати фотографіями та відео на вашому пристрої.

- 1 Торкніться  $\bigcap$  >  $\bigoplus$  >  $\blacksquare$ .
	- Збережені фотографії і відео відображаються у відповідних папках.
- 2 Торкніться папки та виберіть файл.
	- Відкрийте вибраний файл для перегляду в повноекранному режимі.
	- Проведіть пальцем по екрану, де відображується фото чи відео, в напрямку ліворуч або праворуч для перегляду попереднього або наступного файлу.
	- 冃
- Деякі формати файлів можуть не підтримуватися в залежності від встановленого програмного забезпечення.
- Деякі файли можуть не відкриватися через кодування.
- Файли, розмір яких перевищує граничний об'єм, можуть спричинити помилку.

### **Перегляд фотографій**

Повернення до попереднього екрана.

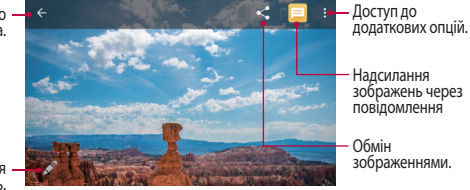

Редагування зображень.

#### **Редагування фотографій**

- 1 При перегляді фотографії торкніться .
- 2 Використовуйте різноманітні ефекти та інструменти для видозмінення фотографій.
- 3 Торкніться **ЗБЕРЕГТИ**, щоб зберегти зміни.
	- Зміни буде перезаписано до вихідного файлу.

#### **Відтворення відео**

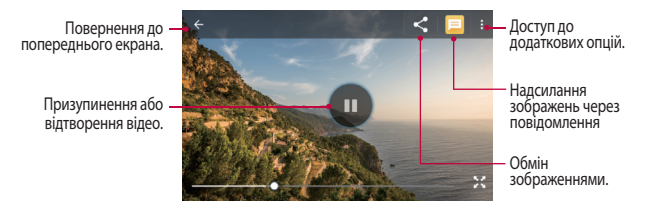

#### **Видалення файлів**

Ви можете видалити файли, використовуючи одну з наступних опцій.

• Торкніться файлу зі списку, утримуючи дотик, а потім торкніться  $\cdot$  > **Видалити**.

### **Передача файлів**

Ви можете передати файли, використовуючи одну з наступних опцій

- При перегляді фото або відео торкніться  $\ll$ , щоб передати файл у бажаний спосіб.
- Торкніться  $\leq$  у списку файлів, щоб вибрати файли і передати їх у бажаний спосіб.

# **Диcпeтчep файлів**

Ви можете переглядати і керувати файлами, збереженими на вашому пристрої.

- 1 Торкніться **Диcпeтчep файлів**.
- 2 Виберіть потрібне місце для зберігання.

# **Годинник**

#### **Будильник**

Ви можете встановити будильник на заданий час.

- 1 Торкніться ( )> ( … )> **Годинник** > **( с)**.
- 2 Торкніться  $\bullet$ , щоб додати новий будильник.
- 3 Налаштуйте параметри будильника та торкніться **OK.**
	- 冃 • Якщо вибрати раніше встановлений будильник, його можна відредагувати.
		- Щоб видалити сигнал сповіщення, торкніться  $\blacktriangleright$   $\blacksquare$ .

#### **Годинник**

Ви можете переглянути поточний час у містах по всьому світу.

- 1 Торкніться (  $\geq$  ( ... ) > **Годинник** >  $\heartsuit$ .
- 2 Торкніться і додайте місто.

Корисні програми 50

### **Таймер**

 Ви можете встановити таймер для запуску звукового сигналу після вказаного періоду часу.

- 1 Торкніться  $\bigcap$  >  $\bigcirc$  > Годинник >  $\bigtimes$
- 2 Встановіть час та торкніться .
	- $\cdot$  Щоб призупинити таймер, торкніться  $\blacksquare$ . Щоб відновити таймер, торкніться **.**
	- Шоб скинути налаштування таймера, торкніться  $\mathcal{L}$ .
- З Торкніться , щоб зупинити звуковий сигнал таймера.

### **Секундомір**

 Ви можете скористатися секундоміром для запису часу з моменту засікання.

- 1 Торкніться ( ) > <sup>(...</sup>) > Годинник > ( ).
- 2 Торкніться , щоб запустити секундомір.
	- Щоб записати час з моменту засікання, торкніться  $\zeta$ ).
- З Торкніться П. щоб призупинити секундомір.
	- Щоб відновити секундомір, торкніться **.**
	- Щоб видалити всі записи секундоміра, торкніться  $\bigcirc$ .

# **Калькулятор**

 Ви можете використовувати калькулятори двох типів: простий та науковий.

- 1 Торкніться ( > ( ... ) > Калькулятор.
	- Щоб скористатись науковим калькулятором, протягніть повзунок, що праворуч на екрані, вліво.
	- Щоб перезапустити розрахунок, натисніть і утримуйте кнопку **DEL**.

# **Диктофон**

 Ви можете записати та зберегти свій голос або голоси інших людей з важливих подій. Записані голосові файли можна відтворювати або пересилати.

- 1 Торкніться **Диктофон**.
- 2 Торкніться .
	- Щоб поставити запис на паузу, торкніться  $\blacksquare$ .
- З Торкніться , щоб завершити запис.
	- Файл зберігається автоматично, після чого виводиться екран попереднього прослуховування.
- 4 Торкніться , щоб відтворити записаний голос.

# **FM-радіо**

Ви можете слухати FM-радіо.

Торкніться **FM-радіо**.

- Щоб скористатися цією програмою, спочатку підключіть гарнітуру до пристрою. Гарнітура виконує функцію радіоантени.
	- Ця функція може не підтримуватися в залежності від місцевості.
	- Звук і надалі відтворюватиметься через навушники, навіть у режимі гучномовців.

# **Завантаження**

 Ви можете переглядати, видаляти або передавати файли, завантажені через інтернет або програми.

Торкніться **Завантаження.**

# **Ел. пошта**

#### **Огляд електронної пошти**

Ви можете зареєструвати обліковий запис електронної пошти на вашому пристрої, після чого зможете отримувати та надсилати електронні повідомлення зі свого пристрою.

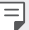

• Якщо ви використовуєте мобільний інтернет, з вас може стягуватися плата за використання контенту залежно від вашого тарифного плану. Докладніше про це можна дізнатися у вашого постачальника послуг зв'язку.

### **Реєстрація облікових записів електронної пошти**

 Під час першого використання програми електронної пошти зареєструйте власний обліковий запис електронної пошти.

- 1 Торкніться **Ел. пошта**.
- 2 Виберіть постачальника послуг електронної пошти.
- 3 Введіть свою адресу електронної пошти та пароль і торкніться **ДАЛІ**, щоб зареєструвати обліковий запис
	- Щоб налаштувати обліковий запис електронної пошти вручну, торкніть **НАЛАШТУВАННЯ ВРУЧНУ**.

### **Керування обліковими записами електронної пошти**

 Щоб переглянути або редагувати налаштування вашого облікового запису електронної пошти, торкніться **- Видаштування**.

• Щоб додати обліковий запис, торкніться **Додати обліковий запис**.

### **Відкриття іншого облікового запису електронної пошти**

 Якщо зареєстровано кілька облікових записів електронної пошти і ви хочете переглянути інший обліковий запис, торкніться = і виберіть інший обліковий запис зі списку.

#### **Перевірка електронної пошти**

- 1 Торкніться = і виберіть поштову скриньку.
- 2 Виберіть електронне повідомлення зі списку.
	- Відкриється електронне повідомлення.

#### **Надсилання електронного повідомлення**

- 1 Торкніться
- 2 Введіть адресу електронної пошти одержувача.
- 3 Введіть тему і текст повідомлення.
	- Щоб додати файли, торкніться  $\equiv$ .
	- Щоб увійти до додаткових опцій меню, торкніться :
- 4 Торкніться  $\geq$ , щоб надіслати електронне повідомлення.

# **Контакти**

#### **Огляд контактів**

Ви можете зберігати контакти і керувати ними.

Торкніться **Контакти**.

### **Додавання контактів**

#### **Додавання нових контактів**

- 1 На екрані списку контактів торкніться .
- 2 Введіть контактні дані та торкніться **.**

#### **Імпорт контактів**

Ви можете імпортувати контакти з іншого пристрою, на якому вони зберігаються.

- 1 На екрані списку контактів торкніть  $\cdot$  > **Імпорт або експорт**.
- 2 Виберіть вихідне та цільове розташування контакту, який бажаєте імпортувати, а потім торкніться **ДАЛІ**.
- 3 Виберіть контакти й торкніться **OK**.

### **Пошук контактів**

Ви можете здійснювати пошук контактів, використовуючи одну з наступних опцій.

- На екрані списку контактів введіть ім'я контакту в полі пошуку.
- Прогортайте список контактів вгору або вниз.
- У алфавітному покажчику списку контактів торкніться початкової літери контакту.

### **Список контактів**

#### **Редагування контактів**

- 1 На екрані списку контактів виберіть контакт.
- 2 На екрані контактних даних торкніться *і* і відредагуйте дані.
- З Торкніться , Диоб зберегти зміни.

#### **Видалення контактів**

- 1 На екрані списку контактів натисніть та утримуйте контакт.
- 2 Торкніться  **> Видалити**.

#### **Додавання улюблених контактів**

Ви можете зареєструвати часто використовувані контакти як улюблені.

- 1 На екрані списку контактів виберіть контакт.
- 2 На екрані контактних даних торкніться  $\frac{1}{2}$ .

#### **Створення груп**

- На екрані списку контактів торкніться **і > Групи > <del>2</del>**.
- 2 Введіть назву нової групи.
- 3 Торкніться , виберіть контакти, тоді торкніться **OK**.
- 4 Торкніться / щоб зберегти нову групу.

# **Календар**

### **Огляд календаря**

Ви можете використовувати календар для керування подіями і завданнями.

### **Додавання подій**

- 1 Торкніться **Календар**.
- 2 Виберіть дату і торкніться .
- 3 Введіть подробиці події та торкніться **ЗБЕРЕГТИ.**
	- Якщо ви торкнетеся в календарі дати, яка містить події, з'явиться спливаюче вікно, що показує список подій. Торкніться події зі спливаючого вікна, щоб переглянути подробиці події.

# **Програми Google**

 Ви зможете використовувати програми Google, зареєструвавши обліковий запис Google. Вікно реєстрації облікового запису Google з'явиться автоматично, коли ви вперше запустите яку-небудь програму Google. Якщо у вас немає облікового запису Google, створіть його за допомогою вашого пристрою. Подробиці про те, як користуватися програмою, див. у її довідці.

• Деякі програми можуть не працювати залежно від регіону або постачальника послуг зв'язку.

### **Google**

Скористайтеся пошуковими функціями Google, аби знайти веб-сайти та файли, що зберігаються на вашому пристрої, вводячи ключові слова або промовляючи їх голосом.

### **Gmail**

 Зареєструйте обліковий запис електронної пошти Google для вашого пристрою, щоб отримувати та надсилати електронні повідомлення.

#### **Карти**

 Знаходьте своє розташування або розташування місця на карті. Переглядайте географічну інформацію.

#### **YouTube**

 Шукайте та відтворюйте відео. Завантажуйте відео на YouTube, щоб поділитися ними з людьми по всьому світу.

#### **Диск**

 Завантажуйте, зберігайте, відкривайте, пересилайте та впорядковуйте файли зі свого пристрою. Доступ до файлів, в які можна зайти з програм, можна отримати з будь-якого місця як в онлайн- і в оффлайн-режимі.

#### **Google Play Музика**

 Купуйте музичні файли у **Play Маркет.** Відтворюйте музичні файли, збережені на вашому пристрої.

#### **Google Play Фільми**

 За допомогою облікового запису Google беріть напрокат або купуйте фільми. Купуйте контент та відтворюйте його будь-де.

#### **Google Фoтo**

 Переглядайте та пересилайте фотографії чи альбоми, збережені на вашому пристрої.
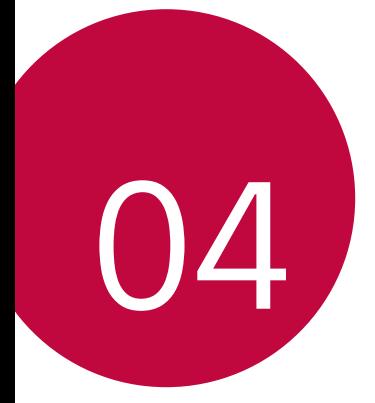

# **Налаштування телефону**

### **Налаштув.**

 Можна налаштовувати параметри пристрою відповідно до ваших вподобань.

Торкніться **Налаштув.**

Торкніться  $\Omega$  та введіть ключове слово в поле пошуку, щоб отримати доступ до параметра.

# **Бездротовий зв'язок і мережі**

### **Wi-Fi**

 Ви можете підключитися до розташованих поряд пристроїв через мережу Wi-Fi.

### **Підключення до мережі Wi-Fi**

- 1 На екрані налаштувань торкніться **Wi-Fi**.
- 2 Перетягніть для активації.
	- Доступні мережі Wi-Fi відобразяться автоматично.
- 3 Виберіть мережу.
	- Вам може знадобитись ввести пароль мережі Wi-Fi.
	- Пристрій пропускає цей процес для мереж Wi-Fi, якими ви раніше вже користувалися. Якщо ви не хочете автоматично підключатися до певної мережі Wi-Fi, торкніться цієї мережі, утримуючи дотик, потім торкніться **Не запам'ятовувати мережу**.

#### **Налаштування мережі Wi-Fi**

На екрані налаштувань торкніться **Wi-Fi**.

• • : налаштування параметрів мережі Wi-Fi.

### **Wi-Fi Direct**

 Ви можете підключити свій пристрій до інших пристроїв, які підтримують Wi-Fi Direct, для обміну даними з ними. Точка доступу не потрібна. Використовуючи Wi-Fi Direct, можна підключитися більш ніж до двох пристроїв.

- 1 На екрані налаштувань торкніться **Wi-Fi Розширені Wi-Fi Direct**.
	- Розташовані поряд пристрої, що підтримують Wi-Fi Direct, з'являться автоматично.
- 2 Виберіть пристрій.
	- Підключення відбувається, коли пристрій приймає запит на підключення.

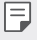

• При використанні Wi-Fi Direct заряд акумулятора може швидко вичерпатися.

### **Bluetooth**

 Ви можете підключити свій пристрій до розташованих поряд пристроїв, які підтримують Bluetooth, для обміну даними з ними. Підключіть свій пристрій до гарнітури і клавіатури Bluetooth. У такий спосіб легше керувати пристроєм.

#### **Об'єднання в пару з іншим пристроєм**

- 1 На екрані налаштувань торкніться **Bluetooth**.
- 2 Перетягніть для активації.
	- Доступні пристрої відобразяться автоматично.
	- $\cdot$  Щоб оновити список пристроїв, торкніться пункту  $\cdot$  > Оновити.

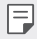

• У списку відображаються тільки пристрої з увімкненою опцією пошуку.

- 3 Виберіть пристрій зі списку.
- 4 Виконайте інструкції на екрані, щоб виконати аутентифікацію.

• Цей крок пропускається для пристроїв, до яких раніше було отримано доступ.

### **Передача даних через Bluetooth**

1 Виберіть файл.

冃

- Ви можете надсилати мультимедійні файли або контакти.
- **Bluetooth**.
- 2 Виберіть цільовий пристрій для файлу.
	- Файл надсилається, як тільки цільовий пристрій приймає його.

• Процеси обміну файлами можуть відрізнятися залежно від файлу.

### **SIM-карти**

- **Гніздо для SIM-карти 1**: дозволяє змінити назву та вибрати кольори для SIM-карти 1. Торкніться , щоб активувати або дезактивувати гніздо для SIM-карти 1.
- **Гніздо для SIM-карти 2**: дозволяє змінити назву та вибрати кольори для SIM-карти 2. Торкніться , щоб активувати або дезактивувати гніздо для SIM-карти 2.
- **Мобільні дані**: дає змогу вибрати SIM-карту для даних.
- **Дзвінки**: дає змогу вибрати SIM-карту для дзвінків.
- **SMS-повідомлення**: дає змогу вибрати SIM-карту для повідомлень.

### **Передача даних**

Відображення інформації про передачу даних і встановлення обмеження для передачі даних. На екрані налаштувань торкніть пункт **Передача даних**.

• Торкніть позначку , щоб увімкнути або вимкнути мережеве підключення для передачі даних. Це дозволить керувати використанням даних пристрою. Замість цього з'єднання для передачі даних можна використовувати мережеве підключення Wi-Fi.

### **Режим "У літаку"**

 Ви можете відключити виклик та функції мобільного інтернету. Коли цей режим включений, функції, які не пов'язані з даними, наприклад ігри та відтворення музики, залишаються доступними. На екрані налаштувань торкніться **Інше Режим "У літаку"**.

### **ТД Wi-Fi**

Ви можете налаштувати пристрій в якості бездротового маршрутизатора. При цьому можна буде підключатися до інтернету з інших пристроїв за допомогою мобільного інтернету, активованого на основному пристрої.

- 1 На екрані налаштувань торкніться **Інше Режим модема ТД Wi-Fi** і перетягніть для активації цієї функції.
- 2 Торкніться **Налаштувaти точку доступу Wi-Fi** і введіть Ім'я мережі пароль.
- 3 Увімкніть Wi-Fi на іншому пристрої та виберіть ім'я мережевого пристрою зі списку мереж Wi-Fi.
- 4 Введіть пароль мережі.
	- Ця опція використовує мобільний інтернет, у зв'язку з чим може 冃 стягуватися плата за його використання залежно від вашого тарифного плану. Докладніше про це можна дізнатися у вашого постачальника послуг зв'язку.
		- Більше інформації доступно на веб-сайті http://www.android.com/tether#wifi

### **Прив'язка USB**

Ви можете підключити свій пристрій до іншого пристрою за допомогою USB і поділитися мобільними даними.

- 1 Підключіть свій пристрій до інших пристроїв через USB-кабель.
- 2 На екрані налаштувань торкніть пункт **Інше Режим модема** Прив'язка USB, тоді протягніть , щоб активувати налаштування.
	- Ця опція використовує мобільний інтернет, у зв'язку з чим може Ħ стягуватися плата за його використання залежно від вашого тарифного плану. Докладніше про це можна дізнатися у вашого постачальника послуг зв'язку.
		- При підключенні до комп'ютера завантажте USB-драйвер із сайту www.lg.com та встановіть його на комп'ютері.
		- Коли ввімкнено режим USB-тетерингу, передавати файли між пристроєм та комп'ютером неможливо. Щоб надсилати чи приймати файли, вимкніть USB-тетеринг.
		- Операційні системи, що підтримують тетеринг: Window XP або пізнішої версії та Linux.

### **Прив'язка Bluetooth**

Пристрій, підключений через зв'язок Bluetooth, можна підключати до інтернету за допомогою мобільного інтернету, активованого на основному пристрої.

- 1 На екрані налаштувань торкніться пункту **Інше Режим модема** > Прив'язка Bluetooth, тоді протягніть , щоб активувати налаштування.
- 2 Увімкніть зв'язок Bluetooth на обох пристроях та створіть між ними пару.
- 冃 • Ця опція використовує мобільний інтернет, у зв'язку з чим може стягуватися плата за його використання залежно від вашого тарифного плану. Докладніше про це можна дізнатися у вашого постачальника послуг зв'язку.
	- Більше інформації доступно на веб-сайті http://www.android.com/tether#Bluetooth\_tethering

### **VPN**

Ви можете підключитися до безпечної віртуальної мережі, наприклад до внутрішньокорпоративної мережі. Ви також можете керувати підключеними віртуальними приватними мережами (VPN).

### **Додавання віртуальної приватної мережі (VPN)**

- 1 На екрані налаштувань торкніться пункту **Інше VPN**.
- $2$  Торкніться $+$ .
	- Якщо екран не заблоковано, з'явиться екран сповіщення. Торкніться **OK** на екрані сповіщень і заблокуйте екран.
- 3 Введіть інформацію про VPN, тоді торкніть **ЗБЕРЕГТИ**.

#### **Налаштування параметрів VPN**

- 1 Торкніться VPN у списку **VPN**.
- 2 Введіть інформацію про обліковий запис користувача VPN і торкніться **З'ЄДНАТИ**.

### **Мобільні мережі**

Ви можете налаштувати параметри мобільного інтернету.

- 1 На екрані налаштувань торкніться **Інше Мобільні мережі**.
- 2 Налаштуйте такі параметри:
	- **Роумінг даних**: підключення до служби передачі даних у роумінгу.
	- **Бажаний тип мережі**: Виберіть тип мережі.
	- **Точки доступу**: переглянути або змінити точку доступу для використання послуг мобільного інтернету. Щоб змінити точку доступу, виберіть потрібну точку доступу зі списку.

• **Оператори зв'язку**: знайти оператора мережі й автоматично підключатися до мережі.

# **Пристрій**

### **Екран**

Можна налаштувати окремі параметри для кожного типу екрана. На екрані налаштувань торкніться пункту **Екран** і налаштуйте такі параметри:

- **Рівень яскравості**: використовуйте повзунок, щоб змінювати яскравість зображення пристрою.
- **Регульована яскравість**: якщо вибрано це налаштування, яскравість зображення налаштовуватиметься автоматично відповідно до інтенсивності навколишнього освітлення.
- **Шпалери**: зміна теми фону головного екрана.
- **Шпалери забл. екрана**: встановлення шпалер для режиму блокування екрана.
- **Сон**: автоматичне вимкнення екрана, якщо пристрій не використовується протягом визначеного проміжку часу.
- **Заставка**: відображення екранної заставки, коли пристрій підключений до тримача чи заряджається. Виберіть тип екранної заставки для відображення.
- **Розмір шрифту:**: налаштування розміру шрифту.
- **Коли пристрій обертають**: автоматичне обертання екрана відповідно до орієнтації пристрою.
- **Інше Включити екран**: увімкнення або вимкнення екрана двома доторками.

### **Звук і Cповіщення**

Можна налаштувати параметри звуку, вібрації та сповіщення.

На екрані налаштувань торкніть пункт **Звук і Cповіщення** та налаштуйте такі параметри:

- **Звук**: налаштування гучності звуку для різноманітних потреб.
- **Також вібрувати для дзвінків**: пристрій одночасно вібруватиме та відтворюватиме рингтон.
- **Не турбувати**: встановлення часу, діапазону та типу програми для отримання повідомлень зі сповіщенням. Отримання повідомлень зі сповіщеннями лише в певні дні тижня.
- **Рингтон телефону**: вибір рингтону для вхідних викликів.
- **Сигнал сповіщень за замовчуванням**: вибір сигналу сповіщень.
- **Інші звуки**: вибір звукового ефекту, який відтворюватиметься, коли ви торкаєтеся клавіатури для набору номера, під час вибору параметра або під час блокування чи розблокування екрана.
- **Коли пристрій заблоковано**: показувати чи приховувати повідомлення зі сповіщеннями на заблокованому екрані.
- **Сповіщення програм**: вибір програм, які можуть відображати повідомлення зі сповіщеннями на екрані, та визначення пріоритету таких програм щодо повідомлень зі сповіщеннями.
- **Доступ до повідомлень**: програми не можуть читати сповіщення.
- **Доступ у режимі Не турбувати**: обмеження сповіщень режимом "Не турбувати".

### **Програми**

 Ви можете переглянути список встановлених програм. У разі потреби вимикайте або видаляйте програми.

- 1 На екрані налаштувань торкніться **Програми**.
- 2 Виберіть програму та виконайте дії.

### **Внутрішня пам'ять та карта SD**

 Ви можете переглядати та керувати вбудованою пам'яттю на пристрої або простором пам'яті карти пам'яті.

- 1 На екрані налаштувань торкніться **Внутрішня пам'ять та карта SD**.
- 2 Налаштуйте такі параметри:
	- **Сховище пристрою**: переглянути загальний простір пам'яті та вільний простір у вбудованій пам'яті пристрою. Переглянути список додатків, що використовуються, і об'єм пам'яті для кожної програми.
	- **Портативний носій даних**: переглянути загальний простір пам'яті та вільний простір на карті пам'яті. Ця опція відображається, коли вставлена карта пам'яті. Щоб відключити карту пам'яті, торкніться  $\blacktriangle$ .

### **Акумулятор**

Можна переглянути інформацію про поточний стан батареї або увімкнути режим енергозбереження.

- 1 На екрані налаштувань торкніться пункту **Акумулятор**.
- 2 Налаштуйте такі параметри:
	- **Деталі використання**: переглянути інформацію про використання акумулятора. Для перегляду детальнішої інформації виберіть конкретний елемент.
	- **Енергозбереження**: зменшити споживання заряду акумулятора шляхом вимкнення деяких параметрів пристрою, таких як яскравість дисплея, швидкість та інтенсивність вібрації. Коли увімкнено режим енергозбереження, у рядку стану відображається індикація  $\blacksquare$ .

### **Пам'ять**

 Ви можете переглянути середній об'єм використання пам'яті протягом певного періоду часу, а також пам'яті, займаної програмою.

- 1 На екрані налаштувань торкніться **Пам'ять**.
- 2 Торкніться , щоб встановити часовий інтервал для отримання даних.

# **Особисте**

### **Місцезнаходження**

 Ви можете налаштовувати використання інформації про ваше розташування іншими програмами.

- 1 На екрані налаштувань торкніться **Місцезнаходження**.
- 2 Налаштуйте такі параметри:
	- **Режим**: вибрати метод надання інформації про своє місцезнаходження.
	- **Останні запити геоданих**: переглянути програми, які нещодавно здійснювали запит інформації про місцезнаходження.
	- **Історія місцезнаходжень Google**: налаштування параметрів журналу місць розташування Google.

### **Безпека**

- 1 На екрані налаштувань торкніть пункт **Безпека**.
- 2 Налаштуйте такі параметри:
	- **Блокування екрана**: налаштування параметрів блокування екрана.
	- **Вимкнення екрана**: увімкнення автоматичного вимкнення екрана, якщо пристрій не використовується протягом певного періоду часу.
	- **Кнопка живлення миттєво блокується**: миттєве блокування екрана з натисненням кнопки живлення/блокування.
	- **Текст на заблок.екрані**: відображення повідомлень на заблокованому екрані.
	- **Smart Lock**: виберіть надійні функції, і коли одну з них буде виконано, пристрій автоматично розблокується.
	- **Шифрувати телефон**: встановлення пароля на пристрій для захисту особистих даних. Створіть PIN-код чи пароль, який потрібно вводити кожного разу під час увімкнення пристрою.
	- **Налаштувати блокування SIM-картки**: блокування або розблокування SIM-картки, чи зміна пароля (PIN).
- **Відображати паролi**: пароль відображається під час його введення.
- **Адміністратори пристрою**: надання особливих прав для обмеження контролю чи використання пристрою певними програмами.
- **Невідомі джерела**: дозволити встановлення програм з інших магазинів, крім Play Store.
- **Тип накопичувача**: відображення поточного типу пам'яті.
- **Перевірені облікові записи**: відображення перевірених сертифікатів CA.
- **Встановити з каpти пам'яті**: торкніть, щоб встановити надійний сертифікат.
- **Очистити сховище**: видалення усіх сертифікатів.
- **Trust agents**: перегляд і використання надійних програм, встановлених на пристрої
- **Блокування екрана**: фіксування екрана програми, щоб можна було використовувати лише поточну програму.
- **Програми з доступом використання**: перегляд детальних відомостей про використання програм на пристрої.

### **Облікові записи**

Ви можете додавати облікові записи або управляти ними, у тому числі обліковим записом Google. Ви також можете автоматично синхронізувати окремі програми або користувацьку інформацію.

- 1 На екрані налаштувань торкніть пункт **Облікові записи**.
- 2 Налаштуйте такі параметри:
	- **Автоматична синхронізація даних**: автоматично синхронізувати всі зареєстровані облікові записи.
	- **Додати обліковий запис**: додати обліковий запис.

### **Google**

Можна застосовувати налаштування Google для керування програмами Google та параметрами облікового запису.

На екрані налаштувань торкніться **Google**.

### **Мова та введення**

 Ви можете налаштувати параметри мови і клавіатури для свого пристрою.

- 1 На екрані налаштувань торкніть пункт **Мова та введення**.
- 2 Налаштуйте такі параметри:
	- **Мова**: вибрати мову, яку слід застосувати для пристрою.
	- **Перевірка орфографії**: перевірка орфографії за допомогою засобу перевірки правопису Google.
	- **Особистий словник**: використання особистого словника.
	- **Поточна клавіатура**: перегляд типу використовуваної клавіатури. Виберіть клавіатуру, яка використовуватиметься для введення тексту.
	- **Клавіатура Android (AOSP)**: налаштування параметрів клавіатури Android.
	- **Голосовий ввід Google**: налаштування параметрів для диктування тексту через Google.
	- **Вихід для перетворення тексту на мову**: налаштування параметрів для перетворення тексту в мовлення.
	- **Швидкість вказівника**: налаштування швидкості вказівника миші чи сенсорної панелі.

### **Резервна копія і скидання**

 Ви можете зробити резервну копію даних, збережених на вашому пристрої, на інший пристрій чи обліковий запис. У разі необхідності виконайте скидання налаштувань пристрою.

- 1 На екрані налаштувань торкніться **Резервна копія і скидання**.
- 2 Налаштуйте такі параметри:
- **Резервне копіювання даних**: виконати резервне копіювання даних програми, пароля Wi-Fi та інших параметрів на сервер Google.
- **Резервний обліковий запис**: переглянути поточний обліковий запис резервного копіювання, що використовується.
- **Автоматичне відновлення**: автоматично відновити налаштування резервного копіювання і дані при перевстановленні програми.
- **Скидання налаштувань мережі**: виконати скидання налаштувань Wi-Fi, Bluetooth та інших мережевих параметрів.
- **Скидання налаштувань**: виконати скидання всіх налаштувань пристрою та видалити дані.
- При скиданні налаштувань пристрою видаляються всі дані на ньому. Знову введіть ім'я вашого пристрою, обліковий запис Google та іншу вихідну інформацію.

## **Система**

### **Дата та час**

Ви можете налаштувати параметри дати і часу для свого пристрою.

- 1 На екрані налаштувань торкніться **Дата та час**.
- 2 Налаштуйте параметри.

### **Спеціальні можливості**

 Ви можете керувати плагінами доступу, встановленими на вашому пристрої.

- 1 На екрані налаштувань торкніться **Спеціальні можливості**.
- 2 Налаштуйте такі параметри:
	- **TalkBack**: налаштувати пристрій, щоб він повідомляв стан або дії на екрані за допомогою голосу.
	- **Switch Access**: створення комбінації клавіш для керування пристроєм.
- **Знімок**: увімкнення послуги субтитрів у разі відтворення відео для осіб із вадами слуху.
- **Жести збільшення**: збільшення або зменшення зображення шляхом торкання екрана три рази.
- **Великий текст**: налаштування розміру шрифту.
- **Висока контрастність тексту**: робить текст темнішим.
- **Заверш. виклик кнопкою**: завершення виклику кнопкою живлення/блокування.
- **Auto-rotate screen**: автоматична зміна орієнтації екрана відповідно до фізичної орієнтації пристрою.
- **Вимовити паролі**: позначте цей пункт, щоб отримувати голосове підтвердження під час введення паролів.
- **Швидка клавіша доступності**: швидкий доступ до часто використовуваних функцій.
- **Вихід для перетворення тексту на мову**: налаштування потрібних засобів і швидкості мовлення.
- **Відгук на дотик та утримання**: налаштування часу відгуку на введення тексту через сенсорну панель.
- **Інверсія кольорів**: збільшення контрастності кольорів для людей із поганим зором.
- **Корекція кольору**: налаштування кольорів.

### **Друк**

Дозволяє друкувати вміст певних екранів (наприклад, веб-сторінок, відкритих у Chrome) на принтері, що перебуває в тій самій мережі Wi-Fi, що і ваш пристрій Android.

### **Про телефон**

 Ви можете переглянути інформацію про пристрій, таку як ім'я, статус, дані програмного забезпечення і правова інформація.

 На екрані налаштувань торкніться **Про телефон** та перегляньте інформацію.

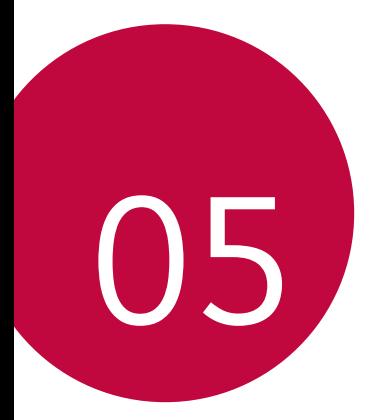

# **Додаток**

### **Мовні налаштування LG**

Виберіть мову, яку слід застосувати для пристрою.

• Торкніться  $\bigcap$  > Налаштув. > Мова та введення > Мова та виберіть мову.

### **Оновлення програмного забезпечення телефону**

### **Бездротове оновлення програмного забезпечення для мобільного телефону LG (OTA)**

 За допомогою цієї функції можна зручно оновити програмне забезпечення телефону до новішої версії через стільникову мережу без під'єднання USB-кабелю. Ця функція буде доступною лише після того, як компанія LG випустить новішу версію прошивки для телефону.

Спершу перевірте версію програмного забезпечення на мобільному телефоні:

#### **Налаштув. Про телефон Oновлення системи**.

- 冃
- Усі особисті дані із внутрішньої пам'яті телефону, у тому числі інформація про обліковий запис Google, інші облікові записи, дані та налаштування системи і програми, а також будь-які інші завантажені програми та ліцензія DRM можуть бути втрачені в процесі оновлення програмного забезпечення телефону. Тому компанія LG радить зберігати резервні копії особистих даних перед оновленням програмного забезпечення телефону. Компанія LG не несе відповідальності за будь-які втрати особистих даних.
- Ця функція залежить від регіону чи постачальника послуг зв'язку.

# **Часті запитання**

 У цьому розділі подано деякі проблеми, які можуть виникнути під час використання телефону. Для усунення деяких несправностей потрібно звертатися до постачальника послуг, але більшість можна виправити самостійно.

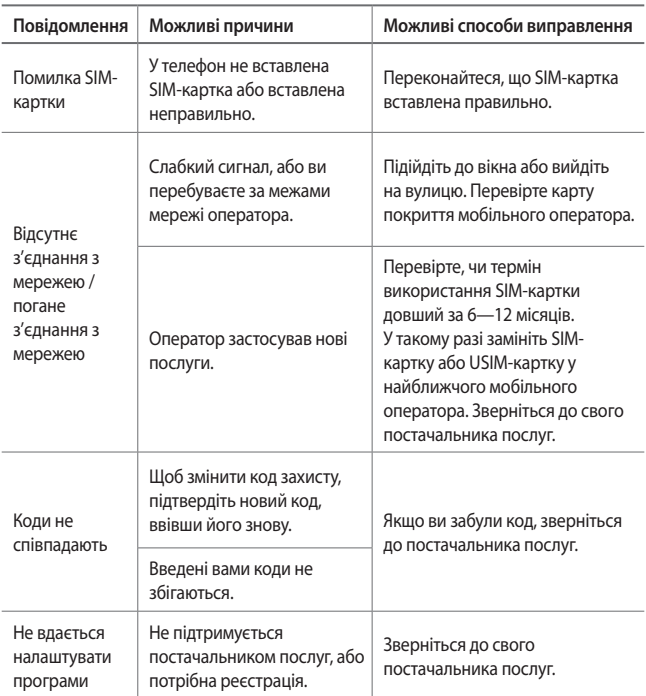

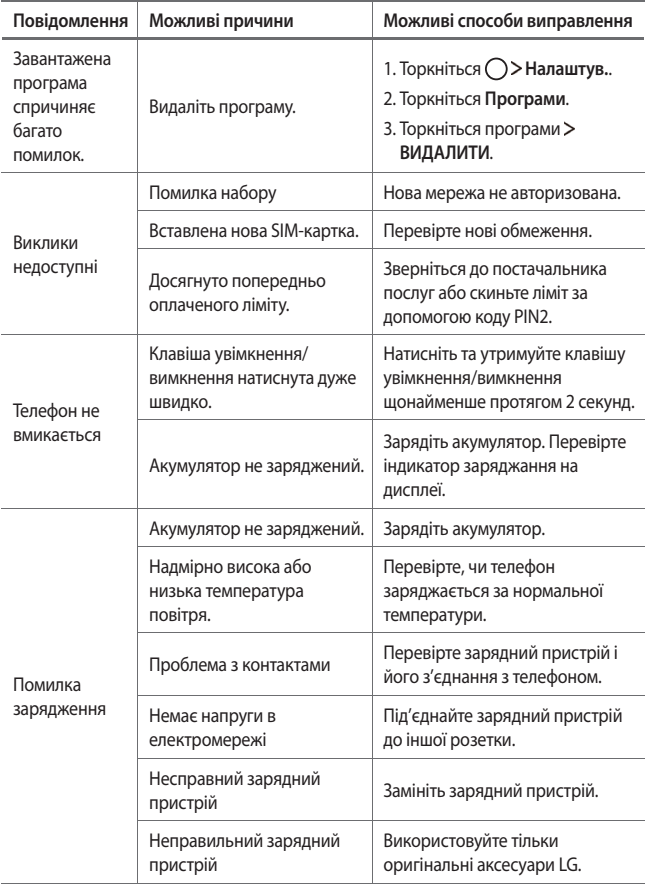

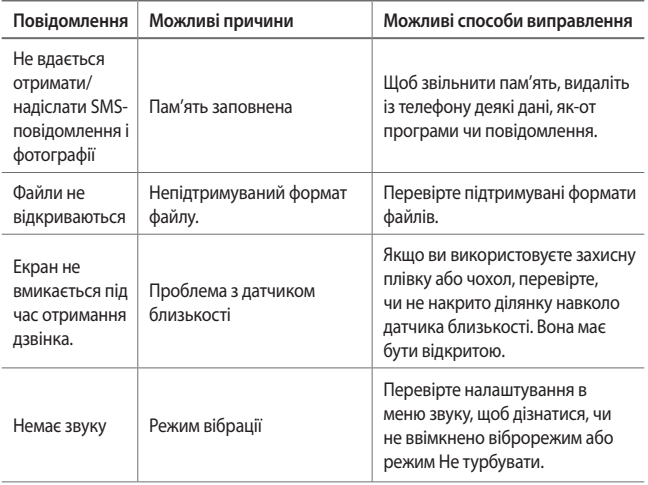

## **Поради щодо захисту від крадіжок**

Налаштуйте пристрій так, щоб інші особи не змогли скористатись ним, коли спробують скинути його налаштування до заводських значень без вашого дозволу. Наприклад, якщо ваш пристрій загубиться, його викрадуть або відформатують, пристроєм зможе скористатись лише той, хто володіє інформацією про ваш обліковий запис Google чи блокування екрана.

 Щоб упевнитися, що ваш пристрій захищений, потрібно зробити наступне.

- Налаштувати функцію блокування екрана: якщо пристрій загубиться чи його вкрадуть, але ви встановили функцію блокування екрана, дані пристрою не вдасться стерти за допомогою меню налаштування, якщо екран заблоковано.
- Додати обліковий запис Google на пристрій: у разі форматування пристрою, якщо у вас є обліковий запис Google, пристрій не виконає налаштування, поки не буде введено інформацію облікового запису Google.

 Щоб скинути налаштування до заводських значень після того як було встановлено захист, вам доведеться розблокувати екран або ввести пароль облікового запису Google. Це слугуватиме гарантією, що скидання виконуватимете ви або особа, якій ви довіряєте.

• Перш ніж скидати налаштування, пригадайте обліковий запис і 冃 пароль Google, встановлений на пристрої. Якщо ви не зможете надати інформацію облікового запису під час процесу налаштування, вам узагалі не вдасться використовувати пристрій після скидання налаштувань.

# **Додаткова інформація**

### **Повідомлення щодо програмного забезпечення з відкритим кодом**

Щоб отримати вихідний код за ліцензією GPL, LGPL, MPL чи іншими відповідними ліцензіями, який міститься у цьому виробі, відвідайте сторінку http://opensource.lge.com.

На додаток до вихідного коду можна завантажити усі умови відповідних ліцензій, відмови від відповідальності і повідомлення про авторські права.

Компанія LG Electronics надасть також відкритий вихідний код на компактдиску за оплату вартості виконання такого розповсюдження (наприклад, вартості носія, пересилання і транспортування) після надсилання відповідного запиту на електронну адресу *opensource@lge.com*. Ця пропозиція дійсна впродовж трьох (3) років з моменту придбання продукту.

### **Товарні знаки**

- © Компанія LG Electronics, Inc., 2017. Усі права захищено. LG і логотип LG є зареєстрованими товарними знаками корпорації LG Group та її відповідних представництв. Усі інші товарні знаки є власністю їхніх відповідних власників.
- Google™, Google Maps™, Gmail™, YouTube™, Hangouts™ та Play Store™ є товарними знаками компанії Google, Inc.
- Bluetooth® є зареєстрованим товарним знаком компанії Bluetooth SIG, Inc в усіх країнах світу.
- Wi-Fi® і логотип Wi-Fi є зареєстрованими товарними знаками компанії Wi-Fi Alliance.
- Усі інші товарні знаки та авторські права є власністю їхніх відповідних власників.

### **ДЕКЛАРАЦІЯ ПРО ВІДПОВІДНІСТЬ**

Компанія **LG Electronics** засвідчує, що виріб **LG-X240** відповідає основним вимогам та іншим відповідним положенням Директиви **2014/53/EU**. Копію декларації про відповідність можна знайти за посиланням http://www.lg.com/global/declaration

### **Для отримання інформації про відповідність цього виробу стандартам зверніться в офіс:**

LG Electronics European Shared Service Center B.V. Krijgsman 1, 1186 DM Amstelveen, The Netherlands

### **Україна - обмеження на наявність небезпечних речовин**

Устаткування відповідає вимогам технічного регламенту щодо обмеженного використання небезпечних речовин в електричному і електронному обладнанні.

### **Технічні нормативи митного союзу**

#### **1. Інформація про виробника**

КОМПАНІЯ LG ELECTRONICS INC

128, YEOUI-DAERO, YEONGDUNGPO-GU, SEOUL, KOREA (КОРЕЯ)

### **2. Заводи**

- LG ELECTRONICS INC. 19-1 CHEONGHO-RI, JINWUY-MYUN, PYEONGTAEK-SI, GYUNGGI-DO, 451-713, KOREA (КОРЕЯ)
- QINGDAO LG INSPUR DIGITAL COMMUNICATION CO., LTD. XINGCHENG INDUSTRY ZONE, CHENGYANG, QINGDAO, SHANDONG, CHINA (КИТАЙ)
- INSPUR LG DIGITAL MOBILE COMMUNICATIONS CO., LTD. 228 CHANGJIANG ROAD, YANTAI DEVELOPMENT ZONE, CHINA (КИТАЙ)
- ARIMA COMMUNICATION CO., LTD. NO.168 JIAOTONG NORTH ROAD, WUJIANG CITY, JIANG SU PROVINCE, CHINA (КИТАЙ)
- LG ELECTRONICS VIETNAM HAIPHONG CO., LTD. LOT CN2 & CN3, TRANG DUE INDUSTRIAL PARK, AN DUONG, DINH VU, CAT HAI ECONOMICS ZONE, HAIPHONG, VIETNAM (В'ЄТНАМ)

### **3. Дата виробництва**

Дата виробництва вказана на коробці

### **4. Додаткова інформація**

#### **(1) Зберігання**

 Не встановлюйте і не зберігайте виріб надворі чи в місцях, на які безпосередньо впливають погодні умови

(пряме сонячне проміння, вітер, дощ і температура нижче нуля градусів).

#### **(2) Транспортування**

 Виріб можна перевозити будь-якими транспортними засобами відповідно до правил перевезення товарів цієї категорії.

- Перевезення слід здійснювати за таких умов, які виключають пошкодження виробу.
- Намагайтеся не вдаряти виріб під час завантаження чи розвантаження.

#### **(3) Реалізація**

• Продаж товарів виконується відповідно до правил, встановлених поточним законодавством країни, в якій реалізується товар.

#### **(4) Утилізація**

- Старі електровироби містять небезпечні речовини, отож правильна утилізація старого обладнання допоможе уникнути потенційного негативного впливу на довкілля та здоров'я людей. Ваш старий пристрій може містити частини, які можна використати повторно для ремонту інших виробів, та інші цінні матеріали, які можна переробити для збереження обмежених ресурсів.
- По детальнішу інформацію щодо утилізації вживаного пристрою зверніться у відповідну місцеву службу, службу вивозу сміття або в магазин, де придбали цей виріб.

### **Утилізація старого обладнання**

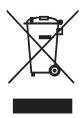

- 1 Цей перекреслений символ сміттєвого кошика вказує, що відпрацьовані електричні та електронні вироби (WEEE) потрібно утилізувати окремо від побутових відходів.
- 2 Старі електричні вироби можуть містити небезпечні речовини, тому правильна утилізація старого обладнання допоможе запобігти можливим негативним наслідкам для навколишнього середовища та здоров'я людини. Старе обладнання може містити деталі, які можуть бути використані повторно для ремонту інших виробів, а також інші цінні матеріали, які можливо переробити, щоб зберегти обмежені ресурси.
- 3 Ви можете віднести свій прилад в магазин, де його було придбано, або зв'язатися з органами місцевого самоврядування, щоб отримати докладні відомості про найближчий пункт прийому відходів електричного та електронного обладнання (WEEE). Щоб отримати найсвіжішу інформацію щодо вашої країни, звертайтеся за адресою: <www.lg.com/global/recycling>

### **Правила утилізації використаних батарей/ акумуляторів**

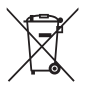

- 1 Біля цього знаку може також бути зображено хімічні символи ртуті (Hg), кадмію (Cd) або свинцю (Pb), якщо частка ртуті у складі батареї становить понад 0,0005 %, кадмію – понад 0,002 % та свинцю – понад 0,004 %.
- 2 Усі батареї/акумулятори слід утилізувати окремо від побутового сміття, здаючи їх у спеціальні пункти збору, визначені урядом або місцевою владою.
- 3 Правильна утилізація використаних батарей/ акумуляторів допомагає запобігти потенційному негативному впливу на довкілля, здоров'я тварин і людей.
- 4 Детальніше про утилізацію старих батарей/акумуляторів можна дізнатись у міській раді, службі вивозу сміття або в магазині, де ви придбали цей виріб.

### **Утилізація старого побутового приладу**

Символ на приладі, що зображає перекреслений контейнер для сміття на колесах, означає, що на виріб поширюється Директива 2002/96/CE.

Електричні та електронні пристрої слід утилізувати окремо від побутового сміття, в спеціальних місцях збору, призначених урядовими або місцевими органами влади. Правильна утилізація старого пристрою допоможе запобігти потенційно шкідливому впливу на навколишнє середовище та здоров'я людини. Для отримання більш докладної інформації про утилізацію приладів, зверніться до адміністрації міста, служби, що займається утилізацією або в магазин, де був придбаний пристрій.

### **Утилізація старих батарей та акумуляторів**

Символ на батареї чи акумуляторі, що зображає перекреслений контейнер для сміття на колесах, означає, що на виріб поширюється Директива 2006/66/CE.

Даний символ може бути поєднаний із позначкою хімічних елементів: ртуті (Hg), кадмію (Cd) або свинцю (Pb), якщо батарея містить більше ніж 0,0005% ртуті, 0,002% кадмію або 0,004% свинцю відповідно.Всі акумулятори та батареї слід утилізувати окремо від побутового сміття, в спеціальних місцях збору, призначених урядовими або місцевими органами влади.

Правильна утилізація старих батарей і акумуляторів допоможе запобігти потенційно шкідливому впливу на навколишнє середовище та здоров'я людини. Для отримання більш докладної інформації про утилізацію батарей і акумуляторів зверніться до адміністрації міста, служби, що займається утилізацією або в магазин, де був придбаний пристрій.

# **Осы пайдаланушы нұсқаулығы туралы ақпарат**

Осы LG өнімін таңдағаныңыз үшін алғыс білдіреміз. Қауіпсіз жəне дұрыс қолдану үшін, құрылғыны алғаш пайдалану алдында осы пайдаланушы нұсқаулығын мұқият оқыңыз.

- Əрқашан түпнұсқа LG керек-жарақтарын пайдаланыңыз. Қамтамасыз етілген элементтер тек осы құрылғыға арналған жəне басқа құрылғылармен үйлеспеуі мүмкін.
- Бұл құрылғы сенсорлы пернетақтасының болуына байланысты көру қабілеті нашар адамдарға арналмаған.
- Сипаттамалар құрылғының əдепкі бойынша орнатылған параметрлеріне негізделген.
- Құрылғыдағы əдепкі қолданбалар жаңартылуы мүмкін жəне бұл қолданбаларға қолдау көрсету үдерісі ескертусіз тоқтатылуы мүмкін. Құрылғымен қамтамасыз етілген қолданба туралы қандай да бір сұрақтарыңыз болса, LG қызмет көрсету орталығына хабарласыңыз. Пайдаланушы орнатқан қолданбалар үшін тиісті қызмет көрсету провайдеріне хабарласыңыз.
- Құрылғының операциялық жүйесіне өзгерту енгізу немесе бейресми көздерден бағдарламалық жасақтаманы орнату құрылғыны зақымдауы жəне деректердің бүлінуіне немесе жоғалуына əкелуі мүмкін. Мұндай əрекеттер LG лицензиялық келісімшартын бұзады жəне кепілдік күшін жояды.
- Аймақ, қызмет провайдері, бағдарламалық жасақтама нұсқасы немесе ОЖ нұсқасына байланысты кейбір мазмұн мен суреттер құрылғыдан өзгеше болуы жəне алдын ала ескертусіз өзгертілуі мүмкін.
- Құрылғымен қамтамасыз етілген бағдарламалық жасақтама, дыбыс, түсқағаз, кескіндер мен басқа да мультимедиа шектеулі мақсатта пайдалану үшін лицензияланған. Осы материалдарды коммерциялық немесе басқа да мақсаттарды шығарып, пайдалансаңыз авторлық құқықты қорғау заңдарын бұзуыңыз мүмкін. Пайдаланушы ретінде мультимедианы заңсыз пайдалануға қатысты жауаптқа тартыласыз.

• Хабар алмасу, кері жүктеу, жүктеу, автоматты түрде синхрондау жəне орналасқан жерін анықтау қызметтері сияқты деректер қызметі үшін қосымша ақы алынуы мүмкін. Басқа да ақы алынбауы үшін, қажеттіліктеріңізге сəйкес келетін тарифтік жоспарды таңдаңыз. Қосымша мəліметтер алу үшін, қызмет провайдеріне хабарласыңыз.

### **Оқыту ескертпелері**

**ЕСКЕРТУ**: Пайдаланушының немесе үшінші тараптың жарақат алуына əкелуі мүмкін жағдайлар.

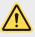

**АБАЙ БОЛЫҢЫЗ**: Жеңіл жарақатқа немесе құрылғының зақымдалуына əкелуі мүмкін жағдайлар.

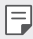

**ЕСКЕРТПЕ**: Ескертпелер немесе қосымша ақпарат.

# **Мазмұны**

Қауіпсіз жəне тиімді [пайдалану](#page-176-0) туралы нұсқаулар

# 

### **Арнайы [жасалған](#page-184-0) [мүмкіндіктер](#page-184-0)**

- [Экранды](#page-185-0) қосу
- Қол [қимылы](#page-186-0) суреті

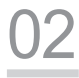

### **Негізгі [функциялар](#page-187-0)**

- Өнім [құрамдастары](#page-188-0) жəне керек-[жарақтары](#page-188-0)
- [Бөліктерге](#page-189-0) шолу
- [Қуатты](#page-191-0) қосу жəне өшіру
- [21 SIM](#page-192-0) картасын жəне [батареяны](#page-192-0) салу
- [Батареяны](#page-195-0) зарядтау
- [Батареяның](#page-196-0) қызмет мерзімін [оңтайландыру](#page-196-0)
- Жад [картасын](#page-197-0) салу
- Жад [картасын](#page-198-0) шығарып алу
- [Сенсорлық](#page-198-0) экран
- Өзіндік бет [экраны](#page-201-0)
- [Экран](#page-206-0) құлпы
- [Құрылғыны](#page-207-0) шифрлау
- [Скриншоттар](#page-207-0) жасау
- [Мəтін](#page-208-0) енгізу

# 

### **Пайдалы [қолданбалар](#page-210-0)**

- [Қолданбаларды](#page-211-0) орнату жəне [жою](#page-211-0)
- [Телефон](#page-212-0)
- [Хабарлар](#page-214-0)
- [Камера](#page-215-0)
- [Галерея](#page-218-0)
- Файлды [реттеуші](#page-220-0)
- [Сағат](#page-220-0)
- [Есептегіш](#page-222-0)
- Дыбыс жазу [құралы](#page-222-0)
- [Радио](#page-222-0)
- [Жүктеулер](#page-223-0)
- Эл. [пошта](#page-223-0)
- [Контактілер](#page-224-0)
- [Күнтізбе](#page-226-0)
- [56 Google](#page-227-0) қосымшалар

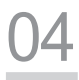

#### **Телефон [параметрлері](#page-229-0)**

- [Баптаулар](#page-230-0)
- [Сымсыз](#page-230-0) & желілер
- [құрылғы](#page-236-0)
- [Жеке](#page-239-0)
- [Жүйе](#page-242-0)

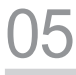

#### **[Қосымша](#page-245-0)**

- 75 LG тіл [параметрлері](#page-246-0)
- Телефонның [бағдарламалық](#page-246-0) [жасақтамасын](#page-246-0) жаңарту
- Жиі [қойылатын](#page-247-0) сұрақтар
- [Ұрлықтан](#page-250-0) қорғау бойынша [нұсқаулық](#page-250-0)
- [Қосымша](#page-251-0) ақпарат

# <span id="page-176-0"></span>**Қауіпсіз жəне тиімді пайдалану туралы нұсқаулар**

Осы қарапайым нұсқауларды оқыңыз. Осы нұсқауларды орындамау қауіпті немесе заңсыз болуы мүмкін.

Қате шыққан кезде, құрылғы құрамындағы бағдарламалық құрал қателер журналын жинайды. Бұл құрал сигнал күші, кенеттен үзіліп кеткен кездегі ұялы идентификатор орны жəне жүктелген қосымшалар сияқты қатеге қатысты деректерді ғана жинайды. Журнал қатенің себебін анықтауға көмектесу үшін ғана пайдаланылады. Бұл журналдар шифрланған жəне құрылғыңызды жөндеуге алып барғаныңызда ғана оларды өкілетті LG қызмет көрсету орталығы аша алады.

### **Құрылғы туралы маңызды ақпарат**

- Құрылғы қосымшалары жəне қызметтері провайдер жағдайына жəне бағдарламалық нұсқасына байланысты ескертусіз өзгертіледі немесе олардан бас тартылады.
- Құрылғыны алғаш рет қосқан кезде, бастапқы конфигурация қойылады. Алғашқы іске қосу уақыты қалыптыдан ұзақ болуы мүмкін.

### **Пайдалану алдында оқыңыз**

- Қосымша заттарды сатып алу үшін қолжетімді дилерлерді білу үшін LG тұтынушыға ақпарат беру орталығына хабарласыңыз.
- Құрылғы көрінісі жəне сипаттамалары ескертусіз өзгертіледі.
- LG өнімдерін арнайы мақсатынан басқа мақсаттарға пайдаланбаңыз. Сертификатталған қосымшаларды немесе бағдарламалық жасақтаманы пайдалану құрылғыға зақым келтіруі мүмкін жəне бұл кепілдікте қамтылмайды.

### **Радио жиілігі қуатының əсері**

Радиотолқын əсері жəне меншікті сіңіру коэффициенті (МСК) туралы ақпарат.

Бұл құрылғы радиотолқындардың əсеріне қойылатын қолданыстағы қауіпсіздік талаптарына сай етіп жасалған. Бұл талаптар жасы мен денсаулық жағдайына қарамастан, барлық пайдаланушылардың қауіпсіздігін қамтамасыз ететін, қауіпсіздік шегін қамтитын ғылыми нұсқауларға негізделген.

- Радиотолқын əсері нұсқаулары үшін меншікті сіңіру коэффициенті немесе МСК деп аталатын шама бірлігі қолданылады. МСК сынақтары стандартты əдістер бойынша барлық қолданыстағы жиілік ауқымдарындағы ең жоғарғы рұқсат етілген қуат деңгейінде құрылғыдан сигнал жіберу арқылы жүргізіледі.
- Əр түрлі LG құрылғы үлгілерінің МСК деңгейлері арасында айырмашылықтар болғанымен, олардың барлығы радиотолқындар əсері бойынша нұсқауларға сəйкес келетін етіп жобаланған.
- Иондамайтын сəулеленуден қорғаудың халықаралық комиссиясы (ИСҚХК) ұсынған SAR шектеуінің орташа мəні – 10 г-нан астам ұлпада 2 Вт/кг.
- Осы үлгінің сыналған ең жоғары МСК мəні құлақтың жанында 0,710 Вт/ кг (10 г), ал денеде тағып жүргенде — 1,500 Вт/кг (10 г).
- Бұл құрылғы қалыпты күйде құлақтың жанында пайдаланғанда немесе киімнен кем дегенде 5 мм қашықтықта орналасқанда ЖҚ əсері бойынша керекті нұсқауларға сəйкес келеді. Қапты белдік немесе ұстағыш ретінде денеде ілгенде, оның құрамында металл болмау керек жəне өнімді киімнен кемінде 5 мм қашықтықта ұстау керек. Деректер файлдарын немесе хабарларды тасымалдау үшін, бұл құрылғы сапалы желі байланысын қажет етеді. Кейбір жағдайларда, деректер файлдарын немесе хабарларды тасымалдау осындай байланыс қол жетімді болмайынша кешігуі мүмкін. Тасымалдау аяқталмайынша, жоғарыда айтылған ара қашықтық туралы нұсқаулықтары орындалатынын тексеріңіз.

### **Өнімге күтім жəне техникалық қызмет көрсету**

- Əрдайым осы құрылғы үлгісі үшін түпнұсқалы LG батареяларын, зарядтағышын жəне қосымша құралдарын пайдаланыңыз. Кез келген басқа түрлерін пайдалану құрылғыға қатысты мақұлдауды немесе кепілдікті жарамсыз етуі жəне қауіпті болуы мүмкін.
- Кейбір мазмұндар мен суреттер құрылғыдан алдын ала ескертусіз басқаша болуы мүмкін.
- Бұл құрылғыны бөлшектеуге болмайды. Жөндеу жұмысы қажет болғанда, құрылғыны білікті техникалық маманға апарыңыз.
- Кепілдікке жататын жөндеулерге LG компаниясының ұйғаруымен бөлшектерді немесе панельдерді жаңасымен не жөнделгенімен ауыстыру жұмыстары кіруі мүмкін. Бөлшектердің функциясы ауыстырылатын бөлшекпен бірдей болу керек.
- Теледидар, радио жəне компьютер сияқты электр жабдықтарынан алшақ жерде ұстаңыз.
- Құрылғыны жылу батареясы немесе пеш сияқты жылу көздерінен аулақ жерде сақтау керек.
- Түсіріп алмаңыз.
- Бұл құралды шайқамаңыз жəне соғып алмаңыз.
- Арнайы ережелер арқылы талап етілген жерлерде құрылғыны өшіріңіз. Мысалы, құрылғыны емханаларда пайдаланбаңыз, себебі ол медициналық жабдықтарға əсер етуі мүмкін.
- Зарядталып жатқанда құрылғыны ылғал қолмен ұстауға болмайды. Ол ток соғуды тудырып, құрылғыны қатты зақымдауы мүмкін.
- Телефонды тез өртенетін заттар жанында зарядтамаңыз, өйткені гарнитура қызып, өрт шығу қаупін төндіруі мүмкін.
- Құрылғының сыртын құрғақ шүберекпен сүртіңіз (бензол, еріткіш немесе спирт қолданбаңыз).
- Құрылғыны жұмсақ жиһаздардың үстінде зарядтамаңыз.
- Құрылғыны жақсы желдетілетін жерде зарядтау керек.
- Бұл құрылғыны шамадан тыс түтінге немесе шаңға шығармаңыз.
- Құрылғыны кредит картасы немесе көлік билеттері жанында ұстамаңыз, ол магнитті жолақтағы ақпаратқа əсер етуі мүмкін.
- Экранға үшкір немесе өткір зат тигізбеңіз, ол құрылғыны зақымдауы мүмкін.
- Құрылғыға сұйықтық төгіп алмаңыз жəне оны ылғал жерге қоймаңыз.
- Құлаққап сияқты қосалқы құралдарды абайлап пайдаланыңыз. Қажет болмаса, антеннаға тимеңіз.
- Сынған, шытынаған немесе жарығы бар əйнекті пайдаланбаңыз, ұстамаңыз жəне алуға немесе жөндеуге əрекет жасамаңыз. Тиісті түрде қолданбағаннан болған əйнектегі зақымдар кепілдікпен жөнделмейді.
- Құрылғыңыз қалыпты жұмыс кезінде ыстық шығаратын электрондық құрылғы. Ұзақ уақыт бойы, жеткілікті желдеткіштің жоқтығынан терімен тікелей байланыста болу ыңғайсыздықты немесе болмашы күйікті тудыруы мүмкін. Сондықтан, құрылғыны пайдалану барысында немесе одан кейін абайлап ұстаңыз.
- Құрылғыңыз ылғалданып қалса, оны дереу ажыратып, толығымен құрғатыңыз. Кептіру процесін тездету үшін пеш, микротолқынды пеш немесе шаш кептіргіш сияқты сыртқы жылыту көзін пайдаланбаңыз.
- Ылғал құрылғы ішіндегі сұйықтық құрылғының ішіндегі өнім жапсырмасының түсін өзгертеді. Сұйықтық əсерінен болған құрылғының зақымдануы кепілдікке кірмейді.

### **Құрылғының тиімді жұмысы**

#### **Электрондық құрылғылар**

Барлық құрылғылардың жұмысына əсер ететін кедергілер болуы мүмкін.

- Мобильді телефонды рұқсатсыз медициналық жабдықтардың жанында рұқсатсыз пайдаланбаңыз. Телефоныңыздың жұмысы медициналық құрылғының жұмысына кедергі келтіру мүмкіндігін анықтау үшін дəрігермен кеңесіңіз.
- Кардиостимулятор өндірушілер кардиостимулятормен туындайтын ықтимал кедергілердің алдын алу үшін басқа құрылғылармен арасын 15 см етіп қалдыруды ұсынады.
- Бұл құрылғы жарықтық немесе неонды жарық шығаруы мүмкін.
- Құрылғылар кейбір есту құралдарына кедергі жасайды.
- Əлсіз кедергілер теледидарларға, радио құралдарына, компьютерлерге, т.б. əсер етуі мүмкін.
- Құрылғыны мүмкіндігінше 0 ºC жəне 40 ºC аралығындағы температурада пайдаланыңыз. Құрылғыға аса төмен немесе жоғары температуралардың əсер етуі нəтижесінде зақым келуі, бұзылуы немесе тіпті жарылыс орын алуы мүмкін.

### **Жолдағы қауіпсіздік**

Көлік жүргізгенде аймақтағы құрылғыларды пайдалану туралы заңды жəне нұсқауларды тексеріңіз.

- Көлік жүргізгенде қолда ұсталатын құрылғыны пайдаланбаңыз.
- Көлік жүргізуге айрықша көңіл бөліңіз.
- Көлік жүргізу ережелері бойынша талап етілсе, қоңырау шалмас немесе қабылдамас бұрын, көлікті жол шетіне тоқтатыңыз.
- Радиожиілік қуаты автомагнитола жəне қауіпсіздік жабдықтары секілді көліктегі кейбір электрондық жүйелерге əсер етуі мүмкін.
- Көлік ауа қабымен жабдықталған болса, орнатылған немесе тасымалды сымсыз жабдықтармен бөгет жасамаңыз. Қате жұмыс жасағандықтан, ауа қабының ашылуына кедергі жасауы немесе ауыр жарақатқа апаруы мүмкін.
- Сыртта жүріп музыка тыңдағанда, оның дыбысы айналаңызда не болып жатқанын байқайтындай деңгейде болу керек. Бұл жолдардың жанында болғанда əсіресе маңызды.

#### **Құлаққа зақым келтірмеуге тырысу**

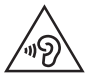

Ықтимал есту қабілетіне зиянды болдырмау үшін ұзақ уақыт бойы жоғары дыбыс деңгейінде тыңдамаңыз.

Ұзақ уақыт бойы музыканы жоғары дыбыс деңгейінде тыңдау есту қабілетіне зиян келтіруі мүмкін. Сондықтан гарнитураны құлақ жанында қоспауға немесе өшірмеуге кеңес беріледі. Сондай-ақ музыка мен қоңырау дыбыс деңгейлері қалыпты деңгейде болуы тиіс.

- Құлақаспапты пайдаланғанда, жаныңыздағы адамдардың сөзі естілмесе немесе қасыңыздағы адам тыңдап жатқаныңызды естісе, дыбыс деңгейін азайтыңыз.
- 冃
	- Құлақаспаптардан жəне гарнитуралардан шығатын дыбыс қысымы өте жоғары болса, есту қабілетінен айырылуыңыз мүмкін.

#### **Əйнек бөліктері**

Құрылғыңыздың кей бөліктері əйнектен жасалған. Құрылғыңыз жерге қатты құлаған жағдайда, əйнек сынып қалуы мүмкін немесе бүлінуі мүмкін. Əйнекті өкілетті қызмет көрсету провайдері ауыстырғанға дейін, құрылғыны пайдаланбаңыз.

#### **Жарылыс аймағы**

Жарылыс жасалып жатқан аймақтарда құрылғыны пайдаланбаңыз. Шектеулерді тексеріп, шарттар мен ережелерді орындаңыз.

#### **Жарылу қаупі бар орталар**

- Құрылғыны жанармай құю орындарында пайдаланбаңыз.
- Телефонды жанармай немесе химиялық заттардың жанында пайдаланбаңыз.
- Тез жанатын газды, сұйықтықты немесе жарылғыш заттарды құрылғымен немесе қосалқы құралдарымен бірге тасымалдамаңыз жəне сақтамаңыз.

#### **Ұшақтарда**

Сымсыз құрылғылар ұшақтарда кедергі келтіруі мүмкін.

- Ұшаққа мінер алдында құрылғыңызды өшіріңіз.
- Ұшпаған кезде де, рұқсатсыз пайдаланбаңыз.

#### **Балалар**

Құрылғыны кішкентай балалардың қолы жетпейтін қауіпсіз жерде сақтаңыз. Оның құрамында ажыратылған жағдайда тұншығу қаупін төндіретін кішкентай бөлшектер бар.

#### **Төтенше жағдай қоңыраулары**

Төтенше жағдай қоңыраулары ұялы желілердің ешқайсысынан шалынбай қоюы мүмкін. Сондықтан төтенше қоңыраулар шалу үшін тек құрылғыңызға сенім артуға болмайды. Жергілікті қызмет провайдеріне хабарласыңыз.

#### **Батарея ақпараты жəне күтімі**

- Зарядтау алдында батареяның зарядын толық бітіру шарт емес. Басқа батарея жүйелерінен өзгеше, батареяның жұмысына қауіп төндіретін жад əсері жоқ.
- Тек LG батареялары мен зарядтағыштарын пайдаланыңыз. LG зарядтағыштары батареяның жарамдылық мерзімін арттырады.
- Батарея жинағын бөлшектеуге немесе қысқа тұйықтауға болмайды.
- Батарея жинағының темір түйіспелері таза болуы тиіс.
- Жұмысы нашарлағанда, батареяны ауыстырыңыз. Алмастырудан бұрын батареяны жүздеген рет зарядтауға болады.
- Жарамдылық мерзімін арттыру үшін, ұзақ уақыт қолданылмаған батареяны зарядтаңыз.
- Батарея зарядтағышын күн сəулелері астында немесе жуыну бөлмесі сияқты ылғалдылығы жоғары жерлерде қалдырмаңыз.
- Батареяны ыстық немесе суық жерде қалдырмаңыз: жұмысына кері əсер беруі мүмкін.
- Батарея дұрыс түрімен алмастырылмаса, жарылыс қаупін тудырады. Қолданылған батареяларды нұсқаулар бойынша жойыңыз.
- Батареяны ауыстыру қажет болса, LG Electronics компаниясының ең жақын қызмет көрсету орталығына немесе дилеріне апарып, көмек алуға болады.
- Құрылғы толығымен зарядталғаннан кейін, керексіз қуат тұтынуын болдырмау үшін зарядтағышты қабырға розеткасынан ажыратыңыз.
- Батареяның қызмет ету мерзімі желі конфигурациясына, өнім параметрлеріне, пайдалану тəсілдеріне, батареяға жəне қоршаған ортаға байланысты болады.
- Жануар тістері немесе тырнақтары сияқты өткір қырлы заттардың батареяға тимейтінін тексеріңіз. Бұл өрт тудыруы мүмкін.

#### **SIM карталарын пайдалану кезіндегі сақтық шаралар**

- SIM картасын жапсырмасы немесе мөрі бар құрылғыға салмаңыз. Бұл зақым келтіруі мүмкін.
- Құрылғыны пайдалану кезінде SIM картасын алмаңыз. Ол SIM картасына немесе жүйеге зақым келтіруі мүмкін.
- SIM картасының сызылмағанын, майыспағанын немесе магнитпен зақымдалмағанын тексеріңіз. Ол SIM картасына сақталған файлдарды өшіруі немесе құрылғы ақаулықтарына себеп болуы мүмкін.

#### **Жад карталарын пайдалану кезіндегі сақтық шаралар**

• Жад картасын салу кезінде бағыттың дұрыстығын тексеріңіз. Қате бағытпен салу картаға зақым келтіруі мүмкін.

#### **Жеке мəліметтерді қорғау**

- Мəліметтердің жайылып кетуіне немесе құпиялы ақпараттың бұрыс қолданылуына жол бермеу үшін жеке мəліметтеріңізді қорғай біліңіз.
- Құрылғыны пайдаланып жатқан кезде əрдайым маңызды мəліметтердің сақтық көшірмесін жасаңыз. LG компаниясы мəліметтердің жоғалуы үшін жауапты емес.
- Құпиялы ақпараттың бұрыс қолданылуына жол бермеу үшін құрылғыны кəдеге жаратқан кезде барлық мəліметтердің сақтық көшірмесін жасай біліңіз.
- Қолданбаларды жүктеп алу кезінде рұқсат ету экранындағы ақпаратты мұқият оқып шығыңыз.
- Көптеген функцияларға немесе жеке мəліметтеріңізге қатынасуы мүмкін қолданбаларды пайдаланған кезде сақ болыңыз.
- Жеке тіркелгілеріңізді жиі тексеріп отырыңыз. Жеке мəліметтеріңізді бұрыс қолданылғанының кез келген белгісі анықталса, қызмет жеткізушісінен тіркелгі мəліметтерін жоюды немесе өзгертуді сұраңыз.
- Құрылғыңыз жоғалған не ұрланған болса, жеке мəліметтеріңізді қорғау үшін тіркелгіңіздің құпия сөзін ауыстырыңыз.
- Белгісіз көздерден шыққан қолданбаларды пайдаланбаңыз.

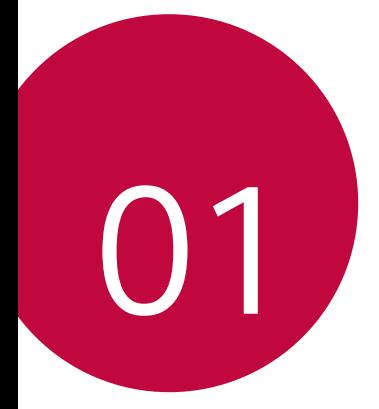

# **Арнайы жасалған мүмкіндіктер**

## **Экранды қосу**

Экранды екі рет түрту арқылы қосуға немесе өшіруге болады.

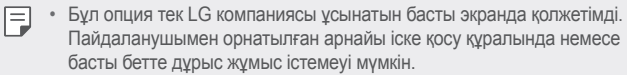

- Экранды түрткенде, саусағыңыздың ұшын пайдаланыңыз. Тырнағыңызды пайдаланбаңыз.
- KnockON мүмкіндігін пайдалану үшін, жақындық/жарық датчигіне жапсырманың немесе қандай да бір бөгде заттың кедергі келтірмейтінін тексеріңіз.

#### **Экранды қосу**

Экранның ортасын екі рет түртіңіз.

• Экранның жоғарғы немесе төменгі бөлігін түрту əрекеті тану мүмкіндігін төмендетуі мүмкін.

#### **Экранды өшіру**

Күй жолағын, Негізгі экрандағы бос жерді немесе Құлыптау экранын екі рет түртіңіз.

## **Қол қимылы суреті**

Қимылдарды қолдану арқылы селфи түсіруге болады.

Алдыңғы камераға алақаныңызды көрсетіп, жұдырық түйіңіз.

• Үш секунд ішінде фотосурет түсіріледі.

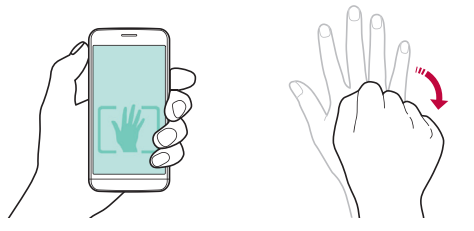

- Қимыл арқылы суретке түсірудің баламалы əдісі жұдырығыңызды 冃 түйіп, алдыңғы камераға қарай ашу.
	- Камера алақаныңыз бен жұдырығыңызды анықтай алатындай үлгі сызық ішінде екеніне көз жеткізіңіз.

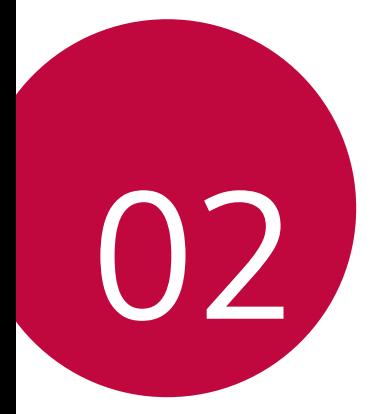

# **Негізгі функциялар**

### **Өнім құрамдастары жəне керекжарақтары**

Келесі элементтердің барын тексеріңіз:

- Құрылғы
- Батарея
- Стерео құлақаспап
- USB кабелі
- Зарядтағыш
- Іске қосу жөніндегі қысқаша нұсқаулық
- Жоғарыда айтылған элементтер қосымша болуы мүмкін.
	- Құрылғының жеткізілім жинағына кіретін құралдар мен кез келген қолжетімді керек-жарақтар аймақ жəне мобильді операторға байланысты өзгешеленуі мүмкін.
	- Əрқашан түпнұсқа LG Electronics керек-жарақтарын пайдаланыңыз. Басқа өндірушілер жасаған керек-жарақтарды пайдаланған жағдайда құрылғыңыздың қоңырау шалу функциясына əсер етуі немесе дұрыс жұмыс істемеуіне алып келуі мүмкін. Бұл LG компаниясының жөндеу қызметімен қамтылмауы мүмкін.
- 冃 • Осы негізгі элементтердің қандай да бірі болмаған жағдайда, сізге құрылғыны сатқан дилерге хабарласыңыз.
	- Қосымша негізгі элементтерді сатып алу үшін LG компаниясының тұтынушыларға қызмет көрсету орталығына хабарласыңыз.
	- Қосымша элементтерді сатып алу үшін, қолжетімді дилелер тізімін алу мақсатында LG компаниясының тұтынушыларға қызмет көрсету орталығына хабарласыңыз.
	- Өнімнің қорабындағы кейбір элементтер ескертусіз өзгертілуі мүмкін.
	- Құрылғының сыртқы түрі мен техникалық сипаттамалары ескертусіз өзгертілуі мүмкін.

### **Бөліктерге шолу**

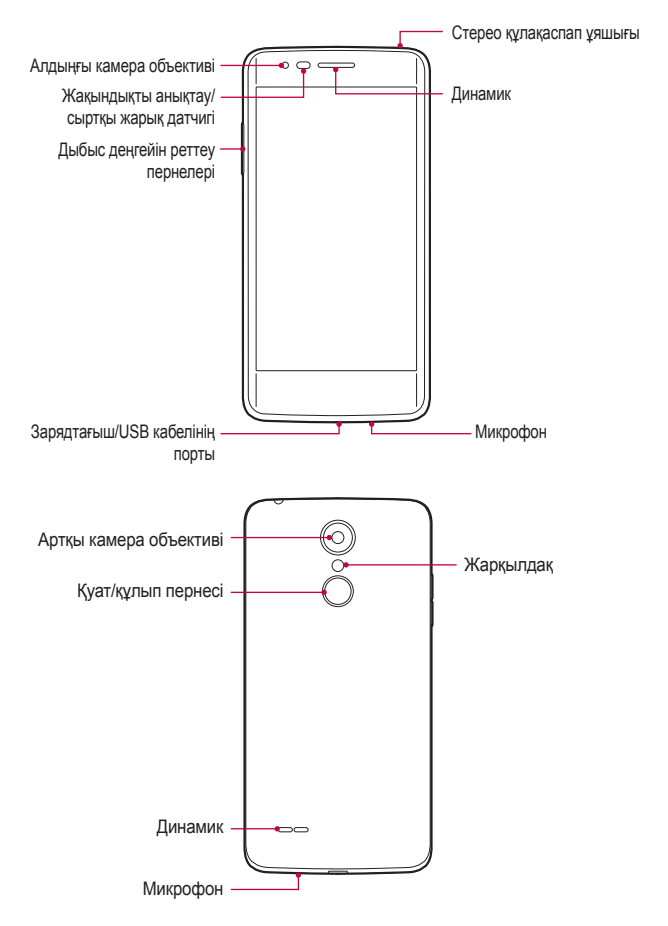

- Жақындықты анықтау/сыртқы жарық датчигі
	- Жақындықты анықтау датчигі: Жақындық сенсоры құрылғы адам денесіне жақындаған кезде экранды өшіріп, сенсор функциясын ажыратады. Құрылғы белгілі бір аумақтан тыс жатқанда ол экранды қайта қосып, түрту функциясын қайта қосады.
	- Сыртқы жарық датчигі: Сыртқы жарық датчигі автоматты жарықты бақылау режимі қосылып тұрған кезде сыртқы жарықты талдайды.
- Дыбыс деңгейін реттеу пернелері
	- Рингтондар, қоңыраулар немесе хабарландырулар үшін дыбыс деңгейін реттеу.
	- Суретке түсіру үшін дыбыс деңгейі пернесін жай ғана басыңыз.
	- Экран өшіп тұрғанда Камераны қосу үшін дыбыс деңгейі пернесін ұзақ басыңыз.
- Қуат/құлып пернесі
	- Экранды қосқыңыз немесе өшіргіңіз келген жағдайда пернені қысқаша басыңыз.
	- Қосу/өшіру опциясын таңдағыңыз келген жағдайда пернені басып тұрыңыз.
- Құрылғы сипаттамаларына байланысты кейбір функцияларға қатынас шектелуі мүмкін.
	- Құрылғының үстіне ауыр заттар қоймаңыз немесе отырмаңыз, себебі бұл экранға зақым келтіруі мүмкін.
	- Экранның қорғаныс пленкасы немесе керек-жарақтары жақындықты анықтау датчигінің жұмысына кедергі жасауы мүмкін.
	- Құрылғыңыз ылғал немесе оны ылғалды жерде пайдаланып жатсаңыз, түрту сенсоры немесе түймелері дұрыс жұмыс істемеуі мүмкін.

## **Қуатты қосу жəне өшіру**

#### **Қуатты қосу**

Қуат өшіріліп тұрғанда, қуат/құлып пернесін басып тұрыңыз.

- 
- Құрылғыны алғаш рет қосқанда бастапқы конфигурациясы қолданылады. Смартфонның алғаш рет іске қосылу уақыты əдеттегіден ұзақ болуы мүмкін.

#### **Қуатты өшіру**

Қуат/құлып пернесін басып тұрып, **Өшіру** тармағын таңдаңыз.

#### **Қуатты басқару опциялары**

Қуат/құлып пернесін түртіп тұрып, опцияны таңдаңыз.

- **Өшіру**: Құрылғыны өшіреді.
- **Қайта орнату**: Құрылғыны қайта іске қосады.

### **SIM картасын жəне батареяны салу**

Құрылғының қызмет провайдері қамтамасыз еткен SIM картасын жəне жабдықтағы батареяны салыңыз.

- SIM картасы ұясына жад картасын салмаңыз. Егер жад картасы SIM картасы ұясына салынса, жад картасын алып тастау үшін LG қызмет көрсету орталығына құрылғыны апарыңыз.
- 冃
- Құрылғымен тек SIM карталары жұмыс істейді.
- 1 Артқы қақпақты алу үшін телефонды бір қолыңызбен мықтап ұстаңыз. Суретте көрсетілгендей, екінші қолдың бас бармақ тырнағымен артқы қақпақты көтеріп ашыңыз.

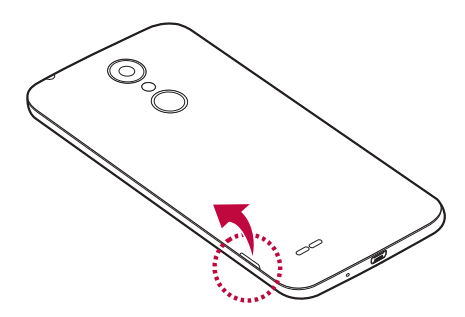

2 SIM картасын SIM картасының ұясына суретте көрсетілгендей сырғытыңыз. Картаның сары түсті түйіспесі төмен қарап тұруы тиіс.

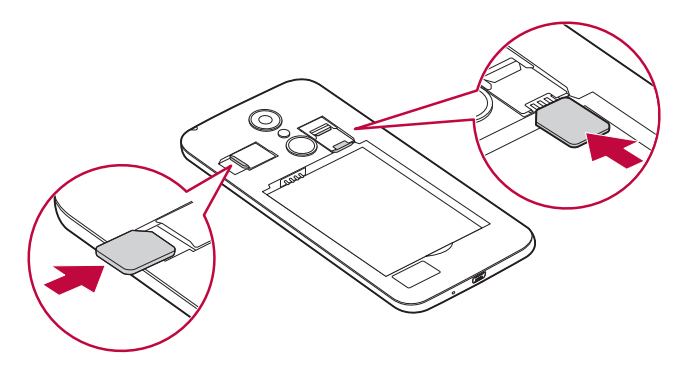

冃 • SIM картасын 1-слоттан шығару үшін сол жақтағы ілмекті төмен қарай итеріңіз.

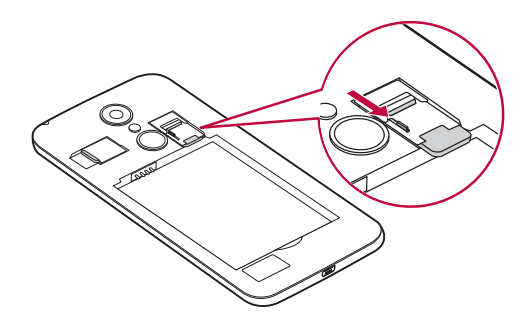

3 Батареяны салыңыз.

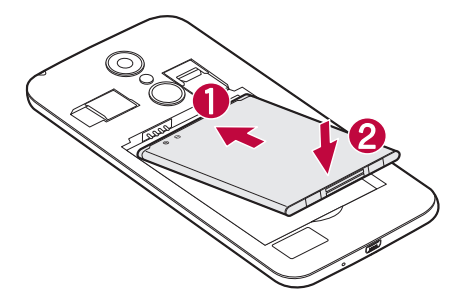

4 Қақпақты құрылғыға қайта салу үшін артқы қақпақты батареясалғышқа туралап, орнына түскенше төмен басыңыз.

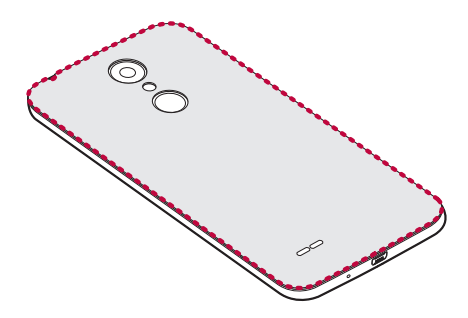

### **Батареяны зарядтау**

Бірінші рет пайдаланардан бұрын батареяны зарядтаңыз. Батареяны зарядтау үшін зарядтағышты пайдаланыңыз. Сонымен қатар құрылғыны USB кабелімен компьютерге қосу арқылы батареяны зарядтауға болады.

• LG мақұлдаған зарядтағыштарды, батареяларды жəне кабельдерді ғана пайдаланыңыз. Егер мақұлданбаған зарядтағыштарды, батареяларды немесе кабельдерді пайдалансаңыз, батареяның кідіріспен зарядталуына себеп болуы мүмкін. Болмаса, бұл батареяның жарылуына немесе кепілдікке кірмейтін құрылғының зақымдалуына себеп болуы мүмкін.

Зарядтағыш қосқышы құрылғының төменгі жағында орналасқан. Зарядтағышты салыңыз да қуат розеткасына қосыңыз.

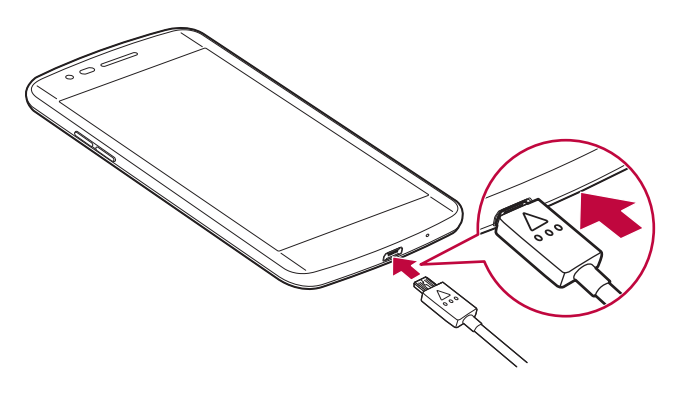

### **Батареяның қызмет мерзімін оңтайландыру**

Фонда үнемі қосылып тұруға тиісті емес мүмкіндіктерді өшіріп, батареяның жұмыс мерзімін ұзартыңыз. Қосымшалар мен жүйелік ресурстардың батарея қуатын пайдалану тəсілін реттеуге болады.

#### **Құрылғы батареясының қызмет ету мерзімін ұзарту**

- Пайдаланбаған кезде радио байланыстарды өшіріңіз. Егер Wi-Fi, Bluetooth® немесе GPS функциясын қолданбасаңыз, оларды өшіріңіз.
- Экранның жарықтығын азайтып, экранның сөнетін мерзімін қысқартыңыз.
- Gmail, «Күнтізбе», «Контактілер» жəне басқа қосымшалардың автоматты түрде синхрондалу мүмкіндігін ажыратыңыз.
- Жүктеп алынған кейбір қосымшалар батареяның қуатын тұтынуы мүмкін.
- Жүктелген қосымшаларды пайдаланғанда, батареяның зарядталу деңгейін тексеріңіз.

### **Жад картасын салу**

Құрылғы 32 ГБ-қа дейінгі microSD картасын қолдайды. Жад картасы өндірушісіне жəне түріне байланысты кейбір жад карталары құрылғымен үйлеспейді.

- 
- Кейбір жад карталары құрылғымен толығымен үйлесімді болмайды. Үйлеспейтін картаны пайдалану құрылғыға немесе жад картасына зақым келтіруі мүмкін немесе сақталған деректерді бұзуы мүмкін.

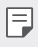

- Мəліметтерді тым жиі жазып, жою жад картасының қызмет ету мерзімін қысқартады.
- 1 Артқы қақпақты ашыңыз.
- 2 Жад картасының алтын түстес түйістерін төмен қаратып салыңыз.

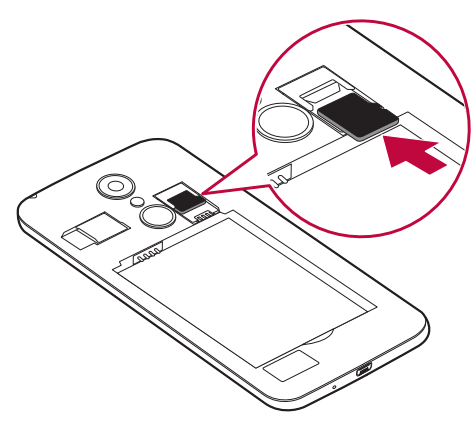

3 Артқы қақпақты жабыңыз.

## **Жад картасын шығарып алу**

Жад картасын шығарып алмастан бұрын, оны қауіпсіз алып тастау үшін босатыңыз.

- 1 **Баптаулар Сақтау орны** белгішесін түртіңіз.
- 2 Артқы қақпағын шешіп, жад картасын тартып алыңыз.
	- Құрылғы ақпарат тасымалдаған не ақпаратқа қатынасқан кезде ∕∿ жад картасын алып тастамаңыз. Бұл деректердің жойылуына не бұзылуына əкелуі немесе жад картасы не құрылғыға зақым келтіруі мүмкін. LG компаниясы жад карталарын қате не мақсатынан тыс пайдаланудан пайда болған залалдар, соның ішінде деректердің жойылуы үшін жауапты емес.

### **Сенсорлық экран**

Сенсорлық экранның қимылдарын пайдаланып, құрылғыңыздың басқару жолы арқылы өзіңізді тануға болады.

#### **Түрту**

Қолданба немесе опцияны таңдау немесе іске қосу үшін, саусағыңыздың ұшымен сəл ғана түртіңіз.

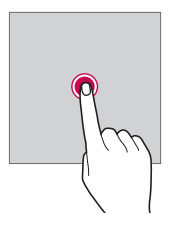

#### **Түртіп ұстап тұру**

Жасырын функцияны іске қосу үшін, бірнеше секунд түртіп ұстап тұрыңыз.

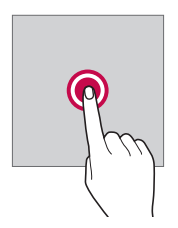

#### **Екі рет түрту**

Суретте немесе картада үлкейту не кішірейту үшін жылдам екі рет түртіңіз.

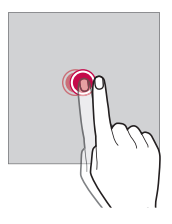

#### **Жылжыту**

Қолданба немесе виджет сияқты элементті түртіп ұстап тұрып, оны басқа орынға жылжытыңыз. Элементті жылжыту үшін осы қимылды пайдалануға болады.

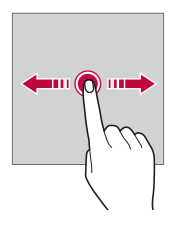

#### **Жанап өту**

Басқа тақтаға тез жылжу үшін экранды сəл ғана түртіп ұстап тұрып, солға не оңға жанап өтіңіз.

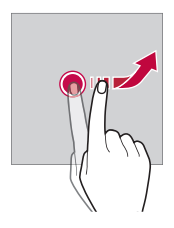

#### **Жақындату жəне алшақтату**

Фотосурет немесе картадағыдай масштабты кішірейту үшін, екі саусақты жақындатыңыз. Үлкейту үшін саусақтарыңызды алшақтатыңыз.

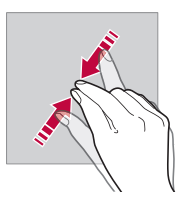

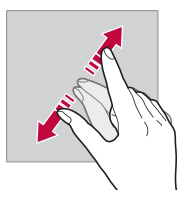

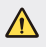

• Сенсорлық экранға шамадан тыс соққы жасамаңыз. Түрту сенсорын зақымдап алуыңыз мүмкін.

- 冃 • Құрылғыны магнитті, металл не электр өткізгіш материалдың жанында пайдаланған кезде сенсорлы экран жұмысында ақаулық пайда болуы мүмкін.
	- Экранды тікелей түсіп тұрған күн сəулесі сияқты жарық жерде пайдалансаңыз, орныңызға байланысты экран көрінбеуі мүмкін. Кітаптар оқу үшін құрылғыны көлеңке немесе жарықтық деңгейі тым жоғары емес жерде пайдаланыңыз.
	- Экранды қатты баспаңыз.
	- Қажетті опцияңызды саусақ ұшымен жай ғана түртіңіз.
	- Қолғап киіп тұрып немесе тырнағыңыздың ұшымен түртсеңіз, сенсорлық басқару элементі дұрыс жұмыс істемеуі мүмкін.
	- Экран дымқыл не ылғалды болса, сенсорлық басқару элементі дұрыс жұмыс істемеуі мүмкін.
	- Егер құрылғыға сенсор қорғағыш таспа жабыстырылса немесе керек-жарақ тағылса, сенсорлы экран дұрыс жұмыс істемеуі мүмкін.

### **Өзіндік бет экраны**

#### **Басты экранға шолу**

Басты экран - құрылғыңыздағы əртүрлі функциялар мен қолданбаларға қатынасуға арналған бастапқы нүкте. Басты экранға тікелей өту үшін, кез келген экранда белгішесін түртіңіз.

Басты экранда барлық қолданбалар мен виджеттерді басқаруға болады. Барлық орнатылған қолданбаларды бірден көру үшін, экранды солға не оңға қарай жанап өтіңіз.

Қолданбаны іздеу үшін Google іздеу қызметін пайдаланыңыз.

#### **Басты экранның орналасуы**

Барлық қолданбаларды көруге жəне басты экранда виджеттер мен қалталарды реттеуге болады.

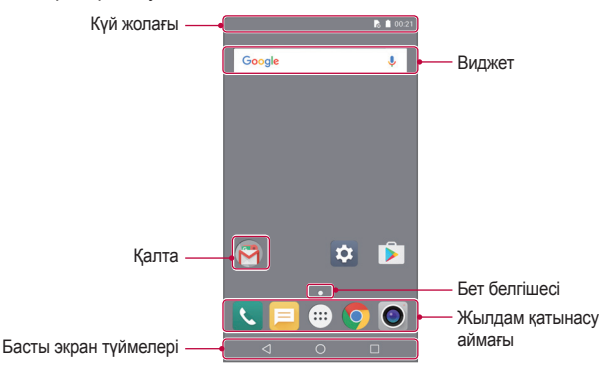

- Басты экран қызметтерді қамтамасыз етуші немесе 冃 бағдарламалық жасақтама нұсқасына байланысты өзгешеленуі мүмкін.
- Күй жолағы: Күй белгішелерін, уақыт пен батарея деңгейін көрсетеді.
- Виджет: Қажетті ақпаратқа қолданбаларды бір-бірден қоспай-ақ, тез қатынасу үшін басты экранға виджеттер қосыңыз.
- Қалта: Қолданбаларды қалауыңыз бойынша топтау үшін қалталарды жасау.
- Бет белгішесі: Басты экран кенептерінің жалпы санын жəне белгіленген əрі ағымдағы уақытта көрсетілетін кенепті қараңыз.
- Жылдам қатынасу аймағы: Экранның төменгі жағындағы қолданбаларға басты экранның кез келген кенебінен қатынасуға болатындай етіп түзетуге болады.
- Басты экран түймелері
	- $\triangleleft$  : Алдыңғы экранды қайтарады. Пернетақтаны немесе қалқымалы терезелерді жабады.
- $\cdot$   $\bigcirc$ : Басты экранға өту үшін түртіңіз. Google іздеу жүйесін іске қосу үшін түртіп ұстап тұрыңыз.
- $\Box$  : Соңғы пайдаланылған қолданбалардың тізімін қараңыз немесе тізімдегі қолданбаны іске қосыңыз. Кей қолданбаларда қосымша опцияларға қатынасу үшін түймені басып тұру керек.

#### **Күй белгішелері**

Оқылмаған хабар, күнтізбе оқиғасы немесе оятқыш хабарландыруы бар болғанда, күй жолағы тиісті хабарландыру белгішесін көрсетеді. Күй жолағында көрсетілген хабарландыру белгішелерін қарап шығу арқылы құрылғының күйін тексеріңіз.

- \* II : Сигнал жоқ
- $\mathbb{H}$ : Деректер желі арқылы тасымалдануда
- $\circledR$ : Дабыл орнатулы
- : Діріл режимі қосулы
- $\ast$  : Bluetooth қосулы
- $\bullet$ : Компьютерге USB арқылы жалғанған
- $\overline{50}$ : Батарея қуатының деңгейі
- $\cdot +$ : Ұшу режимі қосулы
- $\cdot \times$ : Қабылданбаған қоңыраулар
- $\bullet$ : Wi-Fi қосулы
- @: Қатынасу нүктесі қосулы
- $\blacksquare$ : SIM карта жоқ
- Бұл белгішелердің кейбірі құрылғы күйіне байланысты басқаша көрсетілуі не мүлде көрсетілмеуі мүмкін. Құрылғы пайдаланылып жатқан нақты орта жағдайына сəйкес белгішелерге қараңыз.
	- Көрсетілген белгішелер аймағына немесе қызмет провайдеріне байланысты өзгешеленуі мүмкін.

#### **Хабарландырулар тақтасы**

Хабарландырулар тақтасын күй жолағын төмен қарай сүйреу арқылы ашуға болады.

Функцияны тез əрі оңай қосып, өшіру үшін хабарландырулар тақтасындағы жылдам қатынасу белгішелерін пайдаланыңыз.

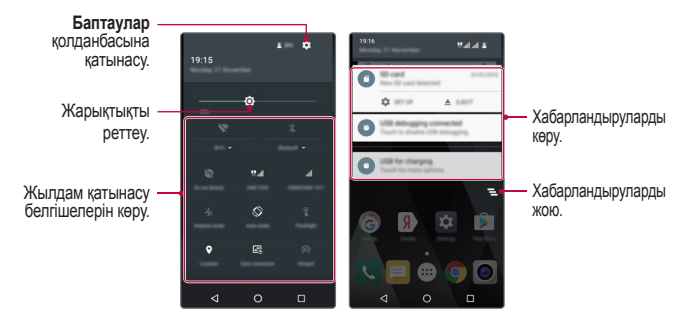

#### **Экран бағытын ауыстыру**

Экран бағдарын құрылғының бағдарына сəйкес автоматты түрде ауыстыруға болады.

Хабарландыру тақтасында жылдам қатынасу белгішесінің тізіменен **Портрет** тармағын таңдаңыз.

Не болмаса, **Баптаулар Дисплей Құрылғы бұрылғанда** тармағын түртіп, **Экран мазмұнын бұру** параметрін таңдаңыз.

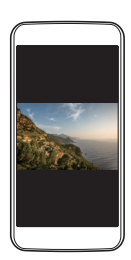

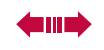

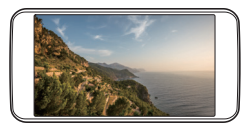

#### **Басты экранды өңдеу**

Басты экранда бос орынды түртіп тұрып, қажетті функцияны іске қосыңыз.

- Басты экранның кенептерін қайта реттеу үшін, кенепті түртіп ұстап тұрып, оны басқа орынға жылжытыңыз.
- Басты экранға виджеттер қосу үшін, **ВИДЖЕТТЕР** тармағын түртіп, виджетті басты экранға жылжытыңыз.
- Басты экран параметрлерін өзгерту үшін, **БАПТАУЛАР** тармағын түртіп, опцияларды реттеңіз.

#### **Басты экранда қолданбаларды жылжыту**

Басты экранда қолданбаны түртіп ұстап тұрып, оны басқа орынға жылжытыңыз.

- Жиі пайдаланылатын қолданбаларды басты экранның төменгі жағында сақтау үшін, қолданбаны түртіп ұстап тұрып, оны төменгі жақтағы жылдам қатынасу аймағына қарай жылжытыңыз.
- Белгішені жылдам қатынасу аймағынан жою үшін, оны басты экранға жылжытыңыз.

#### **Басты экрандағы қалталарды пайдалану**

#### **Қалталар жасау**

Қолданбаны басты экранда түртіп ұстап тұрып, оны басқа қолданбаға жылжытыңыз.

• Жаңа қалта жасалып, қолданбалар қалтаға қосылады.

#### **Қалталарды өңдеу**

Басты экранда қалтаны түртіп, қажетті функцияны іске қосыңыз.

- Қалтаның атын өзгерту үшін, қалтаның атын түртіңіз.
- Қолданбаны қалтадан жою үшін, қолданбаны түртіп ұстап тұрып, оны қалтаның сыртына жылжытыңыз. Егер қалтада тек бір қолданба қалса, қалта автоматты түрде жойылады.

## **Экран құлпы**

#### **Экранды құлыптау опциясына шолу**

Қуат/құлып пернесін бассаңыз, құрылғы экраны өзі өшіп, құлыптанады. Сондай-ақ, осындай жағдай құрылғы белгілі бір уақыт аралығында тұрып қалғаннан кейін болады.

Қуат/құлып пернесін экран құлпы орнатылмаған кезде бассаңыз, басты экран дереу пайда болады.

Қауіпсіздікті қамтамасыз ету үшін жəне құрылғыңызды ешкім рұқсатсыз ақтармау үшін, экран құлпын орнатыңыз.

• Экранды құлыптау құрылғы экранына қажетсіз сенсорлы енгізудің алдын алады жəне батарея қуатының жұмсалуын азайтады. Құрылғыны пайдаланбаған кезде экран құлпын іске қосу ұсынылады.

#### **Экран құлпының параметрлерін конфигурациялау**

Экран құлпының параметрлерін конфигурациялау үшін бірнеше опция қолжетімді.

- 1 **Баптаулар Қауіпсіздік Экран құлпы** тармағын түртіп, қажетті əдісті таңдаңыз.
- 2 Құлыптау параметрлерін реттеу:
	- **Жоқ**: Экран құлпы функциясын ажырату.
	- **Жүргізу**: Экранды құлыптан босату үшін, экранды сырғытып өтіңіз.
	- **Графикалық үлгі**: Экранды құлыптан босату үшін, үлгіні сызыңыз.
	- **PIN**: Экранды құлыптан босату үшін, сандық құпиясөзді енгізіңіз.
	- **Кілтсөз**: Экранды құлыптан босату үшін, əріптер мен сандардан тұратын құпиясөзді енгізіңіз.
	- 冃 • Егер құрылғының құлпын ашпақшы болғанда 5 рет қате жіберсеңіз, экран 30 секундқа блокталады.

## **Құрылғыны шифрлау**

#### **Құрылғыңызды шифрлау**

Деректерді қорғау үшін, деректер құрылғыға сақталар алдында шифрланады. Құрылғыны шифрлау орнатылған жағдайда да, деректерді оқуға, жазуға жəне көшірмелеуге болады. Сонымен қатар, құлыптау экраны режимінде қуат құлыптау параметрлерімен қосылған кезде дисплейде пайдаланушының растауын сұрайтын хабарлама көрсетілуі мүмкін.

#### **Құрылғыны шифрлау бойынша сақтық шаралары**

Құрылғының қорғалу деңгейін жоғарылату үшін қорғалған іске қосу мүмкіндігін қолдануға болады.

- Егер Қорғалған іске қосу қосылып, құпия сөз көрсетілген əрекет санынан артық қатарынан қате енгізілсе, құрылғы автоматты түрде бастапқы күйге келтіріледі.
	- Егер шифрды ашу құпия сөзін ұмытып қалсаңыз, құрылғыны қайтадан пайдалану үшін оны бастапқы күйіне келтіруіңіз керек. Бастапқы күйге келтіргенде, оған дейін сақталған деректердің барлығы жойылады.

### **Скриншоттар жасау**

Көріп жатқан ағымдағы экранның скриншоттарын алуға болады.

#### **Таңбаша арқылы**

Қуат/құлып пернесін жəне дыбыс деңгейін азайту (-) пернесін бір уақытта кемінде екі секундтай басып тұрыңыз.

• Скриншоттарды **Экран суреті** ішіндегі **Галерея** қалтасынан көруге болады.

## **Мəтін енгізу**

#### **Смарт пернетақтаны пайдалану**

Мəтінді енгізу жəне өңдеу үшін смарт пернетақтаны пайдалануға болады.

Смарт пернетақта арқылы экран мен стандартты пернетақтаны алмастырмай-ақ, мəтінді енгізу барысында көруге болады. Бұл мəтінді теру барысында қателерді оңай табуға жəне түзетуге мүмкіндік береді.

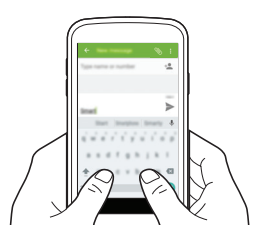

#### **Сөздер ұсыну**

Смарт пернетақта мəтінді енгізу барысында жиі пайдаланылатын сөздерді ұсыну үшін, сөздердің пайдалану қарқындылығын автоматты түрде талдайды. Құрылғыны неғұрлым ұзақ пайдалансаңыз, ұсынылған сөздер соғұрлым нақты болады.

• Таңдалған сөздер автоматты түрде енгізіледі. Сөздің əрбір əрпін қолмен енгізудің қажеті жоқ.

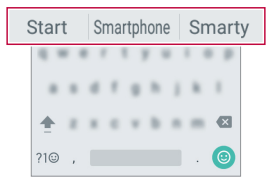

#### **Пернетақтаны өзгерту**

Əр тіл үшін пернетақта тілі мен пернетақта түрін өзгертуге болады.

- 1 **Баптаулар Тіл жəне пернетақта** тармағын түртіңіз.
- 2 Тілді таңдап, пернетақта түрін реттеңіз.

#### **Көшіріп қою**

Қолданбадан мəтінді қиып не көшіріп, оны дəл сол қолданбаға қоюға болады. Немесе басқа қолданбаларды іске қосып, мəтінді солардың ішіне қоюға болады.

- 1 Көшіргіңіз не қиып алғыңыз келетін мəтін айналасын түртіп тұрыңыз.
- 2 Көшірілетін немесе қиып алынатын аймақты белгілеу үшін  $\blacksquare$  / элементін сүйреңіз.
- 3 **ҚИЫП АЛУ** немесе **КӨШІРУ** пəрменін таңдаңыз.
	- Қиылған немесе көшірілген мəтін клип науасына автоматты түрде қосылады.
- 4 Мəтін енгізу терезесін түртіп тұрып, **ЖАПСЫРУ** опциясын таңдаңыз.
	- 冃 • Көшірмеленетін немесе қиып алынатын элемент жоқ болса, **ЖАПСЫРУ** опциясы пайда болмайды.

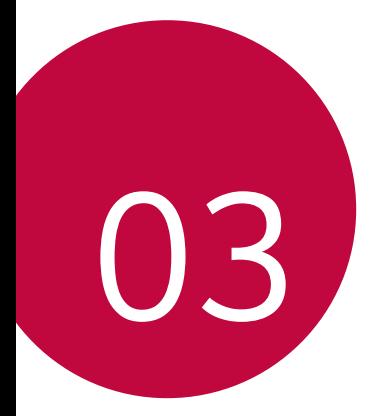

# **Пайдалы қолданбалар**

## **Қолданбаларды орнату жəне жою**

#### **Қолданбаларды орнату**

Қолданбаларды іздеу жəне жүктеп алу үшін қолданба дүкеніне кіру.

- **Play Store** немесе байланыс операторы ұсынған қолданба дүкенін пайдалануға болады.
- Кейбір қолданба дүкендері үшін тіркелгі жасап, тіркелу қажет болуы мүмкін.
	- Кейбір қолданбалар төлем алады.
	- Ұялы деректерді пайдалансаңыз, тарифтік жоспарға байланысты деректерді қолдану үшін ақы алынуы мүмкін.

#### **Қолданбаларды жою**

Құрылғыдан пайдаланылмайтын қолданбаларды жойыңыз.

• Кейбір қолданбаларды пайдаланушылар жоя алмайды.

#### **Түртіп ұстап тұру қимылы арқылы жою**

• Басты экранда, жойылатын қолданбаны түртіп ұстап тұрып, экранның жоғарғы жағындағы **Жою** тармағына жылжытыңыз.

#### **Параметрлер мəзірі арқылы жою**

**Баптаулар Қосымшалар** тармағын түртіп, қолданбаны таңдап, **ЖОЮ** пəрменін түртіңіз.

#### **Қолданбаларды қолданба дүкенінен жою**

Қолданбаны жою үшін, қолданба жүктелетін қолданба дүкеніне кіріп, қолданбаны жойыңыз.

## **Телефон**

#### **Дауыстық қоңырау**

Телефон нөмірін қолмен енгізу немесе контактілер тізімінен не соңғы қоңыраулардан қоңырау шалу сияқты қолжетімді тəсілдердің бірін пайдалану арқылы қоңырау шалыңыз.

#### **Пернетақта арқылы қоңырау шалу**

- 1 белгішесін түртіңіз.
- 2 Қалаған тəсіл бойынша қоңырау шалыңыз:
	- Телефон нөмірін енгізіп, С. белгішесін түртіңіз.
	- Жылдам теру нөмірін түртіп ұстап тұрыңыз.
	- Контактіні контактілер тізімінде атының бірінші əрпін түрту арқылы іздеп.
	-
	- $\equiv$  Халықаралық қоңырау шалған кезде "+" таңбасын енгізу үшін 0 санын басып тұрыңыз.
		- Динамик режимінде де гарнитуралардан дыбыс шыға береді.

#### **Контакті тізімінен қоңырау шалу**

- $1 \bigcap \mathbb{R} > 22$  белгішесін түртініз.
- 2 Контактілер тізімінен контактіні таңдап, С белгішесін түртіңіз.

#### **Қоңырауға жауап беру**

Қоңырауға жауап беру үшін белгішесін оңға сырғытыңыз.

• Стерео құлақаспап қосылған кезде, қоңырауларды құлақаспаптағы қоңырау/аяқтау түймесін басу арқылы шалуға болады.

#### **Қоңырауды қабылдамау**

Қоңырауды қабылдамау үшін белгішесін солға сырғытыңыз.

- Кабылдамау хабарын жіберу үшін  $\mathbb{C}$  белгішесін жоғары сырғытыңыз.
- Қабылдамау хабарын қосу немесе өзгерту үшін  $\bigcirc$  >  $\blacktriangleright\rightarrow\rightarrow$ **Баптаулар Тез жауап беру** тармағын түртіңіз.
- Қоңырау келген кезде дыбыссыз режимге ауыстыру үшін Қуат/ Құлып пернесін немесе дыбыс деңгейі пернесін басуға болады.

#### **Қабылданбаған қоңыраулар көру**

Қабылданбаған қоңырау бар болса, экранның жоғарғы жағындағы күй жолағы  $\leq$  белгішесін көрсетеді.

Қабылданбаған қоңырауларды көру үшін күй жолағын төмен қарай жылжытыңыз. Немесе түртіңіз:  $\bigcap$  >  $\bigotimes$  >  $\bigcirc$ ).

#### **Қоңырау жазбаларын көру**

Соңғы қоңырау жазбаларын көру үшін түртіңіз:  $\bigcirc$  >  $\setminus\setminus\bigcirc$ . Содан кейін, келесі функцияларды пайдалануға болады:

- Толық қоңырау жазбаларын көру үшін, контактіні таңдаңыз. Таңдалған контактіге қоңырау шалу үшін С белгішесін түртіңіз.
- Қоңырау жазбаларын жою үшін **Қоңырау ақпараты** белгішесін түртіңіз.
- Көрсетілген қоңырау ұзақтығы қоңырау құнынан өзгеше болуы 冃 мүмкін. Қосымша ақпарат алу үшін байланыс операторымен кеңесіңіз.

#### **Қоңырау опцияларын конфигурациялау**

Əртүрлі қоңырау опцияларын конфигурациялауға болады.

- 1 Түртіңіз:  $\bigcirc$  >  $\blacksquare$
- 2 Түртіңіз: **Баптаулар**, содан кейін опцияларды қалауыңызға сай конфигурациялаңыз.

## **Хабарлар**

#### **Хабар жіберу**

Messaging қолданбасының көмегімен хабарлар жасап, таңдалған контактілерге немесе барлық контактілеріңізге жіберуге болады.

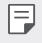

- Шетелге хабарлар жіберу үшін қосымша төлем алынуы мүмкін. Қосымша ақпарат алу үшін байланыс операторымен кеңесіңіз.
- 1  $\bigcirc$  >  $\blacksquare$  белгішесін түртіңіз.
- $2 \n\blacksquare$  белгішесін түртініз.
- 3 Алушыны көрсетіп, хат жазыңыз.
	- Файлдарды тіркеу үшін  $\Diamond$  белгішесін түртіңіз.
	- Қосымша мәзір элементтерін пайлалану үшін : белгішесін түртіңіз.
- 4 Хабарды жіберу үшін, Түртіңіз түймесін түртіңіз.

#### **Хабарды оқу**

Контакт бойынша ұйымдастырылған, жіберілген жəне алынған хабарларды көре аласыз.

- 1 белгішесін түртіңіз.
- 2 Хабарлар тізімінен контактіні таңдаңыз.

#### **Хабар алмасу параметрлерін конфигурациялау**

Хабар алмасу параметрлерін қалауыңызға сай өзгертуге болады.

- 1 белгішесін түртіңіз.
- 2 Түртіңіз **Баптаулар** хабарлар тізімінен.

### **Камера**

#### **Камераны іске қосу**

Есте сақтарлық оқиғаларды суретке не бейнеге түсіруге болады.

белгішесін түртіңіз.

- Фотосуретке түсер алдында камера объективін микроталшықты 冃 шүберекпен сүртіңіз. Саусағыңыз камера объективіне тиіп қалса, фотосуреттер бұлыңғыр болып шығуы мүмкін.
	- Батарея заряды 5%-дан аз болса, камераны пайдаланар алдында батареяны зарядтаңыз.
	- Осы пайдаланушы нұсқаулығында берілген кескіндер нақты құрылғыдан өзгеше болуы мүмкін.
	- Фотосуреттер мен бейнелерді **Галерея** ішінен көруге немесе өңдеуге болады. Толық мəліметтерді Галереяға шолу бөлімінен қараңыз.

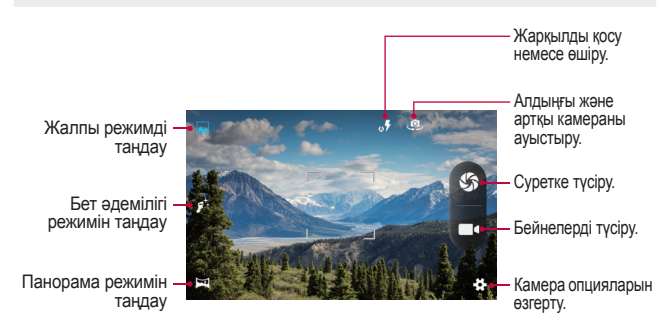
### **Камералар арасында ауысу**

Ортаңызға сай алдыңғы мен артқы камералар арасында ауысуға болады.

Камера экранында алдыңғы жəне артқы камераны ауыстыру үшін белгішесін түртіңіз.

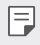

• Селфи түсіру үшін алдыңғы камераны пайдаланыңыз. Толық мəліметтерді Селфи түсіру бөлімінен қараңыз.

#### **Үлкейту немесе кішірейту**

Суретке немесе бейнеге түсіру кезінде камера экранын үлкейтуге немесе кішірейтуге болады.

Үлкейту немесе кішірейту үшін, камера экранында екі саусақтың арасын қосыңыз немесе ашыңыз.

### **Фотосуретке түсіру**

- 1 Суретке түсіру режимін таңдаңыз жəне камераны фокустау үшін нысанды түртіңіз.
- 2 Суретке түсіру үшін  $\mathbb{S}$  белгішесін түртініз. Немесе дыбыс деңгейі пернесін басыңыз.

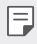

• Экран өшкенде немесе құлыпталғанда дыбыс деңгейі пернесін басып тұру арқылы камераны іске қосуға болады.

# **Бейне жазу**

- 1 Суретке түсіру режимін таңдаңыз жəне камераны фокустау үшін нысанды түртіңіз.
- 2 белгішесін түртіңіз.
	- Бейне түсіру барысында суретке түсіру үшін,  $\mathcal{S}_3$  белгішесін түртіңіз.
	- Бейне түсіруді кідірту үшін,  $\omega$  белгішесін түртіңіз. Бейне түсіруді жалғастыру үшін,  $\odot$  белгішесін түртіңіз.
- 3 Бейне түсірүді аяқтау үшін, белгішесін түртіңіз.

Пайдалы қолданбалар 45

#### **Панорама**

Суретке түсіру жəне кең көрініс үшін үздіксіз фотосуреттерді біріктіру үшін камераны бір бағытта жылжыту арқылы панорамалық фотосуретті жасауға болады.

- 1 Жалпы режимде белгішесін түртіңіз.
- 2 белгішесін түртіп, камераны бір бағытта баяу жылжытыңыз.
	- Құрылғыны нұсқаулықтағы көрсеткі бағыты бойынша жылжытыңыз.
- 3 Түсірүді аяқтау үшін  $\swarrow$  белгішесін түртіңіз.

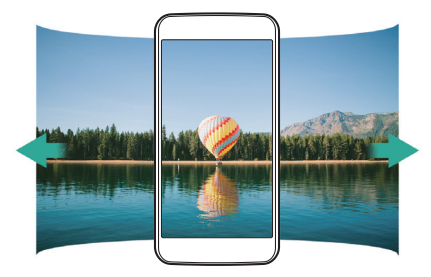

# **Үздіксіз түсіру**

Қозғалатын суреттер жасау үшін, үздіксіз фотосуреттер түсіруге болады.

Жалпы режимде белгішесін түртіп, басып тұрыңыз.

• Үздіксіз фотосуреттер  $\Im$  белгішесі басылған кезде жоғары жылдамдықпен түсіріледі.

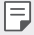

• Он (10) сурет түсіруге болады.

# **Селфи түсіру**

Экранда өз бетіңізді көріп, селфи түсіру үшін алдыңғы камераны пайдалануға болады.

- 冃
- Алдыңғы камераны пайдаланған кезде, камера опцияларында селфи түсіру параметрлерін өзгертуге болады.

# **Галерея**

### **Галереяға шолу**

Құрылғыда сақталған фотосуреттер мен бейнелерді көріп, басқаруға болады.

- 1  $($  >  $($ ...  $)$  >  $\triangleright$  белгішесін түртіңіз.
	- Сақталған фотосуреттер мен бейнелер қалтада көрсетіледі.
- 2 Қалтаны басып, файлды таңдаңыз.
	- Таңдалған файлды толық экран режимінде көру.
	- Алдыңғы немесе келесі файлды көру үшін, көрсетілген фотосурет немесе бейне экранында сол немесе оң жаққа жанап өтіңіз.
	- Орнатылған бағдарламалық жасақтамаға байланысты кейбір файл пішімдеріне қолдау көрсетілмеуі мүмкін.
		- Кодтауға байланысты кейбір файлдар ашылмауы мүмкін.
		- Өлшем шегінен асатын файлдар қате тудыруы мүмкін.

### **Фотосуреттерді көру**

Алдыңғы экранға қайту.

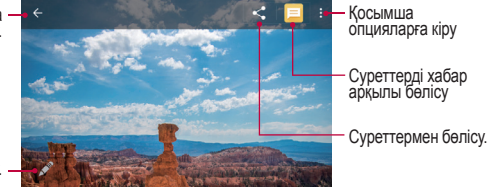

Суреттерді өңдеу.

#### **Фотосуреттерді өңдеу**

- 1 Фотосуретті қарап жатқан кезде, белгішесін түртіңіз.
- 2 Фотосуретті өңдеу үшін əртүрлі əсерлер мен құралдарды пайдаланыңыз.
- 3 Өзгерістерді сақтау үшін, **САҚТАУ** пəрменін түртіңіз.
	- Өзгерістер бастапқы файлда үстінен жазылады.

#### **Бейнені ойнату**

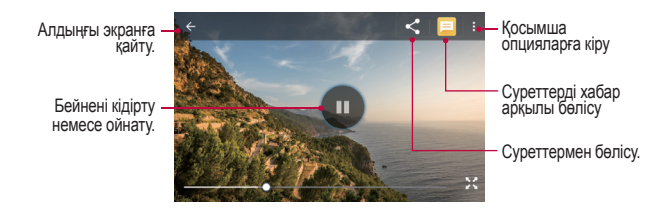

#### **Файлдарды жою**

Келесі опциялардың бірін пайдалану арқылы файлдарды жоюға болады:

• Файлдар тізімінен файлды басып тұрыныз да, содан кейін  $\cdot$  > **Жою** пəрменін түртіңіз.

# **Файлдармен бөлісу**

Келесі опциялардың бірін пайдалану арқылы файлдармен бөлісуге болады:

- Фотосурет немесе бейнені қарап жатқан кезде, файлмен қалаулы әдіспен бөлісу үшін,  $\leq$ белгішесін түртіңіз.
- Файлдарды таңдап, қалаулы əдіспен бөлісу үшін, файлдар тізімінен  $\leq$ белгішесін түртіңіз.

# **Файлды реттеуші**

Құрылғыда немесе бұлтта сақталған файлдарды көруге жəне басқаруға болады.

- 1 **Файлды реттеуші** белгішесін түртіңіз.
- 2 Қалаулы сақтау орнын таңдаңыз.

# **Сағат**

### **Оятқыш**

Сигналды көрсетілген уақытта іске қосу үшін орнатуға болады.

- 1 **C**> (...) > Сағат > ( $\hat{\Omega}$  белгішесін түртініз.
- 2 Жаңа сигнал қосу үшін сә белгішесін түртіңіз.
- 3 Сигнал параметрлерін конфигурациялап, **OK** пəрменін түртіңіз.
	- Алдын ала орнатылған сигналды таңдасаңыз, сигналды өңдеуге 冃 болады.
		- Дабылды жою үшін  $\blacktriangleright$   $\blacksquare$  белгішесін түртіңіз.

### **Сағат**

Дүние жүзіндегі қалалардың ағымдағы уақытын көруге болады.

- 1 **Сағат** > © белгішесін түртіңіз.
- 2 белгішесін түртіп, қала қосыңыз.

# **Таймер**

Сигналды көрсетілген уақыт аралығынан кейін іске қосу үшін таймерді орнатуға болады.

- 1 **Сағат** >  $\times$  белгішесін түртіңіз.
- 2 Уақытты орнатып, **п**әрменін түртіңіз.
	- Таймерді тоқтату үшін **.** пəрменін түртіңіз. Таймерді жалғастыру үшін  $\bullet$  пәрменін түртіңіз.
	- Таймер параметрлерін қалпына келтіру үшін  $\bigcap$  пәрменін түртіңіз.
- 3 Таймер дабылын тоқтату үшін, пəрменін түртіңіз.

# **Секундомер**

Айналым уақытын жазу үшін секундомерді пайдалануға болады.

- 1  $\odot$  $\odot$  **<b>Ca**raт > **○** белгішесін түртіңіз.
- 2 Секундомерді қосу үшін в пәрменін түртіңіз.
	- Айналым уақытын жазу үшін  $\zeta$ ) опциясын түртіңіз.
- 3 Секундомерді тоқтату үшін пəрменін түртіңіз.
	- Секундомерді жалғастыру үшін  $\bullet$  пәрменін түртіңіз.
	- Секундомердің барлық жазбаларын жою үшін  $\bigcap$  пәрменін түртіңіз.

# **Есептегіш**

Екі калькулятор түрін пайдалануға болады: қарапайым калькулятор жəне ғылыми калькулятор.

- 1 **(2)**  $\text{E}$ **есептегіш** белгішесін түртіңіз.
	- Ғылыми калькуляторды пайдалану үшін экранның оң жағында орналасқан сырғыту тақтасын солға сырғытыңыз.
	- Есептеуді қайта бастау үшін **ЖОЮ** түймесін түртіп, басып тұрыңыз.

# **Дыбыс жазу құралы**

Маңызды оқиғаларда өзіңіздің немесе басқалардың дауысын жазып, сақтауға болады. Жазылған дауыстық файлдарды ойнатуға немесе олармен бөлісуге болады.

- 1 **Дыбыс жазу құралы** белгішесін түртіңіз.
- 2 белгішесін түртіңіз.
	- Жазуды кідірту үшін белгішесін түртіңіз.
- 3 Жазуды аяқтау үшін белгішесін түртіңіз.
	- Файл автоматты түрде сақталады жəне алдын ала тыңдау экраны пайда болады.
- 4 Жазылған дауысты ойнату үшін белгішесін түртіңіз.

# **Радио**

FM радиосын тыңдауға болады.

**Радио** белгішесін түртіңіз.

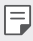

- Осы қолданбаны пайдалану үшін алдымен құлақаспапты құрылғыға жалғаңыз. Құлақаспап радиоантенна болады.
- Аймаққа байланысты бұл функцияға қолдау көрсетілмеуі мүмкін.
- Динамик режимінде де гарнитуралардан дыбыс шыға береді.

# **Жүктеулер**

Интернет немесе қолданбалар арқылы жүктеп алынған файлдарды көруге, жоюға немесе олармен бөлісуге болады.

**Жүктеулер** белгішесін түртіңіз.

# **Эл. пошта**

### **Электрондық поштаға шолу**

Электрондық пошта тіркелгісін құрылғыға тіркеп, құрылғыдан электрондық поштаны тексеруге жəне хаттар жіберуге болады.

• Ұялы деректерді пайдалансаңыз, тарифтік жоспарға байланысты деректер қолданысы үшін сізден төлем алынуы мүмкін. Қосымша ақпарат алу үшін байланыс операторымен кеңесіңіз.

### **Электрондық пошта тіркелгілерін тіркеу**

Электрондық пошта қолданбасын алғаш рет пайдаланған кезде электрондық пошта тіркелгісін тіркеңіз.

- 1 **Эл. пошта** белгішесін түртіңіз.
- 2 Электрондық поштаның қызметтерді қамтамасыз етушісін таңдаңыз.
- 3 Электрондық пошта мекенжайы мен құпиясөзді енгізіп, тіркелгіні тіркеу үшін, **КЕЛЕСІ** опциясын түртіңіз
	- Электрондық пошта тіркелгісін қолмен тіркеу үшін **ҚОЛМЕН ОРНАТУ** пəрменін түртіңіз.

### **Электрондық пошта тіркелгілерін басқару**

Электрондық пошта тіркелгісінің параметрлерін көру немесе өңдеу үшін түртіңіз: **Параметрлер**.

• Тіркелгі қосу үшін **Есептік жазба қосу** пəрменін түртіңіз.

### **Басқа электрондық пошта тіркелгісін ашу**

Бірнеше электрондық пошта тіркелгісі тіркелген жəне басқа тіркелгіні көру қажет болған жағдайда, = белгішесін түртіп, тіркелгілер тізімінен басқасын таңдаңыз.

#### **Электрондық поштаны тексеру**

- 1 = белгішесін түртіп, пошта жәшігін таңдаңыз.
- 2 Электрондық хаттар тізімінен қажетті электрондық хатты таңдаңыз.
	- Электрондық хат ашылады.

#### **Электрондық хат жіберу**

- 1 белгішесін түртіңіз.
- 2 Алушының электрондық поштасының мекенжайын енгізіңіз.
- 3 Тақырып пен хатты теріңіз.
	- Файлдарды тіркеу үшін с белгішесін түртіңіз.
	- Косымша мәзір элементтерін пайдалану үшін белгішесін түртіңіз.
- 4 Электрондық хабар жіберу үшін  $\geqslant$  белгішесін түртіңіз.

# **Контактілер**

#### **Контактілерге шолу**

Контактілерді сақтауға жəне басқаруға болады.

**Контактілер** белгішесін түртіңіз.

# **Контактілер қосу**

#### **Жаңа контактілер қосу**

- 1 Контактілер тізімі экранында белгішесін түртіңіз.
- $2$  Контакт туралы мәліметтерді енгізіп,  $\checkmark$  пәрменін туртініз.

#### **Контактілерді импорттау**

Басқа сақтау құрылғысынан контактілерді импорттауға болады.

- 1 Контактілер тізімі экранында **: > Импорттау/экспорттау** тармағын түртіңіз.
- 2 Импорттау қажет контактілердің бастапқы жəне мақсатты орындарын таңдап, **КЕЛЕСІ** түймесін түртіңіз.
- 3 Контактілерді таңдап, **OK** пəрменін түртіңіз.

# **Контактілерді іздеу**

Келесі опциялардың бірін пайдалану арқылы контактілерді іздеуге болады:

- Контактілер тізімі экранындағы іздеу өрісіне контакт атын енгізіңіз.
- Контактілер тізімін жоғары немесе төмен айналдырыңыз.
- Контактілер тізімі экранының индексінен контакт атының бірінші əрпін түртіңіз.

# **Контактілер тізімі**

### **Контактілерді өңдеу**

- 1 Контактілер тізімі экранында контактіні таңдаңыз.
- 2 Контакт түралы мәлімет экранында белгішесін түртіп, мəліметтреді өңдеңіз.
- 3 Өзгерістерді сақтау үшін, пəрменін түртіңіз.

### **Контактілерді жою**

- 1 Контактілер тізімі экранында контактіні түртіп тұрыңыз.
- 2 **Жою** опциясын түртіңіз.

### **Таңдаулыларды қосу**

Жиі қолданылатын контактілерді таңдаулылар ретінде тіркеуге болады.

- 1 Контактілер тізімі экранында контактіні таңдаңыз.
- 2 Контакт туралы мәлімет экранында  $\frac{1}{2}$  белгішесін түртіңіз.

### **Топтар құру**

- 1 Контактілер тізімі экранында **: > Топтар > <sup>•</sup> тармағын түртіңіз.**
- 2 Жаңа топ атын енгізіңіз.
- 3 белгішесін түртіп, контактілерді таңдаңыз, одан кейін **OK** түймесін түртіңіз.
- 4 Жаңа топты сақтау үшін / пәрменін түртіңіз.

# **Күнтізбе**

# **Күнтізбеге шолу**

Оқиғалар мен тапсырмаларды басқару үшін күнтізбені пайдалануға болады.

# **Оқиғалар қосу**

- 1 **Күнтізбе** белгішесін түртіңіз.
- 2 Күнді таңдап, + белгішесін түртіңіз.
- 3 Оқиға туралы мəліметтерді енгізіп, **САҚТАУ** пəрменін түртіңіз.
	- Күнтізбеден күнді түртсеңіз, күнде оқиғалар болса, оқиғалар тізімін көрсететін қалқымалы терезе пайда болады. Оқиға туралы мəліметтерді көру үшін қалқымалы терезеден оқиғаны түртіңіз.

# **Google қосымшалар**

Google тіркелгісін орнату арқылы Google қолданбаларын пайдалануға болады. Google қолданбасын алғаш рет пайдаланған кезде Google тіркелгісін тіркеу терезесі автоматты түрде пайда болады. Google тіркелгіңіз жоқ болса, оны құрылғы арқылы жасаңыз. Қолданбаны қалай пайдалану керектігі туралы мəліметтер алу үшін қолданбадағы Help (Анықтама) бөлімін қараңыз.

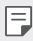

• Аймақ немесе қызметтерді қамтамасыз етушіге байланысты кейбір қолданбалар жұмыс істемеуі мүмкін.

# **Google**

Кілт сөздерді енгізу немесе дауыс арқылы құрылғыңызда сақталған веб-сайттар мен файлдарды іздеу үшін, Google қамтамасыз еткен іздеу функциясын пайдаланыңыз.

# **Gmail**

Электрондық поштаны тексеру немесе хат жіберу үшін Google электрондық пошта тіркелгісін құрылғыға тіркеңіз.

### **Карталар**

Өзіңіз орналасқан жерді немесе белгілі бір жерді картадан табыңыз. Географиялық ақпаратты қараңыз.

### **YouTube**

Бейнелерді іздеп, ойнатаңыз. Бейнелерді дүние жүзімен бөлісу үшін YouTube арқылы кері жүктеңіз.

# **Drive**

Файлдарды құрылғы арқылы кері жүктеңіз, сақтаңыз, ашыңыз, бөлісіңіз жəне ұйымдастарыңыз. Қолданбаларда қолжетімді файлдарды кез келген жерде, соның ішінде онлайн жəне оффлайн орталарда пайдалануға болады.

### **Play Music**

Музыка файлдарын **Play Store** дүкенінен сатып алыңыз. Құрылғыда сақталған музыка файлдарын ойнатыңыз.

### **Google Play Movies**

Бейнефильмдерді жалға алу немесе сатып алу үшін Google тіркелгісін пайдаланыңыз. Мазмұнды сатып алыңыз да, оны кез келген жерде ойнатыңыз.

### **Photos**

Құрылғыда сақталған фотосуреттерді немесе альбомдарды көріңіз немесе олармен бөлісіңіз.

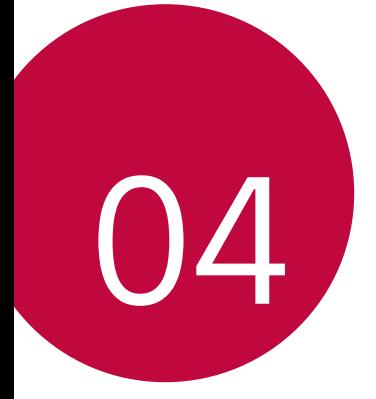

# **Телефон параметрлері**

# **Баптаулар**

Құрылғы параметрлерін қалауыңызға сай реттеуге болады. **Баптаулар** белгішесін түртіңіз.

- 同。
	- $\cdot$   $\alpha$  белгішесін түртіңіз және параметр тармағына қатынасу үшін іздеу өрісінде кілт сөзді енгізіңіз.

# **Сымсыз & желілер**

# **Wi-Fi**

Wi-Fi желісі арқылы жақын маңдағы құрылғыларға қосылуға болады.

### **Wi-Fi желісіне қосылу**

- 1 Параметрлер экранында түртіңіз: **Wi-Fi**.
- 2 Белсендіру үшін белгішесін жылжытыңыз.
	- Қолжетімді Wi-Fi желілері автоматты түрде пайда болады.
- 3 Желіні таңдаңыз.
	- Желінің Wi-Fi құпия сөзін енгізу қажет болуы мүмкін.
	- Құрылғы алдыңғы қосылған Wi-Fi желілері үшін бұл процесті өткізіп жібереді. Белгілі бір Wi-Fi желісіне автоматты түрде қосылғыңыз келмесе, желіні басып тұрыңыз да, **Желіні ұмыту** пəрменін түртіңіз.

### **Wi-Fi желісінің параметрлері**

Параметрлер экранында түртіңіз: **Wi-Fi**.

 $\cdot \cdot \cdot$ : Wi-Fi желісінің параметрлерін реттеңіз.

### **Wi-Fi Тікелей**

Деректермен тікелей бөлісу үшін құрылғыны Wi-Fi Тікелей қызметіне қолдау көрсететін басқа құрылғыларға қосуға болады. Қатынас орны қажет емес. Wi-Fi Тікелей қызметін қолдану арқылы екі құрылғыдан артық құрылғыға қосылуға болады.

- 1 Параметрлер экранында түртіңіз: **Wi-Fi Жетілдірілген Wi-Fi Тікелей**.
	- Wi-Fi Тікелей мүмкіндігіне қолдау көрсететін жақын маңдағы құрылғылар автоматты түрде пайда болады.
- 2 Құрылғыны таңдаңыз.
	- Құрылғы байланыс сұрауын қабылдаған кезде байланыс орнатылады.

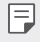

• Wi-Fi Direct қызметін пайдаланған кезде, батарея тез таусылып қалуы мүмкін.

### **Bluetooth**

Деректермен алмасу үшін құрылғыны Bluetooth мүмкіндігіне қолдау көрсететін жақын маңдағы құрылғыларға қосуға болады. Құрылғыны Bluetooth құлақаспабы мен пернетақтасына қосыңыз. Осылайша құрылғыны оңай басқаруға болады.

#### **Басқа құрылғымен жұптастыру**

- 1 Параметрлер экранында түртіңіз: **Bluetooth**.
- 2 Белсендіру үшін белгішесін жылжытыңыз.
	- Қолжетімді құрылғылар автоматты түрде пайда болады.
	- Құрылғылар тізімін жаңарту үшін **: > Жаңарту** тармағын түртіңіз.

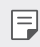

• Іздеу опциясы қосылған құрылғылар ғана тізімде көрсетіледі.

3 Тізімнен қажетті құрылғыны таңдаңыз.

4 Аутентификация процесін орындау үшін, экрандағы нұсқауларды орындаңыз.

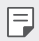

• Бұл қадам алдында қатынасқан құрылғылар үшін өткізіп жіберіледі.

#### **Bluetooth арқылы деректер жіберу**

- 1 Файлды таңдаңыз.
	- Мультимедиа файлдарын немесе контактілерді жіберуге болады.
	- **Bluetooth**.
- 2 Файл үшін мақсатты құрылғыны таңдаңыз.
	- Мақсатты құрылғы оны қабылдай салысымен файл жіберіледі.
	- Файлды ортақ пайдалану процестері файлға байланысты 冃 ерекшеленуі мүмкін.

#### **SIM карталары**

- **1 SIM слоты**: SIM картасының атауын өзгертіп, 1-SIM картасы үшін қажетті түстерді таңдауға болады. 1-SIM картасы слотын іске қосу немесе өшіру үшін белгішесін түртіңіз.
- **2 SIM слоты**: SIM картасының атауын өзгертіп, 2-SIM картасы үшін қажетті түстерді таңдауға болады. 2-SIM картасы слотын іске қосу немесе өшіру үшін белгішесін түртіңіз.
- **Ұялы деректер**: деректер үшін SIM картасын таңдауға болады.
- **Қоңыраулар**: қоңыраулар үшін SIM картасын таңдауға болады.
- **SMS хабарлары**: хабарлар үшін SIM картасын таңдауға болады.

### **Деректер қолдануда**

Деректер трафигін жəне құрылғыдағы деректер трафигінің шегін көрсетеді. Параметрлер экранында **Деректер қолдануда** түймесін түртіңіз.

• Құрылғыңыздағы деректер беру желісін қосу немесе өшіру үшін түймесін түртіңіз. Бұл құрылғыңыздағы деректер трафигін басқаруға мүмкіндік береді. Деректердің орнына Wi-Fi желі қосылымын пайдалануға болады.

### **Ұшақ режимі**

Қоңырау мен ұялы деректер функцияларын өшіруге болады. Осы режим қосулы кезде ойындар жəне музыка ойнату сияқты деректерге қатысты емес функциялар қолжетімді болып қала береді. Параметрлер экранында түртіңіз: **Тағы Ұшақ режимі**.

### **Wi-Fi кіру орны**

Құрылғыны сымсыз маршруттауыш ретінде орнатуға болады, сонда басқа құрылғылар интернетке құрылғыңыздың ұялы деректерін пайдаланып қатынаса алады.

- 1 Параметрлер экранында **Тағы Модем режимі Wi-Fi кіру орны** тармағын түртіңіз және оны іске қосу үшін **термен түймесін** жылжытыңыз.
- 2 **Wi-Fi xoтcпoт орнату** опциясын түртіп, Желі атауы мен құпия сөзін енгізіңіз.
- 3 Басқа құрылғыдағы Wi-Fi желісін қосып, Wi-Fi тізімінен құрылғы желісінің атауын таңдаңыз.
- 4 Желі құпия сөзін енгізіңіз.
	- Бұл опция ұялы деректерді пайдаланады жəне тарифтік жоспарға 冃 байланысты деректерді қолдану үшін ақы алынуы мүмкін. Қосымша ақпарат алу үшін байланыс операторымен кеңесіңіз.
		- Қосымша ақпарат мына веб-сайтта қолжетімді: http://www.android.com/tether#wifi

### **USB-модем**

Құрылғыны USB арқылы басқа құрылғыға жалғап, ұялы деректермен бөлісуге болады.

- 1 Құрылғыңызды басқа құрылғылармен USB кабелі арқылы байланыстырыңыз.
- 2 Параметрлер экранында **Тағы Модем режимі USB-модем** тармағын түртіңіз жəне оны іске қосу үшін белгішесін сырғытыңыз.
	- 冃
- Бұл опция ұялы деректерді пайдаланады жəне тарифтік жоспарға байланысты деректерді қолдану үшін ақы алынуы мүмкін. Қосымша ақпарат алу үшін байланыс операторымен кеңесіңіз.
- Компьютерге қосылған кезде, USB драйверін from www.lg.com сайтынан жүктеп алып, компьютерге орнатыңыз.
- USB модем ретінде пайдалану функциясы қосылып тұрған кезде, құрылғыңыз бен компьютер арасында файлдарды жіберу немесе қабылдау мүмкін болмайды. Файлдарды жіберу немесе қабылдау үшін USB модем ретінде пайдалану функциясын өшіріңіз.
- Байланыстыру қызметіне қолдау көрсететін операциялық жүйелер: Window XP не одан жоғары нұсқасы немесе Linux.

### **Bluetooth байланыстырылды**

Bluetooth арқылы қосылған құрылғы құрылғыңыздың мобильді деректерін пайдаланып, интернетке қосылуы мүмкін.

- 1 Параметрлер экранында **Тағы Модем режимі Bluetooth байланыстырылды** тармағын түртіңіз жəне оны іске қосу үшін белгішесін сырғытыңыз.
- 2 Bluetooth қызметін екі құрылғыда қосып, құрылғыларды жұптастырыңыз.
- Бұл опция ұялы деректерді пайдаланады жəне тарифтік жоспарға 冃 байланысты деректерді қолдану үшін ақы алынуы мүмкін. Қосымша ақпарат алу үшін байланыс операторымен кеңесіңіз.
	- Қосымша ақпарат мына веб-сайтта қолжетімді: http://www.android.com/tether#Bluetooth\_tethering

# **VPN**

Интражелі сияқты қауіпсіз виртуалды желіге қосыла аласыз. Сондай-ақ, қосылған виртуалды жеке желілерді басқаруға болады.

### **VPN мекенжайын қосу**

- 1 Параметрлер экранында **Тағы VPN** тармағын түртіңіз.
- 2 белгішесін түртіңіз.
	- Егер экран құлыпталмаса, хабарландыру экраны пайда болады. Хабарландыру экранындағы **OK** түймесін түртіп, экранды құлыптаңыз.
- 3 VPN мəліметтерін енгізіп, **САҚТАУ** түймесін түртіңіз.

#### **VPN параметрлерін конфигурациялау**

- 1 **VPNS** тізімінен VPN параметрін түртіңіз.
- 2 VPN пайдаланушысының тіркелгі мəліметтерін енгізіп, **ЖАЛҒАУ** түймесін түртіңіз.

### **Мобильді желілер**

Ұялы деректер параметрлерін реттеуге болады.

- 1 Параметрлер экранында түртіңіз: **Тағы Мобильді желілер**.
- 2 Төмендегі параметрлерді реттеңіз:
	- **Деректер роумингі**: роуминг кезінде деректер қызметтеріне қосылу.
	- **Қалаулы желі түрі**: Желі түрін таңдау.
- **Кіру нүктесінің аттары**: Ұялы деректер қызметтерінің қатынас орнын көру немесе өзгерту. Қатынас орнын өзгерту үшін қатынас орындары тізімінің ішінен таңдаңыз.
- **Желі операторлары**: Желі операторларын іздеу жəне желіге автоматты түрде қосылу.

# **құрылғы**

### **Дисплей**

Əрбір экран түрі үшін параметрлерді толығымен реттеуге болады. Параметрлер экранында **Дисплей** түймесін түртіп, келесі параметрлерді реттеңіз:

- **Жарықтық деңгейі**: құрылғы экранының жарықтығын өзгерту үшін сырғыту тақтасын пайдаланыңыз.
- **Бейімделгіш жарықтық**: құрылғыны экранының жарықтығы айналадағы жарық қарқындылығына сəйкес автоматты түрде реттелетіндей етіп орнату.
- **Тұсқағаз**: басты экранның фондық тақырыбын өзгерту.
- **Құлыпталған экранның тұсқағазы**: құлыпталған экранның тұсқағазын орнату.
- **Шрифт өлшемі:**: құрылғыны белгілі бір уақыт аралығында пайдаланбағанда экранды автоматты түрде өшіру.
- **Daydream функциясы**: құрылғы ұстағышқа немесе зарядтауға қосылғанда экран қорғауышын көрсету. Көрсету үшін экран қорғауышының түрін таңдаңыз.
- **Қаріп өлшемі**: қаріп өлшемін өзгерту.
- **Құрылғы бұрылғанда**: құрылғының бағдарына сəйкес экранды автоматты түрде айналдыру.
- **Қосымша Экранды қосу**: экранды екі рет түрту арқылы экранды қосу немесе өшіру.

# **Дыбыс & Ескерту**

Дыбыс, діріл жəне хабарландыру параметрін реттеуге болады.

Параметрлер экранында **Дыбыс & Ескерту** түймесін түртіп, келесі параметрлерді реттеңіз:

- **Дыбыс**: əр түрлі элементтер үшін дыбыс деңгейін реттеу.
- **Сондай-ақ, қоңыраулар үшін дірілдету**: құрылғыны бір уақытта дірілдейтін жəне қоңырау үнін ойнататын етіп орнату.
- **Мазаламаңыз**: хабарландыру хабарларын алу үшін уақытты, ауқымды жəне қолданба түрін орнату. Хабарландыру хабарларын аптаның белгілі бір күндерінде ғана алыңыз.
- **Телефонның қоңырау үні**: қоңыраулар үшін қоңырау үнін таңдаңыз.
- **Əдепкі хабарландыр. қоң. əуені**: хабарландырудың қоңырау үнін таңдаңыз.
- **Басқа дыбыстар**: нөмір теру тақтасын түрткенде, опцияны таңдағанда немесе экранды құлыптағанда не оның құлпын ашқанда ойнатылатын дыбыс əсерін таңдаңыз.
- **Құрылғы бекітілгенде**: құлыптау экранында хабарландыру хабарын көрсетіңіз немесе жасырыңыз.
- **Қолданба хабарландырулары**: хабарландыру хабарларын экранда көрсететін қолданбаларды таңдап, хабарландыру хабарларына сəйкес осы қолданбалардың басымдылықтарын орнатыңыз.
- **Ескерту**: қолданбалар хабарландыруларды оқи алмайды.
- **Мазаламау режиміне кіру**: Мазаламау режимімен кедергілерді шектеу.

# **Қосымшалар**

Орнатылған қолданбалар тізімін көруге болады. Қажет болса, қолданбаларды өшіріңіз немесе жойыңыз.

- 1 Параметрлер экранында түртіңіз: **Қосымшалар**.
- 2 Қолданбаны таңдап, əрекеттерді орындаңыз.

# **Сақтау орны**

Құрылғыдағы ішкі жадты немесе жад картасының сақтау орнын көруге жəне басқаруға болады.

- 1 Параметрлер экранында түртіңіз: **Сақтау орны**.
- 2 Төмендегі параметрлерді реттеңіз:
	- **Құрылғы жады**: Құрылғының ішкі жадындағы жалпы сақтау орны мен бос орынды көру. Пайдаланылып жатқан қолданбалар тізімі мен əрбір қолданбаға арналған сақтау сыйымдылығын көру.
	- **Тасымалы жады**: Жад картасындағы жалпы сақтау орны мен бос орынды көру. Бұл опция жад картасы кірістірілген жағдайда ғана көрсетіледі. Жад картасын шығарып алу үшін белгішесін түртіңіз.

### **Батарея**

Ағымдағы батарея ақпаратын көруге немесе батарея үнемдеу құралын қосуға болады.

- 1 Параметрлер экранында **Батарея** түймесін түртіңіз.
- 2 Төмендегі параметрлерді реттеңіз:
	- **Мəліметтерді пайдалану**: Батареяны пайдалану мəліметтерін көру. Қосымша мəліметтер алу үшін, белгілі элементті таңдаңыз.
	- **Батарея сақтаушы**: Дисплей жарықтығы, жылдамдық жəне діріл күші сияқты кейбір құрылғы параметрлерін пайдалануды қысқарту арқылы батареяның тұтынылуын азайтыңыз. Батарея үнемдеу құралы қосылған кезде күй жолағында көрсетіледі.

# **Жад**

Белгілі уақыт кезеңі бойынша жад қолданысының орташа мөлшері мен қолданба тарапынан пайдаланылатын жад мөлшерін көруге болады.

- 1 Параметрлер экранында түртіңіз: **Жад**.
- 2 Деректерді шығарып алу үшін уақыт аралығын орнату үшін белгішесін түртіңіз.

# **Жеке**

### **Орналасу жері**

Орын туралы ақпараттың белгілі бір қолданбаларда қолданылуын реттеуге болады.

- 1 Параметрлер экранында түртіңіз: **Орналасу жері**.
- 2 Төмендегі параметрлерді реттеңіз:
	- **Режимі**: Орын туралы ақпаратыңызды қамтамасыз ету үшін əдісті таңдау.
	- **Соңғы аймақ өтініштері**: Орын туралы ақпаратты жуырда сұраған бағдарламаларды көру.
	- **Google орындap тарихы**: Google орын анықтау журналының параметрлерін конфигурациялау.

# **Қауіпсіздік**

- 1 Параметрлер экранында **Қауіпсіздік** түймесін түртіңіз.
- 2 Келесі параметрлерді реттеңіз:
	- **Экран құлпы**: экранды құлыптау параметрлерін реттеу.
	- **Экран жарығының өшу уақыты**: құрылғы белгілі уақыт кезеңінде тұрып қалған кезде экранды автоматты түрде өшіру.
	- **Қуат түймесі дереу құлыптайды**: Қуат/құлып пернесі басылғанда, экранды бірден құлыптайды.
- **Құлып экраны хабары**: хабарды құлыпталған экранда көрсету.
- **Smart Lock**: бірі орын алғанда құрылғының құлпы автоматты түрде ашылатын сенімді элементтерді таңдау.
- **Телефонды шифрлау**: құпиялылық үшін құрылғының құпия сөзін орнату. Құрылғы əрбір қосылған кезде енгізілетін PIN кодын немесе құпия сөзін жасаңыз.
- **SIM карта құлпын орнату**: SIM картасын құлыптау немесе құлпын ашу, не болмаса құпия сөзді (PIN) өзгерту.
- **Құпия сөздерді көрінетін ету**: енгізген кезде құпия сөзді көрсету.
- **Құрылғы əкімшілері**: белгілі бір қолданбаларға құрылғыны бақылау немесе пайдалану басымдықтарын беру.
- **Белгісіз көздер**: Play Store қолданбалары емес қолданбаларды орнатуға рұқсат беру.
- **Сақтау орнының түрі**: ағымдағы сақтау орнының түрін көрсетеді.
- **Сенімді тіркелгі деректері**: сенімді CA куəліктерін көрсету.
- **ішкі сақтау орнынан орнату**: қауіпсіздік куəлігін орнату үшін түртіңіз.
- **Анық тіркелгі деректері**: барлық куəліктерді жою.
- **Trust agents**: құрылғыға орнатылған сенімді агенттерді көру жəне пайдалану.
- **Экранды бекіту**: қолданба экранын тек ағымдағы белсенді қолданба пайдаланылатындай етіп бекітіңіз.
- **Қолдану қатынасы бар қолданбалар**: құрылғыдағы қолданбаларды пайдалану бойынша мəліметтерді көру.

### **Есептік жазбалар**

Google тіркелгісін қоса, тіркелгілерді қосуға немесе басқаруға болады. Жеке бағдарламаларды немесе пайдаланушы туралы ақпаратты автоматты түрде синхрондауға болады.

1 Параметрлер экранында **Есептік жазбалар** түймесін түртіңіз.

- 2 Төмендегі параметрлерді реттеңіз:
	- **Деректерді автоматты түрде қадамдастыру**: Барлық тіркелген тіркелгілерді автоматты түрде синхрондау.
	- **Есептік жазба қосу**: Тіркелгілерді қосу.

# **Google**

Google қолданбалары мен тіркелгі параметрлерін басқару үшін Google параметрлерін пайдалануға болады.

Параметрлер экранында түртіңіз: **Google**.

### **Тіл жəне пернетақта**

Құрылғыңыз үшін тіл жəне пернетақта параметрлерін реттеуге болады.

- 1 Параметрлер экранында **Тіл жəне пернетақта** түймесін түртіңіз.
- 2 Төмендегі параметрлерді реттеңіз:
	- **Тіл**: Құрылғыда қолданылатын тілді таңдау.
	- **Емле тексергіш**: Google емлені тексеру құралын пайдалану арқылы емлені тексеру.
	- **Жеке сөздік**: жеке сөздіктегі сөздерді реттеу.
	- **Ағымдағы пернетақта**: ағымдағы уақытта пайдаланып жатқан пернетақтаны көру. Мəтін енгізгенде пайдаланатын пернетақтаны таңдаңыз.
	- **Android пернетақтасы (AOSP)**: Android пернетақтасының параметрлерін реттеу.
	- **Google дауыспен теру**: Google арқылы мəтін жазу опцияларын конфигурациялау.
	- **Мəтінді сөзге айналдыру шығысы**: мəтінді сөзге түрлендіру нəтижесі параметрлерін конфигурациялау.
	- **Меңзердің жылдамдығы**: тінтуір немесе сенсорлық тақта меңзерінің жылдамдығын реттеу.

### **Сақтық көшірме жəне қайта орнату**

Құрылғыда сақталған файлдарды басқа құрылғыға немесе тіркелгіге сақтық көшірме жасауға болады. Қажет болса, құрылғыны қалпына келтіріңіз.

- 1 Параметрлер экранында түртіңіз: **Сақтық көшірме жəне қайта орнату**.
- 2 Төмендегі параметрлерді реттеңіз:
	- **Деректерге резервтік көшірме жасау**: Google серверіне қолданба деректерінің, Wi-Fi құпиясөзінің жəне басқа параметрлердің сақтық көшірмесін жасау.
	- **Сақтық көшірме тіркелгісі**: Пайдаланылып жатқан ағымдағы сақтық тіркелгіні көру.
	- **Автоматты түрде қайта орнату**: Қолданбаны қайта орнатқан кезде сақтық көшірме параметрлері мен деректерді автоматты түрде қалпына келтіру.
	- **Желі параметрлерін қайта орнату**: Wi-Fi, Bluetooth жəне басқа желі параметрлерін қалпына келтіру.
	- **Зауыттық деректерді қалпына келтіру**: Құрылғының барлық параметрлерін қалпына келтіру жəне деректерді жою.
	- Құрылғыны қалпына келтіру оның барлық деректерін жояды. Құрылғыңыздың атын, Google тіркелгісін жəне басқа да бастапқы ақпаратты қайта енгізіңіз.

# **Жүйе**

### **Күн мен уақыт**

Құрылғыңыз үшін күн жəне уақыт параметрлерін реттеуге болады.

- 1 Параметрлер экранында түртіңіз: **Күн мен уақыт**.
- 2 Параметрлерді реттеңіз.

# **Қол жетімділік**

Құрылғыңызға орнатылған қолжетімділік қосылатын модульдерін басқара аласыз.

- 1 Параметрлер экранында түртіңіз: **Қол жетімділік**.
- 2 Төмендегі параметрлерді реттеңіз:
	- **TalkBack**: Құрылғыны дауыс арқылы экран күйін немесе əрекеттерді хабарлау үшін теңшеу.
	- **Switch Access**: құрылғыны басқару үшін перне тіркесімдерін жасау.
	- **Тақырып**: есту қабілеті нашар пайдаланушылар үшін бейнелерді ойнатқанда субтитр қызметін қосу.
	- **Үлкейту қимылдары**: экранды үш рет түрту арқылы үлкейту немесе кішірейту.
	- **Үлкен мəтін**: қаріп өлшемін өзгерту.
	- **Жоғары контрастты мəтін**: мəтінді қоюлау контрастқа орнату.
	- **Қуат пернесімен қоңырауды аяқтау**: Қуат/Құлыптау пернесін басу арқылы қоңырауды аяқтау.
	- **Auto-rotate screen**: құрылғының физикалық күйіне байланысты экранның бағдарын автоматты түрде өзгерту.
	- **Құпия сөздерді айту**: құпия сөздерді енгізген кезде таңбаларды дауыспен растау үшін осы мүмкіндікті қосыңыз.
	- **Қол жетімділік таңбашасы**: жиі пайдаланылатын функцияларға жылдам кіру.
	- **Мəтінді сөзге айналдыру шығысы**: қажетті сөз механизмін жəне сөйлеу жылдамдығын орнату.
	- **Түртіп, ұстап тұрып кідірту**: сенсорлық енгізу уақытын реттеу.
	- **Түсті кері қайтару**: көру мүмкіндігі нашарлаған пайдаланушылар үшін дисплейдің түс контрастын арттырыңыз.
	- **Түсті түзету**: дисплейдің түсін реттеңіз.

### **Басып шығару**

Android құрылғысымен бір Wi-Fi желісіне жалғанған принтермен кейбір экрандардағы мазмұнды (Chrome браузерінде көрсетілген веб-беттер сияқты) басып шығаруға болады.

#### **Телефон ақпараты**

Құрылғыңын аты, күйі, бағдарламалық жасақтама туралы мəліметтер мен заңды ақпарат сияқты құрылғыңыз туралы ақпаратты көре аласыз.

Параметрлер экранында **Телефон ақпараты**тармағын түртіп, ақпаратты көріңіз.

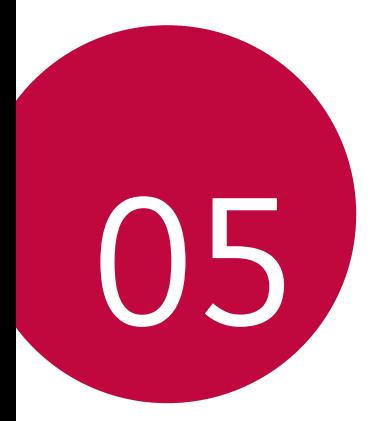

# **Қосымша**

# **LG тіл параметрлері**

Құрылғыда қолданылатын тілді таңдаңыз.

• Түртіңіз: **Баптаулар Тіл жəне пернетақта Тіл** жəне тілді танданыз.

# **Телефонның бағдарламалық жасақтамасын жаңарту**

### **LG ұялы телефонының бағдарламалық жасақтамасын Over-the-Air (OTA) технологиясы арқылы жаңарту**

Бұл мүмкіндік телефоныңыздағы бағдарламалық жасақтаманы жаңа нұсқаға USB кабелін пайдаланбай-ақ, OTA технологиясы арқылы еш қиындықсыз жаңартуға мүмкіндік береді. Аталмыш мүмкіндікке LG компаниясы құрылығыңыз үшін қолжетімді жаңа микробағдарлама нұсқасын жасағаннан кейін ғана қол жеткізуге болады.

Алдымен ұялы телефоныңыздағы бағдарламалық жасақтама нұсқасын тексеріңіз.

#### **Баптаулар Телефон ақпараты Жүйе жаңартулары**.

- Google тіркелгіңіз бен кез келген басқа тіркелгілер, жүйе/ 冃 қолданба деректері мен параметрлер, кез келген жүктеп алынған қолданбалар жəне лицензиясы туралы ақпаратты қоса телефонның ішкі жадындағы жеке деректеріңіз телефоныңыздың бағдарламалық жасақтамасын жаңарту процесі кезінде жоғалуы мүмкін. Сондықтан, LG компаниясы телефонның бағдарламалық жасақтамасын жаңартпас бұрын жеке деректерге сақтық көшірме жасауды ұсынады. LG компаниясы ешқандай жоғалған жеке деректер үшін жауапты емес.
	- Бұл мүмкіндік аймақ немесе байланыс операторына байланысты.

# **Жиі қойылатын сұрақтар**

Бұл бөлімде телефонды пайдаланған кезде орын алуы ықтимал кейбір мəселелер тізімі беріледі. Кейбір мəселелерді шешу үшін қызметтерді қамтамасыз етушіге хабарласу қажет, бірақ олардың көп бөлігін өзіңіз шеше аласыз.

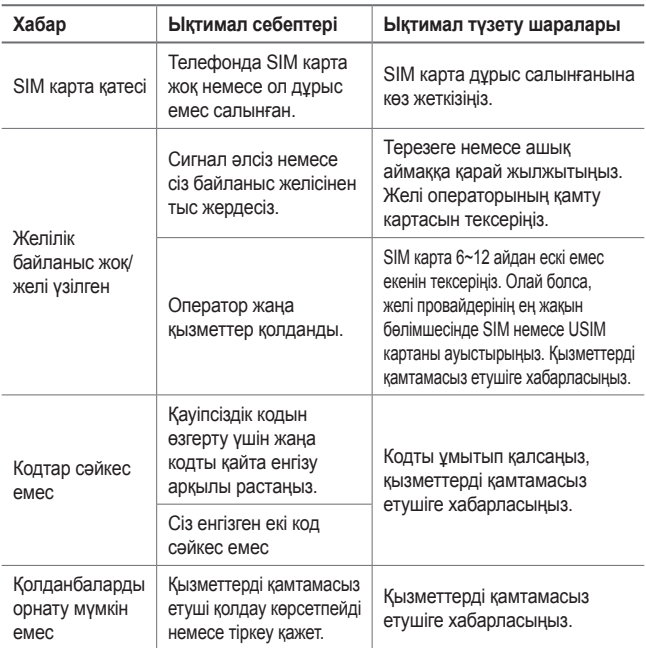

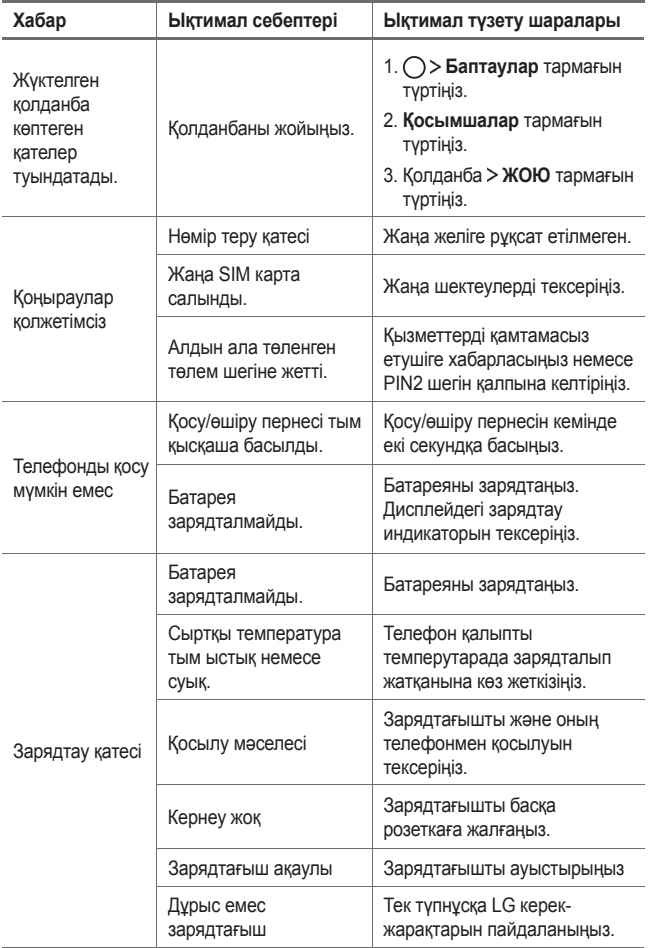

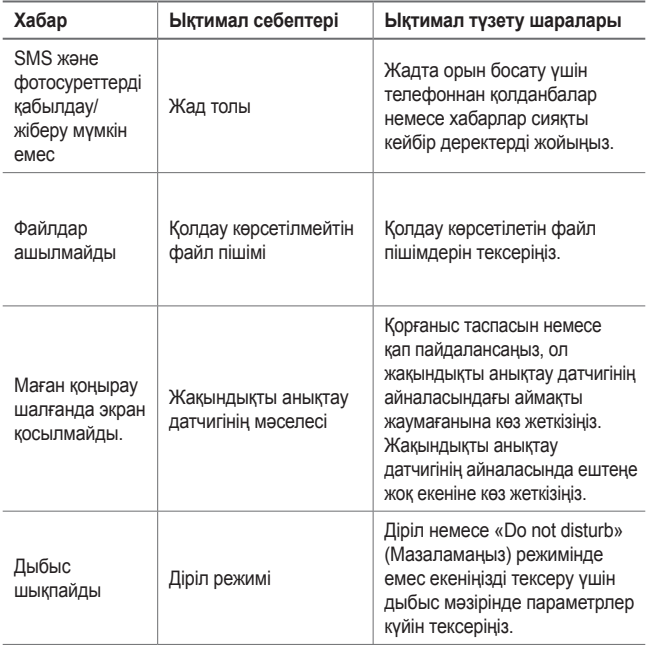

# **Ұрлықтан қорғау бойынша нұсқаулық**

Құрылғыңыз рұқсатсыз зауыттық параметрлеріне қайтарылған жағдайда, оның басқа адамдардың тарапынан қолданылуын болдырмау үшін құрылғыңыздың параметрлерін орнатыңыз. Мысалы, құрылғыңыз жоғалса, ұрланса немесе жойылса, құрылғыны сіздің Google тіркелгіңіз немесе экранды құлыптау ақпараты бар адам ғана пайдалана алады.

Құрылғыңыздың қорғалғанына көз жеткізу үшін қажет талаптар:

- Экран құлпын орнату: Егер құрылғыңыз жоғалса немесе ұрланса, бірақ оған экран құлпы орнатылса, құрылғыңыздың экраны құлыптан босатылмайынша оны "Параметрлер" мəзірі арқылы тазалау мүмкін емес.
- Құрылғыңызға Google тіркелгісін қосу: Егер құрылғыңыз жойылса, бірақ құрылғыңызда Google тіркелгісі болса, Google тіркелгісі тіралы ақпаратты қайта енгізбейінше құрылғы орнату процесін аяқтай алмайды.

Құрылғыңыз қорғалғаннан кейін зауаттық параметрлерді қайта орнату қажет болған жағдайда экранды құлыптан босатуыңыз немесе Google тіркелгісінің құпиясөзін енгізуіңіз қажет. Ол сіздің немесе сіз сенім білдіретін əлдекімнің қалпына келтіру процесін орындауын қамтамасыз етеді.

冃 • Зауыттық қалпына келтіру алдында құрылғыға қосқан Google тіркелгісі мен құпия сөзін ұмытпаңыз. Реттеу кезінде тіркелгі ақпаратын бере алмасаңыз, зауыттық қалпына келтіру əрекетін орындағаннан кейін құрылғыны мүлдем пайдалана алмайтын боласыңыз.

# **Қосымша ақпарат**

### **Бастапқы коды ашық бағдарламалық құрал ескертуі туралы ақпарат**

Осы өнімдегі GPL, LGPL, MPL жəне басқа да бастапқы коды ашық лицензиялардағы бастапқы кодты алу үшін http://opensource.lge.com веб-торабына өтіңіз.

Бастапқы кодқа қоса, барлық қажетті лицензиялардың шарттарын, кепілдік міндеттерінен бас тарту құжаттарын жəне авторлық құқық туралы мəліметтерін алуға болады.

LG Electronics компаниясы тарату шығынын қамтитын ақыға (дерек тасығышының құны, жеткізу жəне өңдеу) opensource@lge.com мекенжайына электрондық пошта арқылы сұрау жіберілгенде бастапқы кодты ықшам дискіде жеткізуді ұсынады. Бұл ұсыныс осы өнімді сатып алған уақыттан бастап үш (3) жыл ішінде жарамды болады.

### **Сауда белгілері**

- Copyright ©2017 LG Electronics, Inc. Барлық құқықтары қорғалған. LG жəне LG logo — LG Group компаниясының жəне онымен байланысты ұйымдардың тіркелген сауда белгілері. Барлық басқа сауда белгілері тиісті иелерінің меншігі болып табылады.
- Google™, Google Maps™, Gmail™, YouTube™, Hangouts™ жəне Play Store™ — Google, Inc корпорациясының сауда белгілері болып табылады.
- Bluetooth® Bluetooth SIG, Inc. компаниясының дүниежүзінде тіркелген сауда белгісі.
- Wi-Fi® жəне Wi-Fi логотипі Wi-Fi Alliance компаниясының тіркелген сауда белгілері.
- Барлық басқа сауда белгілері мен авторлық құқықтар тиісті иелерінің меншігі болып табылады.
# **СƏЙКЕСТІК ТУРАЛЫ МƏЛІМДЕМЕ**

Осы арқылы **LG Electronics** компаниясы бұл **LG-X240** өнімі **2014/53/EU** директивасының негізгі талаптары мен басқа тиісті ережелеріне сай екенін мəлімдейді.

Сəйкестік декларациясының көшірмесін мына мекенжайда табуға болады: http://www.lg.com/global/declaration

### **Осы өнімнің үйлесімділігі туралы білу үшін кеңсеге хабарласыңыз:**

LG Electronics European Shared Service Center B.V. Krijgsman 1, 1186 DM Amstelveen, The Netherlands

### **Импортер жөнінде ақпарат:**

Қазақстандағы импортер: AO "LG Electronics Almaty Kazakhstan" Тимирязев көшесі 28B

#### **Кеден одағының техникалық ережелері**

#### **1. Өндіруші туралы ақпарат**

LG ELECTRONICS INC

128, YEOUI-DAERO, YEONGDUNGPO-GU, SEOUL, KOREA

### **2. Өндіруші зауыт**

- LG ELECTRONICS INC. 19-1 CHEONGHO-RI, JINWUY-MYUN, PYEONGTAEK-SI, GYUNGGI-DO, 451-713, KOREA
- QINGDAO LG INSPUR DIGITAL COMMUNICATION CO., LTD. XINGCHENG INDUSTRY ZONE, CHENGYANG, QINGDAO, SHANDONG, CHINA
- INSPUR LG DIGITAL MOBILE COMMUNICATIONS CO., LTD. 228 CHANGJIANG ROAD, YANTAI DEVELOPMENT ZONE, CHINA
- ARIMA COMMUNICATION CO., LTD. NO.168 JIAOTONG NORTH ROAD, WUJIANG CITY, JIANG SU PROVINCE, CHINA
- LG ELECTRONICS VIETNAM HAIPHONG CO., LTD. LOT CN2 & CN3, TRANG DUE INDUSTRIAL PARK, AN DUONG, DINH VU, CAT HAI ECONOMICS ZONE, HAIPHONG, VIETNAM

### **3. Өндірілген күні**

Өндірілген күні қорапта көрсетілген

#### **4. Қосымша ақпарат**

#### **(1) Сақтау**

Құрылғыны сыртта немесе тікелей ауа райы жағдайлары (тікелей күн сəулесі, жел, жаңбыр немесе нөл градустан төмен температура) əсер ететін жерлерде орнатпаңыз немесе сақтамаңыз

#### **(2) Тасымалдау**

Өнім тасымалдаудың осы түріне қолданылатын тауарларды тасымалдау ережелеріне сай келетін кез келген көлік түрімен тасымалданады.

- Тасымалдау зақымдалуды болдырмайтын жағдайларда жүзеге асырылуы керек.
- Өнімді тиеу-түсіріп алу кезінде соғып алмаңыз.

#### **(3) Сату**

• Өнімдерді сату сатылатын елдің ағымдағы заңнамасында белгіленген ережелерге сəйкеес орындалады.

#### **(4) Кəдеге жарату**

- Ескі электр бұйымдарының құрамында қауіпті заттар болуы мүмкін, сол себепті ескі құрылғыны дұрыс тастау қоршаған ортаға жəне адам денсаулығына тигізетін теріс əсердің алдын алуға көмектеседі. Ескі құрылғыңызда басқа өнімдерді жөндегенде қайта пайдалануға болатын бөлшектері жəне шектеулі қорды сақтау үшін қайта пайдалануға болатын құнды материалдары болуы мүмкін.
- Ескі құрылғыны қоқысқа тастау туралы толық ақпаратты қала əкімшілігінен, қоқыс жинау мекемелерінен немесе өнім сатушыларынан алуға болады.

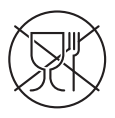

Символ Кедендік одақтың 005/2011 техникалық регламентіне сəйкес қолданылады жəне осы өнімнің қаптамасын екінші рет пайдалануға арналмағанын жəне жоюға жататынын көрсетеді. Осы өнімнің қаптамасын азық-түлік өнімдерін сақтау үшін пайдалануға тыйым салынады.

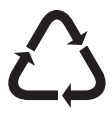

Символ қаптаманы жою мүмкіндігін көрсетеді. Символ сандық код жəне/немесе əріп белгілері түріндегі қаптама материалының белгісімен толықтырылуы мүмкін.

## **Ескі құрылғыны қоқысқа тастау**

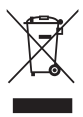

- 1 Бұл осы үсті сызылған шелек таңбасы қоқыс электр жəне электрондық өнімдер (WEEE) қалалық қоқыс жүйесінен бөлек жойылуы керектігін білдіреді.
- 2 Ескі электр құрылғыларында зиянды заттар болады, сондықтан ескі құрылғыны тиісті түрде қоқысқа тастау қоршаған орта мен адам денсаулығына тиюі мүмкін кері əсерлердің алдын алуға көмектеседі. Ескі құрылғыңызда басқа өнімдерді жəне шектеулі ресурстарды сақтау қайта өңделетін маңызды материалдарды жөндеу үшін қолданылатын қайта қолданбалы бөлшектер болуы мүмкін.
- 3 Құрылғыңызды өнімді сатып алған дүкенге апаруға немесе жақын жердегі өкілетті WEEE жинау нүктесі туралы мəліметтер үшін жергілікті басқару мекемесіне хабарласуға болады. Еліңіз үшін ең соңғы ақпаратты алу үшін www.lg.com/global/recycling веб-сайтын қараңыз.

# **Ескі батареяларды/аккумуляторларды қоқысқа тастау**

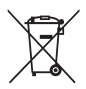

- Егер батареяның құрамындағы сынап 0,0005 %, кадмий 0,002 % немесе қорғасын 0,004 % мөлшерінен артық болса, бұл таңбамен бірге сынап (Hg), кадмий (Cd) немесе қорғасынның (Pb) химиялық таңбалары берілуі мүмкін.
- 2 Барлық батареялар/аккумуляторлар қалалық қоқыстан бөлек, мемлекеттік немесе жергілікті басқару мекемелері белгілеген арнайы жинау орындарына өткізілуі тиіс.
- 3 Ескі батареяларды/аккумуляторларды қоқысқа дұрыс тастау қоршаған ортаға, жануарларға жəне адам денсаулығына қауіп төндіретін зардаптардың алдын алуға көмектеседі.
- 4 Ескі батареяларды/аккумуляторларды қоқысқа тастау туралы толық ақпаратты қала əкімшілігінен, қоқыс жинау мекемелерінен немесе өнімді сатып алған дүкеннен алуға болады.

# **About this user guide**

 Thank you for choosing this LG product. Please carefully read this user guide before using the device for the first time to ensure safe and proper use.

- Always use genuine LG accessories. The supplied items are designed only for this device and may not be compatible with other devices.
- This device is not suitable for people who have a visual impairment due to the touchscreen keyboard.
- Descriptions are based on the device default settings.
- Default apps on the device are subject to updates, and support for these apps may be withdrawn without prior notice. If you have any questions about an app provided with the device, please contact a LG Service Centre. For user-installed apps, please contact the relevant service provider.
- Modifying the device's operating system or installing software from unofficial sources may damage the device and lead to data corruption or data loss. Such actions will violate your LG licence agreement and void your warranty.
- Some content and illustrations may differ from your device, depending on the region, service provider, software version, or OS version, and are subject to change without prior notice.
- Software, audio, wallpaper, images, and other media supplied with your device are licenced for limited use. If you extract and use these materials for commercial or other purposes, you may be infringing copyright laws. As a user, you are fully responsible for the illegal use of media.
- Additional charges may incur for data services, such as messaging, uploading, downloading, auto-syncing and location services. To void additional charges, select a data plan suitable to your needs. Contact your service provider to obtain additional details.

## **Instructional notices**

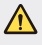

**WARNING**: Situations that could cause injury to the user and third parties.

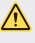

**CAUTION**: Situations that may cause minor injury or damage to the device.

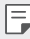

**NOTE:** Notices or additional information.

# **Table of contents**

[5 Guidelines for safe and efficient use](#page-261-0)

# [01](#page-268-0)

### **[Custom-designed](#page-268-0)  [Features](#page-268-0)**

- [13 KnockON](#page-269-0)
- [14 Gesture shot](#page-270-0)

# [02](#page-271-0)

#### **[Basic Functions](#page-271-0)**

- [16 Product components and](#page-272-0)  [accessories](#page-272-0)
- [17 Parts overview](#page-273-0)
- [19 Turning on or off the power](#page-275-0)
- [20 Installing the SIM card and](#page-276-0)  [battery](#page-276-0)
- [23 Charging the battery](#page-279-0)
- [24 Optimizing battery life](#page-280-0)
- [25 Inserting the memory card](#page-281-0)
- [26 Removing the memory card](#page-282-0)
- [26 Touch screen](#page-282-0)
- [30 Home screen](#page-286-0)
- [35 Screen lock](#page-291-0)
- [36 Device encryption](#page-292-0)
- [36 Taking screenshots](#page-292-0)
- [37 Entering text](#page-293-0)

# [03](#page-295-0)

#### **[Useful Apps](#page-295-0)**

- [40 Installing and uninstalling](#page-296-0)  [apps](#page-296-0)
- [41 Phone](#page-297-0)
- [43 Messaging](#page-299-0)
- [44 Camera](#page-300-0)
- [47 Gallery](#page-303-0)
- [49 File Manager](#page-305-0)
- [49 Clock](#page-305-0)
- [50 Calculator](#page-306-0)
- [51 Sound Recorder](#page-307-0)
- [51 FM Radio](#page-307-0)
- [51 Downloads](#page-307-0)
- [52 E-mail](#page-308-0)
- [53 Contacts](#page-309-0)
- [55 Calendar](#page-311-0)
- 56 Google apps

# 04

#### **Phone Settings**

- 59 Settings
- 59 Wireless & networks
- 65 Device
- 67 Personal
- 71 System

# 05

## **Appendix**

- 74 LG Language Settings
- 74 Phone software update
- 75 FAQ
- 78 Anti-Theft Guide
- 79 More information

# <span id="page-261-0"></span> **Guidelines for safe and efficient use**

Please read these simple guidelines. Not following these guidelines may be dangerous or illegal.

Should a fault occur, a software tool is built into your device that will gather a fault log. This tool gathers only data specific to the fault, such as signal strength, cell ID position in sudden call drop and applications loaded. The log is used only to help determine the cause of the fault. These logs are encrypted and can only be accessed by an authorised LG Repair centre should you need to return your device for repair.

## **Important information about the device**

- Device apps and services are subject to change or cancellation without notice, depending on the provider's situation and the software version.
- When the device is turned on for the first time, an initial configuration takes place. The first booting time may be longer than usual.

### **Read before use**

- To purchase optional items, contact the LG Customer Information Centre for available dealers.
- The appearance and specifications of the device are subject to change without notice.
- Do not use LG products for other purposes than those originally intended. Using non-certified apps or software may damage the device and this is not covered by warranty.

## **Exposure to radio frequency energy**

Radio wave exposure and Specific Absorption Rate (SAR) information.

This device has been designed to comply with applicable safety requirements for exposure to radio waves. These requirements are based on scientific guidelines that include safety margins designed to assure the safety of all persons, regardless of age and health.

- The radio wave exposure guidelines employ a unit of measurement known as the Specific Absorption Rate, or SAR. Tests for SAR are conducted using standardised methods with the device transmitting at its highest certified power level in all used frequency bands.
- While there may be differences between the SAR levels of various LG device models, they are all designed to meet the relevant guidelines for exposure to radio waves.
- The SAR limit recommended by the International Commission on Non-Ionizing Radiation Protection (ICNIRP) is 2 W/kg averaged over 10 g of tissue.
- The highest SAR value for this model tested for use at the ear is 0.710 W/kg (10 g) and when worn on the body is 1.500 W/kg (10 g).
- This device meets RF exposure guidelines when used either in the normal use position against the ear or when positioned at least 5 mm away from the body. When a carry case, belt clip or holder is used for body-worn operation, it should not contain metal and should position the product at least 5 mm away from your body. In order to transmit data files or messages, this device requires a quality connection to the network. In some cases, transmission of data files or messages may be delayed until such a connection is available. Ensure the above separation distance instructions are followed until the transmission is completed.

### **Product care and maintenance**

- Always use genuine LG batteries, chargers and accessories approved for use with this particular device model. The use of any other types may invalidate any approval or warranty applying to the device and may be dangerous.
- Some contents and illustrations may differ from your device without prior notice.
- Do not disassemble this unit. Take it to a qualified service technician when repair work is required.
- Repairs under warranty, at LG's discretion, may include replacement parts or boards that are either new or reconditioned, provided that they have functionality equal to that of the parts being replaced.
- Keep away from electrical appliances such as TVs, radios and personal computers.
- The unit should be kept away from heat sources such as radiators or cookers.
- Do not drop.
- Do not subject this unit to mechanical vibration or shock.
- Switch off the device in any area where you are required to by special regulations. For example, do not use your device in hospitals as it may affect sensitive medical equipment.
- Do not handle the device with wet hands while it is being charged. It may cause an electric shock and can seriously damage your device.
- Do not charge a handset near flammable material as the handset can become hot and create a fire hazard.
- Use a dry cloth to clean the exterior of the unit (do not use solvents such as benzene, thinner or alcohol).
- Do not charge the device when it is on soft furnishings.
- The device should be charged in a well ventilated area.
- Do not subject this unit to excessive smoke or dust.
- Do not keep the device next to credit cards or transport tickets; it can affect the information on the magnetic strips.
- Do not tap the screen with a sharp object as it may damage the device.
- Do not expose the device to liquid or moisture.
- Use accessories like earphones cautiously. Do not touch the antenna unnecessarily.
- Do not use, touch or attempt to remove or fix broken, chipped or cracked glass. Damage to the glass display due to abuse or misuse is not covered under the warranty.
- Your device is an electronic device that generates heat during normal operation. Extremely prolonged, direct skin contact in the absence of adequate ventilation may result in discomfort or minor burns. Therefore, use care when handling your device during or immediately after operation.
- If your device gets wet, immediately unplug it to dry off completely. Do not attempt to accelerate the drying process with an external heating source, such as an oven, microwave or hair dryer.
- The liquid in your wet device, changes the colour of the product label inside your device. Damage to your device as a result of exposure to liquid is not covered under your warranty.

# **Efficient device operation**

#### **Electronics devices**

All devices may receive interference, which could affect performance.

- Do not use your mobile phone near medical equipment without requesting permission. Please consult your doctor to determine if operation of your phone may interfere with the operation of your medical device.
- Pacemaker manufacturers recommend that you leave at least 15 cm of space between other devices and a pacemaker to avoid potential interference with the pacemaker.
- This device may produce a bright or flashing light.
- Some hearing aids might be disturbed by devices.
- Minor interference may affect TVs, radios, PCs etc.
- Use your device in temperatures between 0 ºC and 40 ºC, if possible. Exposing your device to extremely low or high temperatures may result in damage, malfunction, or even explosion.

# **Road safety**

Check the laws and regulations on the use of devices in the area when you drive.

- Do not use a hand-held device while driving.
- Give full attention to driving.
- Pull off the road and park before making or answering a call if driving conditions so require.
- RF energy may affect some electronic systems in your vehicle such as car stereos and safety equipment.
- When your vehicle is equipped with an air bag, do not obstruct with installed or portable wireless equipment. It can cause the air bag to fail or cause serious injury due to improper performance.

• If you are listening to music whilst out and about, please ensure that the volume is at a reasonable level so that you are aware of your surroundings. This is of particular importance when near roads.

## **Avoid damage to your hearing**

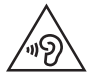

 To prevent possible hearing damage, do not listen at high volume levels for long periods.

 Damage to your hearing can occur if you are exposed to loud sound for long periods of time. Make sure that you do not turn on or off the handset close to your ear. Also, make sure that music and call volumes are set to a reasonable level.

- When using headphones, turn the volume down if you cannot hear the people speaking near you, or if the person sitting next to you can hear what you are listening to.
- 冃
- Excessive sound pressure from earphones and headphones can cause hearing loss.

## **Glass Parts**

Some parts of your device are made of glass. This glass could break if your device is dropped on a hard surface or receives a substantial impact. If the glass breaks, do not touch or attempt to remove it. Stop using your device until the glass is replaced by an authorised service provider.

### **Blasting area**

Do not use the device where blasting is in progress. Observe restrictions and follow any regulations or rules.

## **Potentially explosive atmospheres**

- Do not use your device at a refueling point.
- Do not use near fuel or chemicals.
- Do not transport or store flammable gas, liquid or explosives in the same compartment of your vehicle as your device or accessories.

# **In aircraft**

Wireless devices can cause interference in aircraft.

- Turn your device off before boarding any aircraft.
- Do not use it on the ground without permission from the crew.

## **Children**

Keep the device in a safe place out of the reach of small children. It includes small parts which may cause a choking hazard if detached.

# **Emergency calls**

Emergency calls may not be available on all mobile networks. Therefore you should never depend solely on your device for emergency calls. Check with your local service provider.

## **Battery information and care**

- You do not need to completely discharge the battery before recharging. Unlike other battery systems, there is no memory effect that could compromise the battery's performance.
- Use only LG batteries and chargers. LG chargers are designed to maximise the battery life.
- Do not disassemble or short-circuit the battery.
- Keep the metal contacts of the battery clean.
- Replace the battery when it no longer provides acceptable performance. The battery pack may be recharged hundreds of times before it needs replacing.
- Recharge the device if it has not been used for a long time to maximise usability.
- Do not expose the battery charger to direct sunlight or use it in high humidity, such as in the bathroom.
- Do not leave the battery in hot or cold places, as this may deteriorate battery performance.
- Risk of explosion if battery is replaced by an incorrect type. Dispose of used batteries according to the instructions.
- If you need to replace the battery, take it to the nearest authorised LG Electronics service point or dealer for assistance.
- Always unplug the charger from the wall socket after the device is fully charged to save unnecessary power consumption of the charger.
- Actual battery life will depend on network configuration, product settings, usage patterns, battery and environmental conditions.
- Make sure that no sharp-edged items such as animal's teeth or nails, come into contact with the battery. This could cause a fire.

## **Precautions when using SIM cards**

- Do not insert the SIM card into the device with the label or seal attached. This may cause damage.
- Do not remove the SIM card while using the device. This may damage the SIM card or the system.
- Take extra care to ensure that the SIM card is not scratched, bent, or damaged by magnet. This may delete files saved on the SIM card or cause device malfunctions.

#### **Precautions when using memory cards**

• Make sure that the orientation is correct when inserting the memory card. Inserting using the wrong orientation may damage the card.

### **Securing personal information**

- Make sure to protect your personal information to prevent data leakage or misuse of sensitive information.
- Always back up important data while using the device. LG is not responsible for any data loss.
- Make sure to back up all data and reset the device when disposing of the device to prevent any misuse of sensitive information.
- Read the permission screen carefully while downloading applications.
- Be cautious using the applications that have access to multiple functions or to your personal information.
- Check your personal accounts regularly. If you find any sign of misuse of your personal information, ask your service provider to delete or change your account information.
- If your device is lost or stolen, change the password of your account to secure your personal information.
- Do not use applications from unknown sources.

Guidelines for safe and efficient use 11

<span id="page-268-0"></span>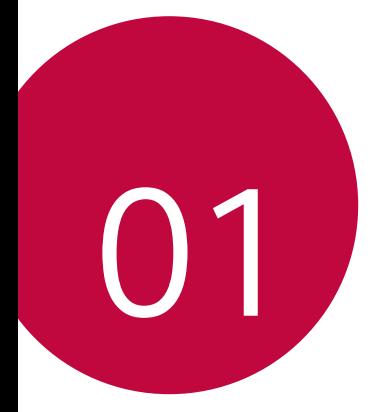

# **Custom-designed Features**

# <span id="page-269-0"></span> **KnockON**

You can turn the screen on or off by double-tapping the screen.

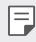

- This option is available only on the Home screen provided by LG. It may not function properly on a custom launcher or on the Home screen installed by the user.
- When tapping the screen, use your fingertip. Do not use a fingernail.
- To use the KnockON feature, make sure that the proximity/light sensor is not blocked by a sticker or any other foreign substance.

#### **Turning on the screen**

Double-tap the middle of the screen.

• Tapping the top or bottom of the screen may decrease the recognition rate.

#### **Turning off the screen**

Double-tap the status bar, an empty area on the Home screen or the Lock screen.

# <span id="page-270-0"></span> **Gesture shot**

You can take selfies by using gestures.

Show your palm to the front camera and then clench your fist.

• In three seconds, a photo is taken.

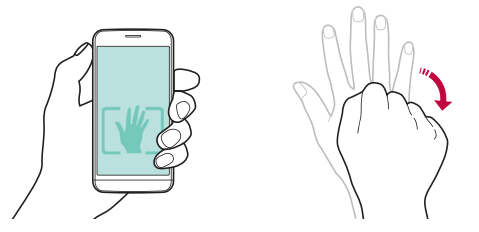

- An alternative way to take gesture shots is to clench your fist and then 冃 open it towards the front camera.
	- Make sure that your palm and fist are within the reference line so that the camera can detect them.

<span id="page-271-0"></span>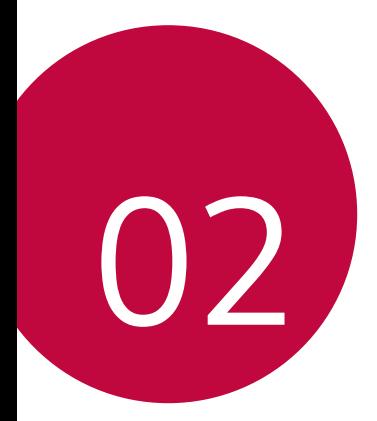

# **Basic Functions**

# <span id="page-272-0"></span> **Product components and accessories**

Make sure that none of the following items are missing:

- Device
- Battery

冃

• Stereo headset

- USB cable
- Charger
- Quick Start Guide
- The items described above may be optional.
	- The items supplied with the device and any available accessories may vary depending on the area and service provider.
	- Always use genuine LG Electronics accessories. Using accessories made by other manufacturers may affect your device's call performance or cause malfunctions. This may not be covered by LG's repair service.
- If any of these basic items are missing, contact the dealer from which you purchased your device.
	- To purchase additional basic items, contact the LG Customer Service Centre.
	- To purchase optional items, contact the LG Customer Service Centre for available dealers.
	- Some items in the product box are subject to change without notice.
	- The appearance and specifications of your device are subject to change without notice

# <span id="page-273-0"></span> **Parts overview**

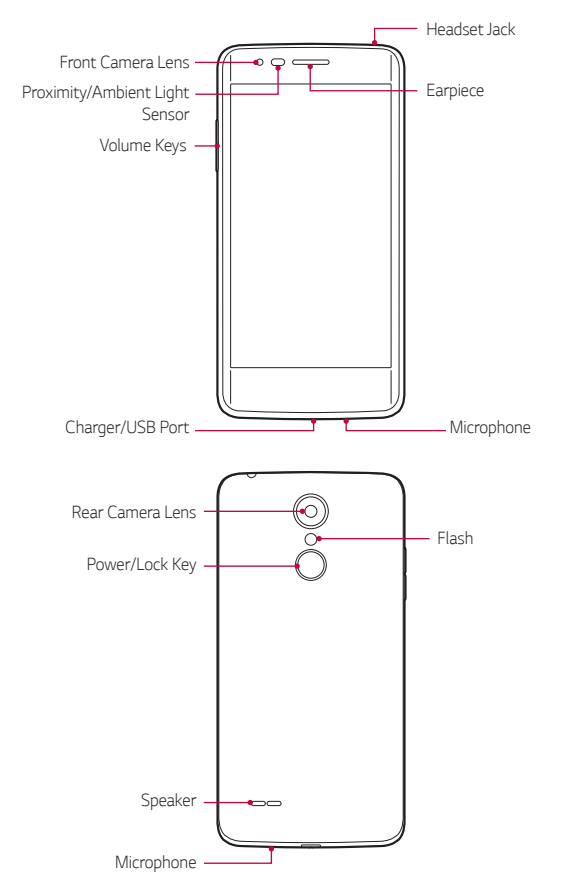

- Proximity/Ambient Light Sensor
	- Proximity sensor: The proximity sensor turns off the screen and disables touch functionality when the device is in close proximity to the human body. It turns the screen back on and enables touch functionality when the device is outside a specific range.
	- Ambient light sensor: The ambient light sensor analyses the ambient light intensity when the auto-brightness control mode is turned on.
- Volume Keys
	- Adjust the Volume for ringtones, calls or notifications.
	- Gently press a Volume key to take a photo.
	- While screen is off, long press a Volume key to launch Camera.
- Power/Lock Key
	- Briefly press the key when you want to turn the screen on or off.
	- Press and hold the key when you want to select a power control option.
- Some functions may be restricted for access, depending on the device 冃 specifications.
	- Do not put heavy objects on the device or sit on it, as this may damage the screen.
	- Screen-protective film or accessories may interfere with the proximity sensor.
	- If your device is wet or is being used in a humid place, the touch sensor or buttons may not function properly.

# <span id="page-275-0"></span>**Turning on or off the power**

#### **Turning on the power**

When the power is turned off, press and hold the Power/Lock Key.

- 冃
- When the device is turned on for the first time, initial configuration takes place. The first booting time for the smart phone may be longer than usual.

# **Turning off the power**

Press and hold the Power/Lock Key, then select **Power off**.

## **Power control options**

Tap and hold the Power/Lock Key, then select an option.

- **Power off** Turn off the device
- **Restart**: Restart the device.

# <span id="page-276-0"></span>**Installing the SIM card and battery**

Insert the SIM card provided by the device service provider, and the included battery.

- Do not insert a memory card into the SIM card slot. If a memory card ⚠ happens to be lodged in the SIM card slot, take the device to a LG Service Centre to remove the memory card.
- 冃 • Only the Nano SIM cards work with the device.
- 1 To remove the back cover, hold the device firmly in one hand. With your other hand, lift off the back cover with your thumbnail as shown in the figure.

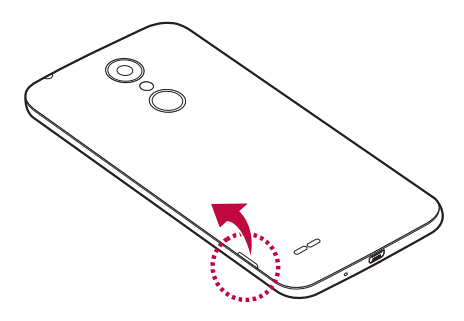

2 Slide the SIM card into the SIM card slot as shown in the figure. Make sure the gold contact area on the card is facing downward.

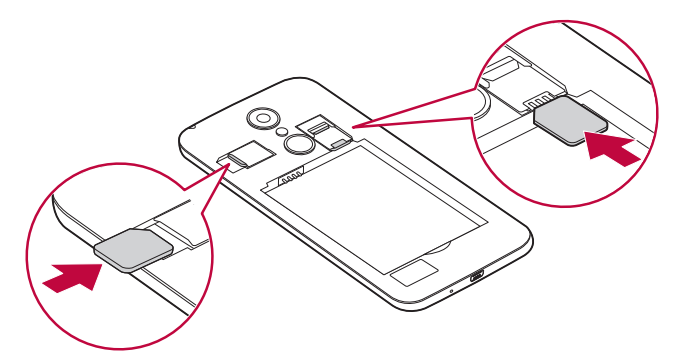

To remove the SIM Card from Slot 1, push the pin at the left to the 日 down.

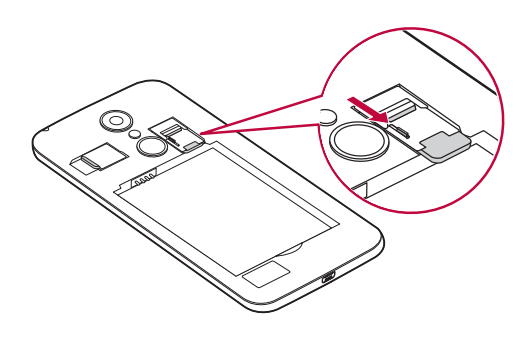

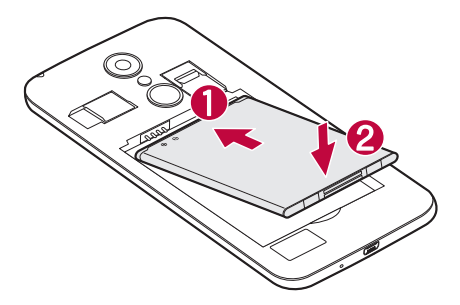

4 To replace the cover onto the device, align the back cover over the battery compartment and press it down until it clicks into place.

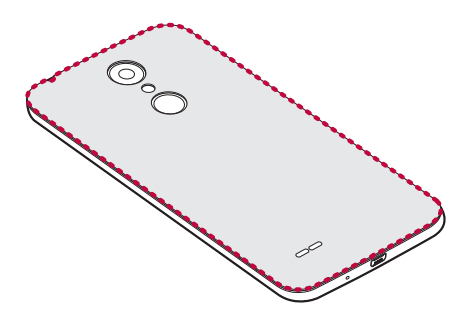

# <span id="page-279-0"></span>**Charging the battery**

Charge the battery before using it for first time. Use the charger to charge the battery. A computer can also be used to charge the battery by connecting the device to it using the USB cable.

Use only LG-approved chargers, batteries and cables. If you use unapproved chargers, batteries or cables, it may cause battery charging delay. Or this can cause the battery to explode or damage the device, which are not covered by the warranty.

The charger connector is located at the bottom of the device. Insert the charger and plug it into a power outlet.

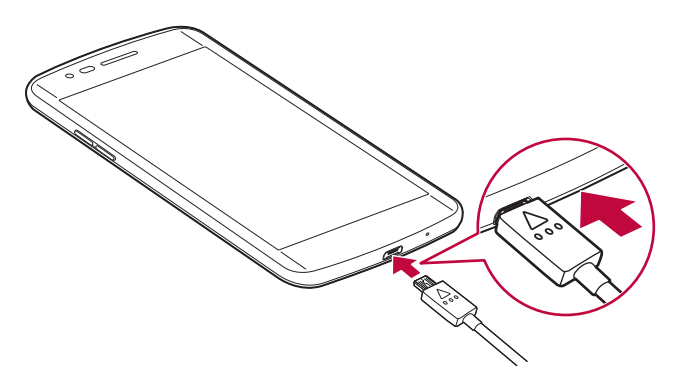

# <span id="page-280-0"></span>**Optimizing battery life**

Extend your battery's power by turning off features that you do not need to run constantly in the background. You can monitor how applications and system resources consume battery power.

# **Extending your device battery life**

- Turn off radio communications when you are not using. If you are not using Wi-Fi, Bluetooth® or GPS, turn them off.
- Reduce screen brightness and set a shorter screen timeout.
- Turn off automatic syncing for Gmail, Calendar, Contacts and other applications.
- Some applications you download may consume battery power.
- While using downloaded applications, check the battery charge level.

# <span id="page-281-0"></span>**Inserting the memory card**

The device supports up to a 32GB microSD. Some memory cards may not be compatible with your device, depending on the memory card manufacturer and type.

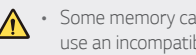

- Some memory cards may not be fully compatible with the device. If you use an incompatible card, it may damage the device or the memory card, or corrupt the data stored in it.
- If you write and erase data too frequently, it will shorten the lifespan of 冃 memory cards.
- 1 Remove the back cover.
- 2 Insert a memory card with the gold-coloured contacts facing downwards.

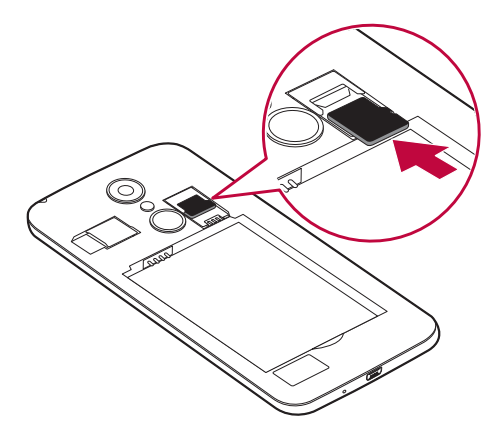

3 Replace the back cover.

# <span id="page-282-0"></span>**Removing the memory card**

Before removing the memory card, first unmount it for safe removal.

#### 1 Tap  $\bigcirc$   $>$   $\circ$   $\cdot$  > Settings > Storage >  $\triangle$ .

- 2 Remove the back cover and pull out the memory card.
	- $\bigwedge$
- Do not remove the memory card while the device is transferring or accessing information. This may cause data to be lost or corrupted, or may damage the memory card or the device. LG is not responsible for losses that result from the abuse or improper use of memory cards, including the loss of data.

# **Touch screen**

You can familiarise yourself with how to control your device by using touch screen gestures.

### **Tapping**

Lightly tap with your fingertip to select or run an app or option.

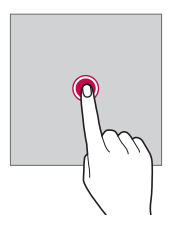

## **Tapping and holding**

Tap and hold for several seconds to run a hidden function.

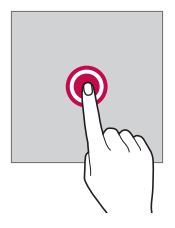

#### **Double-tapping**

Tap twice quickly to zoom in or out on a photo or map.

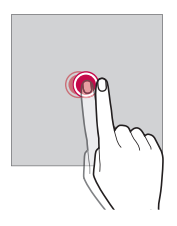

#### **Swiping**

 Tap and hold an item, such as an app or widget, then swipe it to another location. You can use this gesture to move an item.

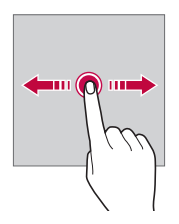

## **Flicking**

 Gently tap and hold on the screen, then flick left or right to quickly move to another panel.

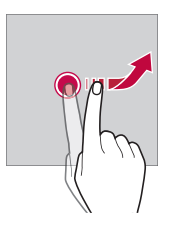

### **Pinching and spreading**

 Pinch two fingers to zoom out such as on a photo or map. To zoom in, spread your fingers apart.

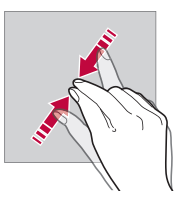

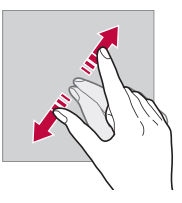

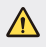

• Do not expose the touch screen to excessive physical shock. You might damage the touch sensor.

- A touch screen failure may occur if you use the device near a magnetic, metallic or conductive material.
	- If you use the device under bright lights, such as direct sunlight, the screen may not be visible, depending on your position. Use the device in a shady location or a location with an ambient light that is not too bright and bright enough to read books.
	- Do not press the screen with excessive force.
	- Gently tap with your fingertip on the option you want.
	- Touch control may not work properly if you tap while wearing a glove or by using the tip of your fingernail.
	- Touch control may not work properly if the screen is moist or wet.
	- The touch screen may not function properly if a screen-protective film or accessory is attached to the device.

冃

# <span id="page-286-0"></span> **Home screen**

#### **Home screen overview**

 The Home screen is the starting point for accessing various functions and apps on your device. Tap  $\bigcap$  on any screen to directly go to the Home screen.

You can manage all apps and widgets on the Home screen. Swipe the screen left or right to view all installed apps at a glance.

To search for an app, use Google search.

## **Home screen layout**

You can view all apps and organise widgets and folders on the Home screen.

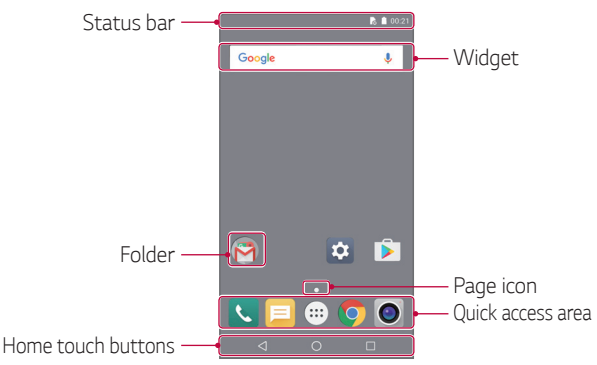

The Home screen may vary, depending on the service provider or 冃 software version.

- Status bar: View status icons, the time and the battery level.
- Widget: Add widgets to the Home screen to quickly access necessary information without bothering to run apps one by one.
- Folder: Create folders to group apps by your preferences.
- Page icon: View the total number of Home screen canvases and the currently displayed canvas which is highlighted.
- Quick access area: Fix main apps at the bottom of the screen so that they can be accessed from any Home screen canvas.
- Home touch buttons
	- $\sim$   $\sim$  : Return to the previous screen. Close the keypad or pop-up windows.
	- $\bigcap$ : Tap to go to the Home screen. To launch **Google**, tap and hold.
	- $\lceil \cdot \rceil$ : View a list of recently used apps or run an app from the list. In some apps, tapping and holding the button will access additional options.

#### **Status icons**

 When there is a notification for an unread message, calendar event or alarm, the status bar displays the corresponding notification icon. Check your device's status by viewing notification icons displayed on the status bar.

- \* II : No signal
- $\mathbb{R}$ : Data is being transmitted over the network
- 位: Alarm is set
- **In**II: Vibrate mode is on
- \* : Bluetooth is on
- $\bullet$  : Connected to a computer via USB
- **od**: Battery level
- $\cdot$   $\blacktriangle$ : Flight mode is on
- $\le$  : Missed calls
- $\cdot \bullet$  Wi-Fi is on
- **@**: Hotspot is on
- **a**: No SIM card
- Some of these icons may appear differently or may not appear at all, 冃 depending on the device's status. Refer to the icons according to the actual environment in which you are using the device.
	- Displayed icons may vary, depending on the area or service providers.

#### **Notifications panel**

 You can open the notifications panel by dragging the status bar downwards.

 Use quick access icons in the notifications panel to easily and quickly turn a function on or off.

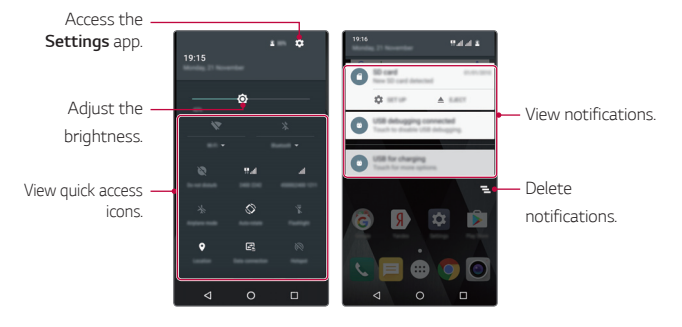

### **Switching the screen orientation**

You can set the screen orientation to automatically switch, according to the device's orientation.

On the notification panel, tap **Portrait** from the quick access icon list.

Alternatively, tap **Settings Display When device is rotated** and select **Rotate the contents of the screen**.

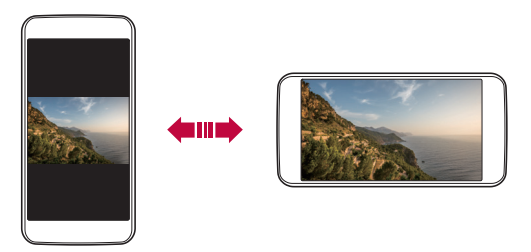

#### **Editing the Home screen**

 On the Home screen, tap and hold on an empty space, then start the desired function.

- To rearrange the Home screen canvases, tap and hold on a canvas, then drag it to another location.
- To add widgets to the Home screen, tap **WIDGETS** and drag a widget to the Home screen.
- To change Home screen settings, tap **SETTINGS** and customise options.

#### **Moving apps on the Home screen**

 On the Home screen, tap and hold an app, then drag it to another location.

- To keep frequently used apps at the bottom of the Home screen, tap and hold an app, then drag it to the quick access area at the bottom.
- To remove an icon from the quick access area, drag the icon to the Home screen.

### **Using folders from the Home screen**

#### **Creating folders**

On the Home screen, tap and hold an app, then drag it over another app.

• A new folder is created and the apps are added to the folder.

#### **Editing folders**

On the Home screen, tap a folder and then run the desired function.

- To edit the folder name, tap the folder name.
- To remove an app from the folder, tap and hold the app and drag it to outside the folder. If only one app is left in the folder, the folder disappears automatically.

## **Screen lock**

#### **Screen lock overview**

Your device's screen turns off and locks itself if you press the Power/ Lock Key. This also happens after the device is left idle for a specified period of time.

If you press the Power/Lock Key when a screen lock is not set, the Home screen appears immediately.

To ensure security and prevent unwanted access to your device, set a screen lock.

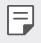

• Screen lock prevents unnecessary touch input on the device screen and reduces battery consumption. We recommend that you activate the screen lock while not using the device.

### **Configuring screen lock settings**

 There are several options available for configuring the screen lock settings.

- 1 Tap **Settings Security Screen lock** and then select the method you prefer.
- 2 Customise lock settings:
	- **None**: Deactivate the screen lock function.
	- **Swipe**: Slide on the screen to unlock the screen.
	- **Pattern**: Draw a pattern to unlock the screen.
	- **PIN**: Enter a numeric password to unlock the screen.
	- **Password**: Enter an alphanumeric password to unlock the screen.

• If you incorrectly attempt to unlock the device 5 times, the screen is 同 blocked for 30 seconds.

## **Device encryption**

## **Encrypting your device**

Data is encrypted before saving on the device to protect the data. It is possible to read, write and copy data even when device encryption is set. It is also possible to display a user confirmation prompt when the power is turned on by using lock settings while in lock screen mode.

#### **Precautions for device encryption**

You can use Secure start-up to increase your device's protection level.

- If Secure start-up is turned on and an incorrect password is entered 冃 more than a specified number of times, the device will automatically initialise.
	- If you forget your decryption password, you must initialise the device to use it again. Initialisation will delete all data saved before initialisation.

## **Taking screenshots**

You can take screenshots of the current screen you are viewing.

#### **Via a shortcut**

 Press and hold the Power/Lock Key and the Volume Down (-) key at the same time for at least two seconds.

• Screenshots can be viewed from the **Screenshot** folder in the **Gallery**.

## **Entering text**

### **Using Smart keyboard**

You can use Smart keyboard to enter and edit text.

With Smart keyboard, you can view text as you type without bothering to alternate between the screen and a conventional keyboard. This allows you to easily find and correct errors when typing.

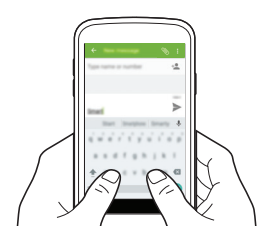

#### **Suggesting words**

Smart keyboard automatically analyses your usage patterns to suggest frequently used words as you type. The longer you use your device, the more precise the suggestions are.

• The selected word is automatically entered. You do not need to manually type every letter of the word.

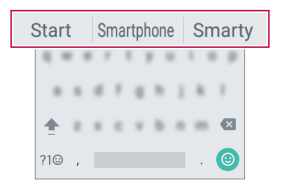

## **Changing the keyboard**

You can change the input language and the keyboard type for each language.

- 1 Tap **Settings Language & input**.
- 2 Select a language and customise the keyboard type.

### **Copy and Paste**

You can cut or copy text from an app, and then paste the text into the same app. Or, you can run other apps and paste the text into them.

- 1 Tap and hold around the text you want to copy or cut.
- 2 Drag  $\bigcirc$  /  $\bigcirc$  to specify the area to copy or cut.
- 3 Select either **CUT** or **COPY**.
	- Cut or copied text is automatically added to the clip tray.
- 4 Tap and hold the text input window, then select **PASTE**.

• If there is no item that has been copied or cut, the **PASTE** option will 冃 not appear.

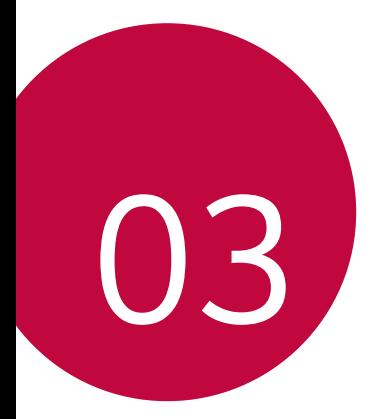

# **Useful Apps**

## **Installing and uninstalling apps**

### **Installing apps**

Access an app store to search and download apps.

- You can use **Play Store** or the app store provided by your service provider.
	- Some app stores may require you to create an account and sign in.
		- Some apps may charge fees.
		- If you use mobile data, you may be charged for data usage, depending on your pricing plan.

## **Uninstalling apps**

Uninstall apps that you no longer use from your device.

冃

冃

• Some apps cannot be uninstalled by users.

#### **Uninstalling with the tap and hold gesture**

• On the Home screen, tap and hold the app to uninstall, then drag it over **Uninstall** at the top of the screen.

#### **Uninstalling by using the settings menu**

Tap **Settings Apps**, select an app, then tap **UNINSTALL**.

#### **Uninstalling apps from the Play Store**

To uninstall an app, access the Play Store from which you download the app and uninstall it.

## **Phone**

### **Voice call**

 Make a phone call by using one of the available methods, such as manually entering a phone number or making a call from the contact list or the list of recent calls.

#### **Making a call from the keypad**

- 1 Tap  $O > 8 > 9$ .
- 2 Make a call by using a method of your choice:
	- $\cdot$  Enter a phone number and tap  $\bullet$ .
	- Search for a contact by tapping the initial letter of a contact name in the contact list.
	- $\mathbf{F} = \mathbf{F}$  To enter "+" when making an international call, tap and hold number 0.
		- The headsets will continue to play sound even in Speaker Mode.

#### **Making a call from the contact list**

- 1 Tap  $\bigcap$  >  $\blacksquare$  >  $\blacksquare$
- 2 From the contact list, select a contact and tap

#### **Answering a call**

To answer a call, swipe  $\mathbb{C}$  to right to answer an incoming call.

• When the stereo headset is connected, you can make calls by using the call/end button on the headset.

### **Rejecting a call**

To reject an incoming call, swipe  $\mathbb{C}$  to left to decline an incoming call.

- To send a rejection message, swipe  $\mathbb Q$  to up to send a rejection message.
- To add or edit a rejection message,  $\tan \bigcirc$  >  $\cdot$  >  $\cdot$  > **Settings** > Quick **responses**.
- When a call is coming in, you can press the Power/Lock Key or the volume key to switch to mute mode.

### **Viewing missed calls**

 If there is a missed call, the status bar at the top of the screen displays  $\mathbb{\times}$ .

 To view missed call details, drag the status bar downwards. Alternatively,  $tan( ) > 0 > 0.$ 

### **Viewing call records**

To view recent call records, tap  $O > 1$  >  $\mathbb{Q}$ . Then, you can use the following functions:

- To view detailed call records, select a contact. To make a call to the selected contact,  $\tan \mathbb{C}$
- To delete call records, tap **Call details** >  $\blacksquare$ .

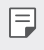

The displayed call duration may differ from the call charge. Consult with your service provider for more information.

## **Configuring call options**

You can configure various call options.

- 1 Tap  $\bigcap$   $\bigcap$
- 2 Tap  $\frac{1}{2}$  > **Settings** and then configure the options to suit your preferences.

## **Messaging**

#### **Sending a message**

You can create and send messages to your selected contacts or all of your contacts using the Messaging app.

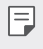

- Sending messages abroad may incur additional charges. Consult with your service provider for more information.
- 1 Tap  $\bigcap$   $\sup$   $\bigcap$
- 2 Tap  $\blacksquare$
- 3 Specify a recipient and create a message.
	- To attach files, tap  $\mathcal{S}$
	- To access optional menu items,  $\tan$  :
- $4$  Tap  $>$  to send the message.

### **Reading a message**

You can view exchanged messages organised by contact.

- 1 Tap  $\bigcirc$   $\bigcirc$   $\bigcirc$   $\bigcirc$
- 2 Select a contact from the message list.

### **Configuring messaging settings**

You can change messaging settings to suit your preferences.

- 1 Tap  $\bigcirc$   $\bigcirc$   $\bigcirc$   $\bigcirc$
- 2 Tap  $\frac{1}{2}$  > Settings from the message list.

## **Camera**

#### **Starting the camera**

You can take a photo or record a video to keep the memorable moments.  $Tap \cap > 0$ .

- 冃
- Before taking a photo, wipe the camera lens with a microfibre cloth. If your finger touches the camera lens, you may get blurry photos.
- If the battery level is lower than 5%, charge the battery before using the camera.
- Images included in this user guide may be different from the actual device.
- Photos and videos can be viewed or edited from **Gallery**. See Gallery overview for details.

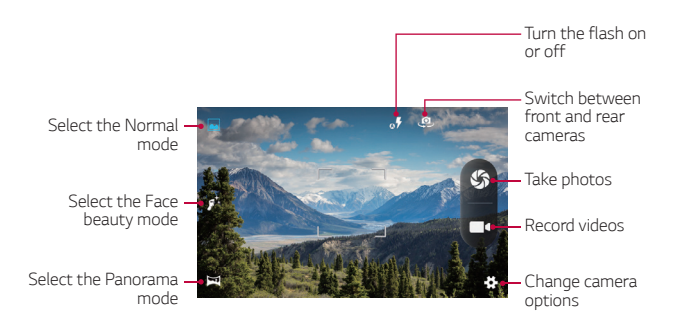

#### **Switching between cameras**

You can switch between the front and rear cameras to suit your shooting environment.

On the camera screen, tap to switch between the front and rear cameras.

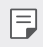

 $\left| \begin{matrix} - \\ \end{matrix} \right|$  • Use the front camera to take selfies. See Taking selfies for details.

#### **Zoom in or out**

You can use zoom in or out on the camera screen while taking a picture or recording a video.

On the camera screen, pinch or spread two fingers to zoom in or out.

#### **Taking a photo**

- 1 Select a shooting mode, and tap the subject to focus the camera on.
- 2 Tap  $\mathbb S$  to take a photo. Alternatively, press a volume key.
- 冃
- When the screen is turned off or locked, start the camera by pressing and holding the Volume.

#### **Recording a video**

- 1 Select the Normal mode, and tap the subject to focus the camera on.
- 2 Tap $\blacksquare$ 
	- To take a photo while recording a video, tap  $\mathbb{S}$ .
	- To pause the video recording, tap  $\Omega$ . To resume the video recording,  $tan($
- $3$  Tap  $\blacksquare$  to end the video recording.

#### **Panorama**

You can create a panoramic photo by moving the camera in one direction to photograph and stitch continuous shots of for a wide view.

- 1 In the Normal mode, tap
- 2 Tap  $\mathbb S$  and then slowly move the camera in one direction.
	- Move the device by following the direction of the arrow in the guideline.
- $3$  Tap  $\checkmark$  to end shooting.

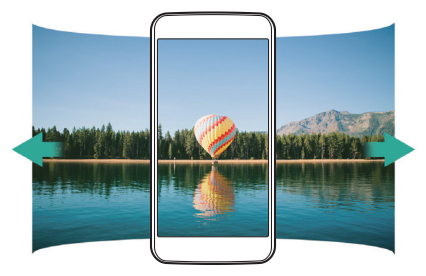

#### **Burst shot**

You can take continuous shots of photos to create moving pictures. In the Normal mode, tap and hold  $\mathbb S$ .

• Continuous shots are taken at a fast speed while  $\mathbb S$  is held down.

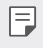

 $\left| \frac{1}{n} \right|$  • Up to ten (10) continuous photos can be taken.

## **Taking selfies**

 You can use the front camera to view your face on the screen and take selfies.

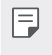

• When using the front camera, you can change in camera options how selfies are taken.

## **Gallery**

#### **Gallery overview**

You can view and manage photos and videos saved on your device.

- 1 Tap  $() > \textcircled{2} > \blacksquare$ 
	- Saved photos and videos are displayed by the folder.
- 2 Tap a folder and select a file.
	- View the selected file in full-screen mode.
	- Swipe left or right on the displayed photo or video screen to view the previous or next file.
	-
	- $\boxed{=}$  Some file formats may not be supported, depending on the installed software.
		- Some files may not be opened due to encoding.
		- Files that exceed the size limit may cause an error.

## **Viewing photos**

Back to the previous

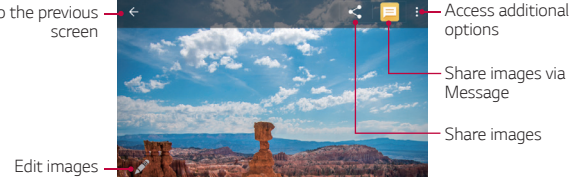

#### **Editing photos**

- 1 While viewing a photo, tap  $\mathcal{L}$ .
- 2 Use a variety of effects and tools to edit the photo.
- 3 Tap **SAVE** to save changes.
	- The changes are overwritten to the original file.

## **Playing a video**

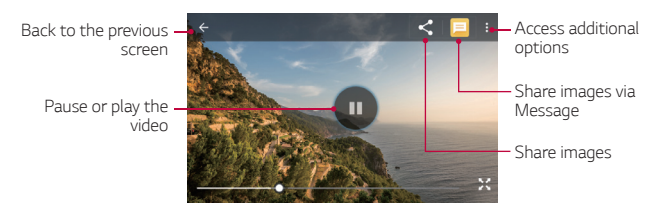

## **Deleting files**

You can delete files by using one of the following options:

 $\cdot$  Tap and hold a file from the file list, then tap  $\cdot$  > Delete.

## **Sharing files**

You can share files by using one of the following options:

- While viewing a photo or video, tap  $\leq$  to share the file by using the method you want.
- $\cdot$  Tap  $\leq$  from the file list to select files and share them using the method you want.

## **File Manager**

You can view and manage files saved on your device or cloud.

- 1 Tap ( ) > (<sup>*m*</sup>) > File Manager.
- 2 Select the desired storage location.

## **Clock**

### **Alarm**

You can set an alarm to trigger it at a specified time.

- 1 Tap **∩ > (…) > Clock > 位**
- $2$  Tap  $\bigoplus$  to add a new alarm.
- 3 Configure the alarm settings and tap **OK**.
	- $\equiv$   $\cdot$  If you select a previously set alarm, you can edit the alarm.
		- To delete an alarm, tap  $\rightarrow$   $\rightarrow$   $\blacksquare$ .

## **Clock**

You can view the current time in cities around the world.

- 1 Tap  $\bigcap$  >  $\text{m}$  > Clock >  $\textcircled{1}$ .
- 2 Tap  $\bigoplus$  and add a city.

Useful Apps 49

### **Timer**

You can set the timer to trigger an alarm after a specified period of time.

- 1 Tap  $\bigcap$  >  $\text{m}$  > Clock >  $\mathbf{\Sigma}$ .
- 2 Set the time and tap  $\bullet$ .
	- $\cdot$  To suspend the timer, tap  $\bullet$ . To resume the timer, tap  $\bullet$ .
	- To reset the timer settings,  $tan \Omega$ .
- $3$  Tap  $\blacksquare$  to reset the timer alarm.

## **Stopwatch**

You can use the stopwatch to record a lap time.

- $1$  Tap  $\bigcap$   $>$   $\bigcirc$   $\bigcirc$   $>$  Clock  $>$   $\bigcirc$ .
- 2 Tap  $\bullet$  to initiate the stopwatch.
	- To record a lap time, tap  $\bullet$ .
- 3 Tap  $\blacksquare$  to suspend the stopwatch.
	- $\cdot$  To resume the stopwatch, tap  $\bullet$ .
	- To delete all the stopwatch records, tap  $\bigcap$ .

## **Calculator**

 You can use two types of calculators: the simple calculator and the scientific calculator.

Tap (  $\bigcirc$  > ( ... ) > Calculator.

- To use scientific calculator, drag the slide bar located in the right side of the screen to the left.
- To restart a calculation, touch and hold the **DEL** button.

## **Sound Recorder**

 You can record and save your voice or others' voices from important events. Recorded voice files can be played back or shared.

- 1 Tap ( ) > (<sup>*a*</sup>)</sub> > Sound Recorder.
- $2$  Tap  $\bullet$ 
	- $\cdot$  To pause recording, tap  $\blacksquare$ .
- $3$  Tap to end recording.
	- The file is saved automatically and the pre-listen screen appears.
- $4$  Tap  $\blacktriangleright$  to play the recorded voice.

## **FM Radio**

冃

You can listen to FM radio.

#### Tap **FM Radio**.

- To use this app, first connect a headset to the device. The headset becomes the radio antenna.
	- This option may not be supported, depending on the area.
	- The headsets will continue to play sound even in Speaker Mode.

## **Downloads**

You can view, delete or share files downloaded via the Internet or apps.

 $Tap \cap > \langle \cdots \rangle$  > Downloads.

## **E-mail**

### **E-mail overview**

You can register an email account to your device and then you can check and send emails from your device.

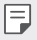

• If you use mobile data, you may be charged for data usage fee depending on your pricing plan. Consult with your service provider for more information.

## **Registering email accounts**

 When you use the email app for the first time, register your email account.

- $1$  Tap  $\bigcirc$   $> \odot$   $>$  E-mail.
- 2 Select an email service provider.
- 3 Enter your email address and password and then tap **NEXT** to register your account
	- To manually register an email account or to register email accounts not found in the list, tap **MANUAL SETUP**.

#### **Managing email accounts**

To view or edit your email account settings, tap  $\equiv$  > Settings.

• To add an account, tap **Add account**.

#### **Opening another email account**

 If several email accounts are registered and you want to view another  $account, tap$  and select another one from the account list.

### **Checking email**

- 1 Tap $=$  and select a mail box.
- 2 Select an email from the email list.
	- The email message appears.

## **Sending email**

- 1 Tap  $\bullet$ .
- 2 Enter the email address of a recipient.
- 3 Enter a subject and message.
	- To attach files, tap  $\implies$
	- $\cdot$  To access optional menu items, tap  $\cdot$ .
- $4$  Tap  $\triangleright$  to send the email.

## **Contacts**

#### **Contacts overview**

 You can save and manage contacts.  $Tap \cap >$   $\textcircled{\tiny{13}}$  > Contacts.

## **Adding contacts**

#### **Adding new contacts**

- 1 On the contact list screen, tap  $\bullet$ .
- 2 Enter contact details and tap  $\swarrow$ .

#### **Importing contacts**

You can import contacts from another storage device.

- 1 On the contact list screen, tap  $\frac{1}{2}$  > Import/Export.
- 2 Select the source and target locations of the contact you want to import, and then tap **NEXT**.
- 3 Select contacts and tap **OK**.

#### **Searching for contacts**

You can search for contacts by using one of the following options:

- On the contact list screen, enter a contact name in the search box.
- Scroll the contact list up or down.
- From the index of the contact list screen, tap the initial letter of a contact.

## **Contacts list**

#### **Editing contacts**

- 1 On the contact list screen, select a contact.
- 2 On the contact detail screen, tap  $\rightarrow$  and edit details.
- $3$  Tap  $\checkmark$  to save changes.

#### **Deleting contacts**

- 1 On the contact list screen, tap and hold a contact.
- 2 Tap  $\frac{1}{2}$  > Delete.

#### **Adding favourites**

You can register frequently used contacts as favourites.

- 1 On the contact list screen, select a contact.
- 2 On the contact detail screen, tap  $\frac{1}{2}$ .

#### **Creating groups**

- 1 On the contact list screen, tap **; > Groups > 空**.
- 2 Enter a new group name.
- 3 Tap  $\mathbf{Q}_n$ , select contacts, then tap OK.
- $4$  Tap  $\checkmark$  to save the new group.

## **Calendar**

#### **Calendar overview**

You can use the calendar to manage events and tasks.

### **Adding events**

- 1 Tap ( ) > (<sup>;;</sup>) > Calendar.
- 2 Select a date and then tap  $\leftrightarrow$ .
- 3 Enter event details and tap **SAVE**.
	- If you tap a date from the calendar and the date contains events, a pop-up window appears showing a list of the events. Tap an event from the pop-up window to view the event details.

## **Google apps**

 You can use Google apps by setting a Google account. The Google account registration window appears automatically when you use a Google app for the first time. If you do not have a Google account, create one from your device. For details on how to use an app, see the Help in the app.

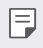

 $\left| \frac{1}{n} \right|$  • Some apps may not work depending on the area or service provider.

#### **Google**

Use search function provided by Google to search web sites and files stored on your device by entering keywords or via voice.

#### **Gmail**

Register your Google email account to your device to check or send email.

#### **Maps**

 Find your location or the location of a place on the map. View geographical information.

#### **YouTube**

 Search and play videos. Upload videos on YouTube to share them with people around the world.

#### **Drive**

 Upload, save, open, share and organise files from your device. Files accessible from apps can be accessed from anywhere, including online and offline environments.

#### **Play Music**

 Purchase music files from **Play Store**. Play music files saved on your device.

#### **Google Play Movies & TV**

Use your Google account to rent or purchase movies. Purchase content and play it anywhere.

#### **Photos**

View or share photos or albums saved on your device.

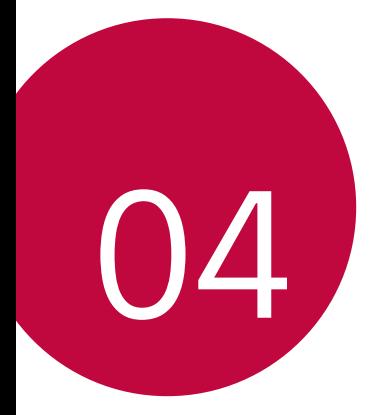

# **Phone Settings**

## **Settings**

 You can customise the device settings in accordance with your preferences.

#### Tap **○>Settings**.

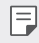

 $\equiv$   $\bullet$  Tap  $\alpha$  and enter a keyword in the search box to access a setting item.

## **Wireless & networks**

### **Wi-Fi**

You can connect to nearby devices over a Wi-Fi network.

#### **Connecting to a Wi-Fi network**

- 1 On the settings screen, tap **Wi-Fi**.
- 2 Drag  $\Box$  to activate it.
	- Available Wi-Fi networks appear automatically.
- 3 Select a network.
	- You may need to enter the network's Wi-Fi password.
	- The device skips this process for previously accessed Wi-Fi networks. If you do not want to automatically connect to a certain Wi-Fi network, tap and hold the network and then tap **Forget network**.

#### **Wi-Fi network settings**

On the settings screen, tap **Wi-Fi**.

•  $\div$ : Customise Wi-Fi network settings.

## **Wi-Fi Direct**

 You can connect your device to other devices that support Wi-Fi Direct to share data directly with them. You do not need an access point. You can connect with more than two devices by using Wi-Fi Direct.

- 1 On the settings screen, tap **Wi-Fi > : > Advanced > Wi-Fi Direct**.
	- Nearby devices that support Wi-Fi Direct automatically appear.
- 2 Select a device.
	- Connection occurs when the device accepts the connection request.

• The battery may drain faster when using Wi-Fi Direct.

#### **Bluetooth**

 You can connect your device to nearby devices that support Bluetooth to exchange data with them. Connect your device to a Bluetooth headset and a keyboard. This makes it easier to control the device.

#### **Pairing with another device**

- 1 On the settings screen, tap **Bluetooth**.
- 2 Drag  $\Box$  to activate it.
	- Available devices appear automatically.
	- To refresh the device list, tap  $\frac{1}{2}$  > Refresh.

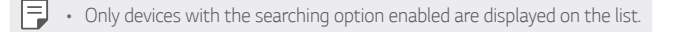

- 3 Select a device from the list.
- 4 Follow the on-screen instructions to perform authentication.

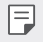

• This step is skipped for previously accessed devices.

冃

#### **Sending data via Bluetooth**

- 1 Select a file.
	- You can send multimedia files or contacts.
	- **Bluetooth**.
- 2 Select a target device for the file.
	- The file is sent as soon as the target device accepts it.
	- $\left| \exists \right|$  File sharing processes may differ depending on the file.

## **SIM cards**

- **SIM slot 1** : You can change the SIM card name and select your desired colours for SIM card 1. Tap **to activate or deactivate** the SIM card slot 1.
- **SIM slot 2** : You can change the SIM card name and select your desired colours for SIM card 2. Tap **to activate or deactivate** the SIM card slot 2.
- **Mobile data** : You can select a SIM for data.
- **Calls** : You can select a SIM for calls.
- **SMS messages** : You can select a SIM for messages.

### **Data usage**

Displays the data usage and device data usage limit. On the Settings screen, tap **Data usage**.

• Tap to toggle your device data connection On or Off. This allows you to manage your device data usage. You can use a Wi-Fi network connection for data instead.

### **Airplane mode**

You can turn off the call and mobile data functions. When this mode is on, functions that do not involve data, such as games and music playback, remain available. On the settings screen, tap **More Airplane mode**.

#### **Wi-Fi hotspot**

You can set the device as a wireless router so that other devices can connect to the internet by using your device's mobile data.

- 1 On the settings screen, tap **More Tethering & portable hotspot Wi-Fi hotspot** and then drag **the activate it.**
- 2 Tap **Set up Wi-Fi hotspot**, and enter the Network name and password.
- 3 Turn on Wi-Fi on the other device, and select the name of the device network on the Wi-Fi list.
- 4 Enter the network password.
	- This option uses mobile data and may incur data usage fees, depending 冃 on your pricing plan. Consult with your service provider for more information.
		- More information is available at this web site: http://www.android.com/tether#wifi

## **USB tethering**

You can connect the device to another device via USB and share mobile data.

- 1 Connect your device and other devices via USB cable.
- 2 On the settings screen, tap **More Tethering & portable hotspot USB tethering** and then drag to activate it.
	- This option uses mobile data and may incur data usage fees, depending 冃 on your pricing plan. Consult with your service provider for more information.
		- When connecting to a computer, download the USB driver from www.lg.com and install it on the computer.
		- You cannot send or receive files between your device and a computer while USB tethering is turned on. Turn off USB tethering to send or receive files.
		- Operating systems that support tethering are Window XP or higher, or Linux.

### **Bluetooth tethering**

A Bluetooth-connected device can connect to the internet by using your device's mobile data.

- 1 On the settings screen, tap **More Tethering & portable hotspot Bluetooth tethering** and then drag to activate it.
- 2 Turn on Bluetooth on both devices, and pair them.
	- This option uses mobile data and may incur data usage fees, depending 冃 on your pricing plan. Consult with your service provider for more information.
		- More information is available at this web site: http://www.android.com/tether#Bluetooth\_tethering

## **VPN**

You can connect to a safe virtual network, such as an intranet. You can also manage connected virtual private networks.

## **Adding VPN**

- 1 On the settings screen, tap **More VPN**.
- 2 Tap  $+$ .
	- If the screen is not locked, a notification screen appears. Tap **OK** from the notification screen and lock the screen.
- 3 Enter VPN details and tap **SAVE**.

#### **Configuring VPN settings**

- 1 Tap a VPN from the **VPNS** list.
- 2 Enter the VPN user account details and tap **CONNECT**.

### **Mobile networks**

You can customise mobile data settings.

- 1 On the settings screen, tap **More Mobile networks**.
- 2 Customise the following settings:
	- **Data roaming**: Connect to data services when roaming.
	- **Preferred network type**: Select a network type.
	- **Access Point Names**: View or change the access point for using mobile data services. To change the access point, select a choice from the access point list.
	- **Network operators**: Search for network operators and connect automatically to a network.

## **Device**

## **Display**

You can customise detailed settings for each screen type.

On the settings screen, tap **Display** and customise the following settings:

- **Brightness level**: Use the slide bar to change the device's screen brightness.
- **Adaptive brightness**: Set the device so that the screen brightness is automatically adjusted in accordance with the surrounding light intensity.
- **Wallpaper**: Change the Home screen background theme.
- **Lock screen wallpaper**: Set your Lock screen wallpaper.
- **Sleep**: Automatically turn off the screen when the device is left idle for a specified period of time.
- **Daydream**: Display a screen saver when the device is connected to the holder or charging. Select a screen saver type to display.
- **Font size**: Change the font size.
- **When device is rotated**: Automatically rotate the screen according to the device's orientation.
- **More KnockON**: Turn on or off the screen by tapping the screen twice.

## **Sound & notification**

You can customise sound, vibrate and notification settings.

 On the settings screen, tap **Sound & notification** and customise the following settings:

- **Sound**: Adjust the sound volume for various items.
- **Also vibrate for calls**: Set the device to vibrate and play a ringtone simultaneously.
- **Do not disturb**: Set the time, range and app type to receive notification messages. Receive notification messages only on

particular days of the week.

- **Phone ringtone**: Select a ringtone for incoming calls.
- **Default notification ringtone**: Select a notification ringtone.
- **Other sounds**: Select a sound effect to play when you tap the dial pad, select an option, or lock or unlock the screen.
- **When device is locked**: Display or hide a notification message on the lock screen.
- **App notifications**: Select the apps that can show their notification messages on the screen, and set the priorities of those apps in regard to notification messages.
- **Notification access**: Apps cannot read notifications.
- **Do Not Disturb access**: Limit interruptions with Do not disturb mode.

## **Apps**

You can view a list of installed apps. Shut down or delete apps, if necessary.

- 1 On the settings screen, tap **Apps**.
- 2 Select an app and perform actions.

## **Storage**

You can view and manage internal storage on the device or storage space of the memory card.

- 1 On the settings screen, tap **Storage**.
- 2 Customise the following settings:
	- **Device storage** : View the total storage space and free space in the device's internal storage. View a list of apps in use and the storage capacity for each app.
	- **Portable storage**: View the total storage space and free space in the memory card. This option appears only when a memory card is inserted. To unmount the memory card, tap  $\triangle$ .

## **Battery**

You can view the current battery information or turn on battery saver.

- 1 On the settings screen, tap **Battery**.
- 2 Customise the following settings:
	- **Use details** : View the battery usage details. To view more details, select a specific item.
	- **Battery saver**: Reduce battery consumption by cutting down some device settings, such as the display brightness, speed and vibration intensity. The status bar displays  $\Box$  when battery saver is on.

## **Memory**

You can view the average amount of memory usage over a certain period of time and the memory occupied by an app.

- 1 On the settings screen, tap **Memory**.
- 2 Tap  $\blacktriangledown$  to set a time slot to retrieve data.

## **Personal**

#### **Location**

You can customise how your location information is used by particular apps.

- 1 On the settings screen, tap **Location**.
- 2 Customise the following settings:
	- **Mode**: Select a method to provide your location information.
	- **Recent location requests**: View apps that recently requested location information.
	- **Google Location History**: Configure the Google location history settings.
### **Security**

- 1 On the settings screen, tap **Security**.
- 2 Customise the following settings:
	- **Screen lock**: Customise lock screen settings.
	- **Automatically lock**: Automatically turn off the screen when the device is left idle for a specified period of time.
	- **Power button instantly locks**: Instantly lock the screen when the Power/Lock key is pressed.
	- **Lock screen message**: Display message on the lock screen.
	- **Smart Lock**: Select trusted items so that if one of them occurs, the device is automatically unlocked.
	- **Encrypt phone**: Set the device password for privacy. Create a PIN or password to enter each time the device is turned on.
	- **Set up SIM card lock**: Lock or unlock the SIM card, or change the password (PIN).
	- **Make passwords visible**: Display a password as you enter it.
	- **Device administrators**: Allow privileges to restrict the control or use of the device to particular apps.
	- **Unknown sources**: Allow the installation of apps from non-Play Store apps.
	- **Storage type**: Displays the current storage type.
	- **Trusted credentials**: Display trusted CA certificates.
	- **Install from internal storage**: Tap to install a secure certificate.
	- **Clear credentials**: Remove all certificates.
	- **Trust agents**: View and use trust agents installed on the device.
	- **Screen pinning**: Fix the app screen so that only the currently active app can be used.
	- **Apps with usage access**: View details on usage of apps on the device.

#### **Accounts**

You can add or manage accounts, including a Google account. You can also sync particular apps or user information automatically.

- 1 On the settings screen, tap **Accounts**.
- 2 Customise the following settings:
	- **Auto-sync data**: Sync all the registered accounts automatically.
	- **Add account**: Add accounts.

#### **Google**

You can use Google settings to manage your Google apps and account settings.

On the settings screen, tap **Google**.

#### **Language & input**

You can customise language and keyboard settings for your device.

- 1 On the settings screen, tap **Language & input**.
- 2 Customise the following settings:
	- **Language**: Select a language to apply for the device.
	- **Spell checker**: Correct the spelling by using Google Spell Checker.
	- **Personal dictionary**: Manage some words in the Personal dictionary.
	- **Current Keyboard**: View the keyboard type currently in use. Select a keyboard to use when entering text.
	- **Android Keyboard (AOSP)**: Customise Android keyboard settings.
	- **Google voice typing**: Configure the options for text dictation by Google.
	- **Text-to-speech output**: Configure the settings for text-to-speech output.
	- **Pointer speed**: Adjust the pointer speed of a mouse or trackpad.

#### **Backup & reset**

You can back up data saved on your device to another device or account. Reset the device, if necessary.

- 1 On the settings screen, tap **Backup & reset**.
- 2 Customise the following settings:
	- **Back up my data**: Back up your app data, Wi-Fi password and other settings to the Google server.
	- **Backup account**: View the current backup account in use.
	- **Automatic restore**: Automatically restore backup settings and data when reinstalling an app.
	- **Network settings reset**: Reset Wi-Fi, Bluetooth and other network settings.
	- **Factory data reset**: Reset all settings for the device and delete data.
	- Resetting your device deletes all data on it. Enter your device name, 同 Google account and other initial information again.

## **System**

#### **Date & time**

You can customise date and time settings for your device.

- 1 On the settings screen, tap **Date & time**.
- 2 Customise the settings.

### **Accessibility**

You can manage accessibility plug-ins installed on your device.

- 1 On the settings screen, tap **Accessibility**.
- 2 Customise the following settings:
	- **TalkBack**: Set the device to notify screen status or actions via voice.
	- **Switch Access**: Create key combinations to control your device.
	- **Captions**: Turn on the subtitle service when playing videos for the hearing impaired.
	- **Magnification gestures**: Zoom in or out by tapping the screen three times.
	- **Large text**: Change the font size.
	- **High contrast text**: Set the text to a darker contrast.
	- **Power button ends call**: End a call by pressing the Power/Lock Key.
	- **Auto-rotate screen**: Automatically change the screen orientation according to the physical position of the device.
	- **Speak passwords**: Enable to allow voice confirmations of characters when entering passwords.
	- **Accessibility shortcut**: Quickly access a frequently used function.
	- **Text-to-speech output**: Set the preferred speech engine and speech rate.
	- **Touch & hold delay**: Adjust the touch input time.
- **Colour inversion**: Increase the display colour contrast for people with low vision.
- **Colour correction**: Adjust the display colour.

### **Printing**

You can print the content of certain screens (such as web pages displayed in Chrome) to a printer connected to the same Wi-Fi network as your Android device.

#### **About phone**

 You can view information about your device, such as the name, status, software details and legal information.

On the settings screen, tap **About phone** and view information.

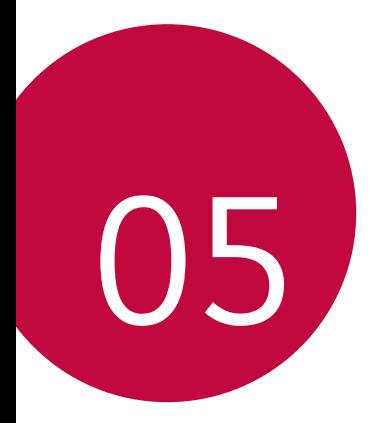

# **Appendix**

## **LG Language Settings**

Select a language to use on your device.

• Tap **Settings Language & input Language**, and select a language.

### **Phone software update**

### **LG Mobile Phone software update via Over-the-Air (OTA)**

 This feature allows you to conveniently update your phone's software to a newer version via OTA, without connecting using a USB cable. This feature will only be available if and when LG makes a newer firmware version available for your device.

First check the software version on your mobile phone:

#### **Settings About phone System updates**.

- Your personal data from internal phone storage—including information 冃 about your Google account and any other accounts, your system/ application data and settings, any downloaded applications and your DRM licence—might be lost in the process of updating your phone's software. Therefore, LG recommends that you backup your personal data before updating your phone's software. LG does not take responsibility for any loss of personal data.
	- This feature depends on the area or service provider.

## **FAQ**

 This chapter lists some problems you might encounter when using your phone. Some problems require you to call your service provider, but most are easy to fix yourself.

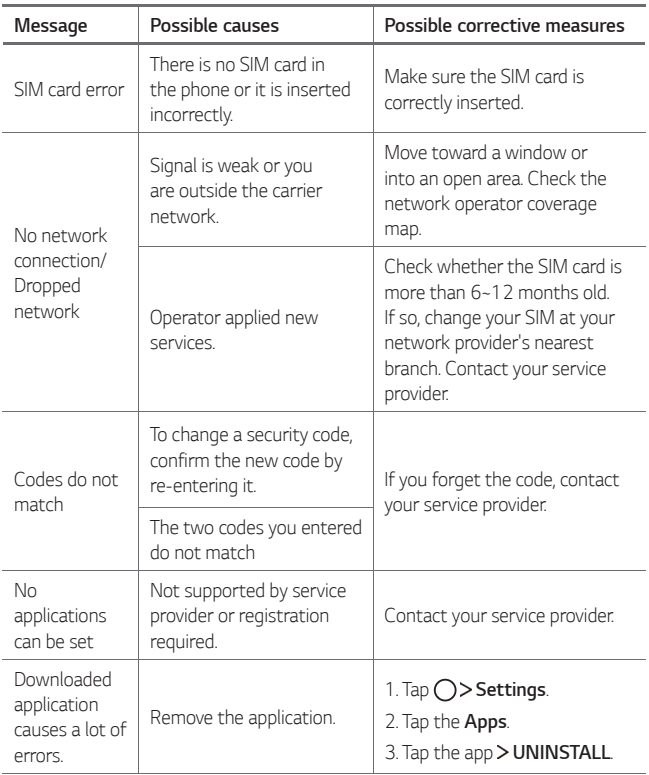

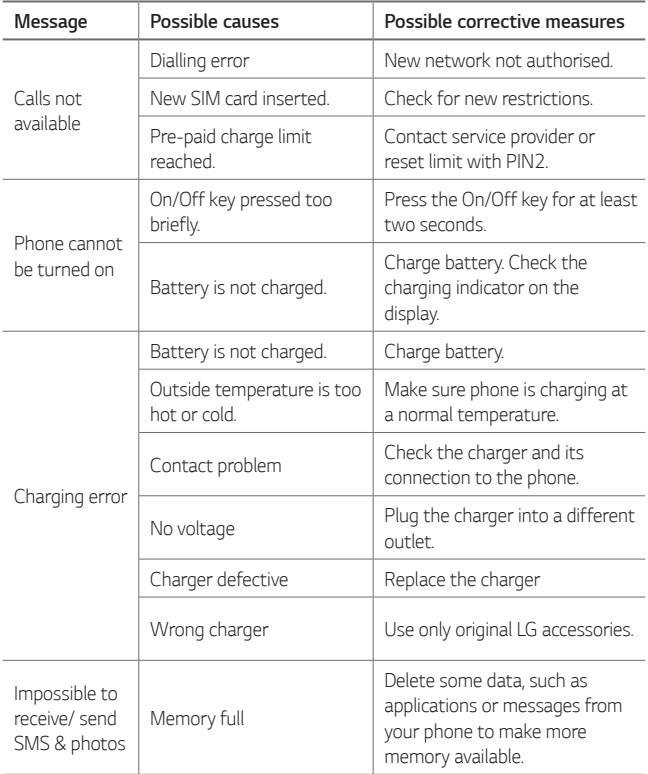

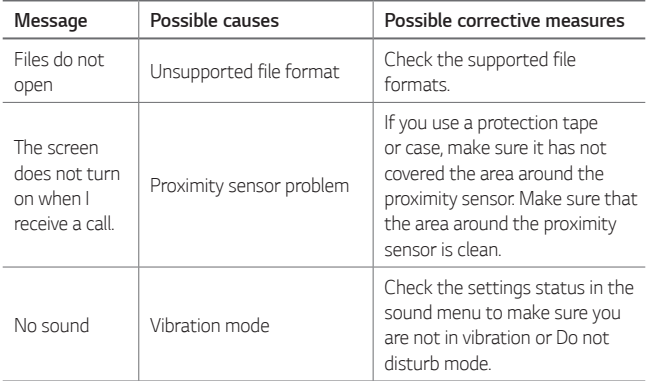

### **Anti-Theft Guide**

Set up your device to prevent other people from using it if it's been reset to factory settings without your permission. For example, if your device is lost, stolen, or wiped, only someone with your Google account or screen lock information can use the device.

All you need to make sure your device is protected is:

- Set a screen lock: If your device is lost or stolen but you have a screen lock set, the device can't be erased using the Settings menu unless your screen is unlocked.
- Add your Google account on your device: If your device is wiped but you have your Google account on it, the device can't finish the setup process until your Google account information is entered again.

 After your device is protected, you'll need to either unlock your screen or enter your Google account password if you need to do a factory reset. This ensures that you or someone you trust is doing the reset.

冃 • Do not forget your Google account and password you had added to your device prior to performing a factory reset. If you can't provide the account information during the setup process, you won't be able to use the device at all after performing the factory reset.

### **More information**

#### **Open Source Software Notice Information**

 To obtain the source code under GPL, LGPL, MPL, and other open source licenses, that is contained in this product, please visit http://opensource.lge.com.

 In addition to the source code, all referred license terms, warranty disclaimers and copyright notices are available for download.

 LG Electronics will also provide open source code to you on CD-ROM for a charge covering the cost of performing such distribution (such as the cost of media, shipping, and handling) upon email request to opensource@lge.com. This offer is valid for three (3) years from the date on which you purchased the product.

#### **Trademarks**

- Copyright ©2017 LG Electronics, Inc. All rights reserved. LG and the LG logo are registered trademarks of LG Group and its related entities.
- Google™, Google Maps™, Gmail™, YouTube™, Hangouts™ and Play Store™ are trademarks of Google, Inc.
- Bluetooth® is a registered trademark of Bluetooth SIG, Inc. worldwide.
- Wi-Fi® and the Wi-Fi logo are registered trademarks of the Wi-Fi Alliance.
- All other trademarks and copyrights are the property of their respective owners.

#### **Declaration of conformity**

 Hereby, **LG Electronics** declares that this **LG-X240** product is in compliance with the essential requirements and other relevant provisions of Directive **2014/53/EU**.

 A copy of the Declaration of Conformity can be found at http://www.lg.com/global/declaration

#### **Contact office for compliance of this product**

LG Electronics European Shared Service Center B.V. Krijgsman 1, 1186 DM Amstelveen, The Netherlands

#### **Ukraine Restriction of Hazardous Substances**

The equipment complies with requirements of the Technical Requlation, in terms of restrictions for the use of certain dangerous substances in electrical and electronic equipment.

#### **Customs Union Technical Regulations**

#### **1. Manufacturer Info**

LG ELECTRONICS INC

128, YEOUI-DAERO, YEONGDUNGPO-GU, SEOUL, KOREA

#### **2. Production Plants**

- LG ELECTRONICS INC. 19-1 CHEONGHO-RI, JINWUY-MYUN, PYEONGTAEK-SI, GYUNGGI-DO, 451-713, KOREA
- QINGDAO LG INSPUR DIGITAL COMMUNICATION CO., LTD. XINGCHENG INDUSTRY ZONE, CHENGYANG, QINGDAO, SHANDONG, CHINA
- INSPUR LG DIGITAL MOBILE COMMUNICATIONS CO., LTD. 228 CHANGJIANG ROAD, YANTAI DEVELOPMENT ZONE, CHINA
- ARIMA COMMUNICATION CO., LTD. NO.168 JIAOTONG NORTH ROAD, WUJIANG CITY, JIANG SU PROVINCE, CHINA
- LG ELECTRONICS VIETNAM HAIPHONG CO., LTD. LOT CN2 & CN3, TRANG DUE INDUSTRIAL PARK, AN DUONG, DINH VU, CAT HAI ECONOMICS ZONE, HAIPHONG, VIETNAM

#### **3. Production Date**

Production date indicated on the box

### **4. Additional information**

#### **(1) Storage**

Do not install or store the appliance outdoors or in places exposed to direct weather conditions (direct sunlight, wind, rain or temperatures below zero degrees)

#### **(2) Transportation**

The product is transported by any means of transport in accordance with the rules of transportation of goods, operating in the this type of transportation.

- Transportation must be carried out under conditions excluding damage.
- Do not expose the product to impact loads during loading and unloading.

#### **(3) Realization**

• The sale of products is performed in accordance with the rules established by the current legislation of the country in which it is realized.

#### **(4) Recycling**

- Old electrical products can contain hazardous substances so correct disposal of your old appliance will help prevent potential negative consequences for the environment and human health. Your old appliance may contain reusable parts that could be used to repair other products, and other valuable materials that can be recycled to conserve limited resources.
- For more detailed information about disposal of your old appliance, please contact your city office, waste disposal service or the shop where you purchased the product.

### **Disposal of your old appliance**

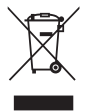

- This crossed-out wheeled bin symbol indicates that waste electrical and electronic products (WEEE) should be disposed of separately from the municipal waste stream.
- 2 Old electrical products can contain hazardous substances so correct disposal of your old appliance will help prevent potential negative consequences for the environment and human health. Your old appliance may contain reusable parts that could be used to repair other products, and other valuable materials that can be recycled to conserve limited resources.
- 3 You can take your appliance either to the shop where you purchased the product, or contact your local government waste office for details of your nearest authorised WEEE collection point. For the most up to date information for your country please see <www.lg.com/global/recycling>

#### **Disposal of waste batteries/accumulators**

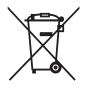

- This symbol may be combined with chemical symbols for mercury (Hg), cadmium (Cd) or lead (Pb) if the battery contains more than 0.0005% of mercury, 0.002% of cadmium or 0.004% of lead.
- 2 All batteries/accumulators should be disposed separately from the municipal waste stream via designated collection facilities appointed by the government or the local authorities.
- 3 The correct disposal of your old batteries/accumulators will help to prevent potential negative consequences for the environment, animal and human health.
- 4 For more detailed information about disposal of your old batteries/accumulators, please contact your city office, waste disposal service or the shop where you purchased the product.

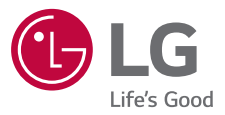

#### **Cлyжбa поддepжки клиeнтoв**

Уважaeмый пoтpeбитeль! Ecли Bac интepecyeт инфopмaция, cвязаннaя c пpиoбpeтeниeм пpoдyкции, xapaктepиcтикaми и эксплуатацией тexники, a тaкжe cepвиcным oбcлyживaниeм, пpocим Bac oбpaщaтьcя в **Cлyжбy поддepжки клиeнтoв.**

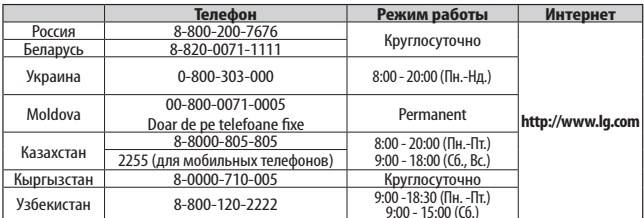

#### **Bce звонки бecплaтныe**

Всі дзвінки зі стаціонарних телефонів безкоштовні

## $C<sub>6</sub>$